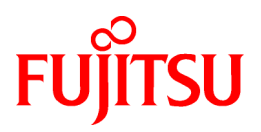

# **FUJITSU Software Infrastructure Manager for PRIMEFLEX V2.4**

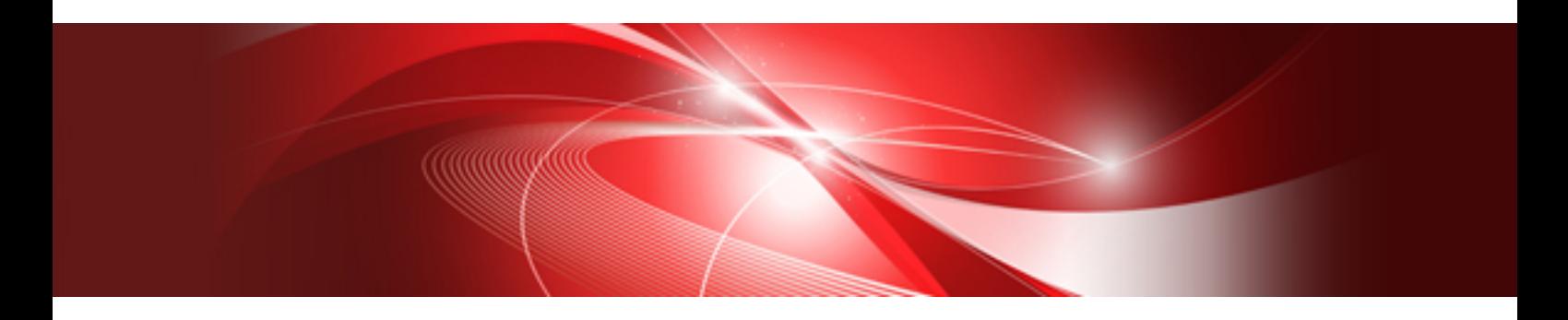

# Cluster Creation and Cluster Expansion Parameter List

CA92344-2713-03 May 2019

# **Preface**

#### **Purpose**

This manual describes of the parameters to be set for each function of FUJITSU Software Infrastructure Manager for PRIMEFLEX (hereafter referred to as "ISM for PRIMEFLEX"), which adds functions for expanding virtualized platforms to FUJITSU Software Infrastructure Manager (hereafter referred to as "ISM"). ISM is operation and management software that manages and operates ICT devices, such as servers and storages, and facility devices, such as PDUs, comprehensively.

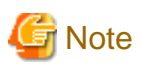

"Infrastructure Manager for PRIMEFLEX" is available only in Japan, APAC, and North America. 

#### **Product Manuals**

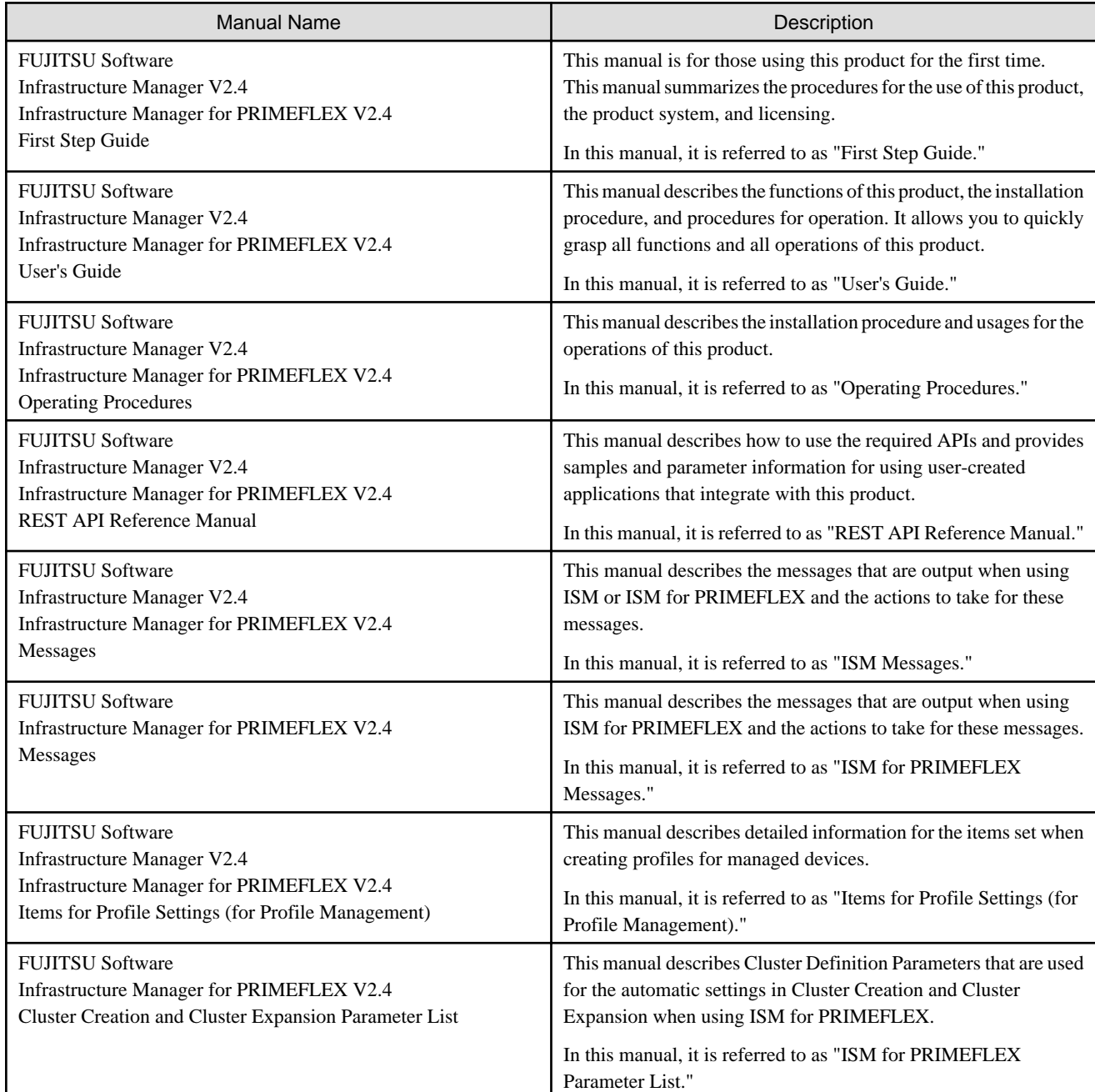

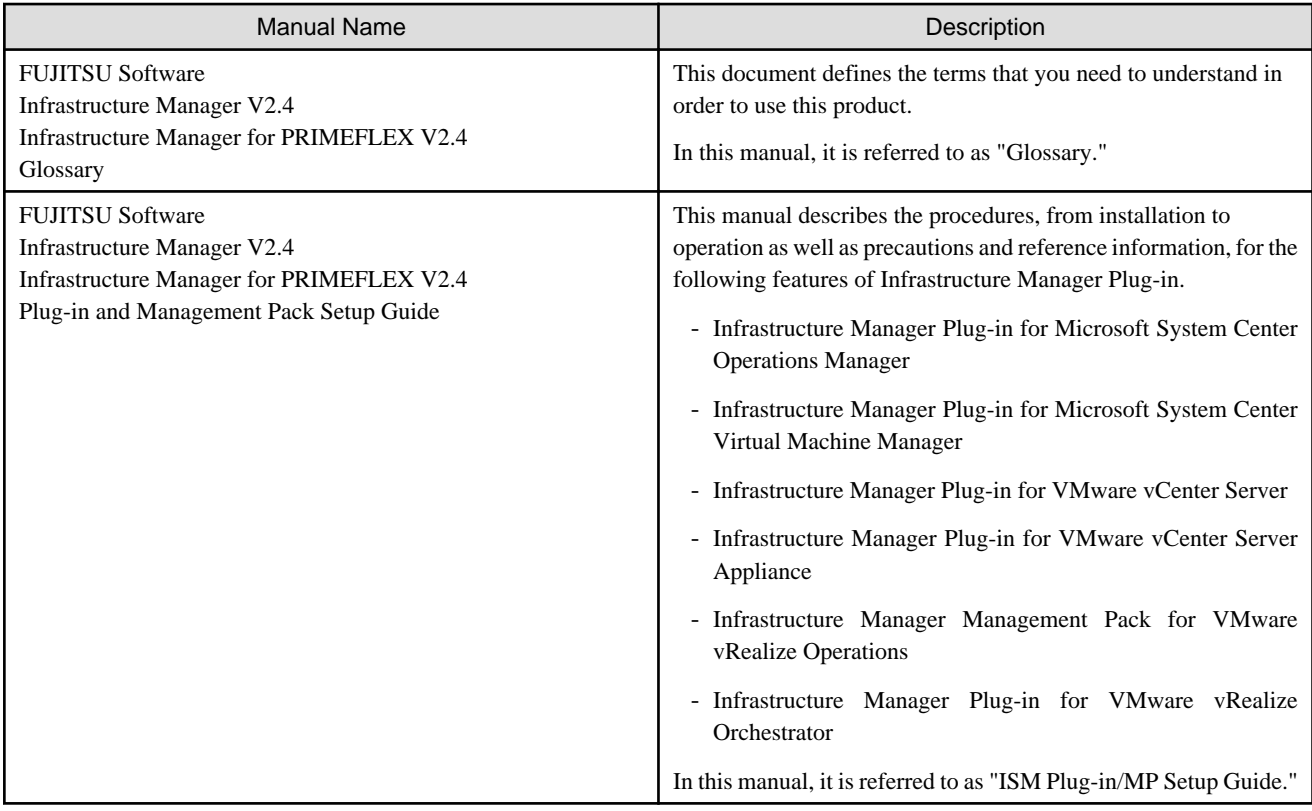

Together with the manuals mentioned above, you can also refer to the latest information about ISM by contacting your local Fujitsu customer service partner.

For the information about managed hardware products, refer to the manuals of the relevant hardware.

For PRIMERGY, refer to "ServerView Suite ServerBooks" or the manual pages for PRIMERGY.

<http://manuals.ts.fujitsu.com>

#### **Intended Readers**

This manual is intended for readers who consider using the product for comprehensive management and operation of such ICT devices and possess basic knowledge about hardware, operating systems, and software.

#### **Notation in this Manual**

#### Notation

#### Keyboard

Keystrokes that represent nonprintable characters are displayed as key icons such as [Enter] or [F1]. For example, [Enter] means press the key labeled "Enter." [Ctrl]+[B] means hold down the key labeled "Ctrl" or "Control" and then press the B key.

Symbols

Items that require particular attention are indicated by the following symbols.

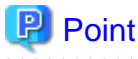

Describes the content of an important point. 

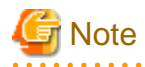

Describes an item that requires your attention.

#### Variables: <xxx>

Represents variables that require replacement by numerical values or text strings in accordance with your usage environment. Example: <IP address>

#### Abbreviation

This document may use the following abbreviations.

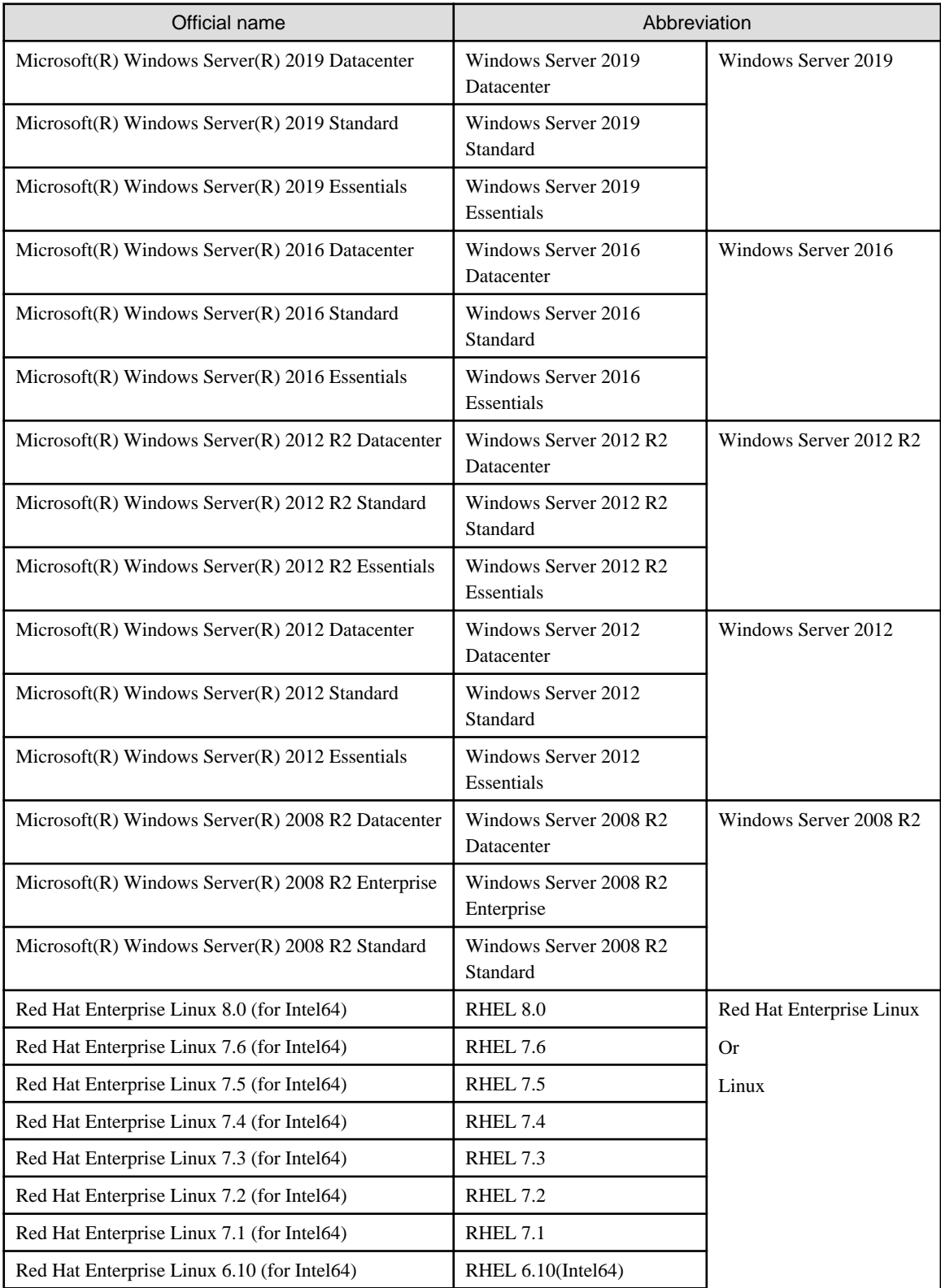

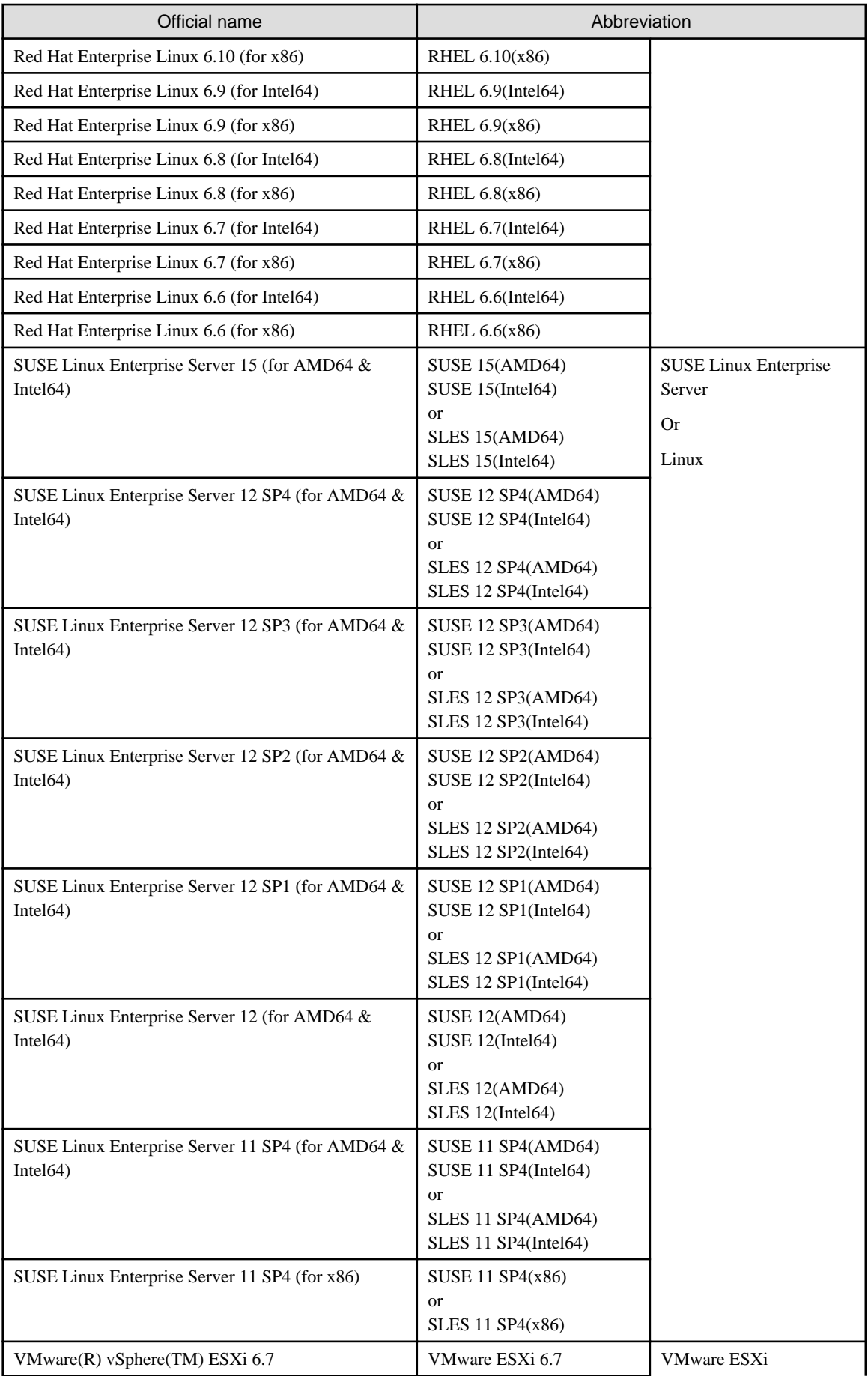

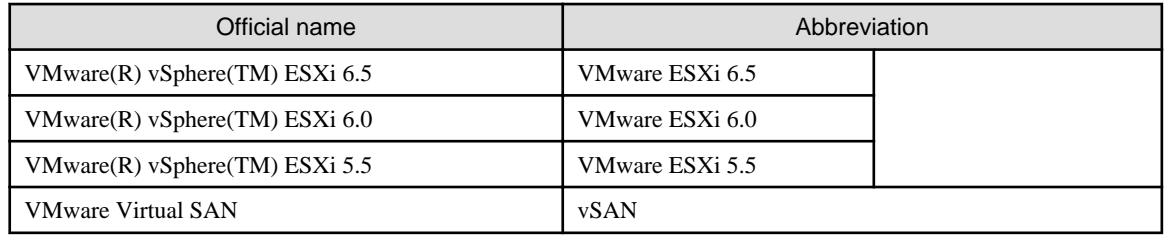

Terms

For the major terms and abbreviations used in this manual, refer to "Glossary."

#### **High Risk Activity**

The Customer acknowledges and agrees that the Product is designed, developed and manufactured as contemplated for general use, including without limitation, general office use, personal use, household use, and ordinary industrial use, but is not designed, developed and manufactured as contemplated for use accompanying fatal risks or dangers that, unless extremely high safety is secured, could lead directly to death, personal injury, severe physical damage or other loss (hereinafter "High Safety Required Use"), including without limitation, nuclear reaction control in nuclear facility, aircraft flight control, air traffic control, mass transport control, medical life support system, missile launch control in weapon system. The Customer shall not use the Product without securing the sufficient safety required for the High Safety Required Use. In addition, Fujitsu (or other affiliate's name) shall not be liable against the Customer and/or any third party for any claims or damages arising in connection with the High Safety Required Use of the Product.

#### **To Use This Product Safely**

This document contains important information required for using this product safely and correctly. Read this manual carefully before using the product. In addition, to use the product safely, the customer must understand the related products (hardware and software) before using the product. Be sure to use the product by following the precautions on the related products. Be sure to keep this manual in a safe and convenient location for quick reference during use of the product.

#### **Modifications**

The customer may not modify this software or perform reverse engineering through decompiling or disassembly.

#### **Disclaimers**

Fujitsu Limited assumes no responsibility for any claims for losses, damages or other liabilities arising from the use of this product. The contents of this document are subject to change without notice.

#### **Trademarks**

Microsoft, Windows, Windows Vista, Windows Server, Hyper-V, Active Directory, and the titles or names of other Microsoft products are trademarks or registered trademarks of Microsoft Corporation in the United States and other countries.

Linux is a trademark or registered trademark of Linus Torvalds in the United States and other countries.

Red Hat and all trademarks and logos based on Red Hat are trademarks or registered trademarks of Red Hat, Inc. in the United States and other countries.

SUSE and the SUSE logo are trademarks or registered trademarks of SUSE LLC in the United States and other countries.

VMware, VMware logo, VMware ESXi, VMware SMP, and vMotion are trademarks or registered trademarks of VMware, Inc. in the United States and other countries.

Intel and Xeon are trademarks or registered trademarks of Intel Corporation or its subsidiaries in the United States and other countries.

Java is a registered trademark of Oracle Corporation and its subsidiaries/affiliates in the United States and other countries.

Zabbix is a trademark of Zabbix LLC that is based in Republic of Latvia.

PostgreSQL is a trademark of PostgreSQL in the United States and other countries.

Apache is a trademark or registered trademark of Apache Software Foundation.

Cisco is a trademark of Cisco Systems, Inc. in the United States and other countries.

Elasticsearch is a trademark or registered trademark of Elasticsearch BV in the United States and other countries.

Xen is a trademark of XenSource, Inc.

Trend Micro and Deep Security are trademarks or registered trademarks of Trend Micro Incorporated.

All other company and product names are trademarks or registered trademarks of the respective companies.

All other products are owned by their respective companies.

#### **Copyright**

Copyright 2019 FUJITSU LIMITED

This manual shall not be reproduced or copied without the permission of Fujitsu Limited.

### Modification History

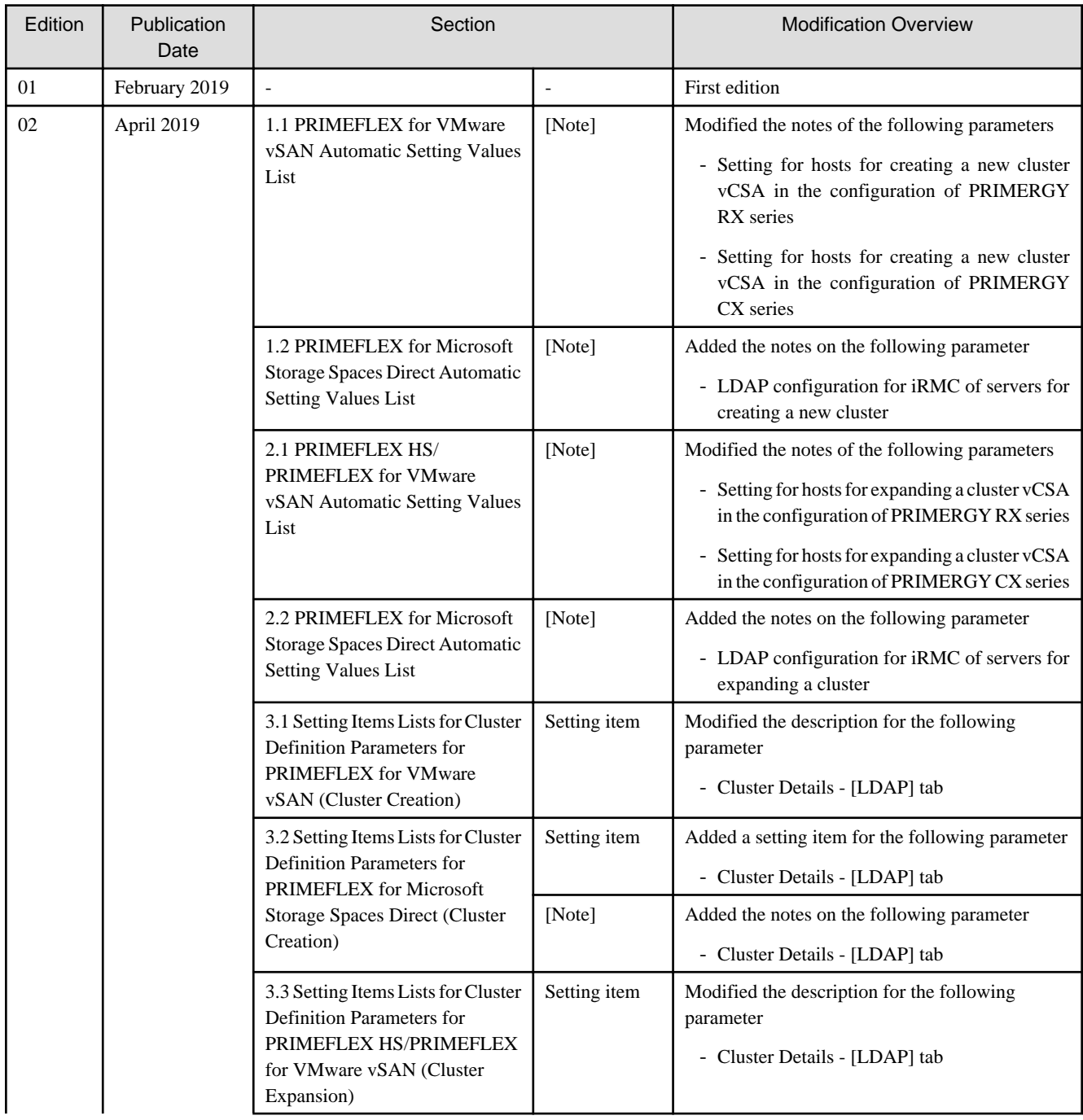

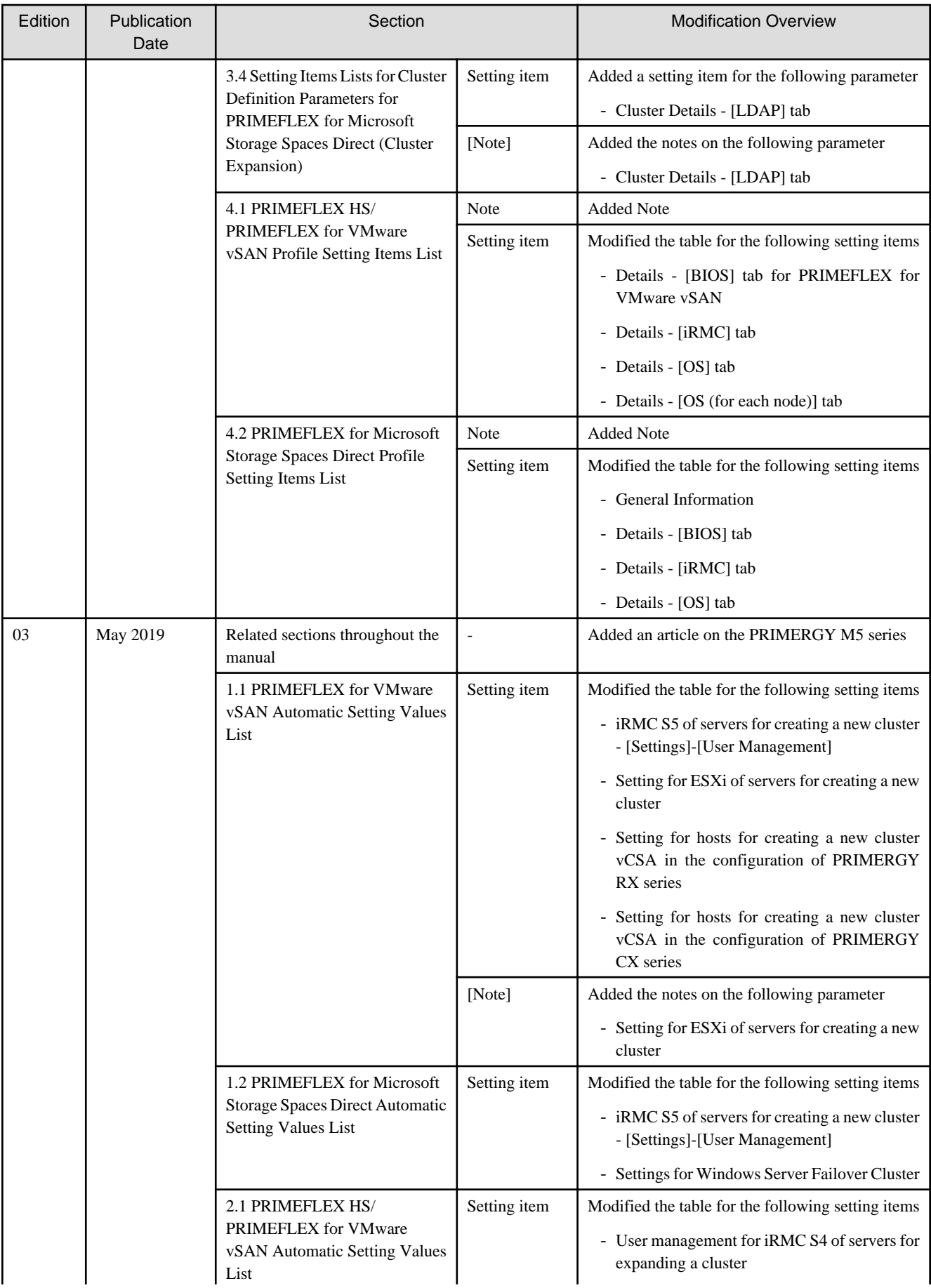

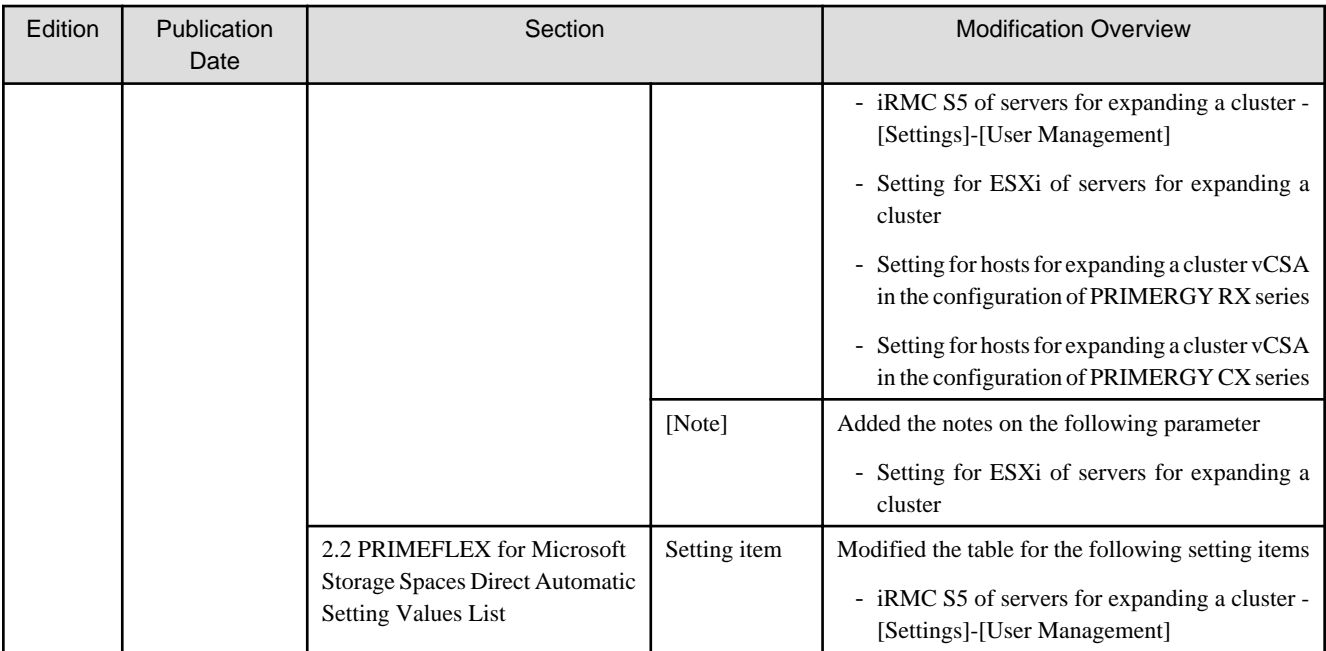

## **Contents**

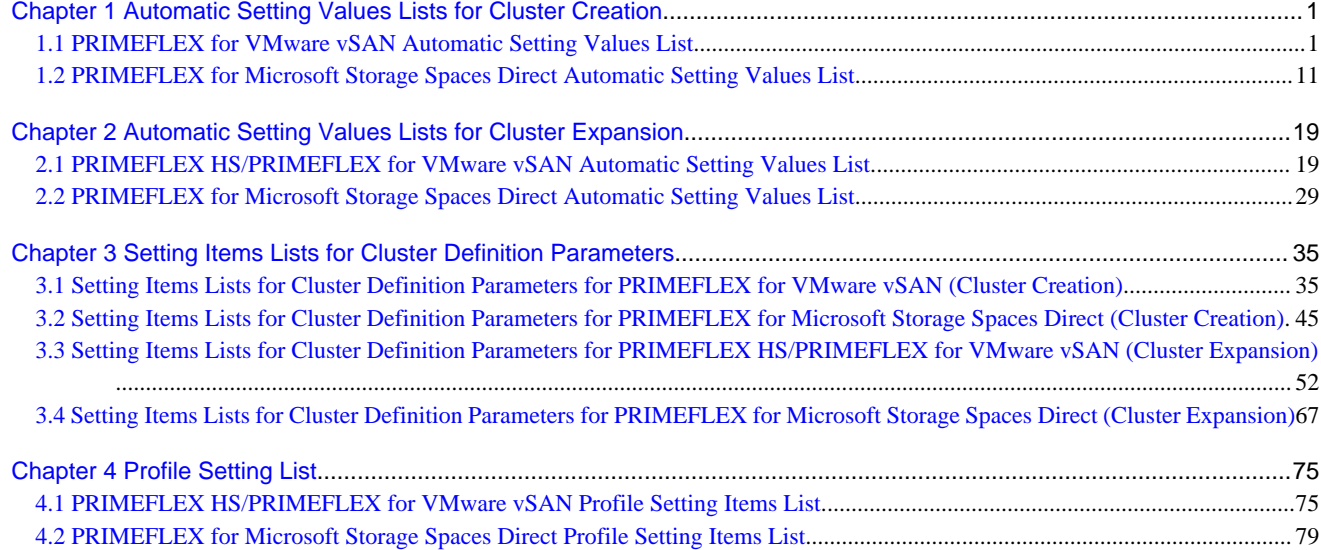

# <span id="page-10-0"></span>**Chapter 1 Automatic Setting Values Lists for Cluster Creation**

This chapter describes the setting values automatically set by executing the Cluster Creation.

### **1.1 PRIMEFLEX for VMware vSAN Automatic Setting Values List**

This section describes the automatic setting values for PRIMEFLEX for VMware vSAN.

The notation in the "Modification" column of the following table shows whether Cluster Creation can be executed if the setting values of the existing cluster have been changed from the settings of the PRIMEFLEX configuration. (Y: Changeable, N: Not changeable)

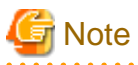

- Description of "Setting Value"
	- For setting values followed by \*, the value is set by the value entered in the "Create Cluster" wizard.
	- In some "Setting Value," not values but setting locations are described. For actual values, check the relevant setting locations.

. . . . . . . . . . . . . .

- PRIMERGY M5 series is available in ISM 2.4.0.c or later. 

#### **ISM-[Management]-[Nodes]-[<Node name for creating a new cluster>]-[Node List]**

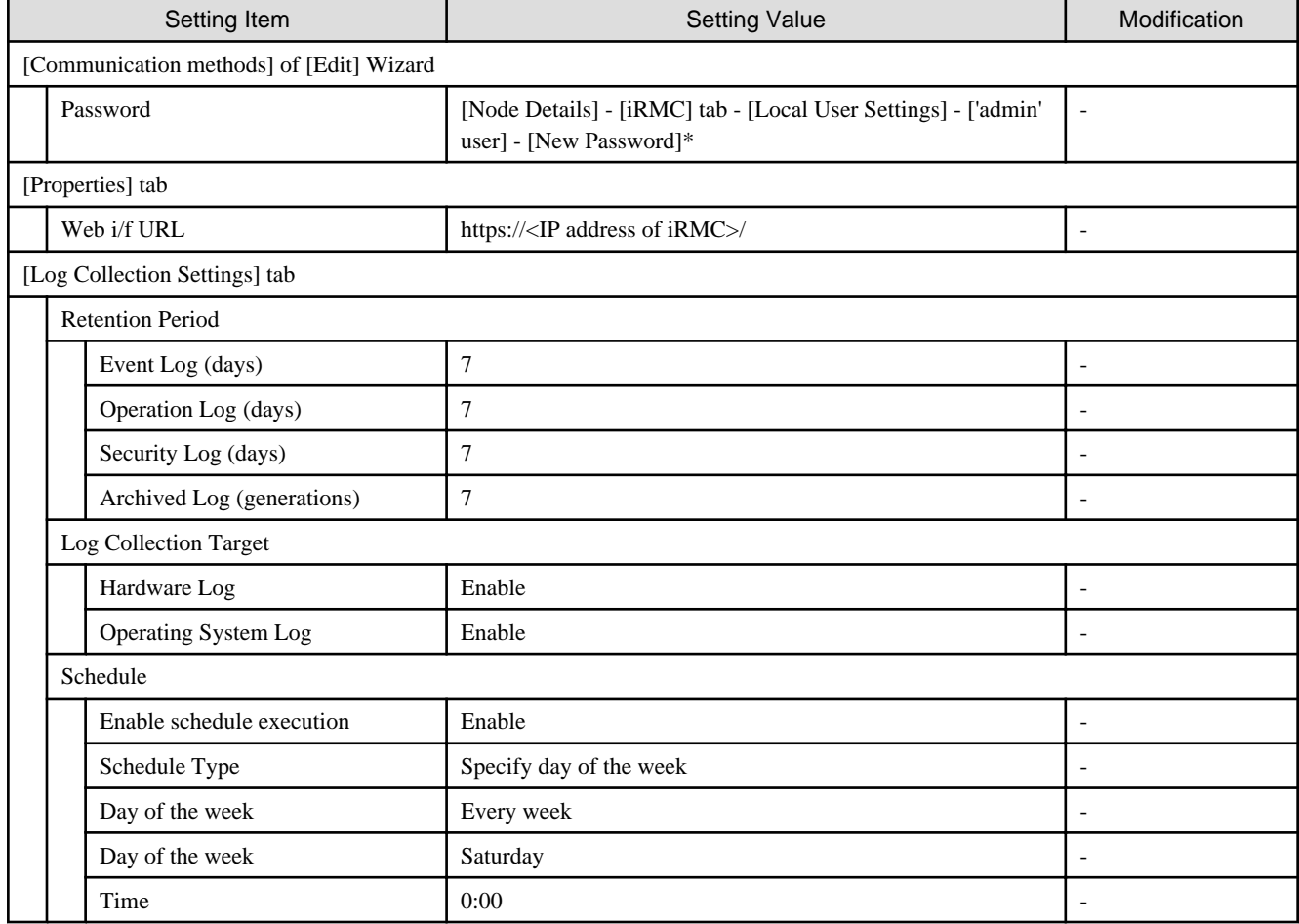

#### **ISM-[Management]-[Cluster]**

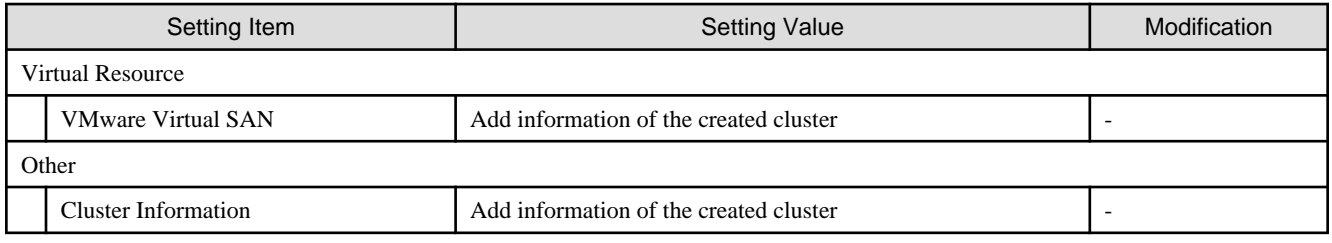

#### **ISM-[Settings]-[General]**

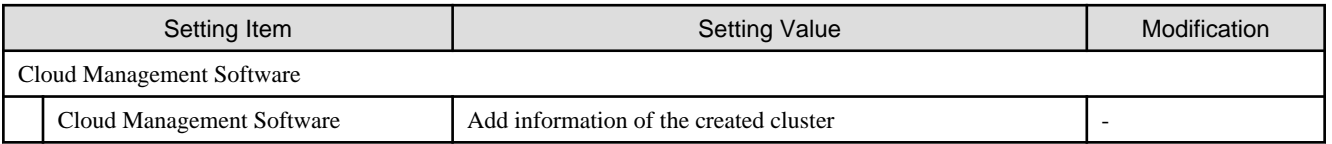

#### **ISM-[Structuring]-[Profiles]-[Profile Settings]-[<Node name for creating a new cluster>]**

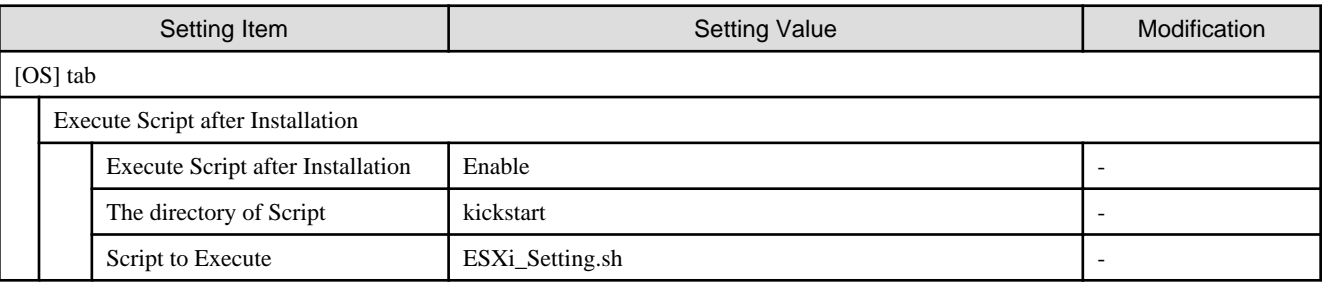

#### **ADVM of PRIMEFLEX for VMware vSAN configuration**

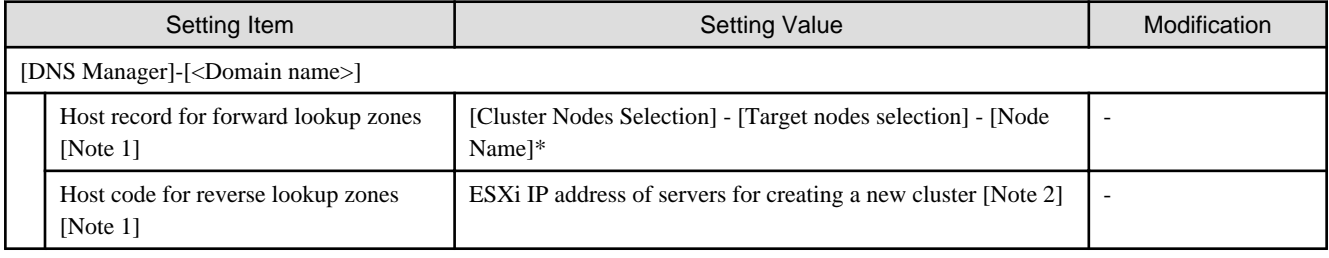

[Note 1]: It is not registered if not using an ADVM configured for PRIMEFLEX. When using an Active Directory currently configured in your environment, register it in "6.7.1.2 Register host records in DNS" in "Operating Procedures."

[Note 2]: For ESXi IP address of servers for creating a new cluster, the value which is specified in the "Node List" screen - [<Name of node configuring a new cluster>] - [OS] tab - [Basic Info] - [Registered IP Address] is set.

#### **iRMC S5 of servers for creating a new cluster - [Settings]-[User Management]**

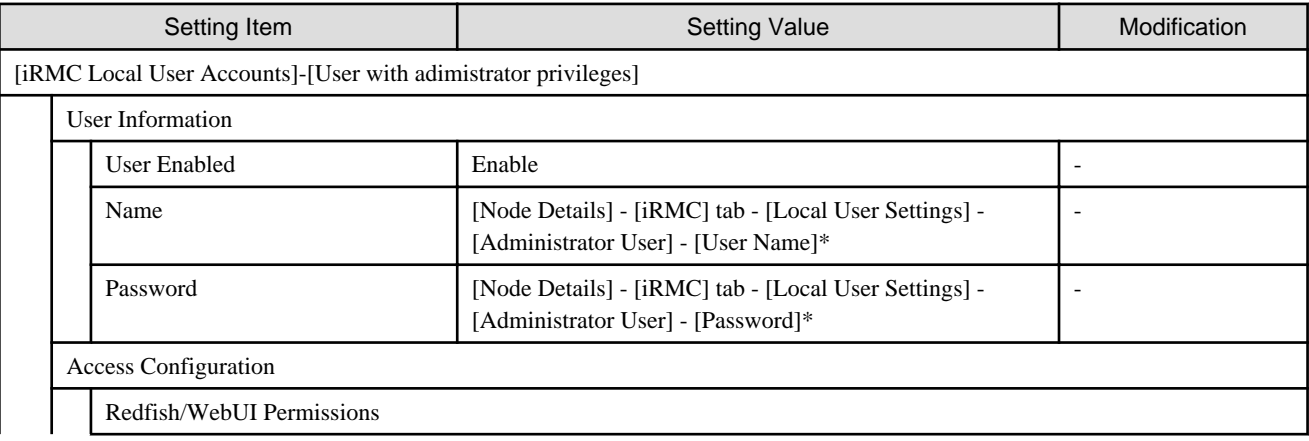

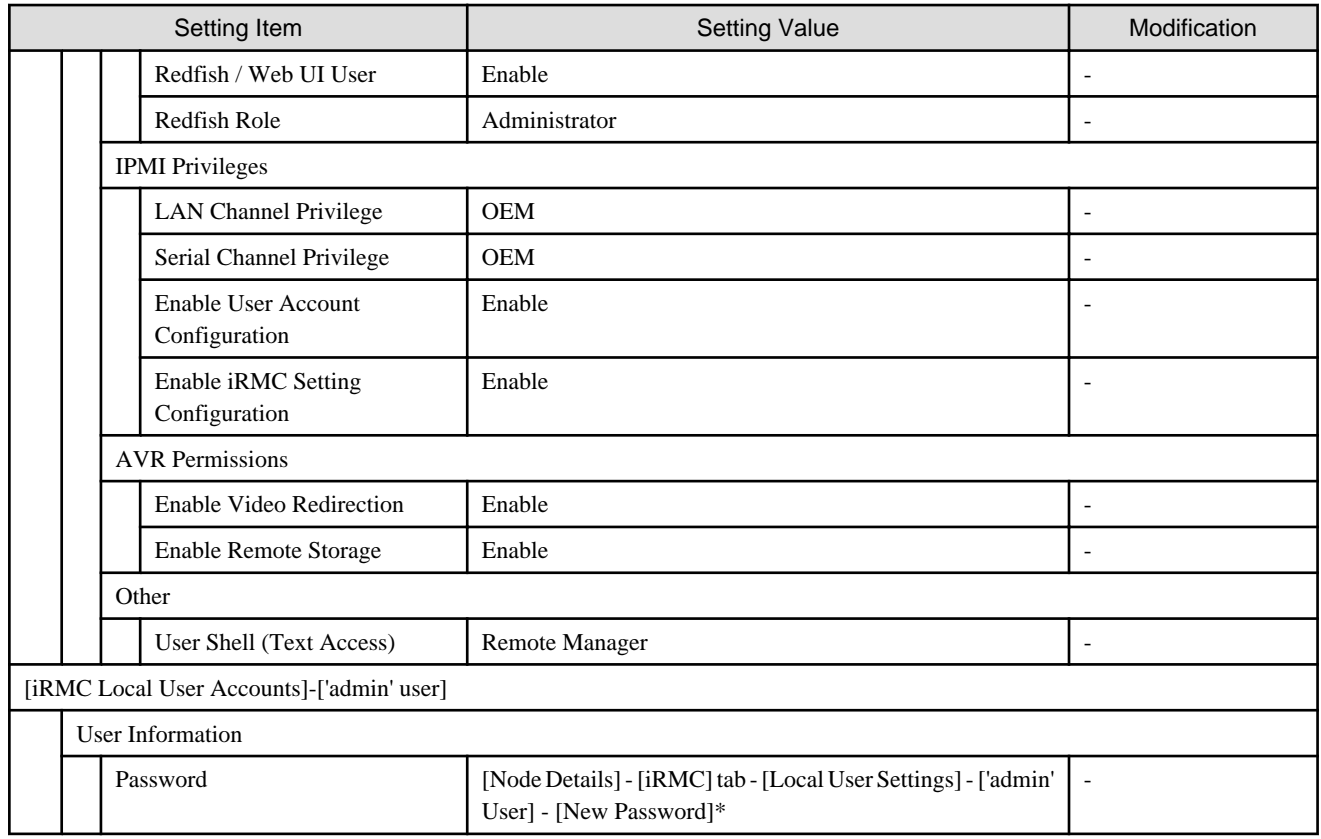

#### **LDAP configuration for iRMC of servers for creating a new cluster**

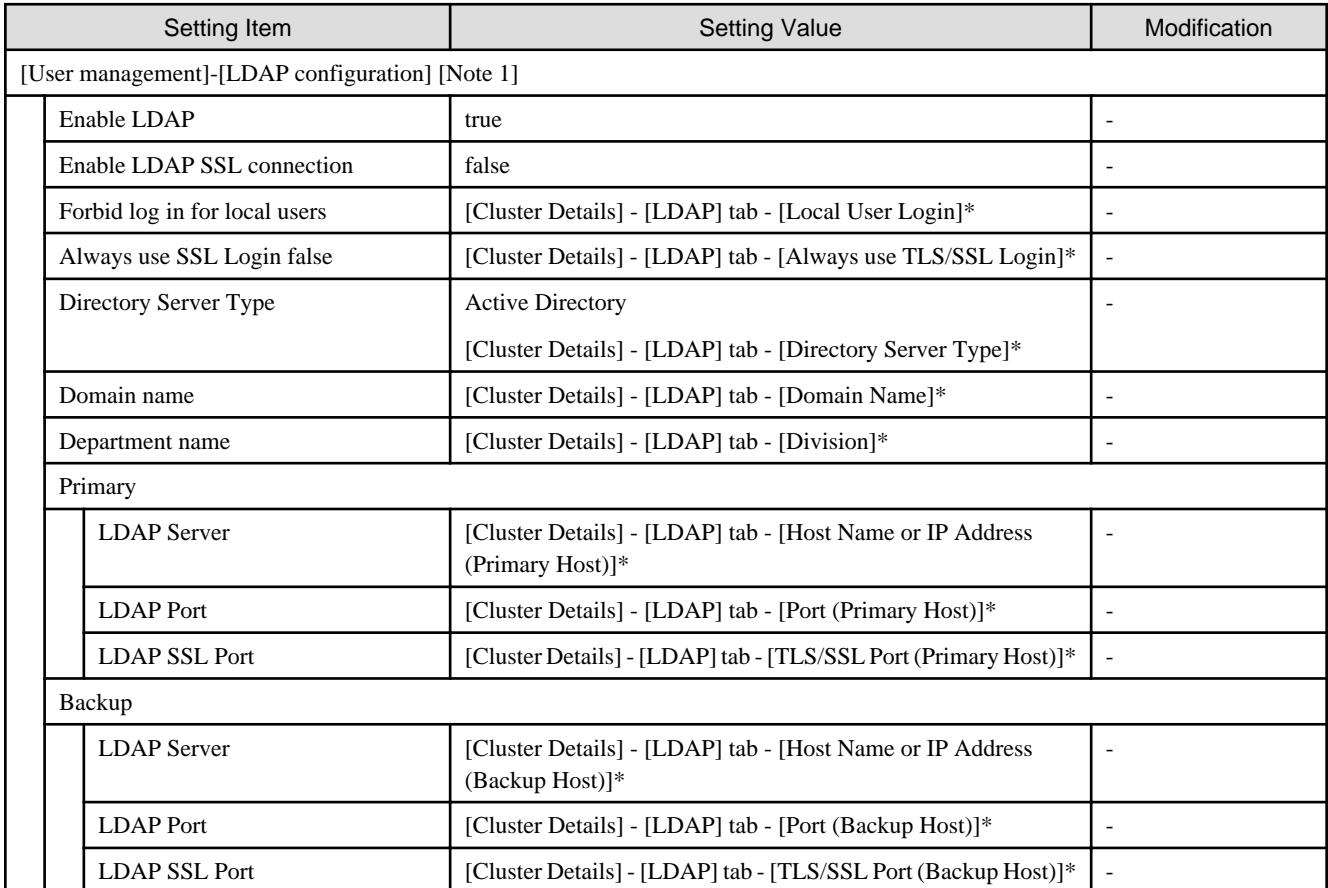

[Note 1]: Not set if the check was removed for [Cluster Details] - [LDAP] tab - [Activate LDAP Settings] of Cluster Definition Parameters.

### **Setting for ESXi of servers for creating a new cluster**

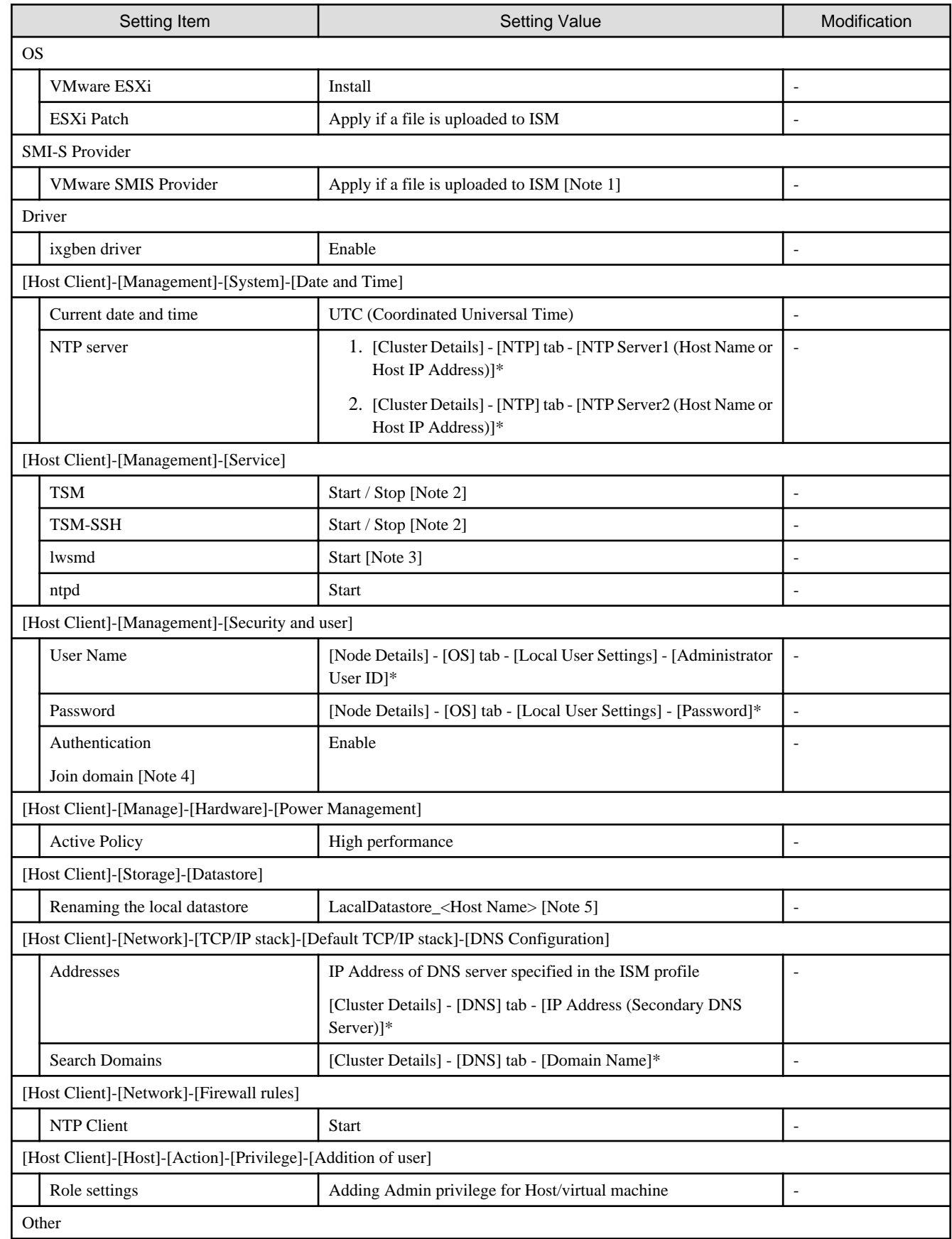

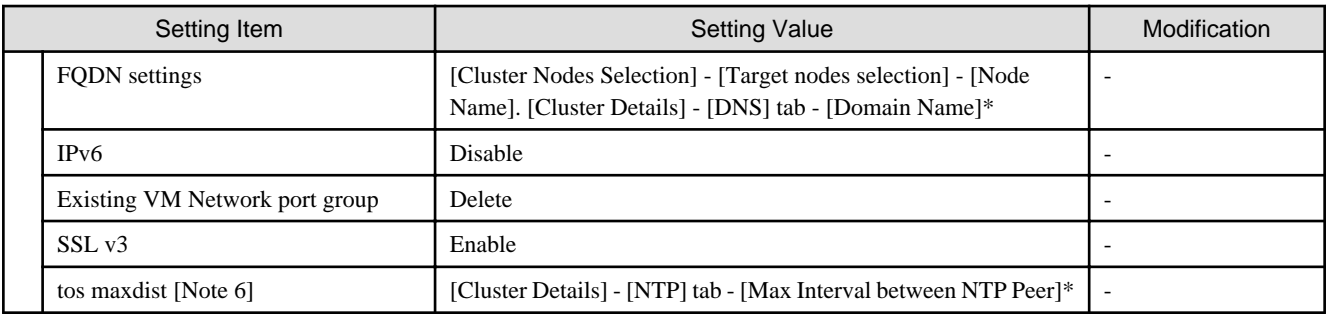

[Note 1]: Setting value set if you are using VMware ESXi 6.5.0.5310538.

[Note 2]: Set to "Start" during the execution of Cluster Creation.

[Note 3]: Not started if the check was removed for [Cluster Details] - [LDAP] tab - [Activate LDAP Settings] of Cluster Definition Parameters.

[Note 4]: Not set if the check was removed for [Cluster Details] - [LDAP] tab - [Activate LDAP Settings] of Cluster Definition Parameters.

[Note 5]: Rename from datastore1. For <Host name>, the value which is specified in the "Node List" screen - [<Name of node configuring a new cluster>] - [OS] tab - [Information from OS] - [Host Name] is set.

[Note 6]: Setting value to be set in "tos maxdist" in the "/etc/ntp.conf" file.

#### **Setting for the cluster vCSA**

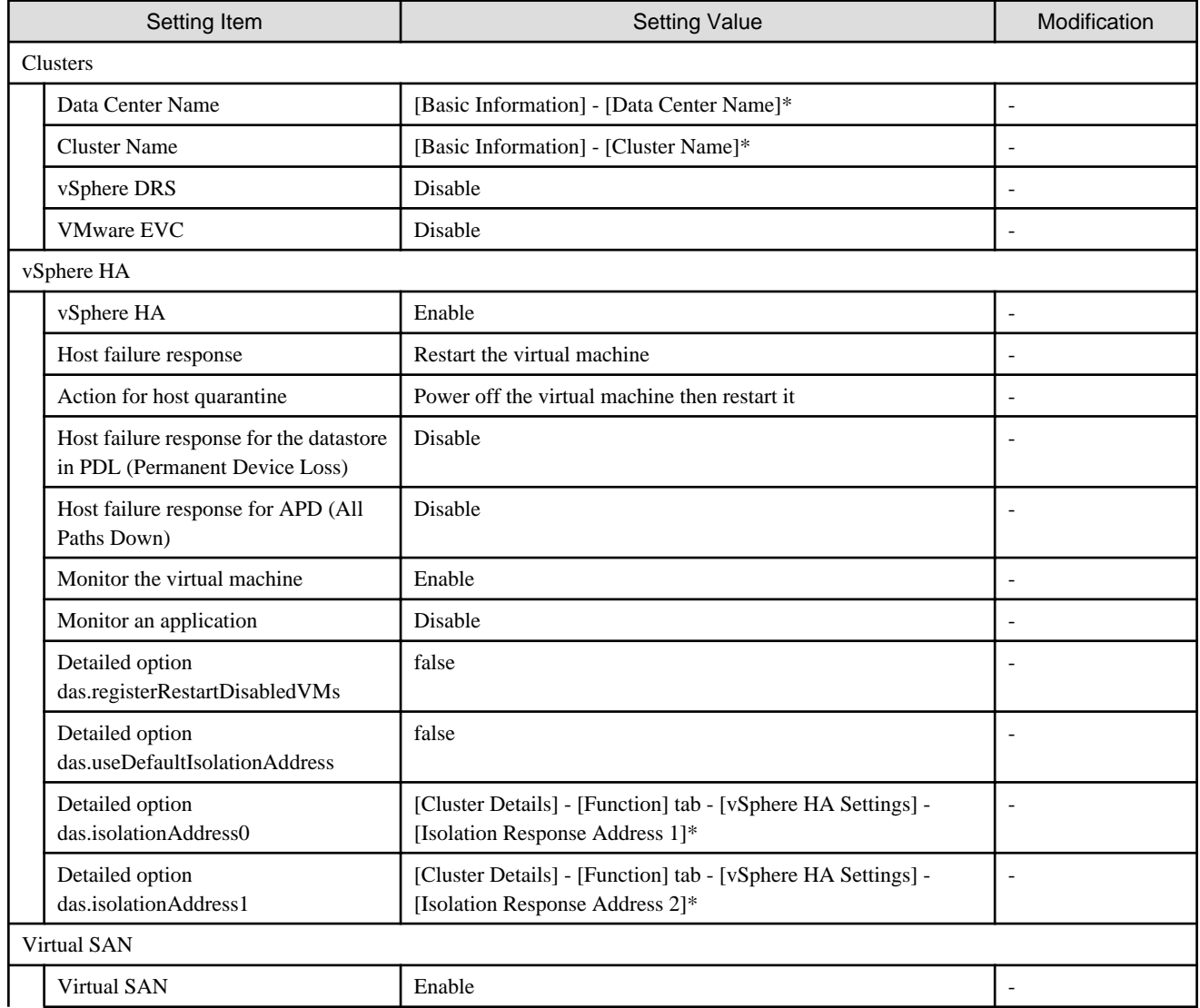

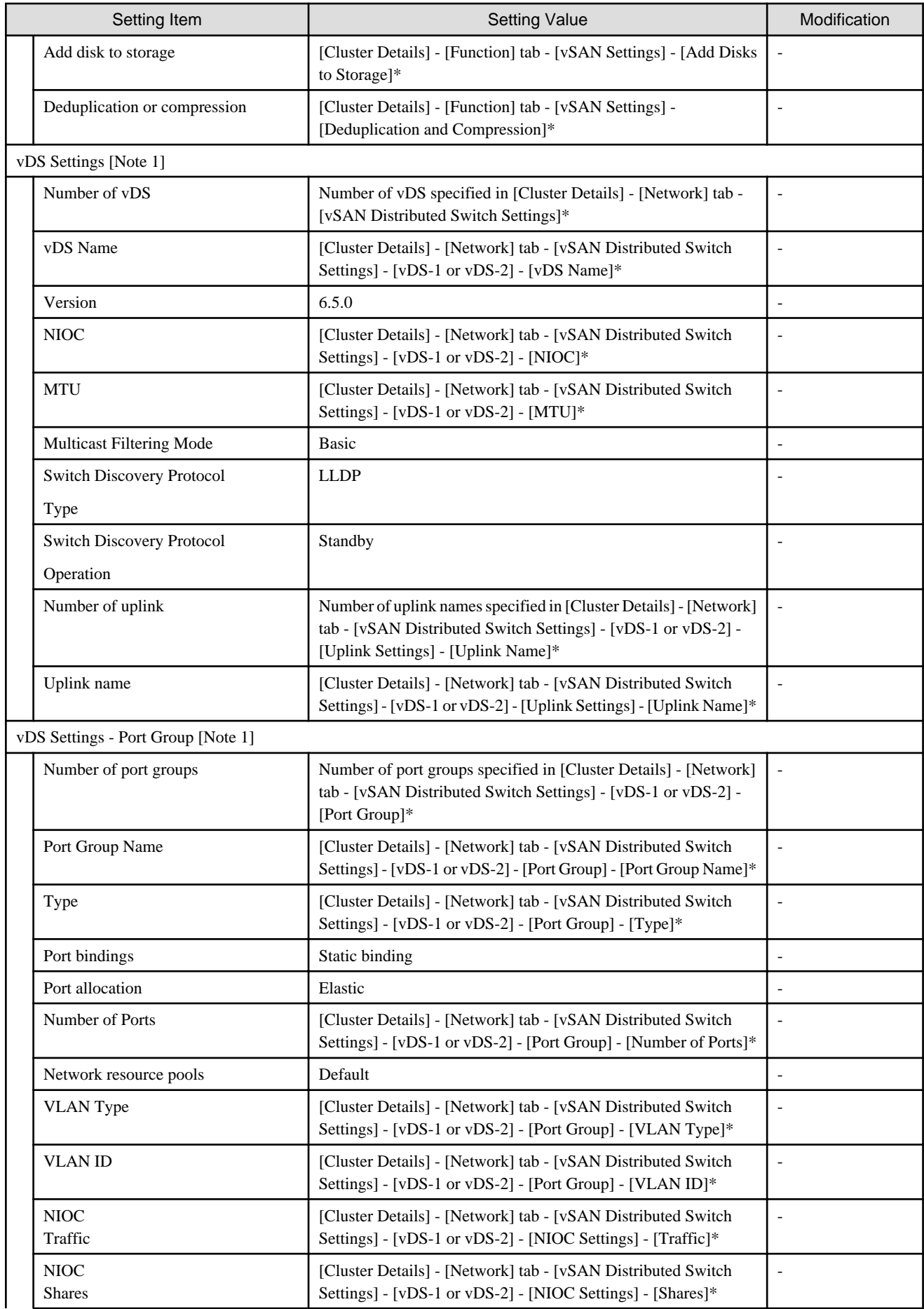

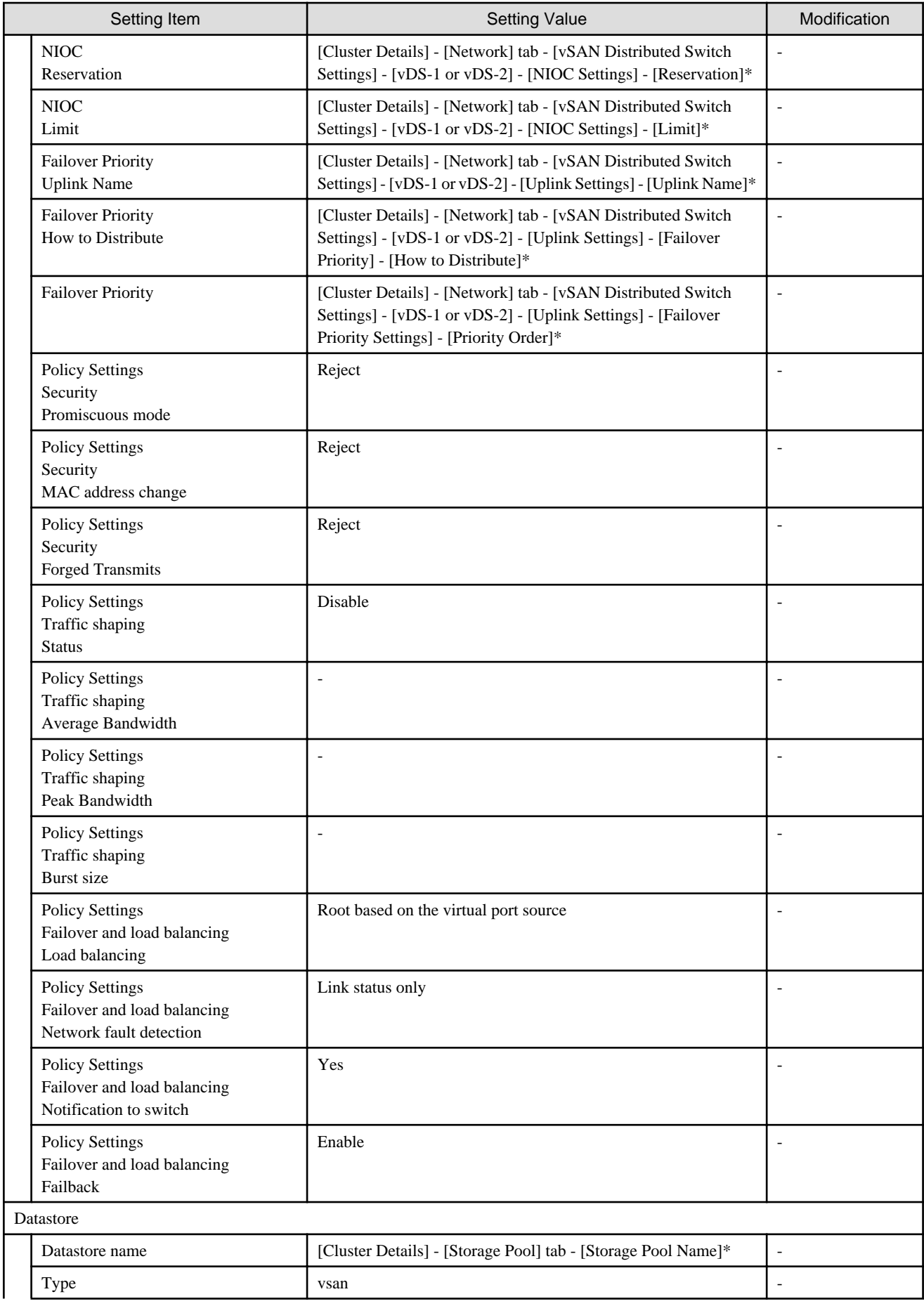

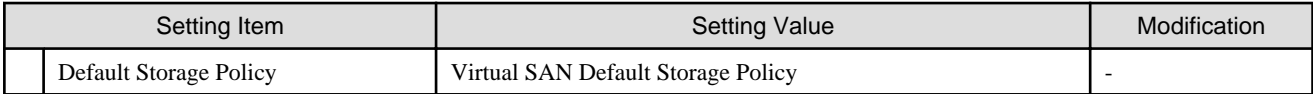

[Note 1]: Not set if vDS of the existing cluster was set.

#### **Setting for hosts for creating a new cluster vCSA in the configuration of PRIMERGY RX series**

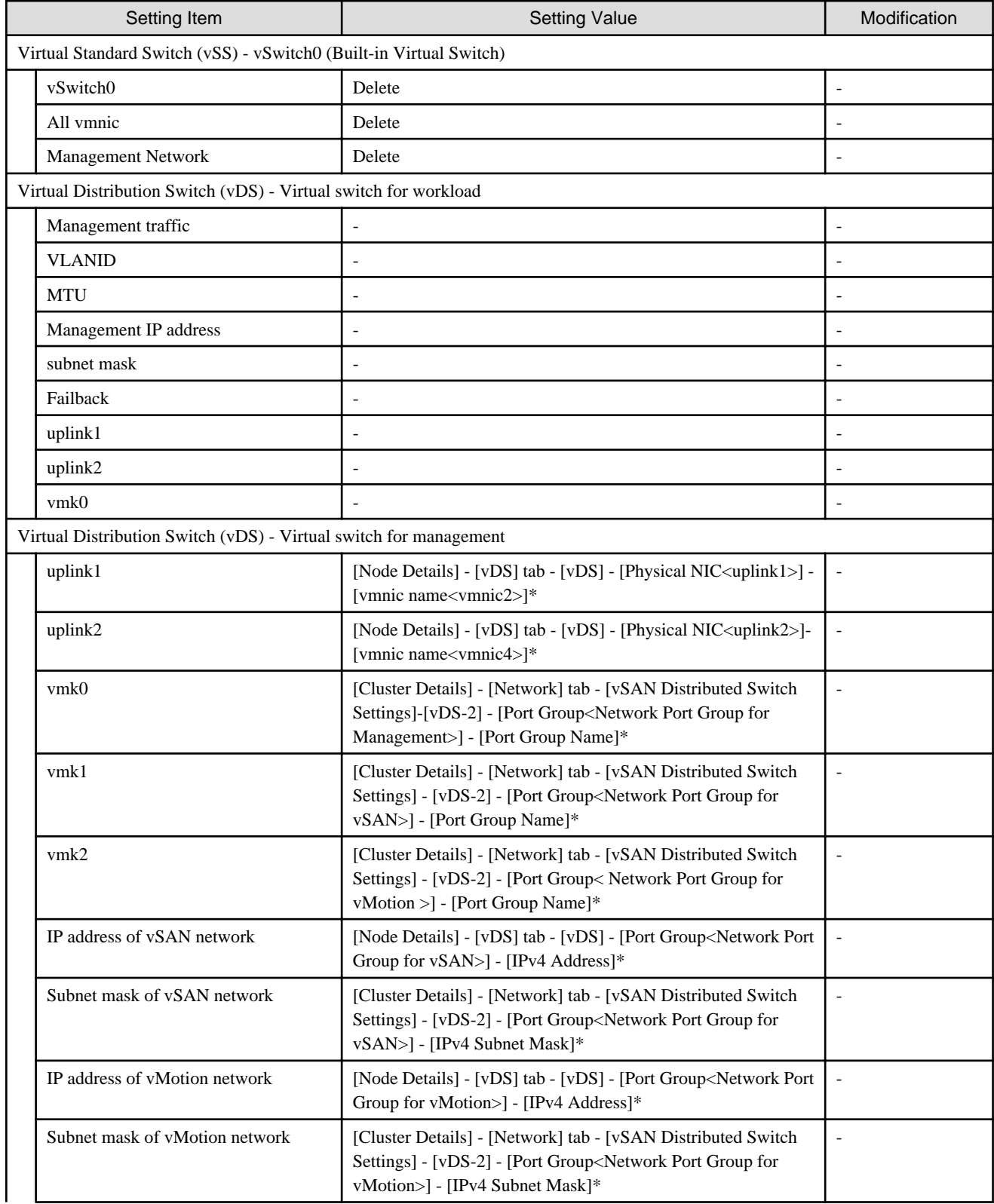

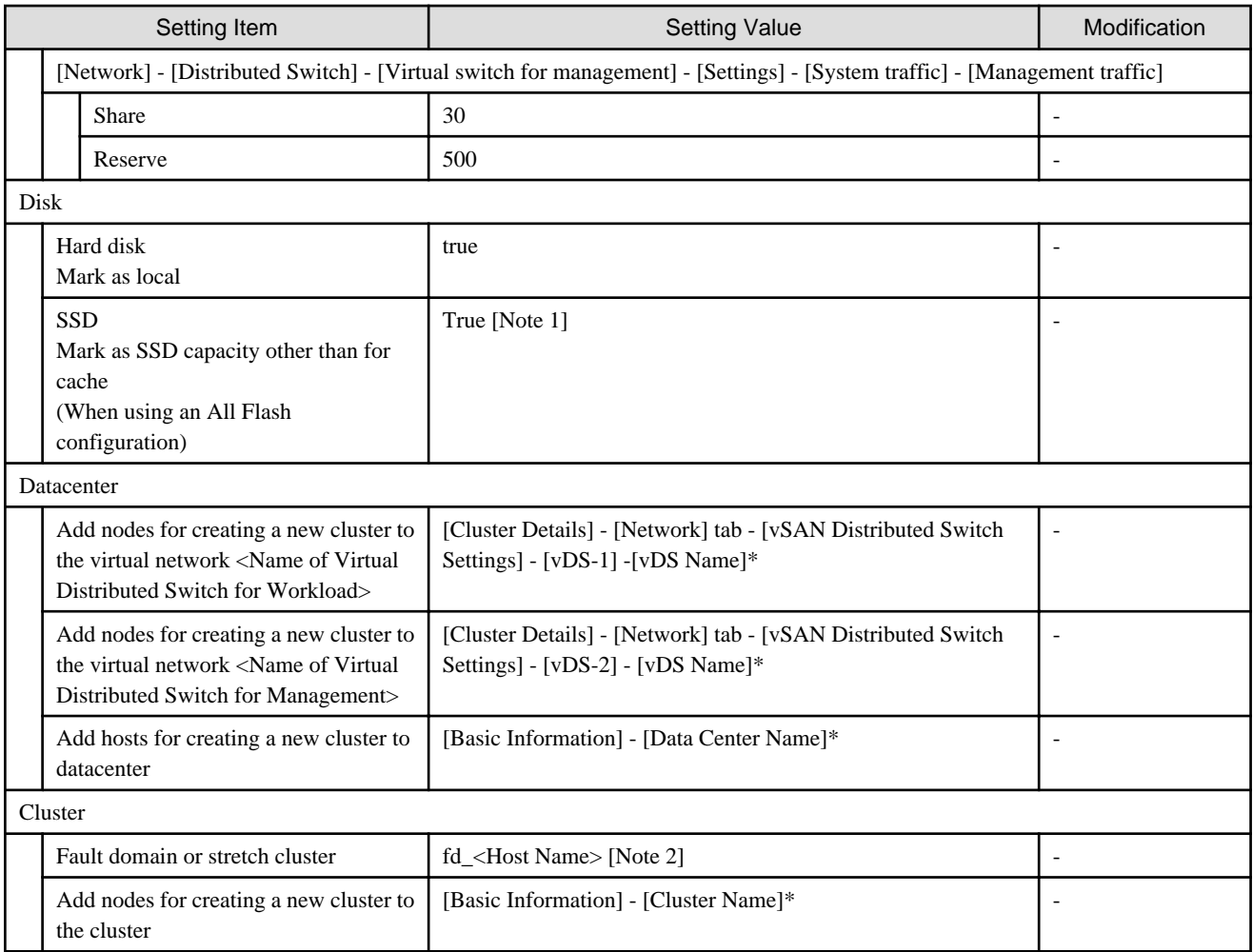

[Note 1]: Among the two types of SSD, the one with fewer number of units (if the number of units of SSD is the same, it is the one with less capacity) will be set as the SSD for cache.

[Note 2]: For <Host name>, the value which is specified in the "Node List" screen - [<Name of node configuring a new cluster>] - [OS] tab - [Information from OS] - [Host Name] is set.

#### **Setting for hosts for creating a new cluster vCSA in the configuration of PRIMERGY CX series**

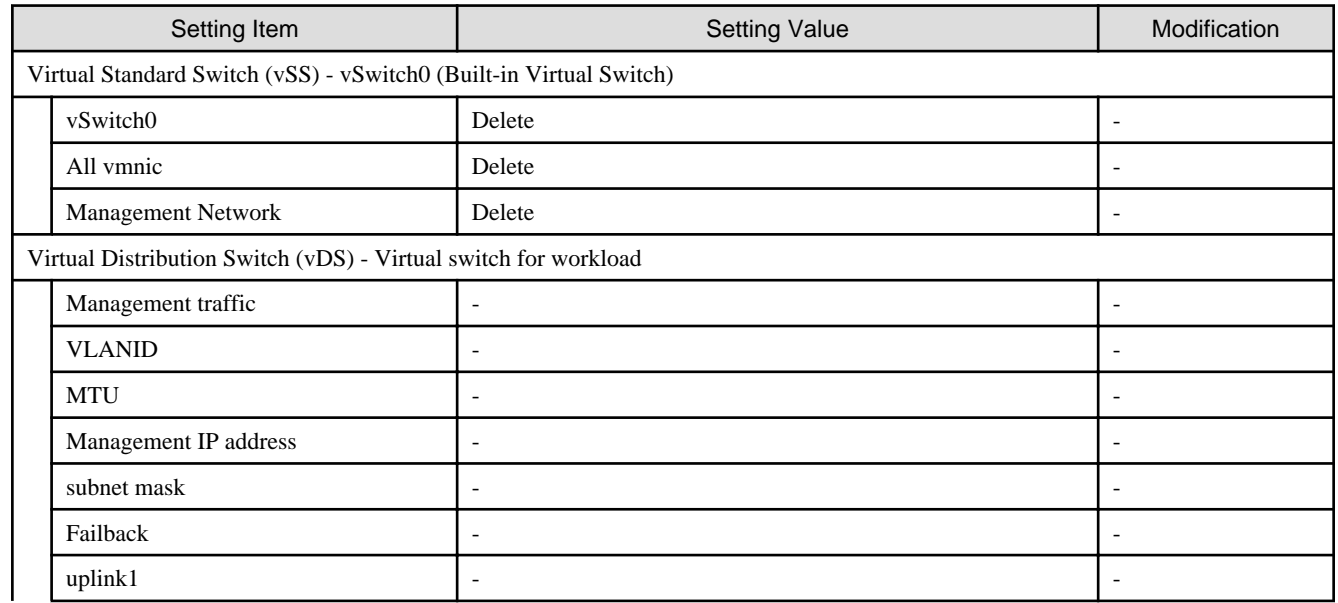

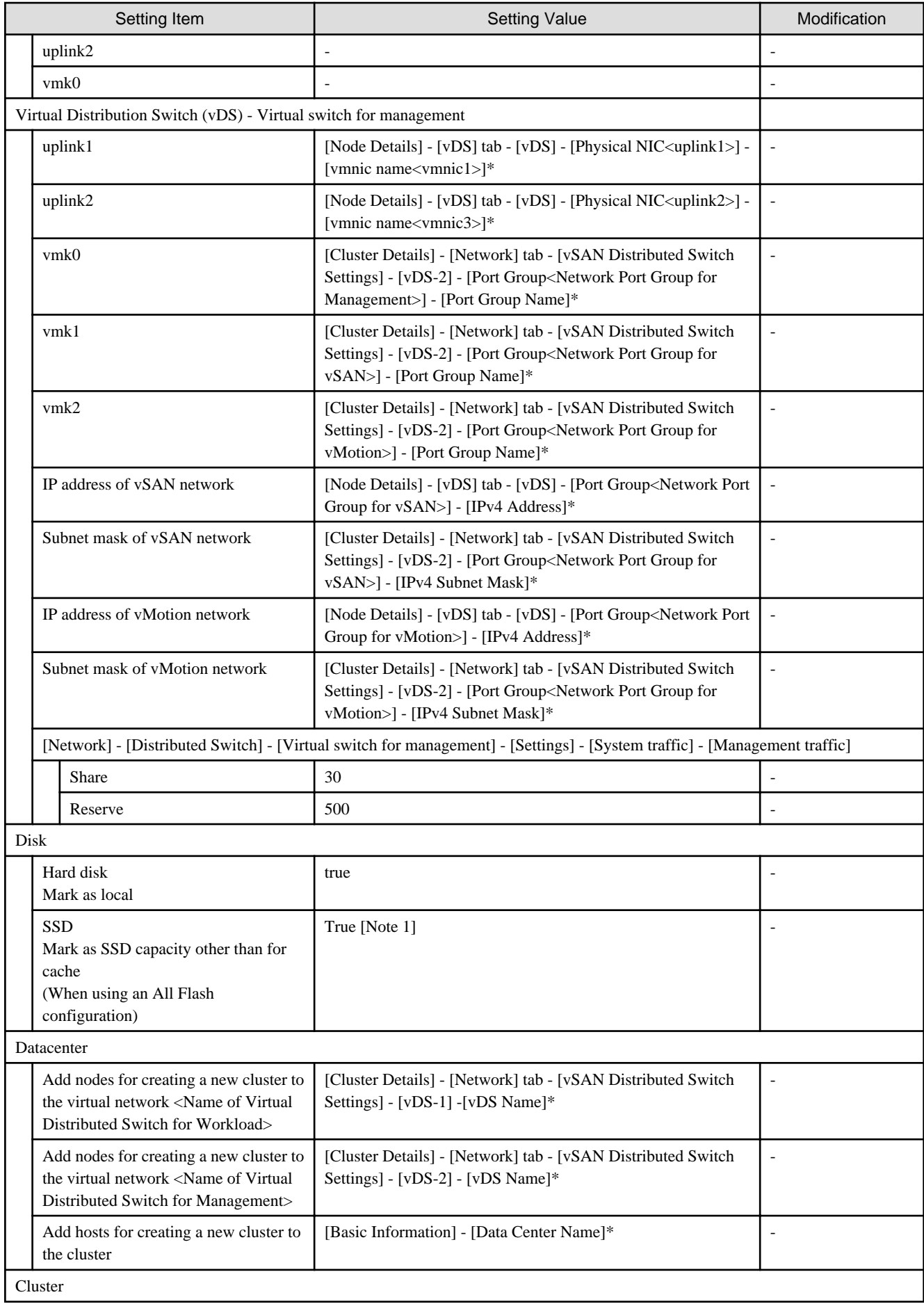

<span id="page-20-0"></span>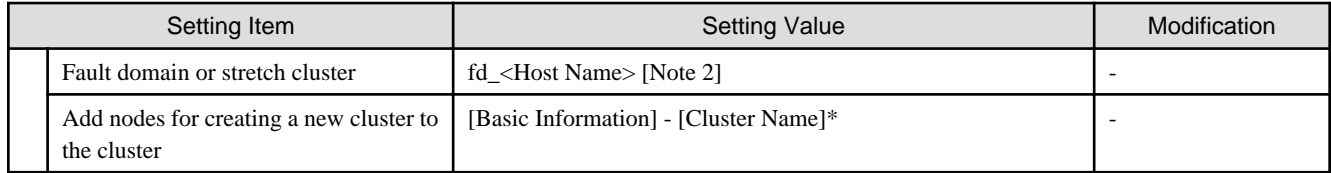

[Note 1]: Among the two types of SSD, the one with fewer number of units (if the number of units of SSD is the same, it is the one with less capacity) will be set as the SSD for cache.

[Note 2]: For <Host name>, the value which is specified in the "Node List" screen - [<Name of node configuring a new cluster>] - [OS] tab - [Information from OS] - [Host Name] is set.

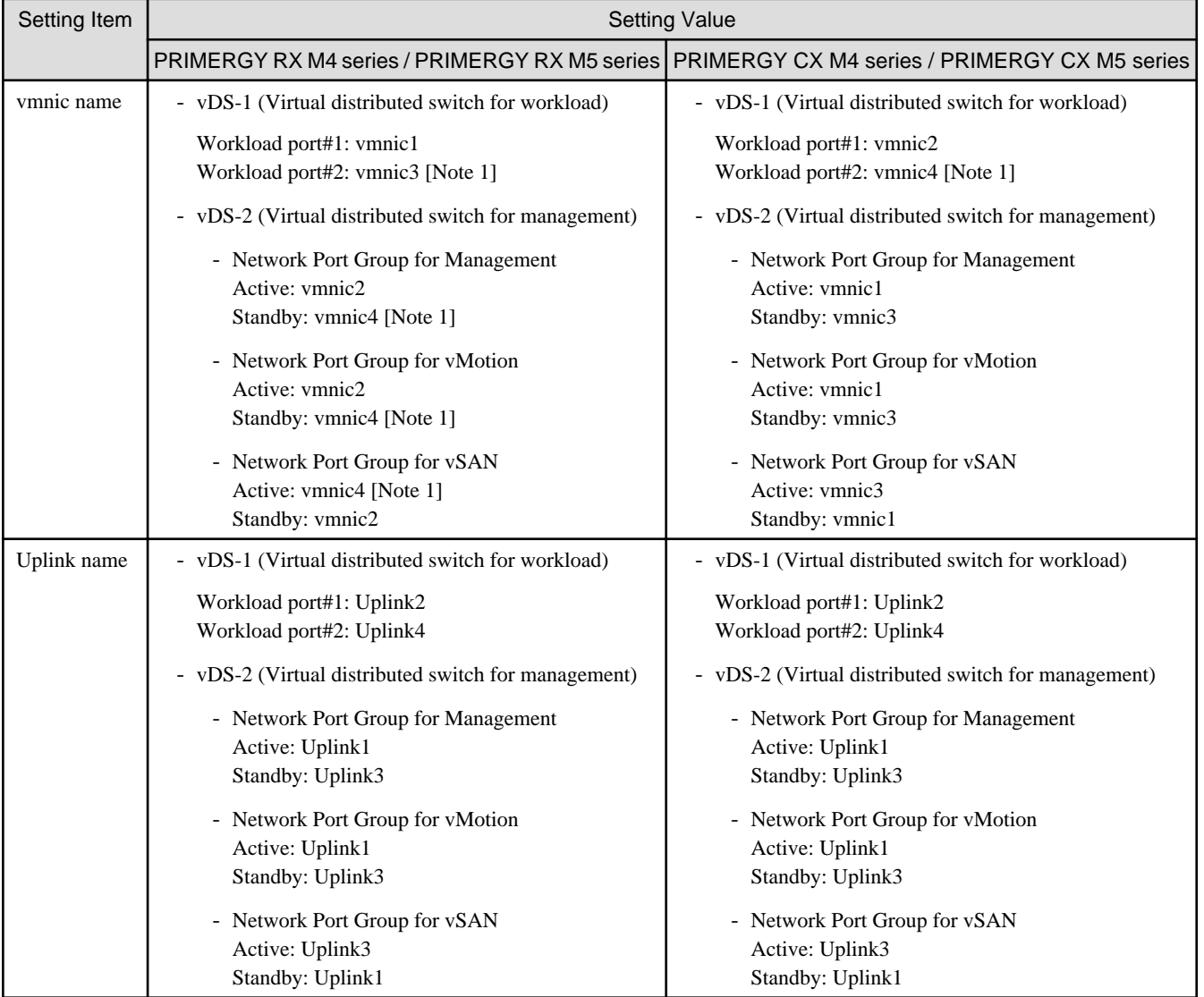

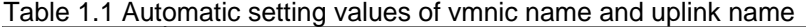

[Note 1]: If you purchased multiple expansion cards, enter a vmnic name that is appropriate for your environment for the second expansion card.

### **1.2 PRIMEFLEX for Microsoft Storage Spaces Direct Automatic Setting Values List**

This section describes the automatic setting values for PRIMEFLEX for Microsoft Storage Spaces Direct.

The notation in the "Modification" column of the following table shows whether Cluster Creation can be executed if the setting values of the existing cluster have been changed from the settings of the PRIMEFLEX configuration. (Y: Changeable, N: Not changeable)

## **Note**

#### Description of "Setting Value"

- For setting values followed by \*, the value is set by the value entered in the "Create Cluster" wizard.
- In some "Setting Value," not values but setting locations are described. For actual values, check the relevant setting locations.

. . . . . . . . . . .

#### **ISM-[Management]-[Nodes]-[<Node name for creating a new cluster>]-[Node List]**

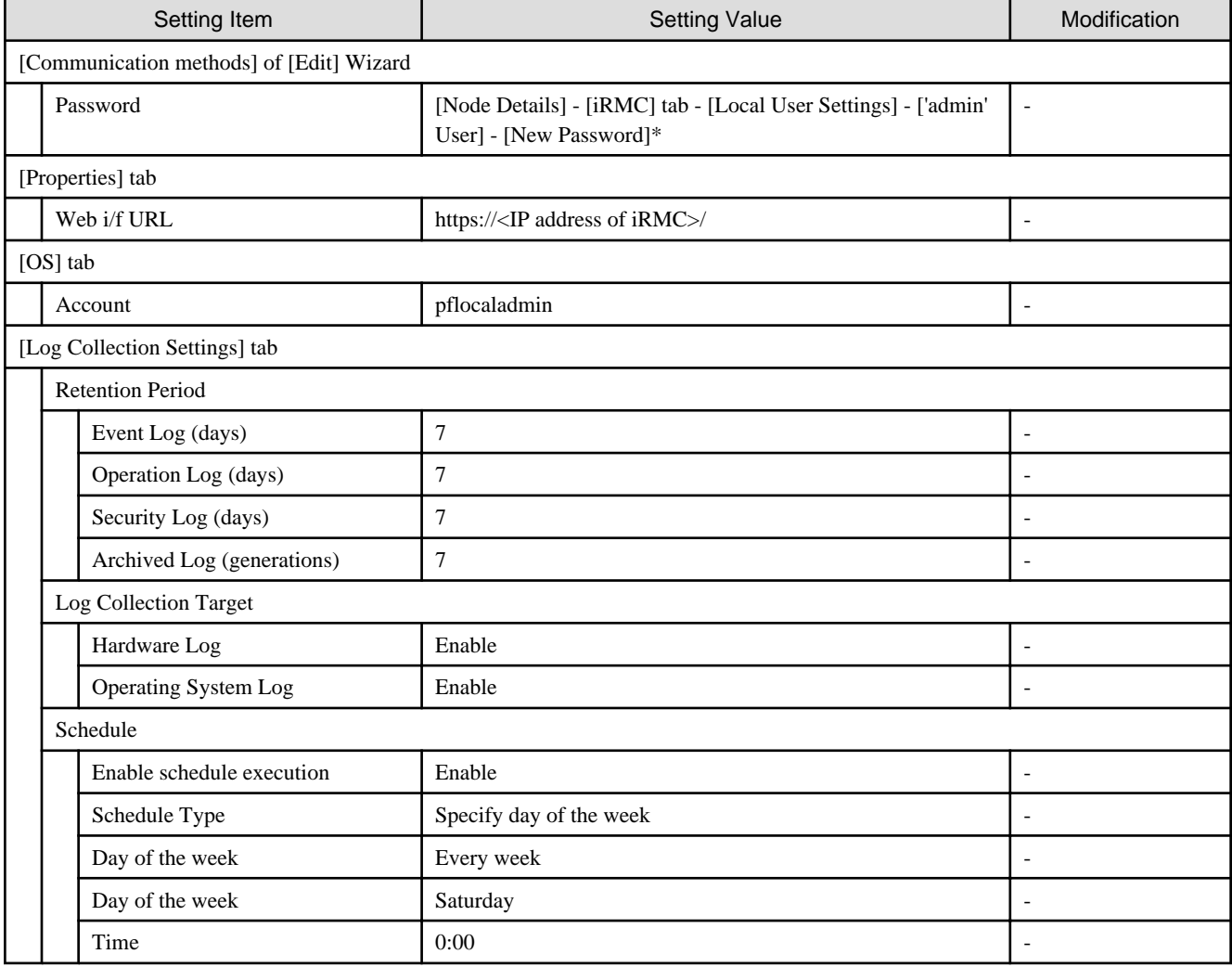

#### **ISM-[Management]-[Cluster]**

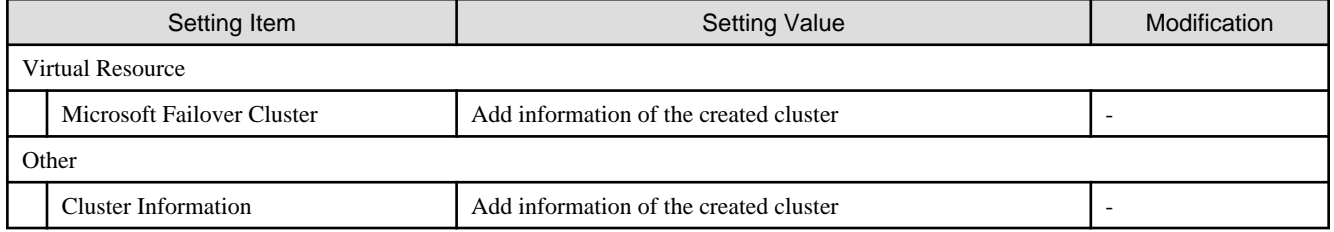

#### **ISM-[Settings]-[General]**

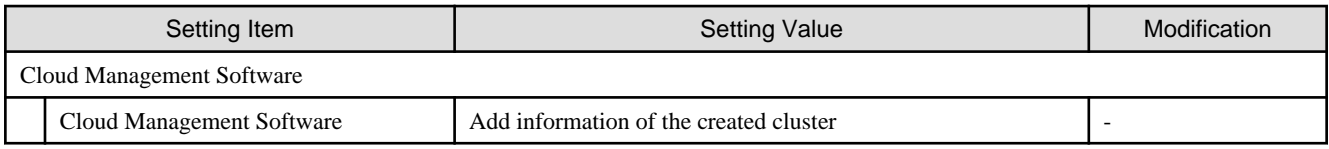

#### **ISM-[Structuring]-[Profiles]-[Profile Settings]-[<Node name for creating a new cluster>]**

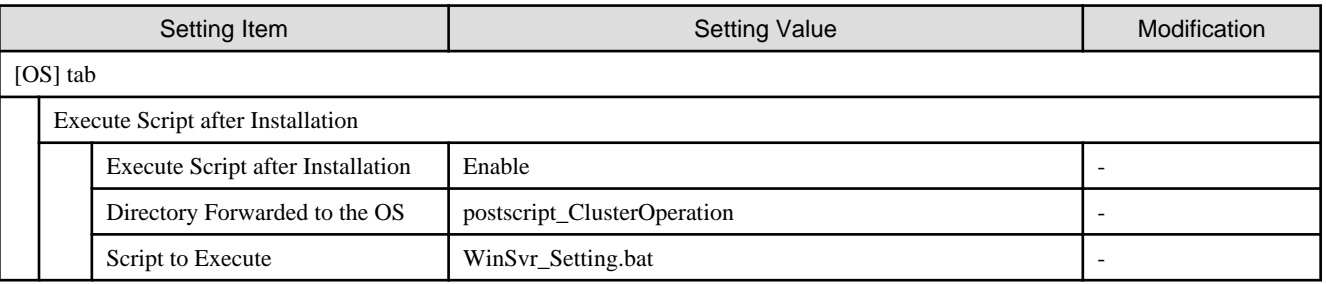

#### **iRMC S5 of servers for creating a new cluster - [Settings]-[User Management]**

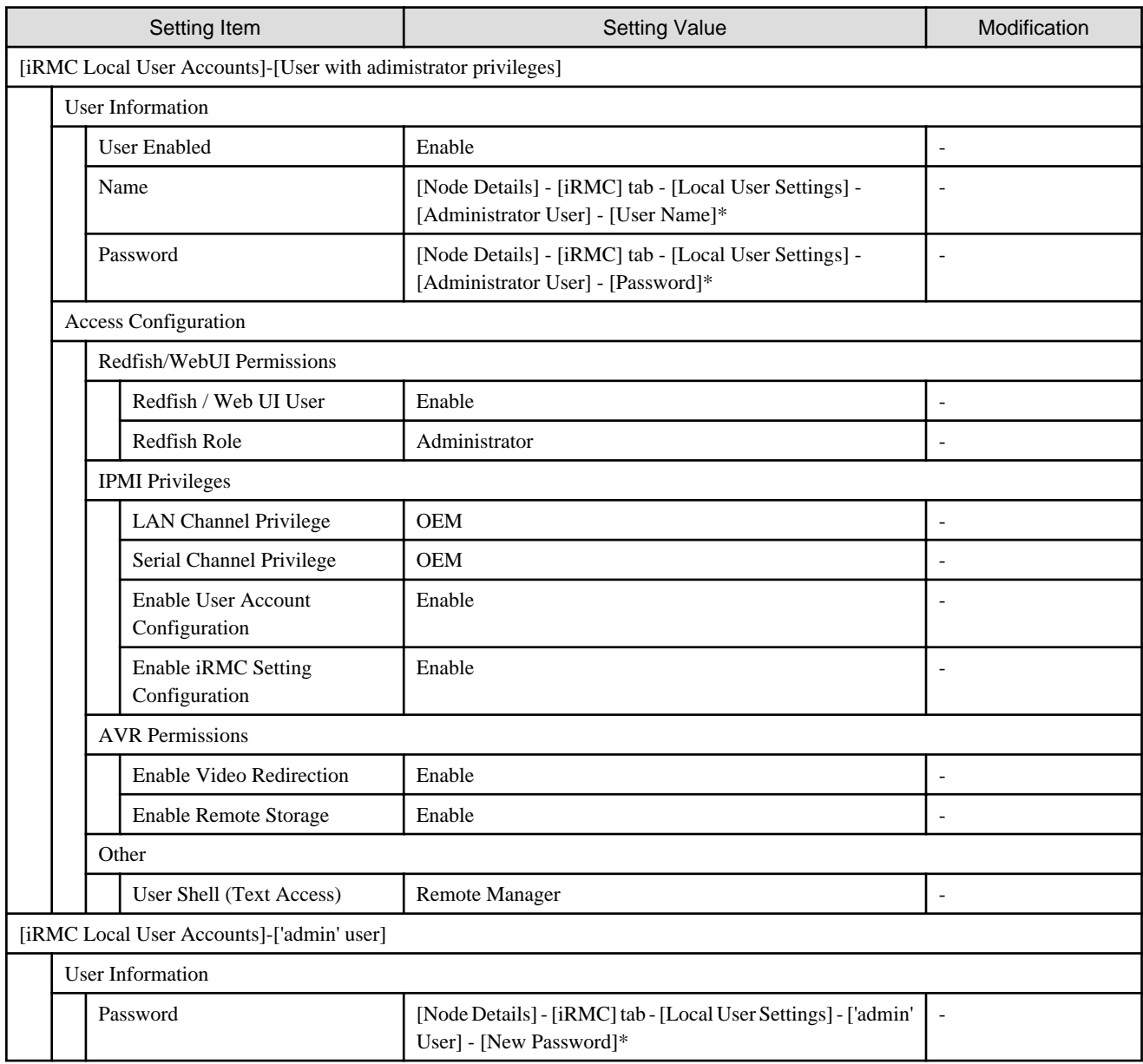

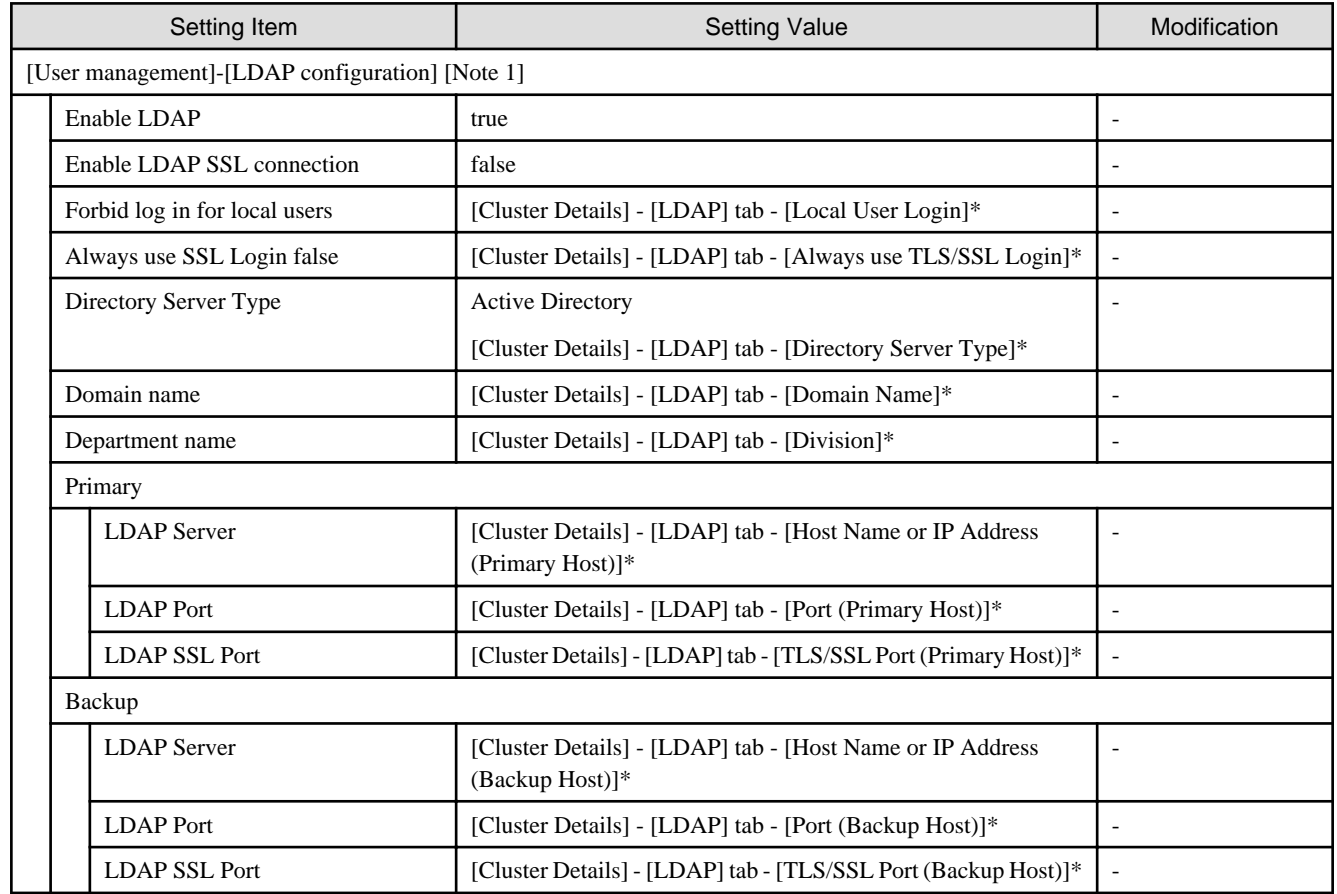

#### **LDAP configuration for iRMC of servers for creating a new cluster**

[Note 1]: In ISM 2.4.0.b or later, not set if the check was removed for [Cluster Details] - [LDAP] tab - [Activate LDAP Settings] of Cluster Definition Parameters.

#### **Settings for Windows Server Failover Cluster**

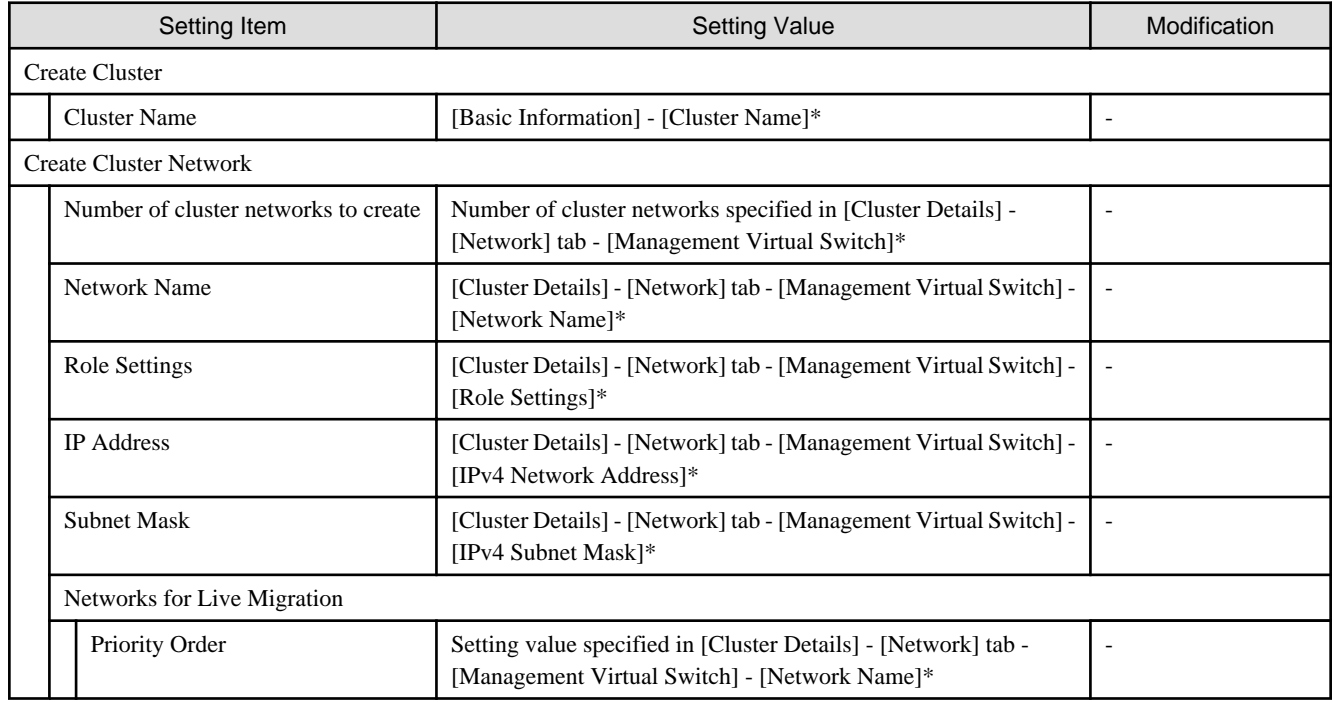

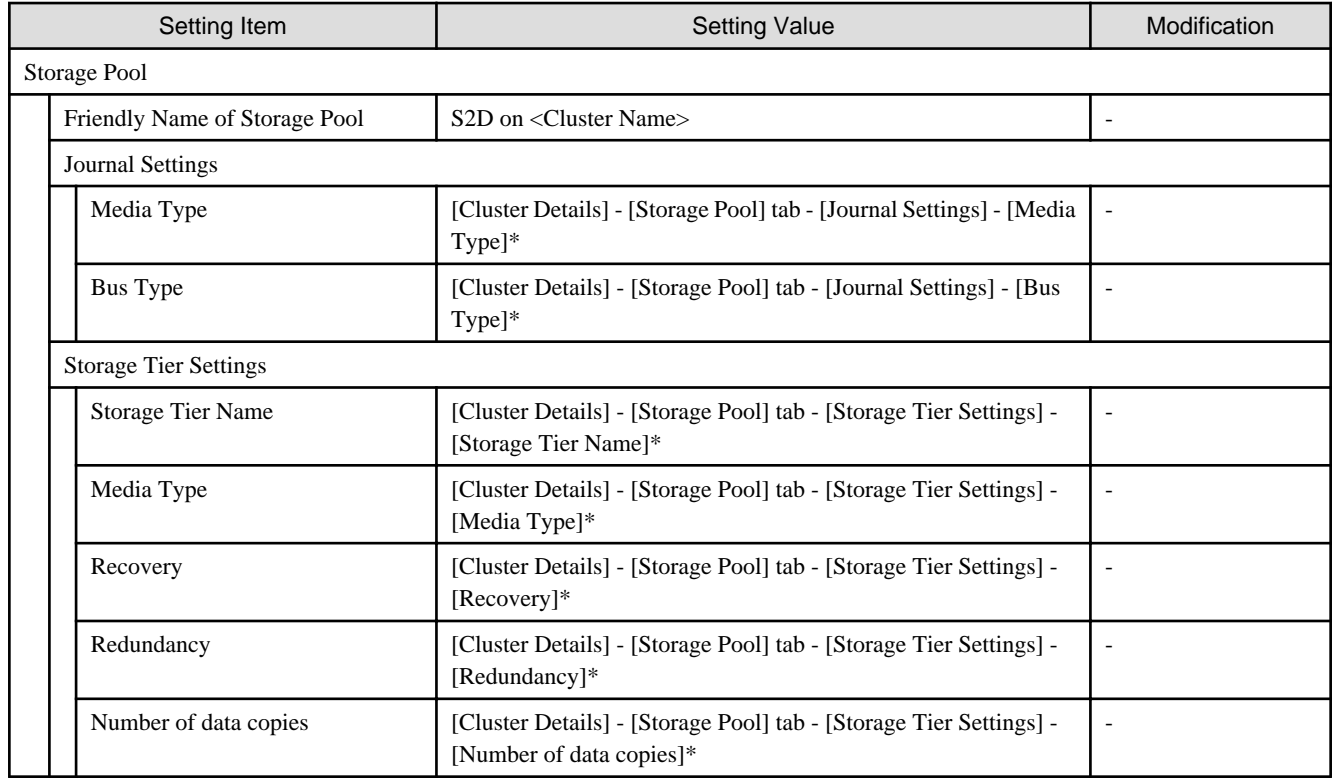

#### **Settings for Windows Server of servers for a new cluster**

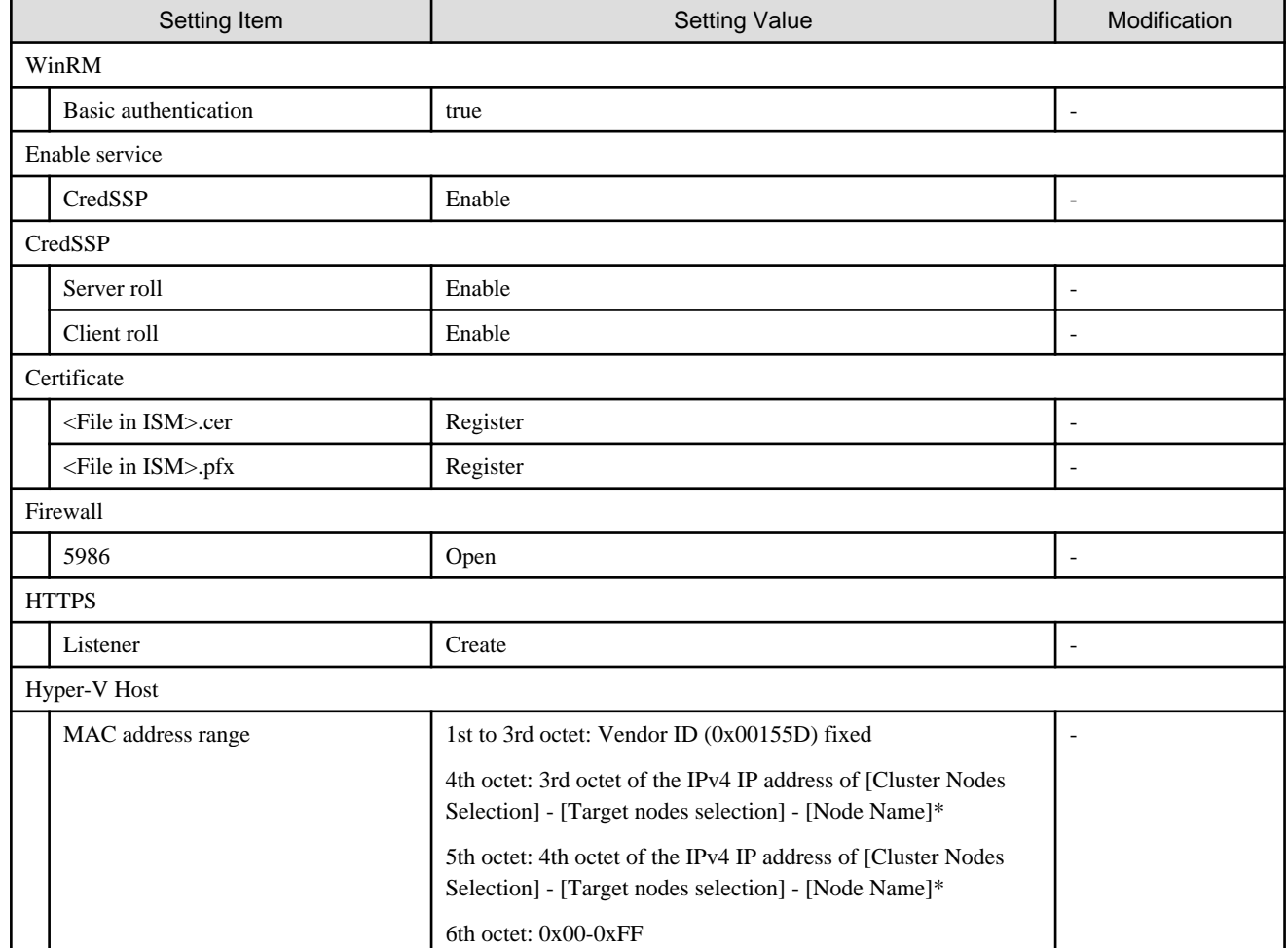

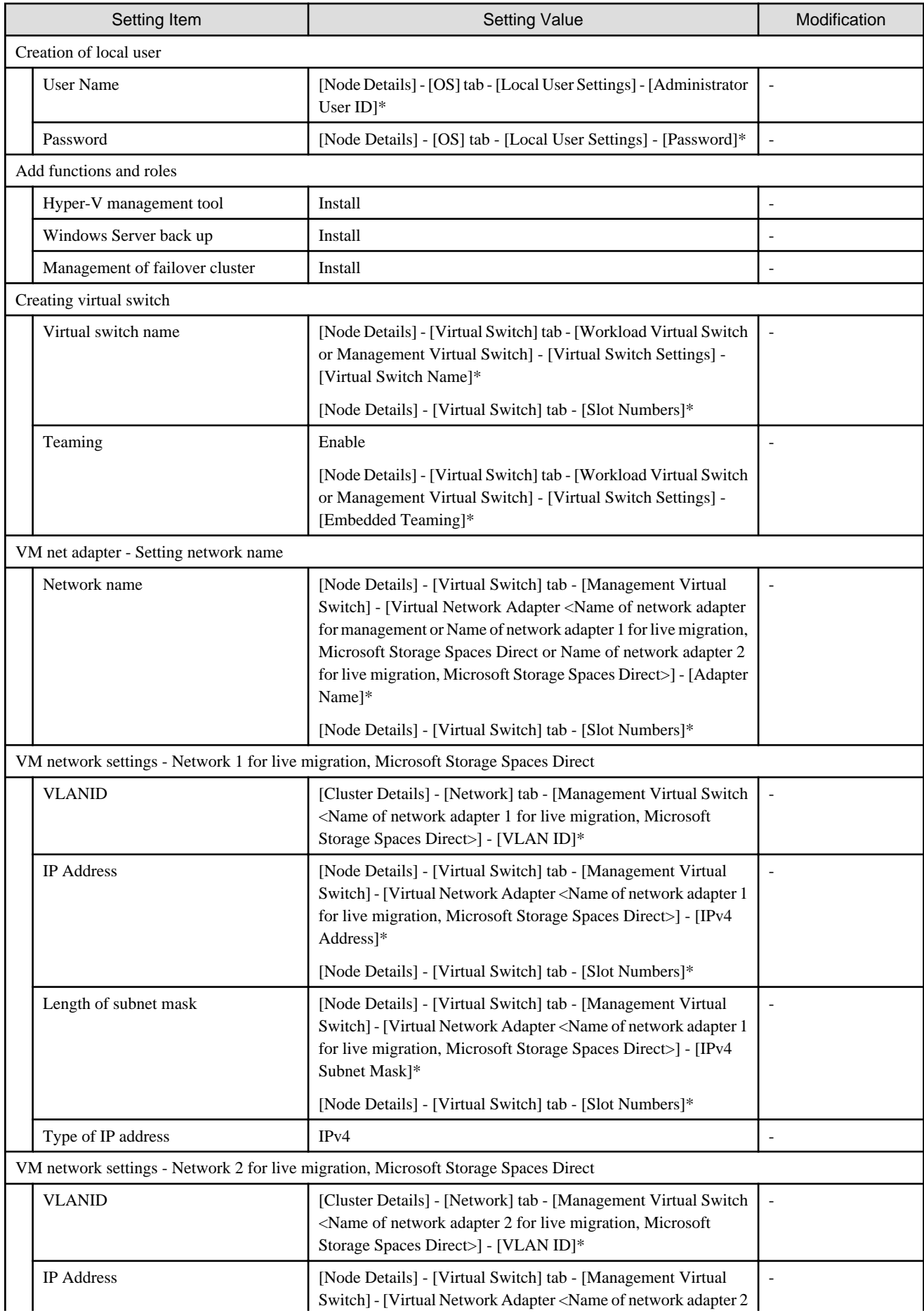

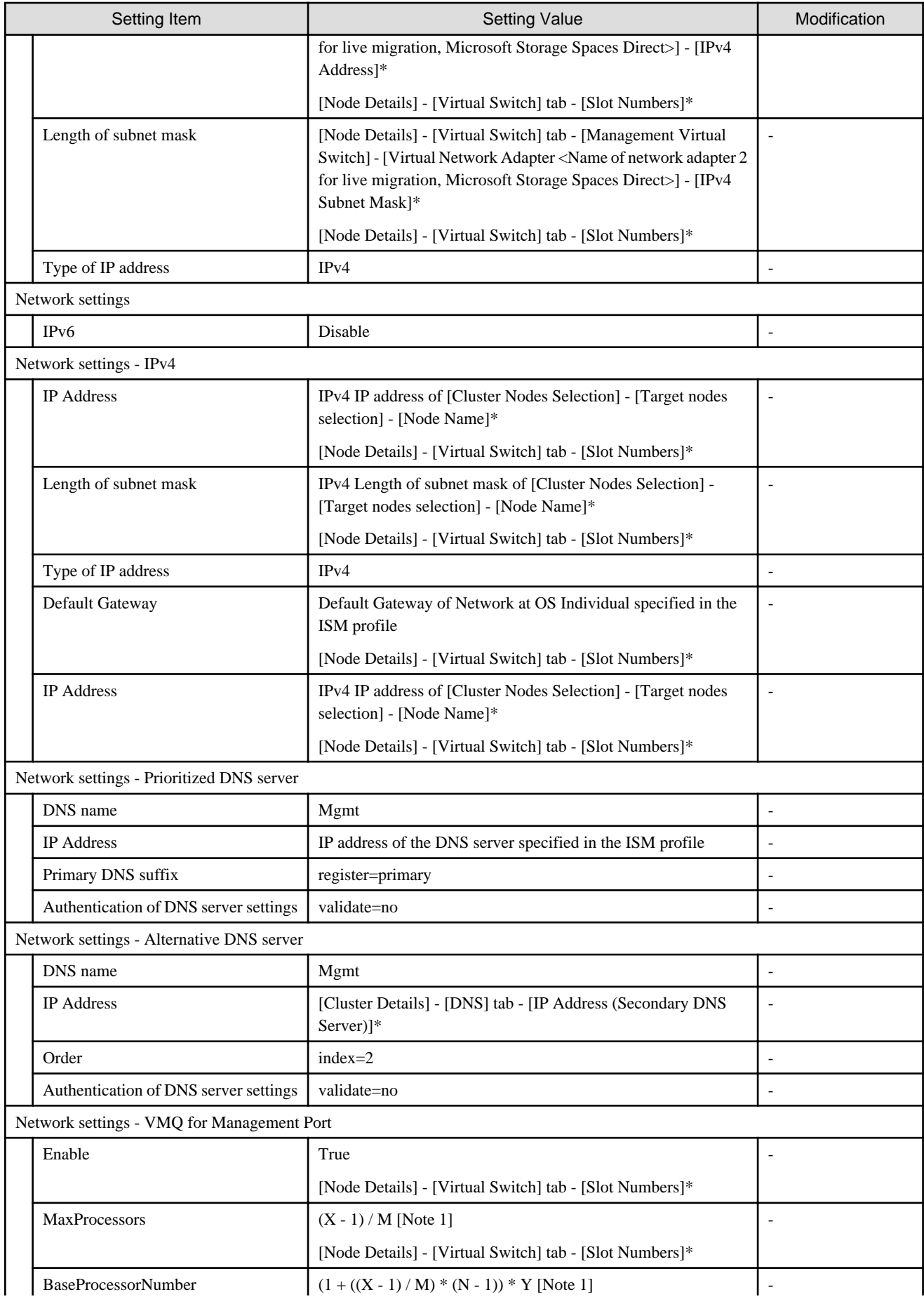

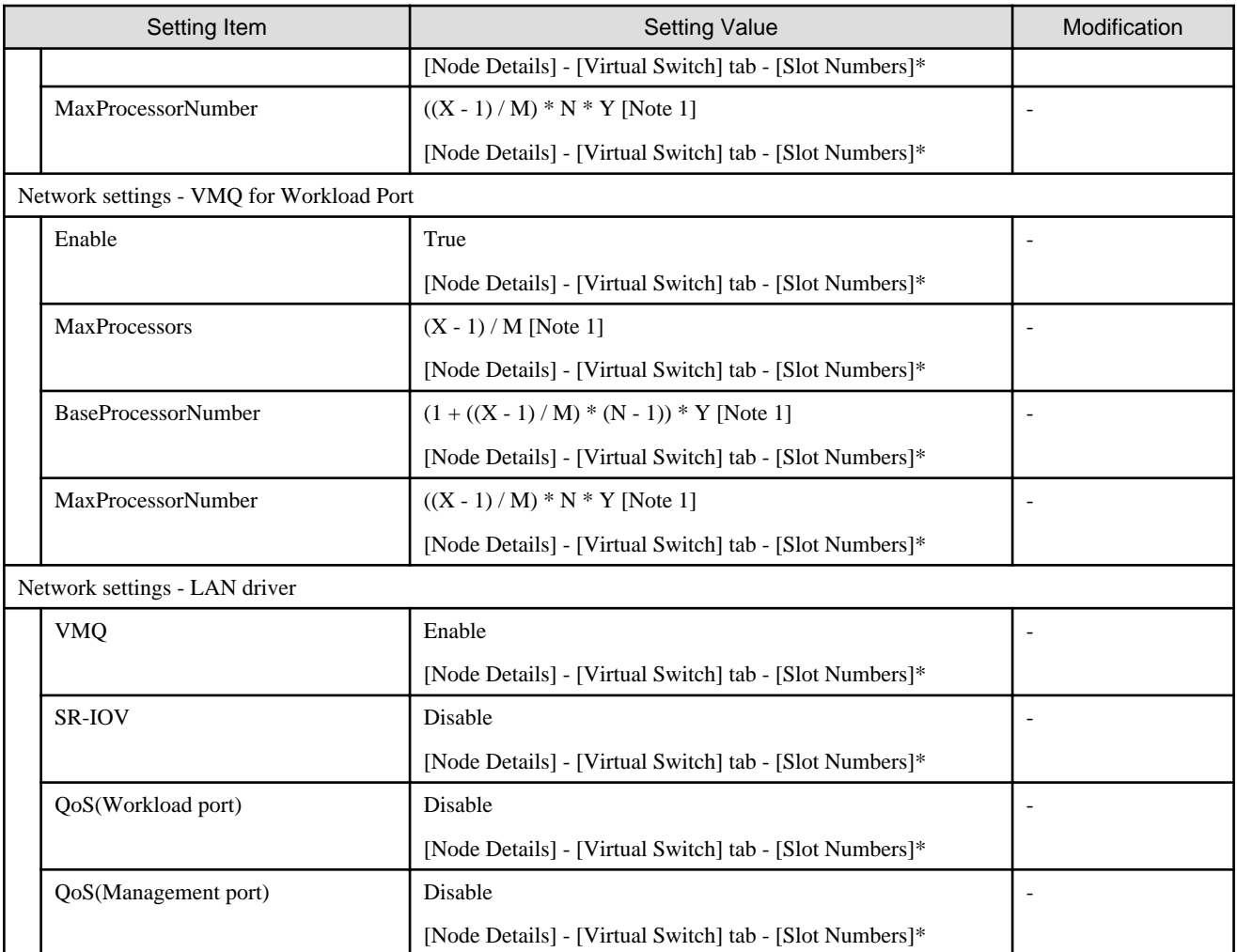

[Note 1]: Each symbol represents the following value.

X : Number of processor cores

- Y : Number of logical processors per core
- M : Number of physical network ports for setting VMQ
- N : Sequence number (1 to M) of physical network ports for setting VMQ

# <span id="page-28-0"></span>**Chapter 2 Automatic Setting Values Lists for Cluster Expansion**

This section describes the setting values automatically set by executing the Cluster Expansion.

### **2.1 PRIMEFLEX HS/PRIMEFLEX for VMware vSAN Automatic Setting Values List**

This section describes the automatic setting values for PRIMEFLEX HS/PRIMEFLEX for VMware vSAN.

The notation in the "Modification" column of the following table shows whether Cluster Expansion can be executed if the setting values of the existing cluster have been changed from the settings of PRIMEFLEX configuration. (Y: Changeable, N: Not changeable)

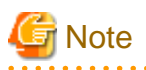

- Description of "Setting Value"

- For setting values followed by \*, the value is set by the value entered in the "Expand Cluster" wizard.
- In some "Setting Value," not values but setting locations are described. For actual values, check the relevant setting locations.

- PRIMERGY M5 series is available in ISM 2.4.0.c or later.

#### **ISM - [Management] - [Nodes] - [<Node name for expanding a cluster>] - [Node List]**

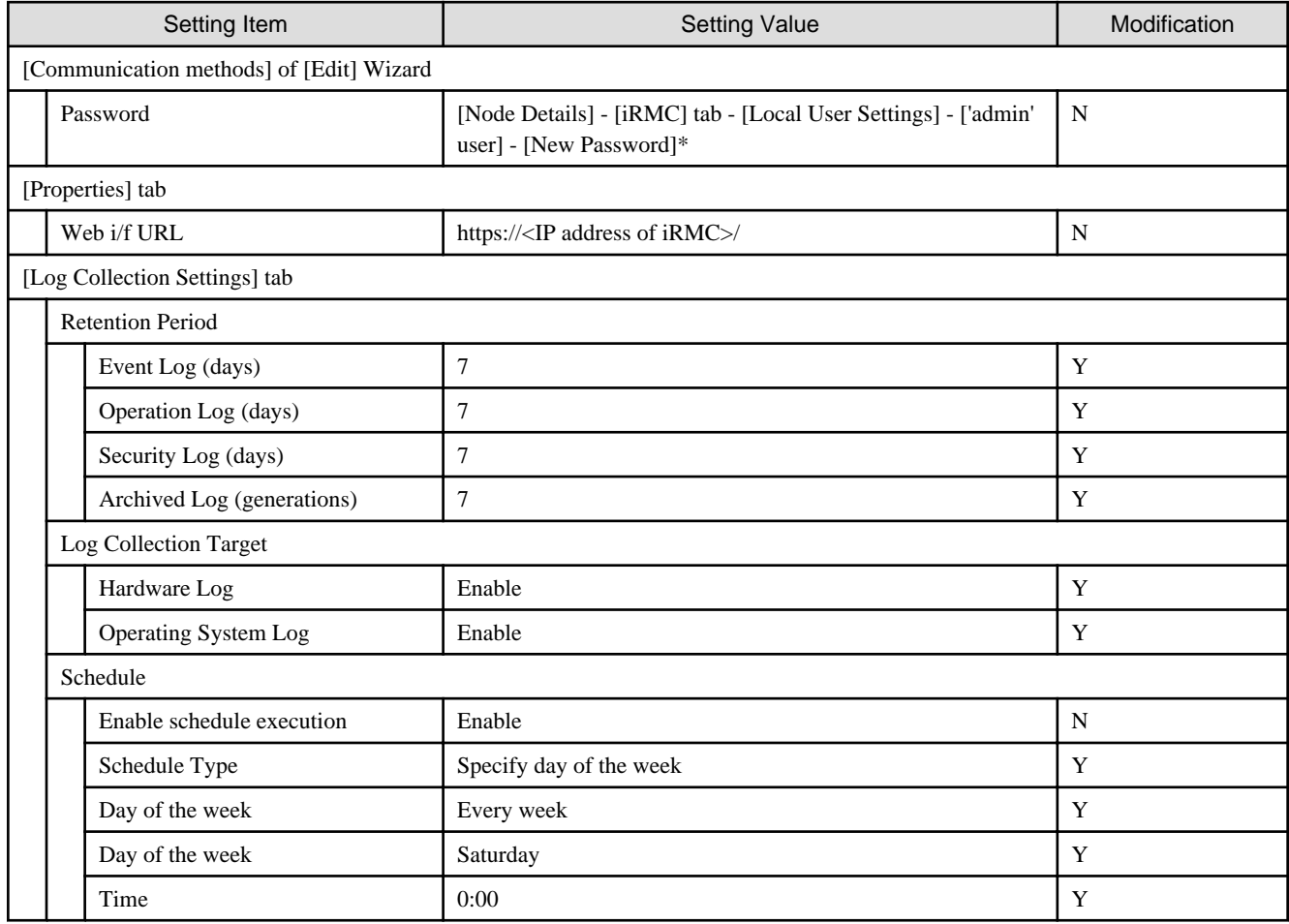

#### **ISM-[Structuring]-[Profiles]-[Profile Settings]-[<Node name for expanding a cluster>]**

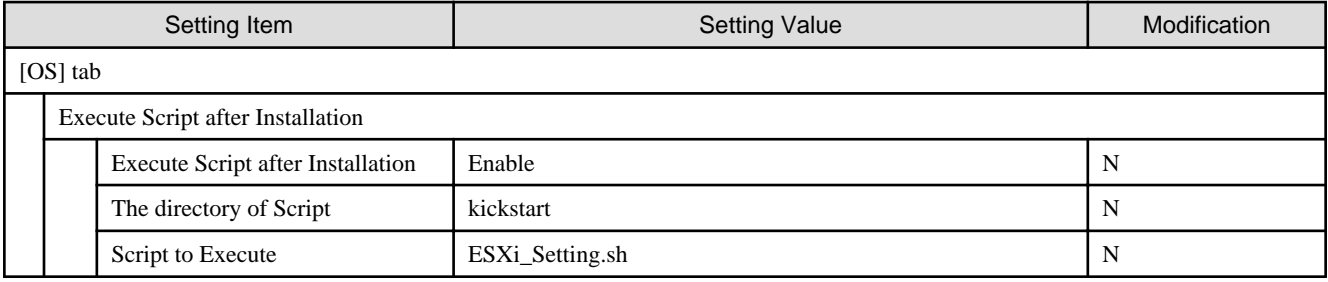

#### **ADVM of PRIMEFLEX HS/PRIMEFLEX for VMware vSAN configuration**

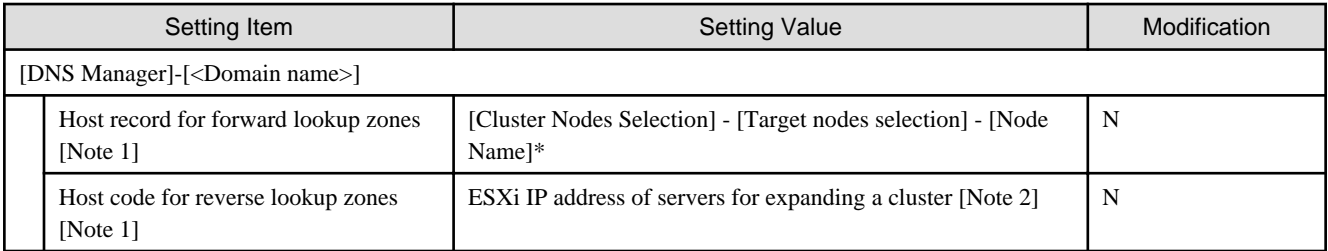

[Note 1]: It is not registered if not using an ADVM configured for PRIMEFLEX. If not using an ADVM configured for PRIMEFLEX, register it in "6.9.1.3 Register host records in DNS" in "Operating Procedures."

[Note 2] For ESXi IP address of servers for expanding a cluster, the value which is specified in the "Node List" screen - [<Node name for expanding a cluster>] - [OS] tab - [Basic Info] - [Registered IP Address] is set.

#### **User management for iRMC S4 of servers for expanding a cluster**

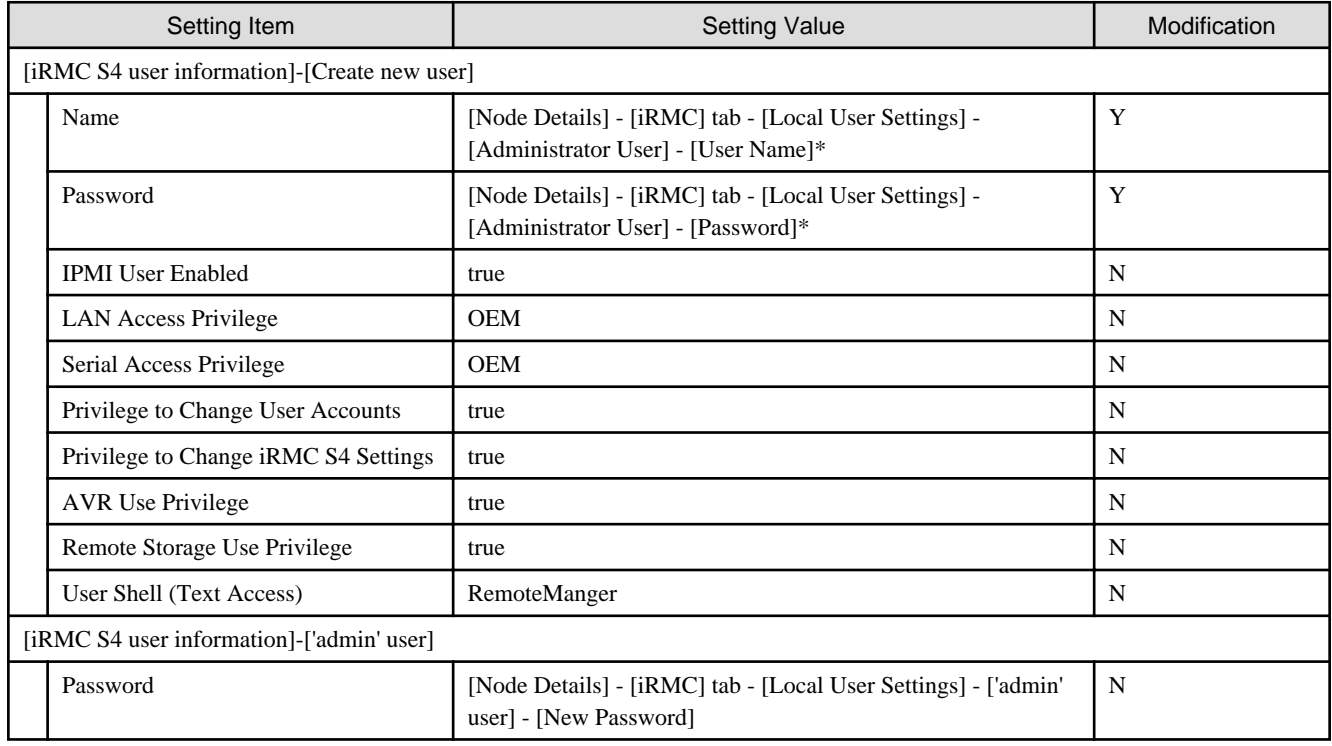

#### **iRMC S5 of servers for expanding a cluster - [Settings]-[User Management]**

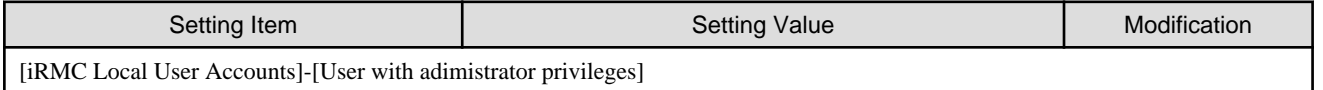

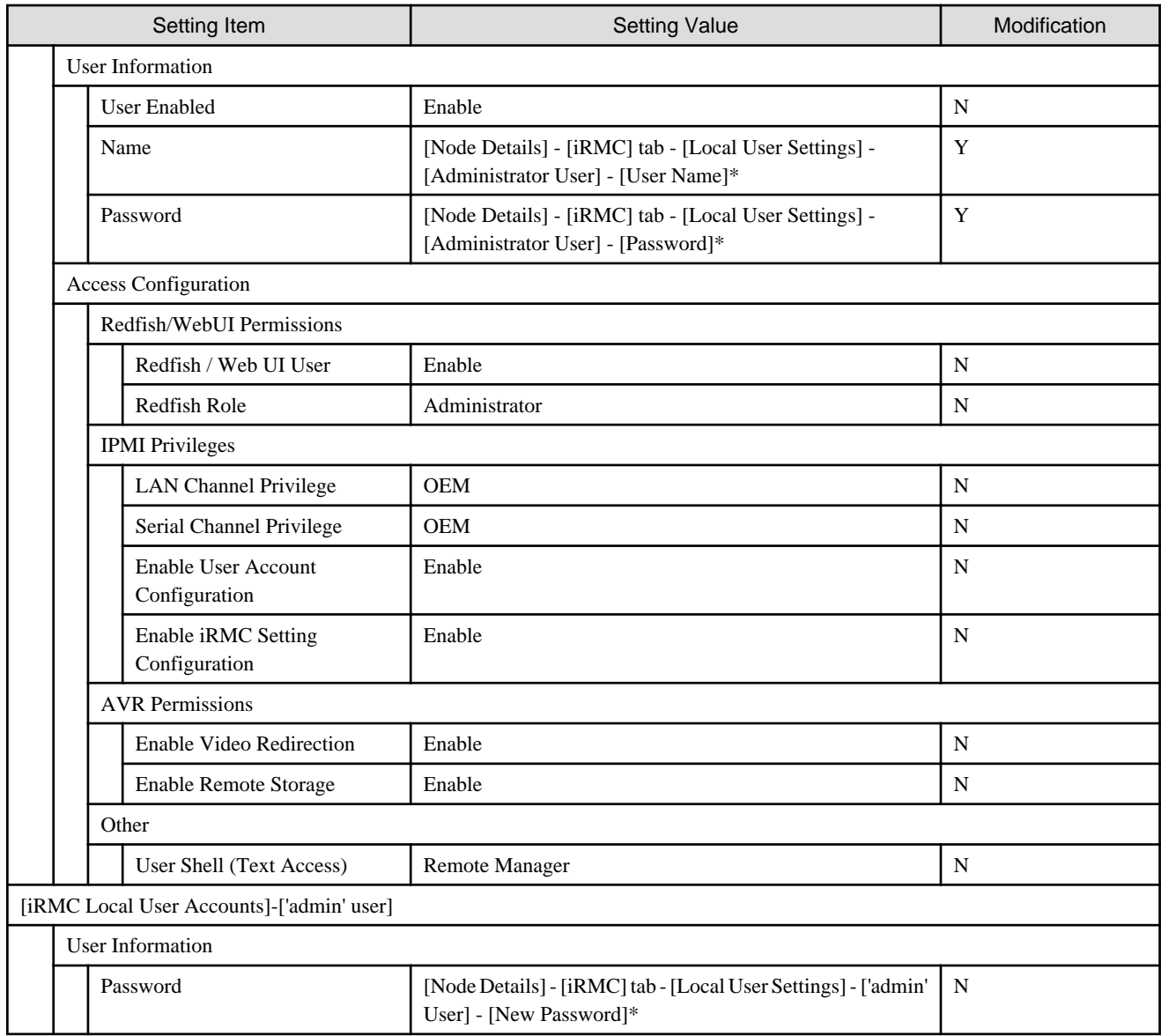

#### **LDAP configuration for iRMC of servers for expanding a cluster**

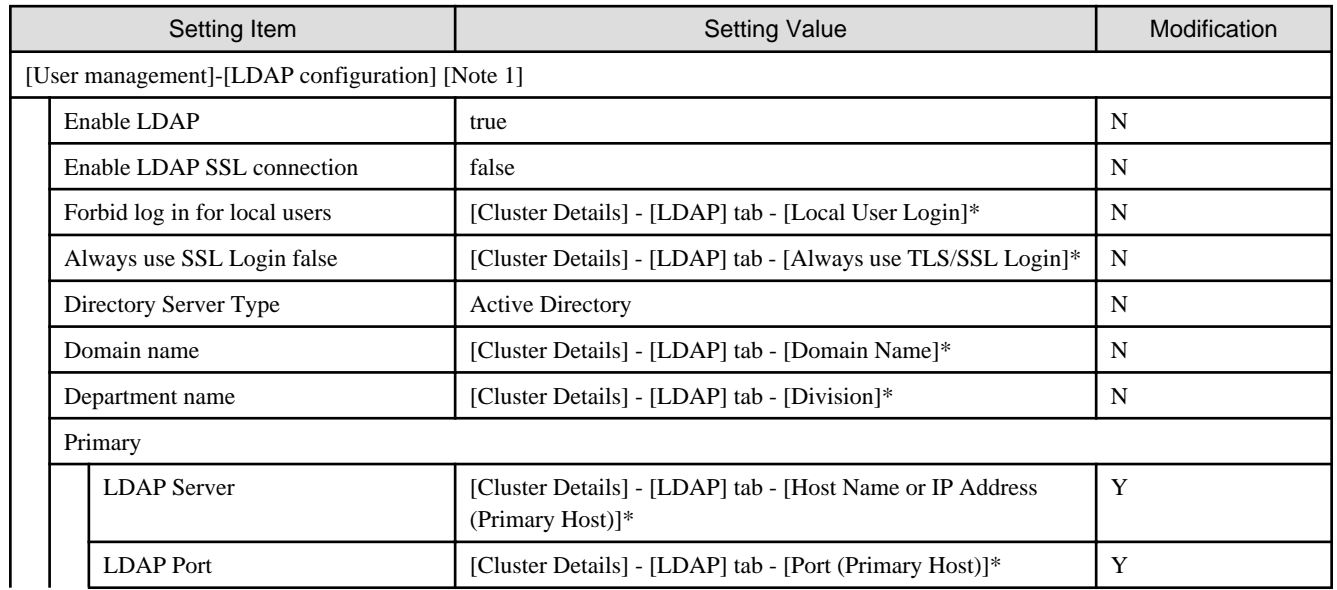

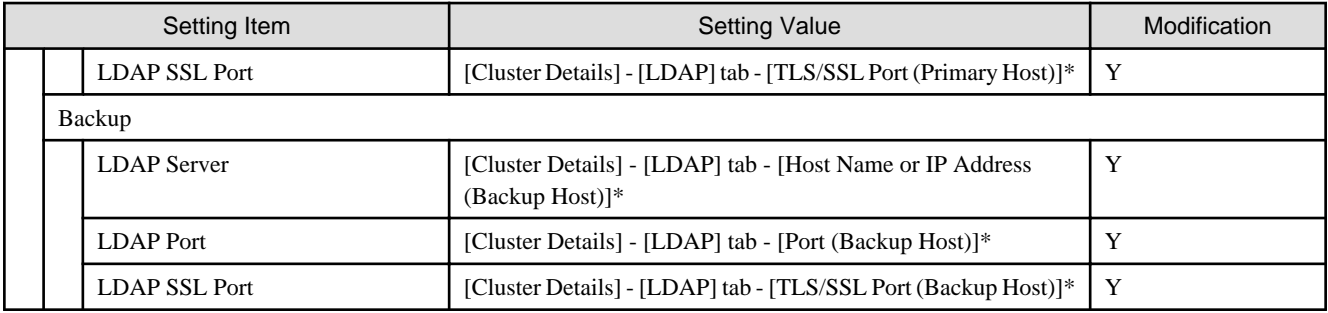

[Note 1]: Not set if the check was removed for [Cluster Details] - [LDAP] tab - [Activate LDAP Settings] of Cluster Definition Parameters.

#### **Setting for ESXi of servers for expanding a cluster**

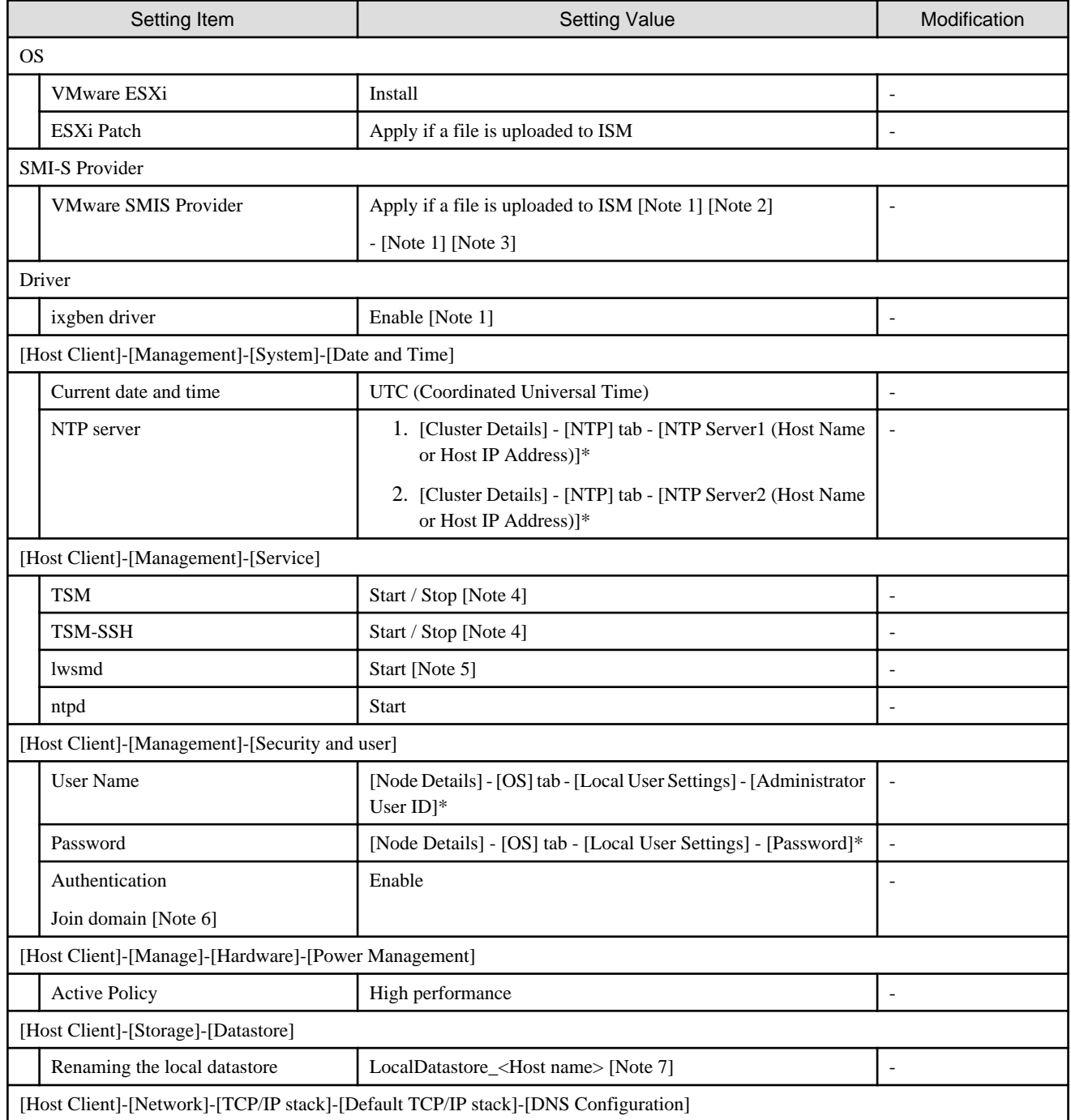

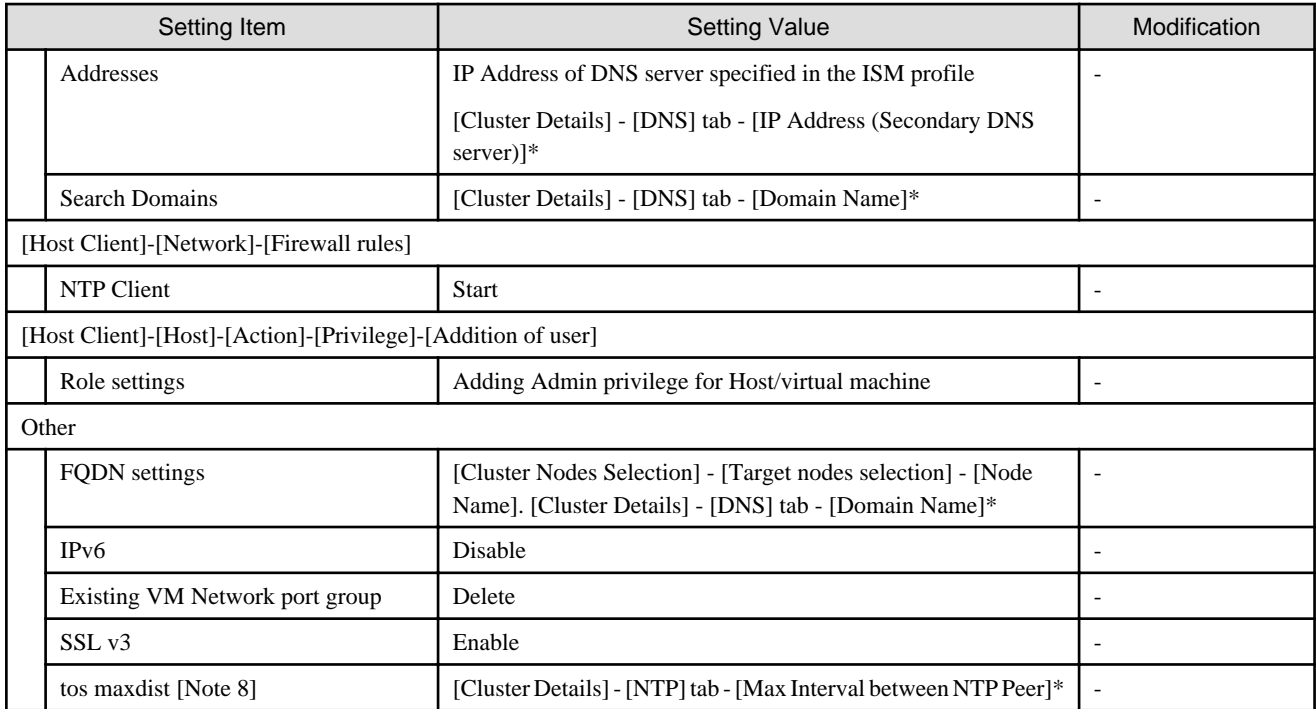

[Note 1]: Setting value set if you are using PRIMEFLEX for VMware vSAN.

[Note 2]: Setting value set if you are using VMware ESXi 6.5.0.5310538.

[Note 3]: Setting value set if you are using VMware ESXi 6.5 Update 1.

[Note 4]: Set to "Start" during the execution of Cluster Expansion.

[Note 5]: Not started if the check was removed for [Cluster Details] - [LDAP] tab - [Activate LDAP Settings] of Cluster Definition Parameters.

[Note 6]: Not set if the check was removed for [Cluster Details] - [LDAP] tab - [Activate LDAP Settings] of Cluster Definition Parameters.

[Note 7]: Rename from datastore1. For <Host name>, the value which is specified in the "Node List" screen - [<Node name for expanding a cluster>] - [OS] tab - [Information from OS] - [Host Name] is set.

[Note 8]: Setting value to be set in "tos maxdist" in the "/etc/ntp.conf" file.

#### **Setting for hosts for expanding a cluster vCSA in the configuration of PRIMERGY RX series**

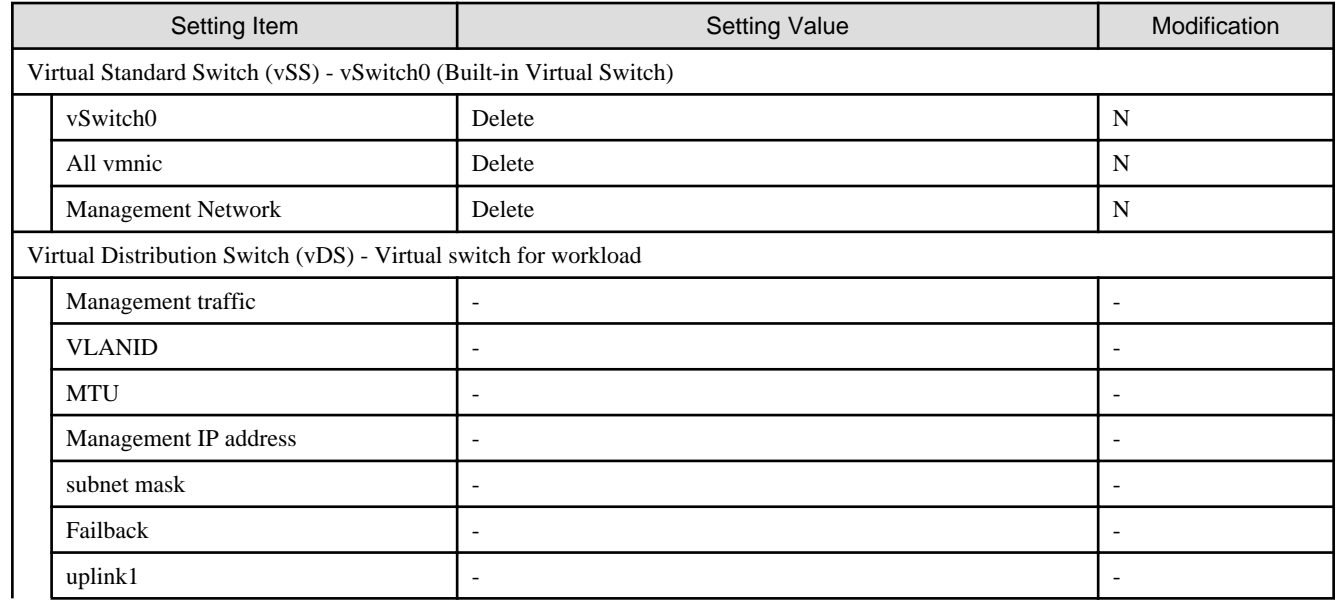

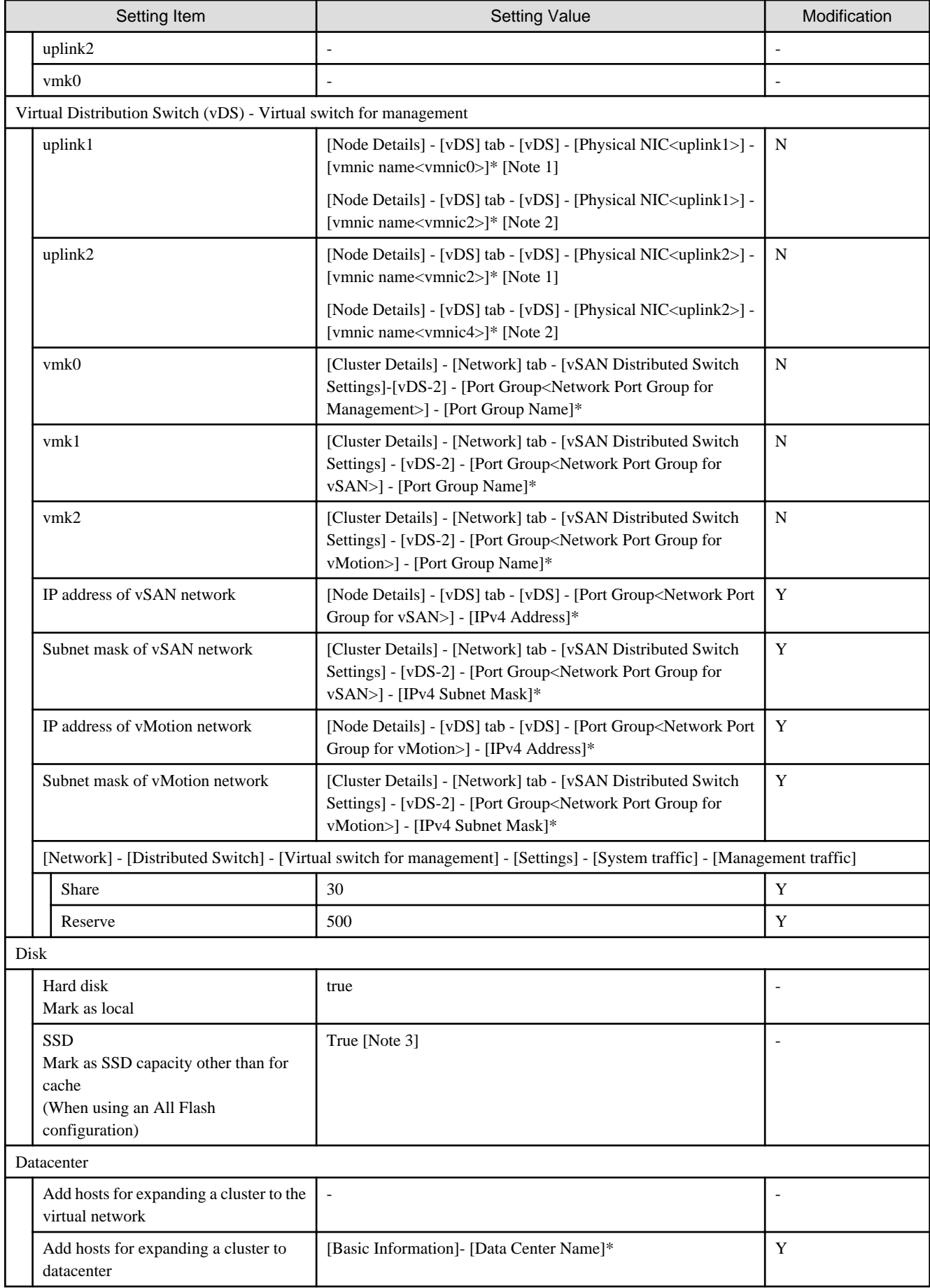

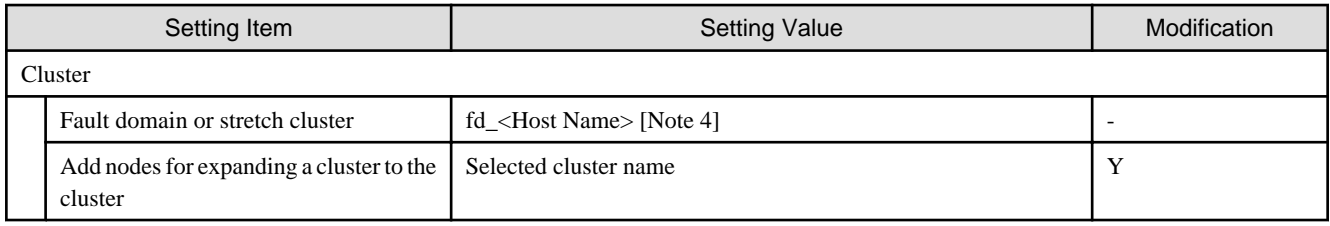

[Note 1]: Setting value set if you are using PRIMEFLEX HS.

[Note 2]: Setting value set if you are using PRIMEFLEX for VMware vSAN.

[Note 3]: SSDs that meet the following conditions are set as the SSD for cache.

PRIMEFLEX HS: The capacity is 160 - 210 GB, 320 - 420 GB

PRIMEFLEX for VMware vSAN: Among the two types of SSD, the one with fewer number of units (if the number of units of SSD is the same, it is the one with less capacity)

[Note 4]: For <Host name>, the value which is specified in the "Node List" screen - [<Node name for expanding a cluster>] - [OS] tab - [Information from OS] - [Host Name] is set.

#### **Setting for hosts for expanding a cluster vCSA in the configuration of PRIMERGY CX series**

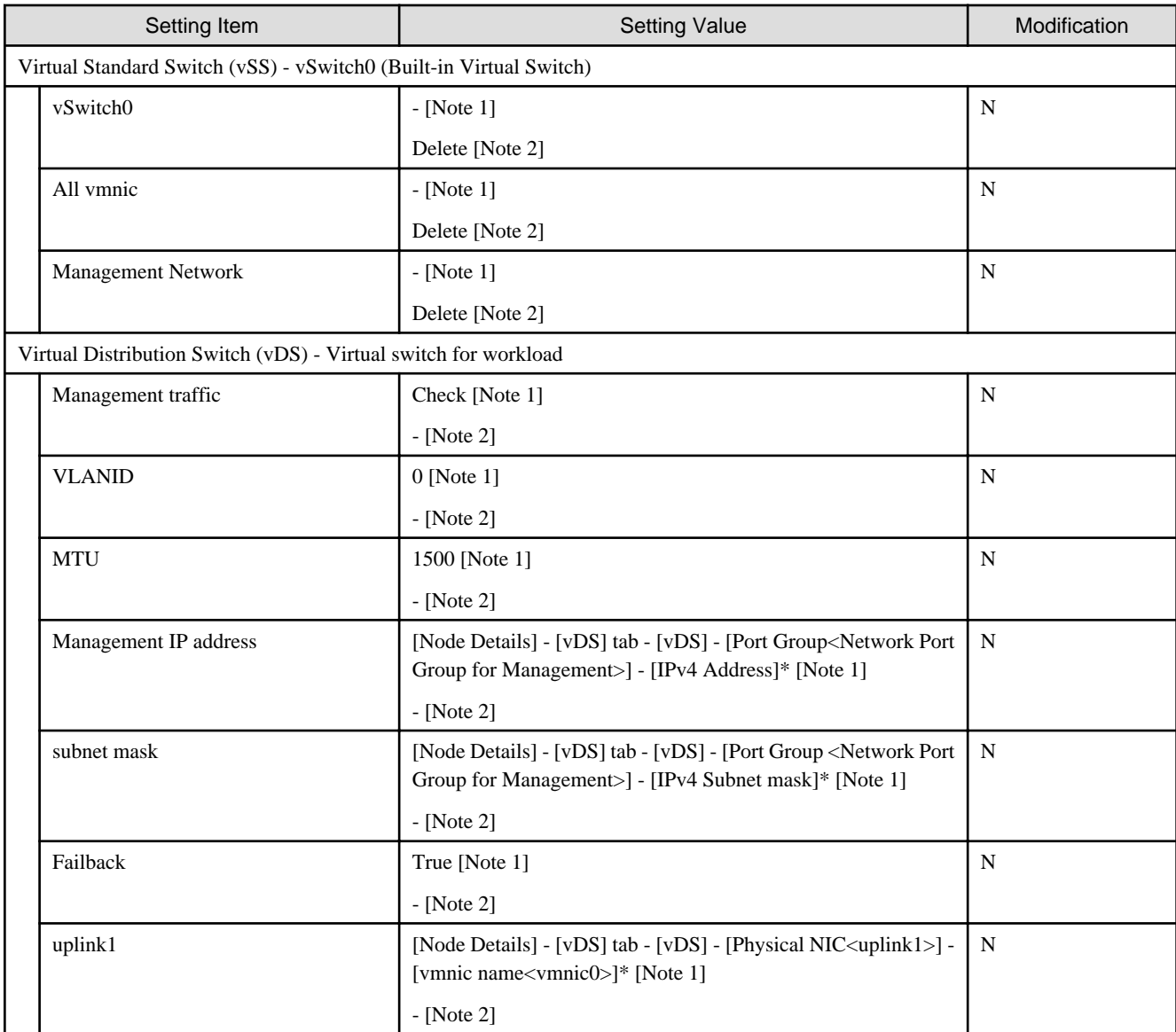

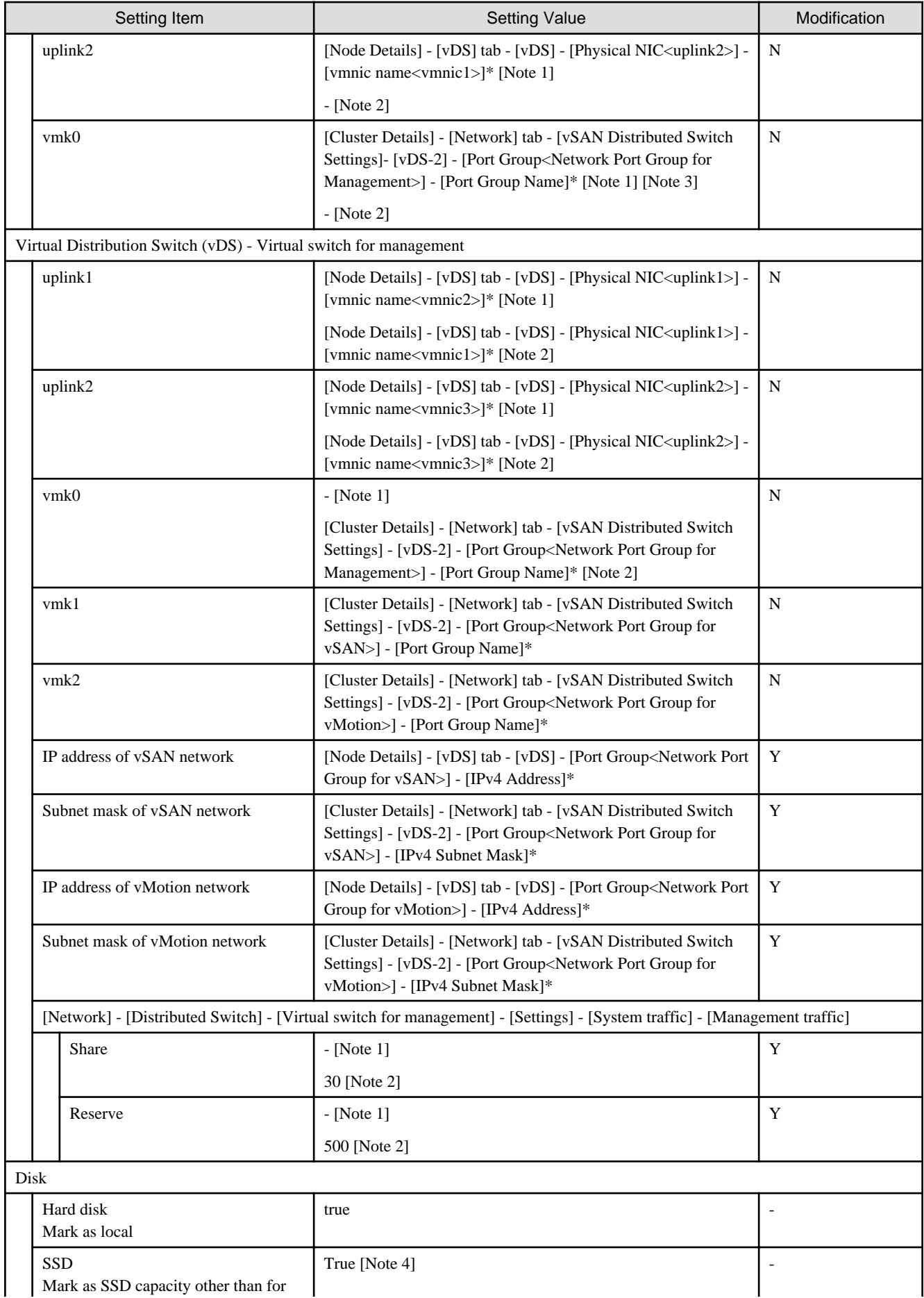
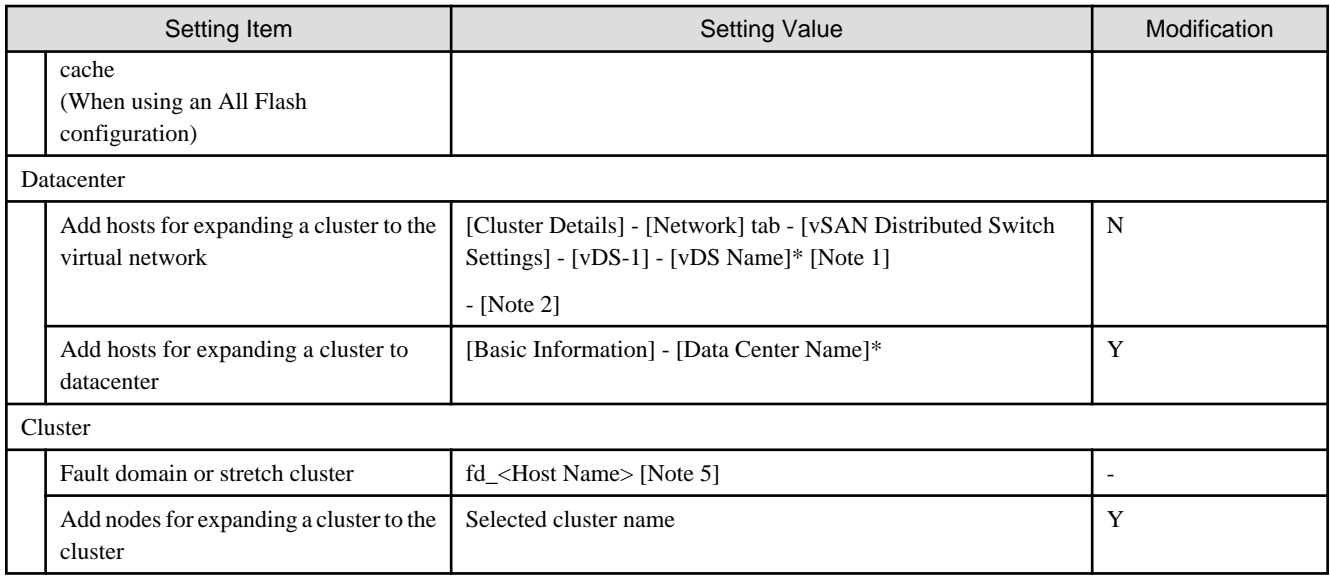

[Note 1]: Setting value set if you are using PRIMEFLEX HS.

[Note 2]: Setting value set if you are using PRIMEFLEX for VMware vSAN.

[Note 3]: Transfer from vSS to vDS.

[Note 4]: SSDs that meet the following conditions are set as the SSD for cache.

PRIMEFLEX HS: The capacity is 160 - 210 GB, 320 - 420 GB

PRIMEFLEX for VMware vSAN: Among the two types of SSD, the one with fewer number of units (if the number of units of SSD is the same, it is the one with less capacity)

[Note 5]: For <Host name>, the value which is specified in the "Node List" screen - [<Node name for expanding a cluster>] - [OS] tab - [Information from OS] - [Host Name] is set.

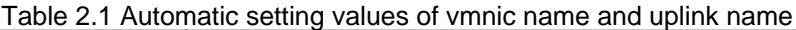

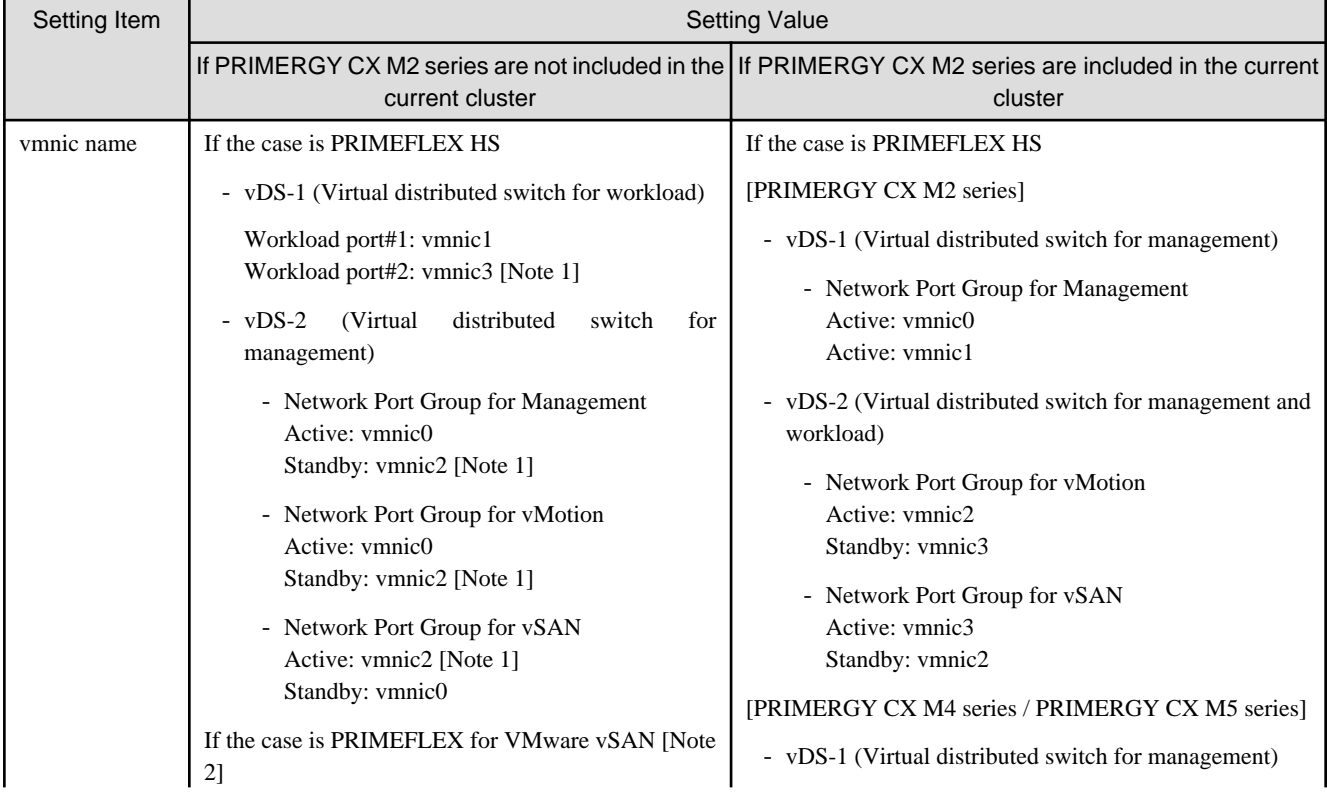

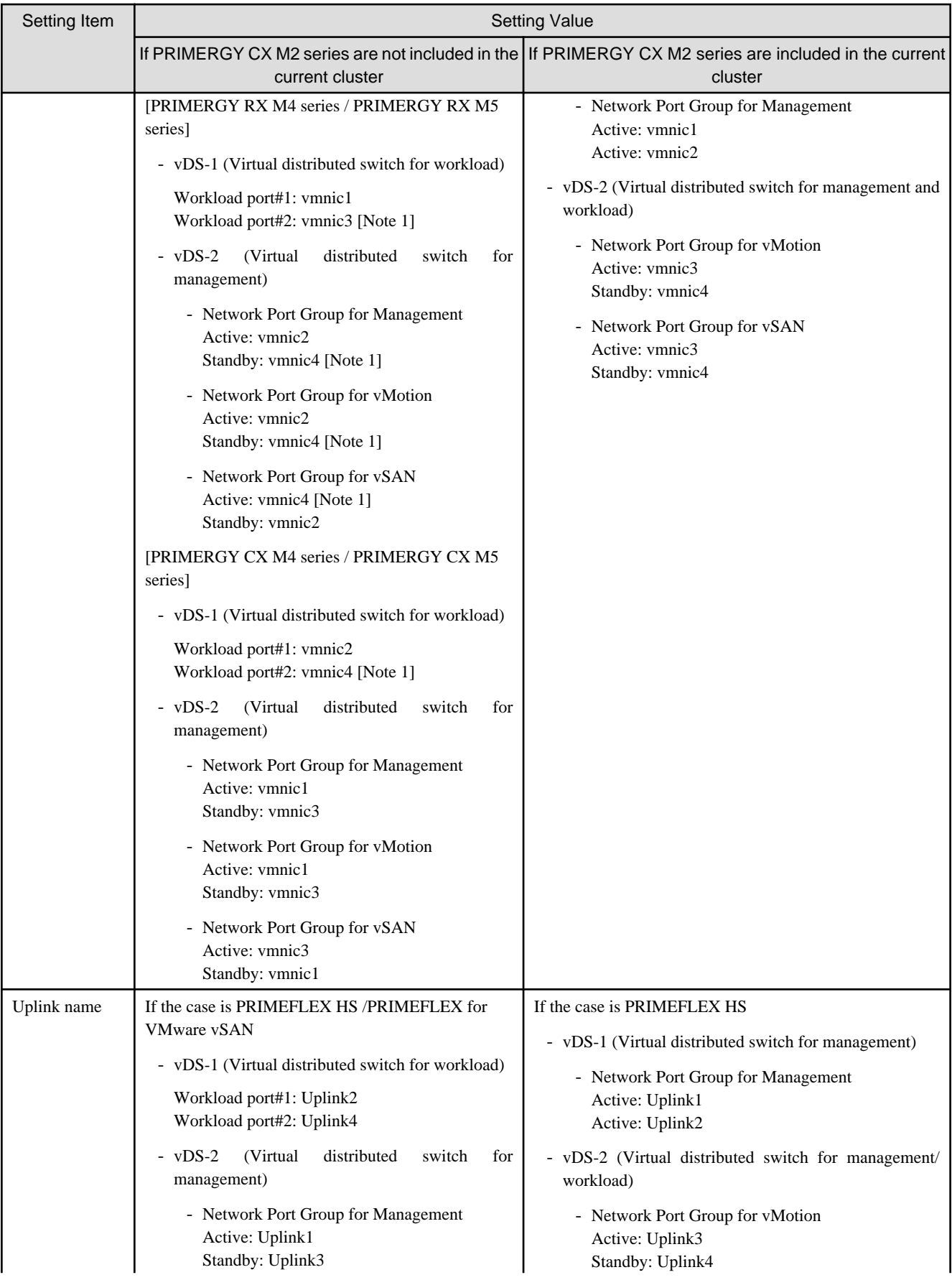

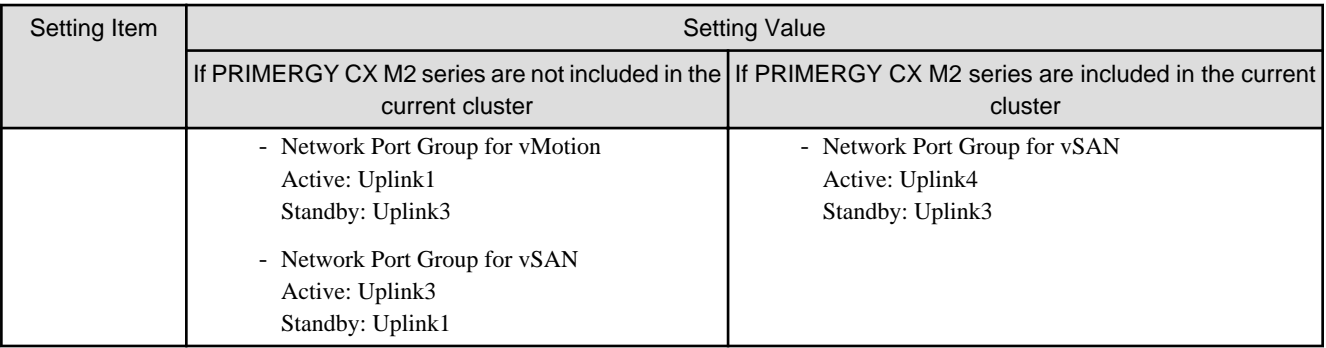

[Note 1]: If you purchased multiple expansion cards, enter a vmnic name that is appropriate for your environment for the second expansion card.

[Note 2]: The same as if expanding PRIMERGY M4 series / PRIMERGY M5 series in PRIMEFLEX HS.

# **2.2 PRIMEFLEX for Microsoft Storage Spaces Direct Automatic Setting Values List**

This section describes the automatic setting values for PRIMEFLEX for Microsoft Storage Spaces Direct.

The notation in the "Modification" column of the following table shows whether Cluster Expansion can be executed if the setting values of the existing cluster have been changed from the settings of the PRIMEFLEX configuration. (Y: Changeable, N: Not changeable)

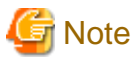

#### Description of "Setting Value"

- For setting values followed by \*, the value is set by the value entered in the "Expand Cluster" wizard.

- In some "Setting Value," not values but setting locations are described. For actual values, check the relevant setting locations.

# **ISM - [Management] - [Nodes] - [<Node name for expanding a cluster>] - [Node List]**

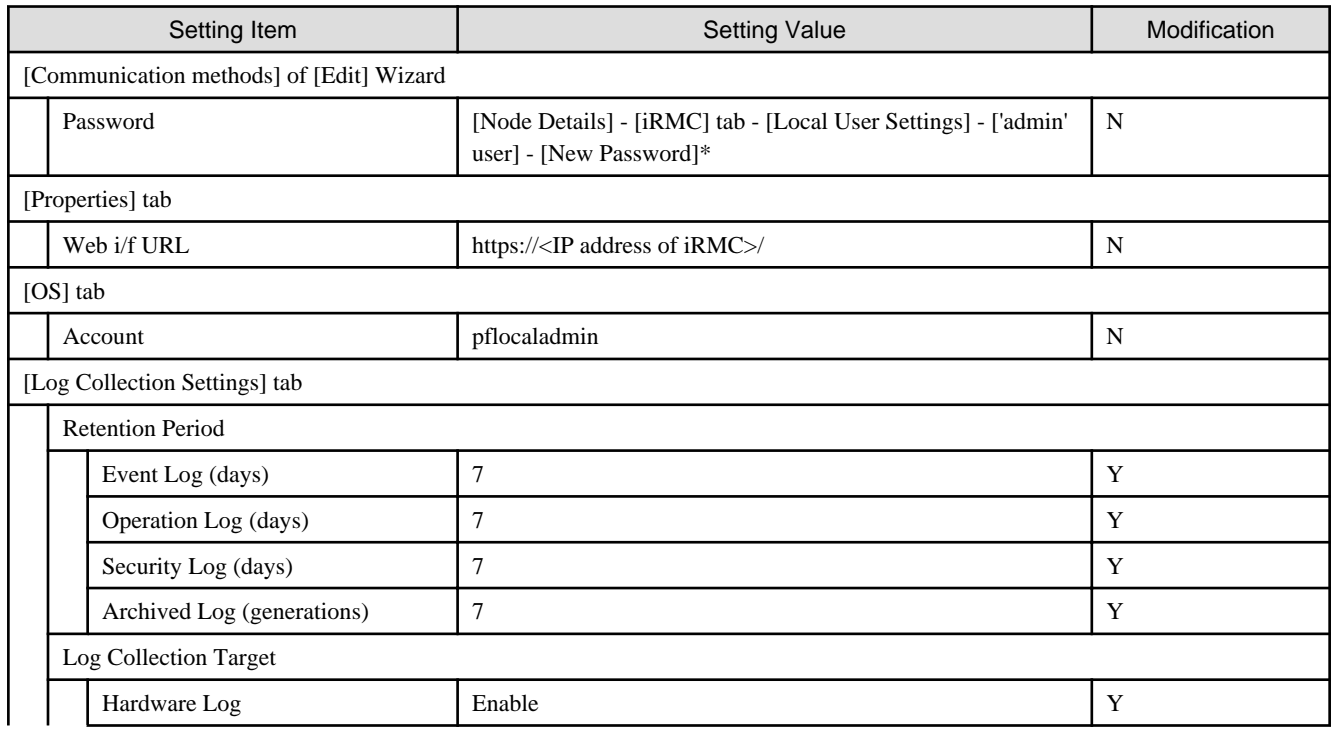

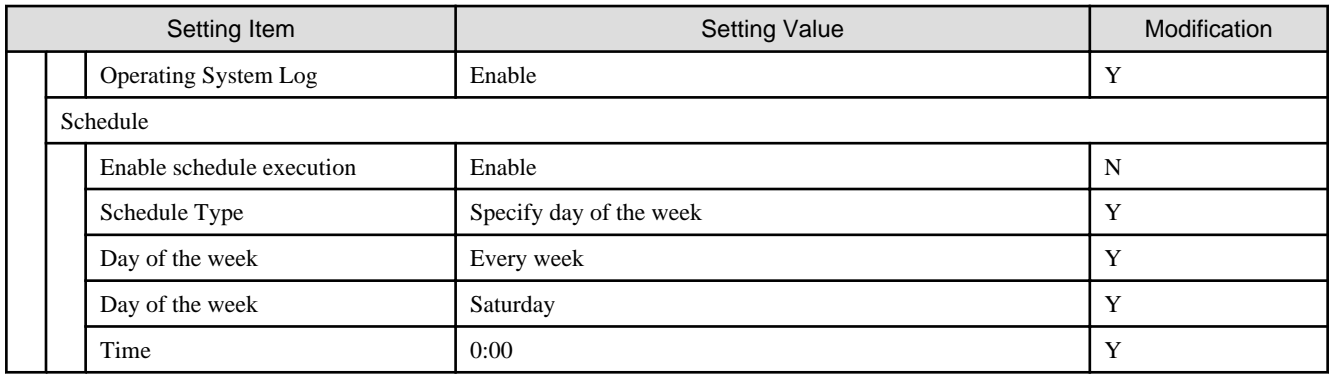

# **ISM-[Structuring]-[Profiles]-[Profile Settings]-[<Node name for expanding a cluster>]**

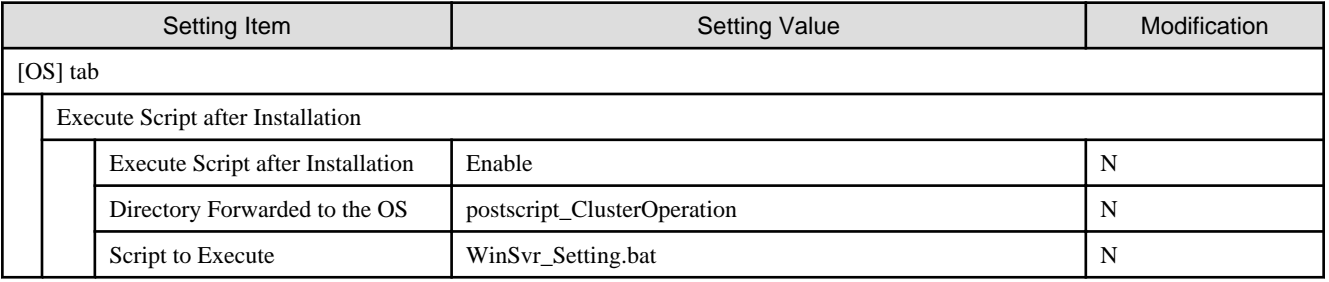

# **iRMC S5 of servers for expanding a cluster - [Settings]-[User Management]**

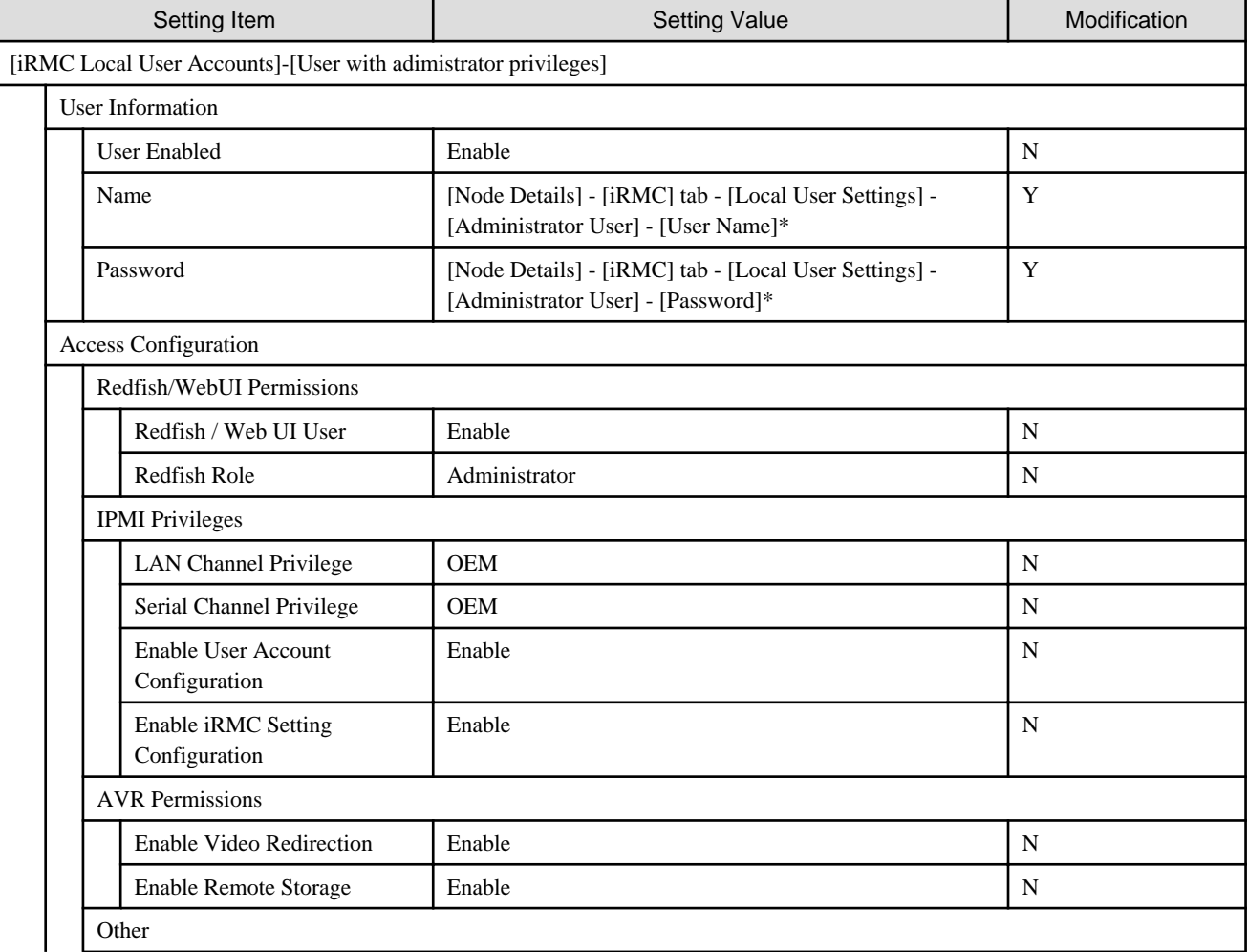

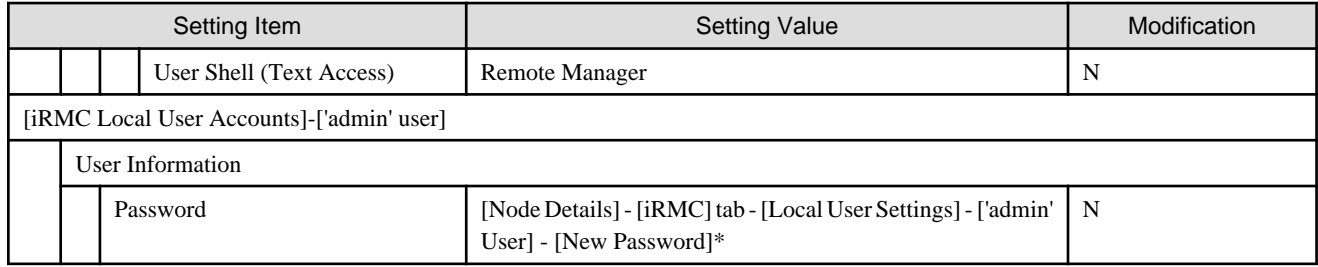

## **LDAP configuration for iRMC of servers for expanding a cluster**

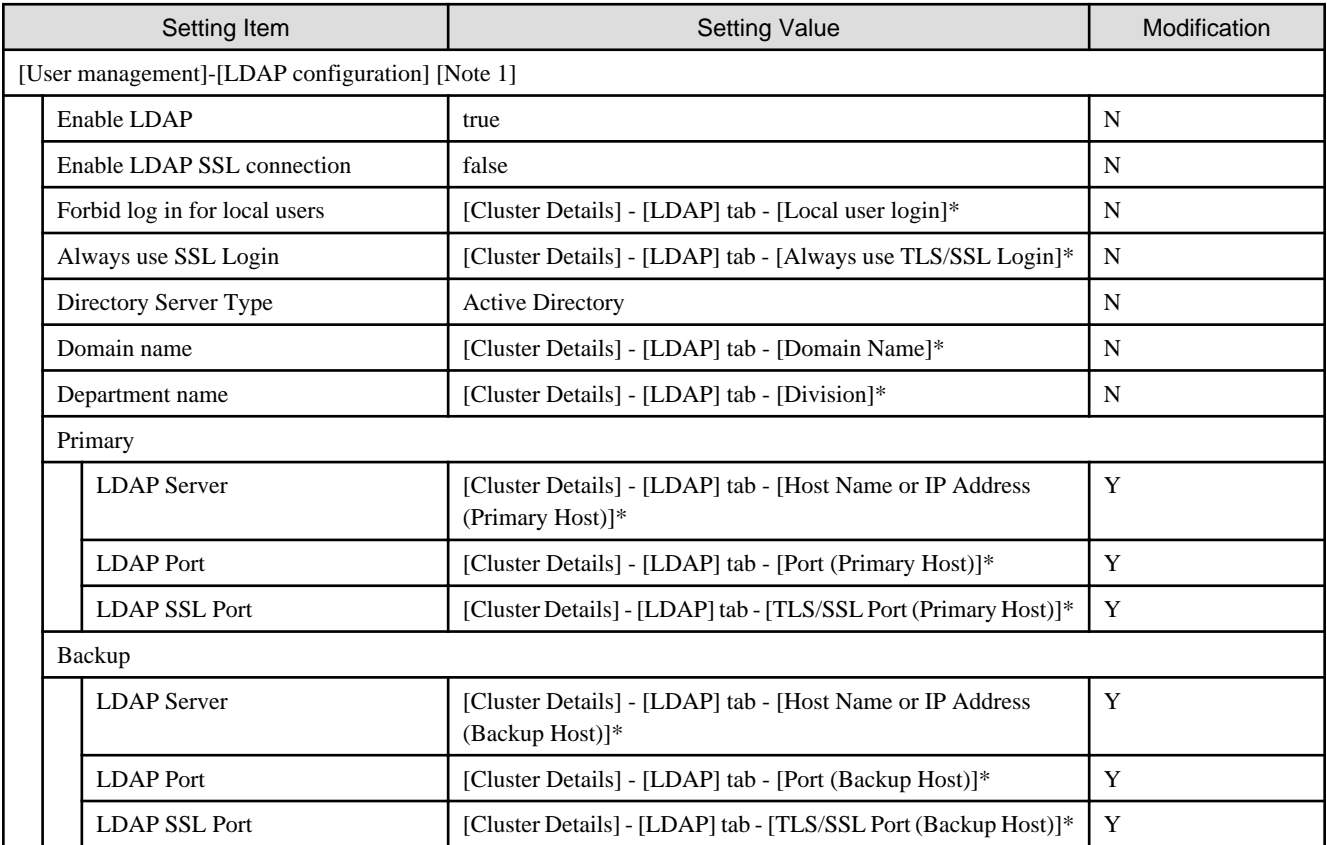

[Note 1]: In ISM 2.4.0.b or later, not set if the check was removed for [Cluster Details] - [LDAP] tab - [Activate LDAP Settings] of Cluster Definition Parameters.

# **Settings for Windows Server of servers for expanding a cluster**

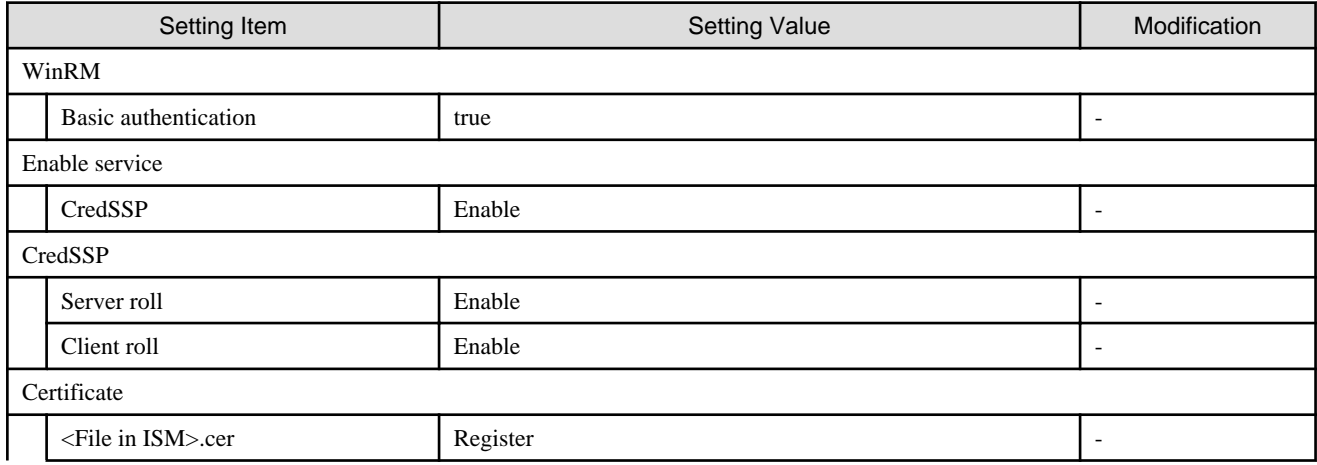

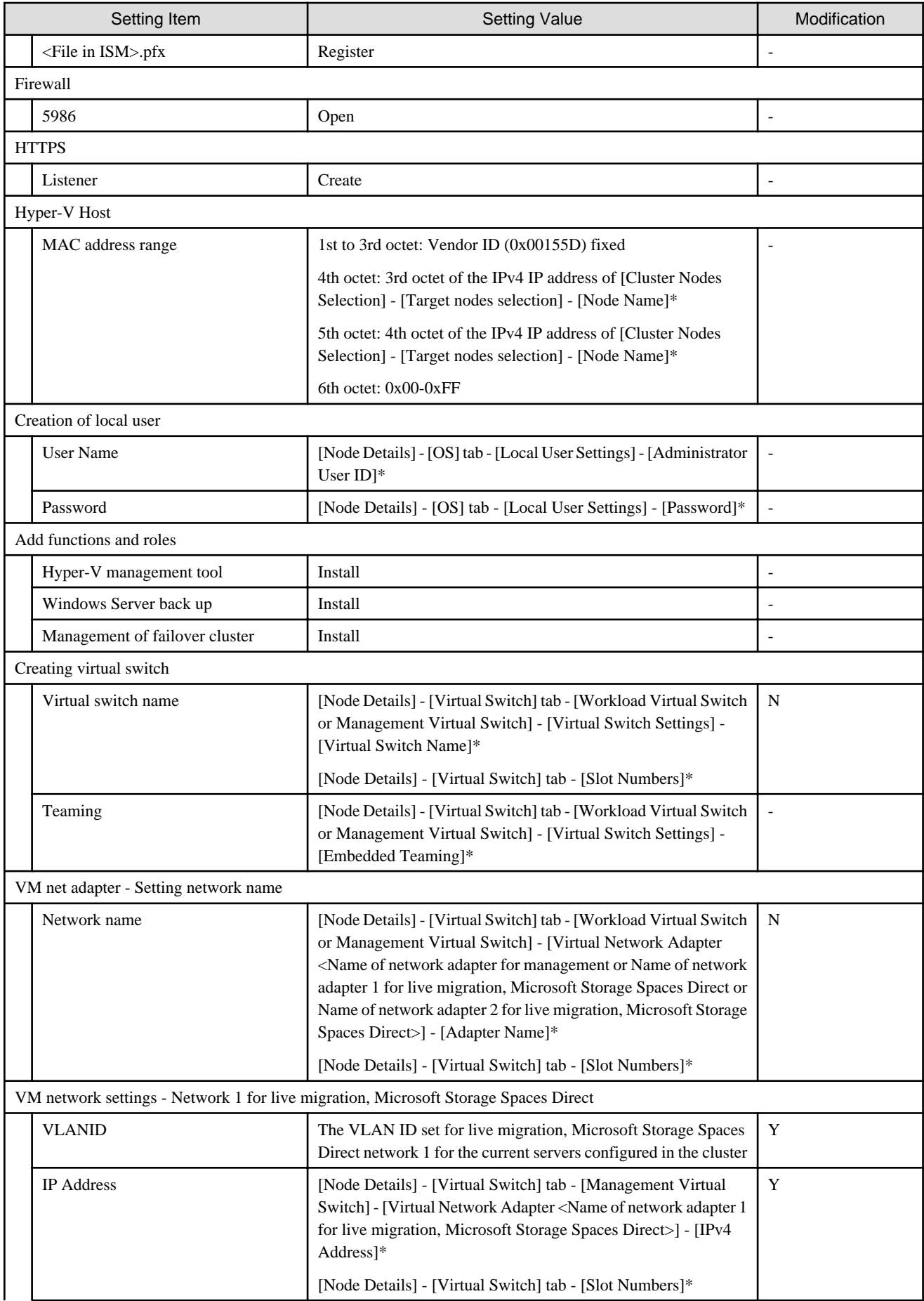

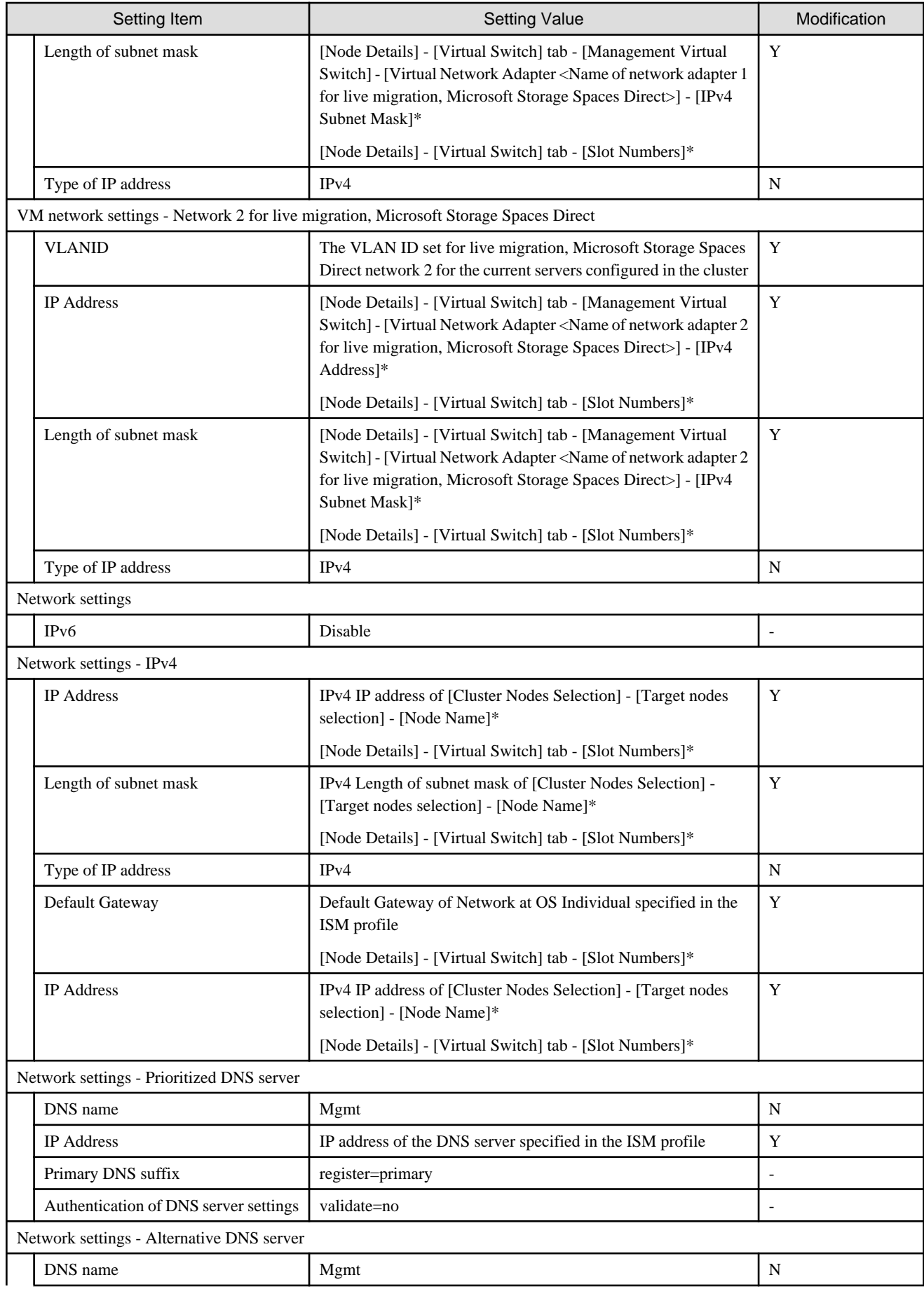

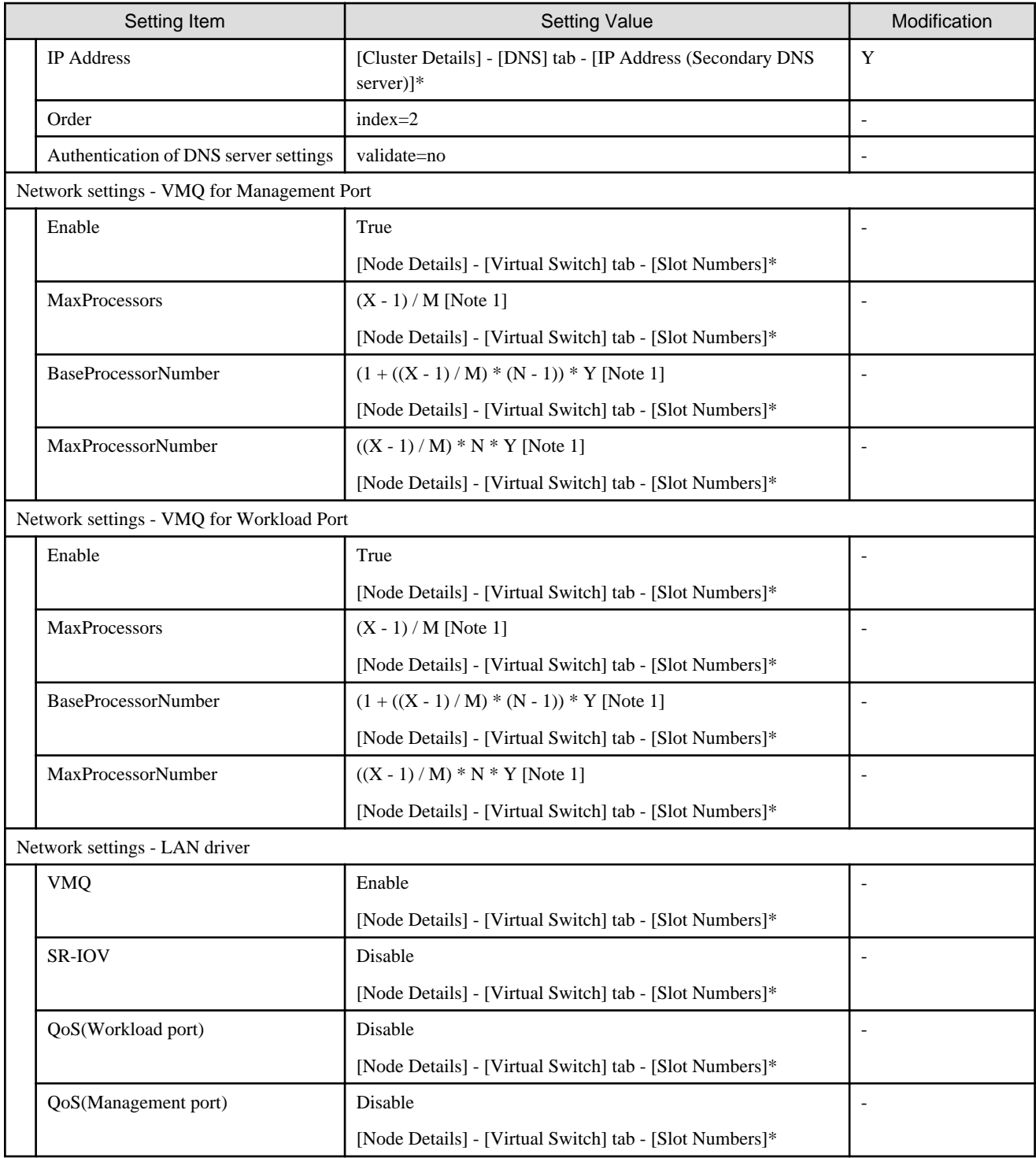

[Note 1]: Each symbol represents the following value.

- X : Number of processor cores
- Y : Number of logical processors per core
- M : Number of physical network ports for setting VMQ
- N : Sequence number (1 to M) of physical network ports for setting VMQ

# **Chapter 3 Setting Items Lists for Cluster Definition Parameters**

This chapter describes the setting items for Cluster Definition Parameters when executing Cluster Creation and Cluster Expansion.

# **3.1 Setting Items Lists for Cluster Definition Parameters for PRIMEFLEX for VMware vSAN (Cluster Creation)**

This section describes the cluster definition parameter setting values of the Cluster Creation of PRIMEFLEX HS/PRIMEFLEX for VMware vSAN.

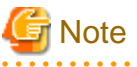

- - If you are using Cluster Creation of PRIMEFLEX HS/PRIMEFLEX for VMware vSAN, set the following Cluster Definition Parameter
- setting values with the "Create Cluster" wizard.
- When using Export/Import of Cluster Definition Parameters, edit Cluster Definition Parameters to set them appropriately according to your environment.
- PRIMERGY M5 series is available in ISM 2.4.0.c or later.

## **CMS Information [Note 1]**

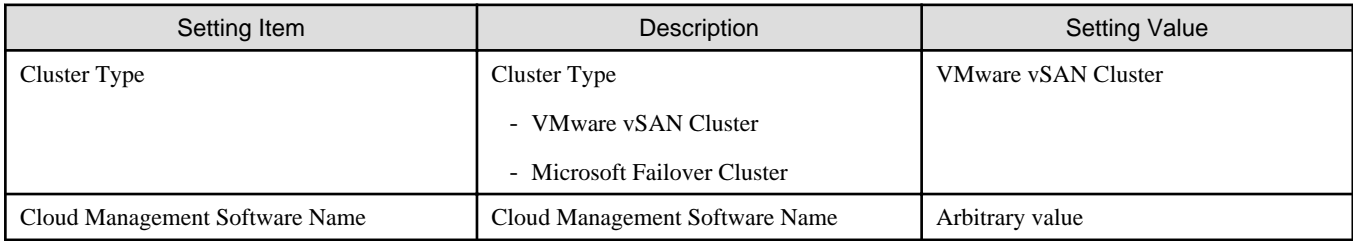

[Note 1]: This item is required to be specified when you create Cluster Definition Parameters. This parameter is not displayed when editing Cluster Definition Parameters.

#### **Basic Information**

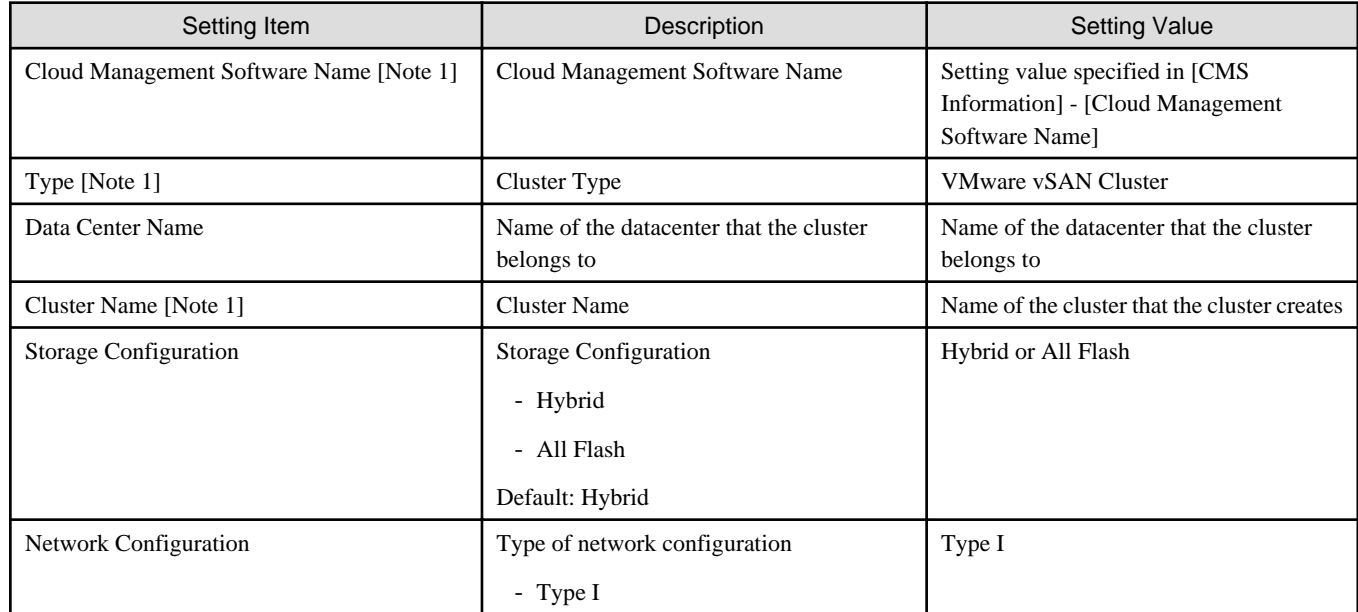

# **Cluster Details - [DNS] tab**

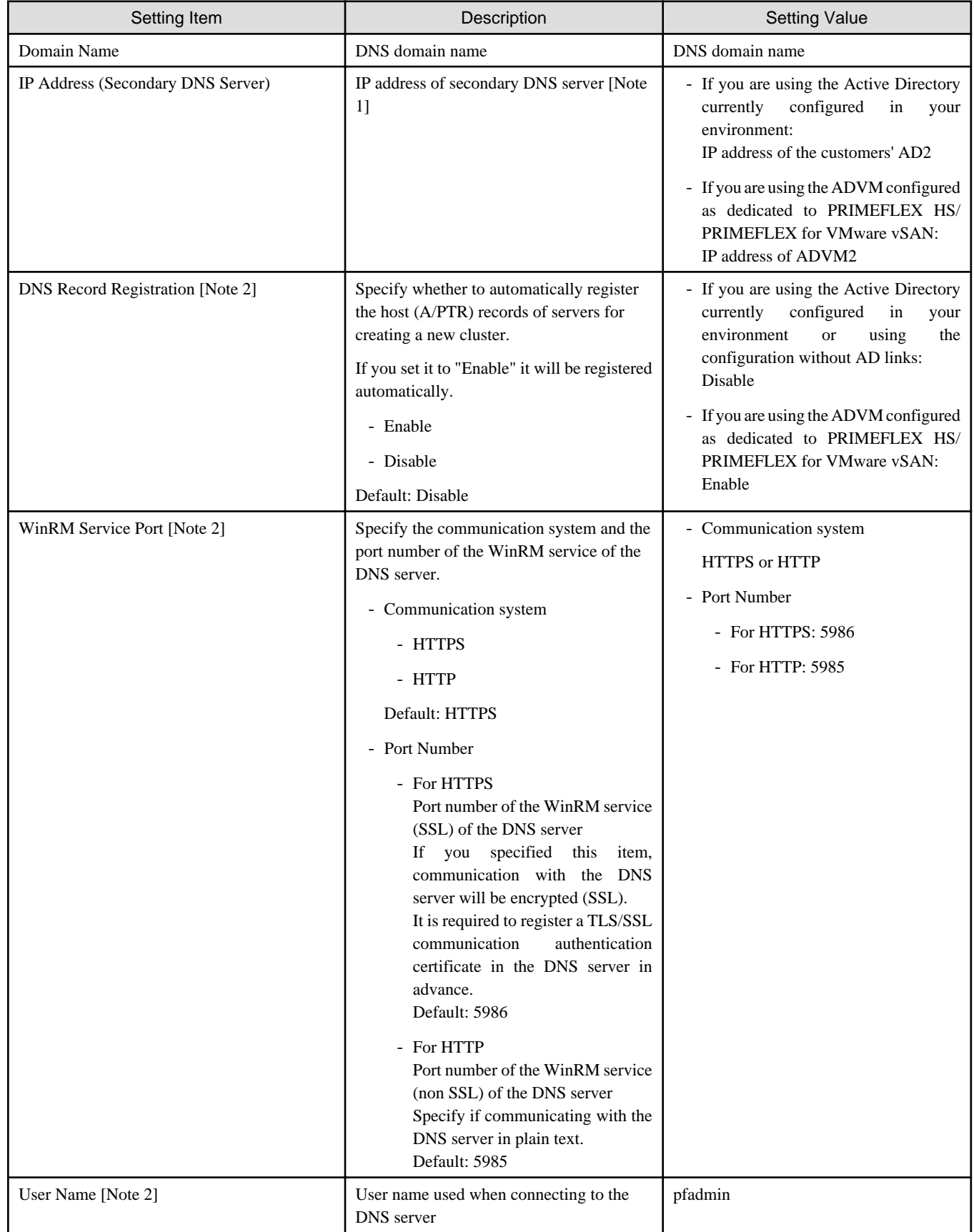

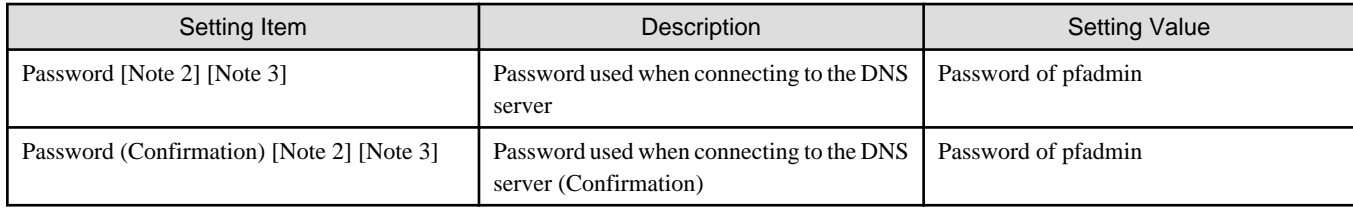

[Note 1]: The IP address of the primary DNS server is specified in the ISM profile.

[Note 2]: DNS server is only enabled when using Windows Server. If you are not using the PRIMEFLEX configuration ADVM or the link with Active Directory using AD servers in your environment, set [DNS Record Registration] to "Disable." In addition, [WinRM Service Port], [WinRM Service (SSL) Port], [User Name] and [Password] are not required to be specified.

[Note 3]: This parameter is not included in Export/Import of Cluster Definition Parameters. You must set the item by editing Cluster Definition Parameters.

## **Cluster Details - [NTP] tab**

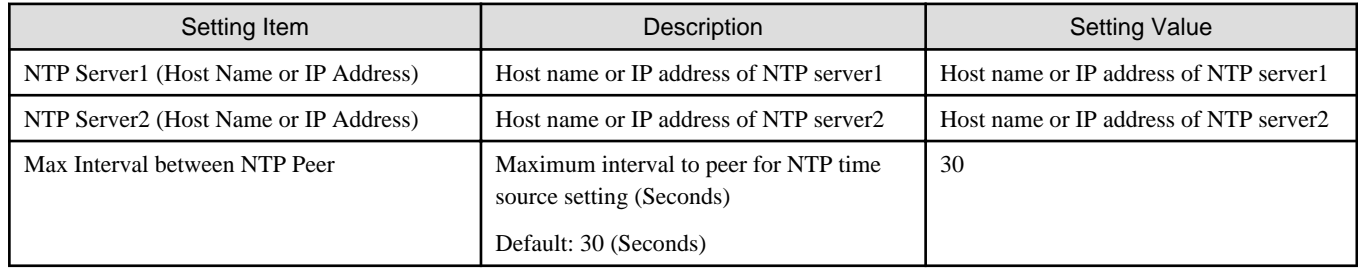

## **Cluster Details - [LDAP] tab [Note 1]**

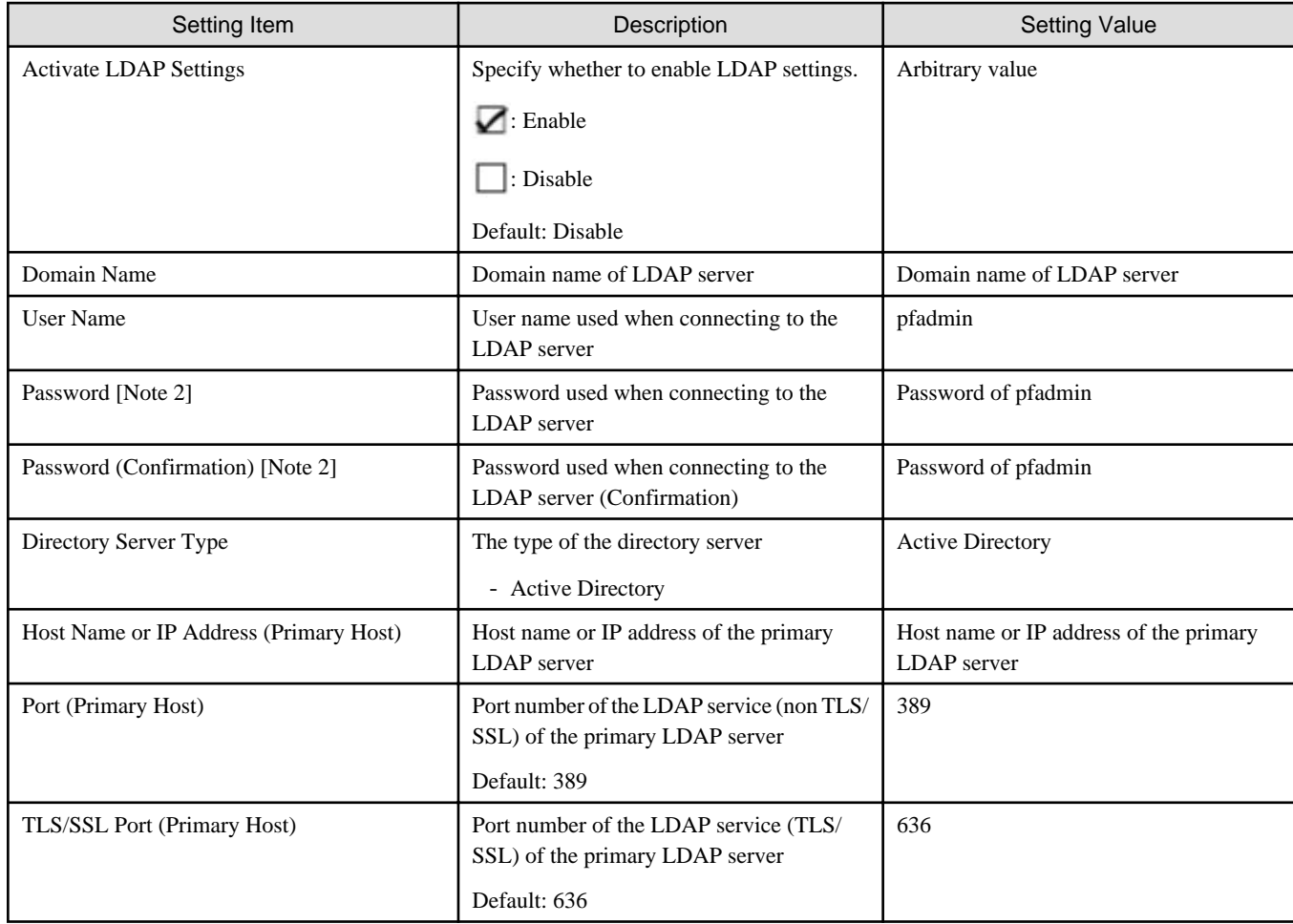

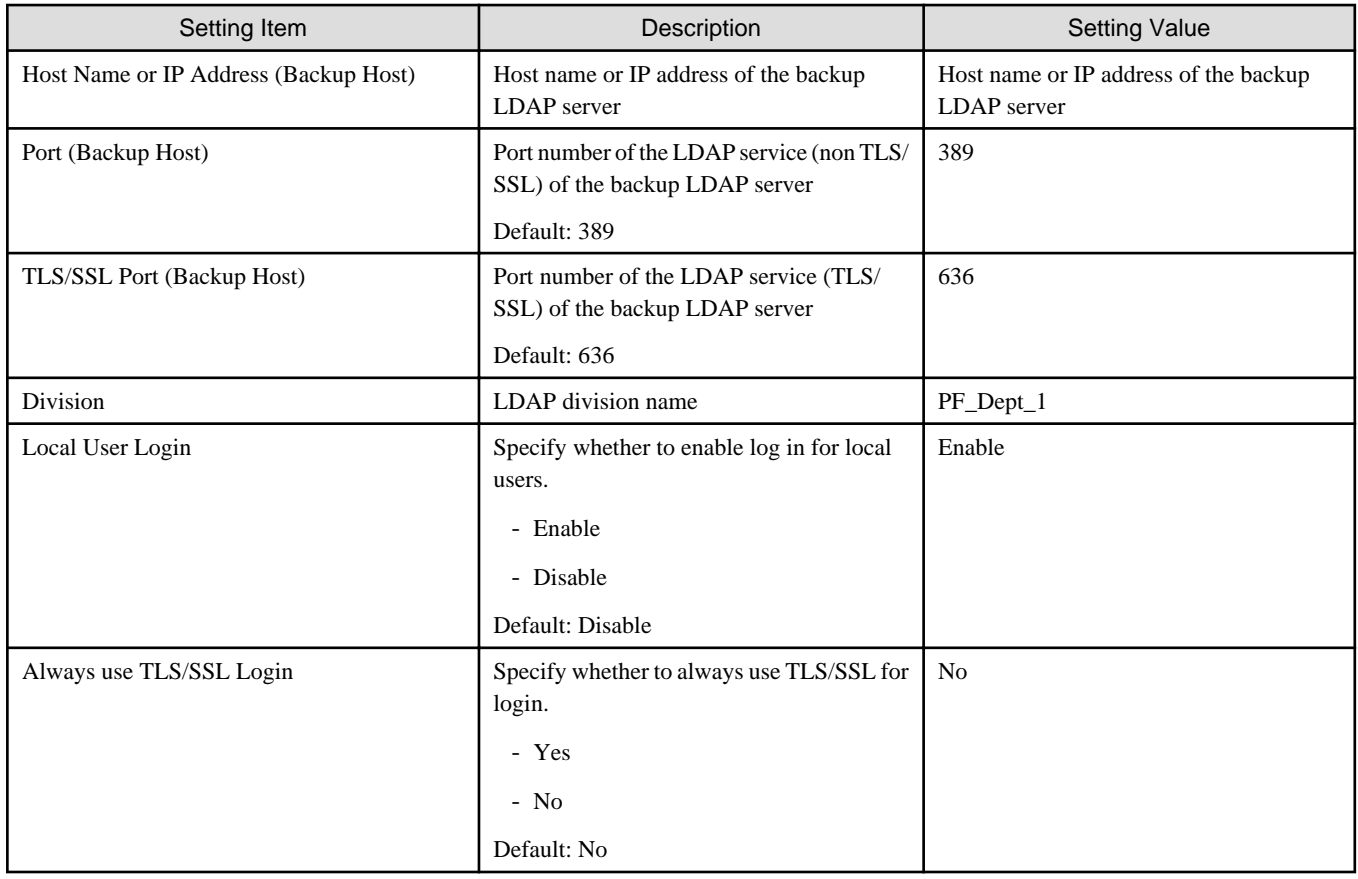

[Note 1]: This setting is not required if you are not using the PRIMEFLEX configuration ADVM or the link with Active Directory using AD servers in your environment (Remove the check for [LDAP] tab - [Activate LDAP Settings]).

[Note 2]: This parameter is not included in Export/Import of Cluster Definition Parameters. You must set the item by editing Cluster Definition Parameters.

## **Cluster Details - [Function] tab**

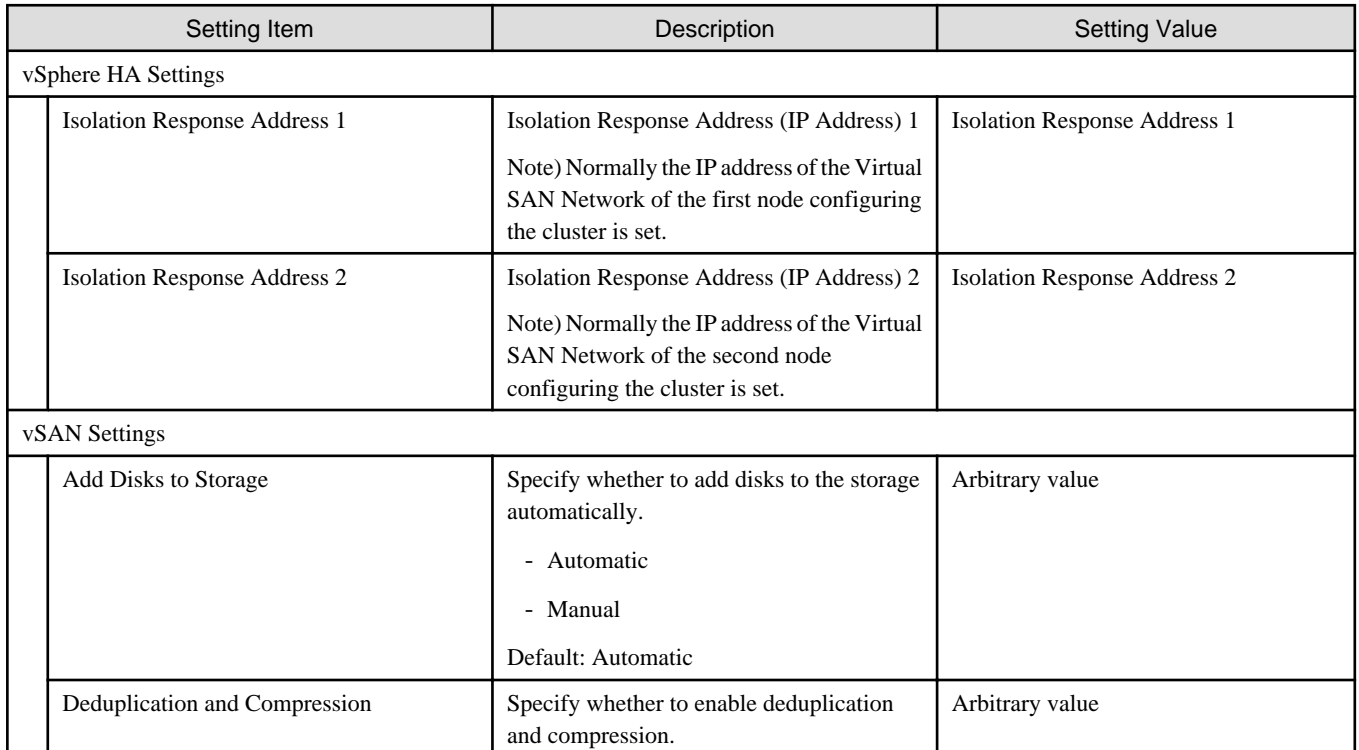

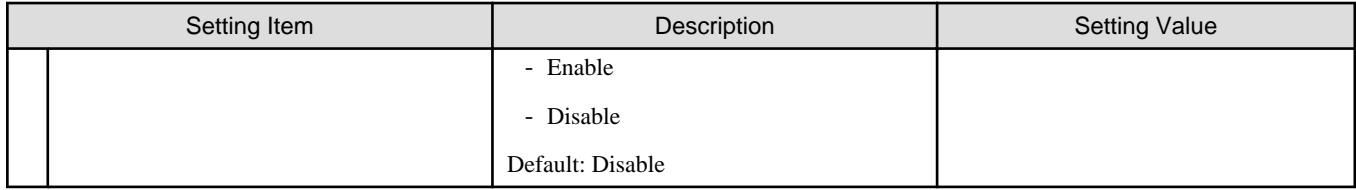

# **Cluster Details - [Network] tab**

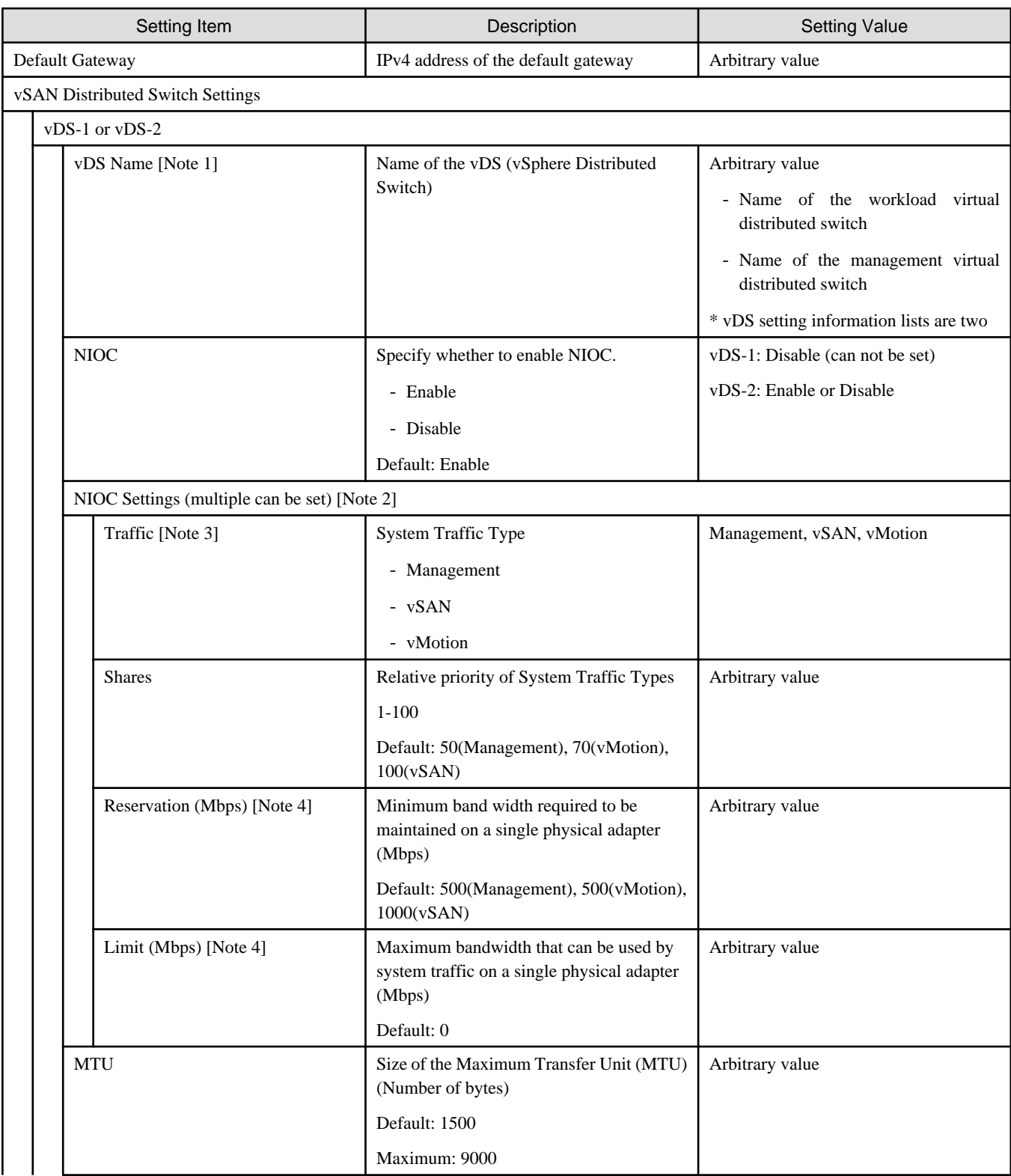

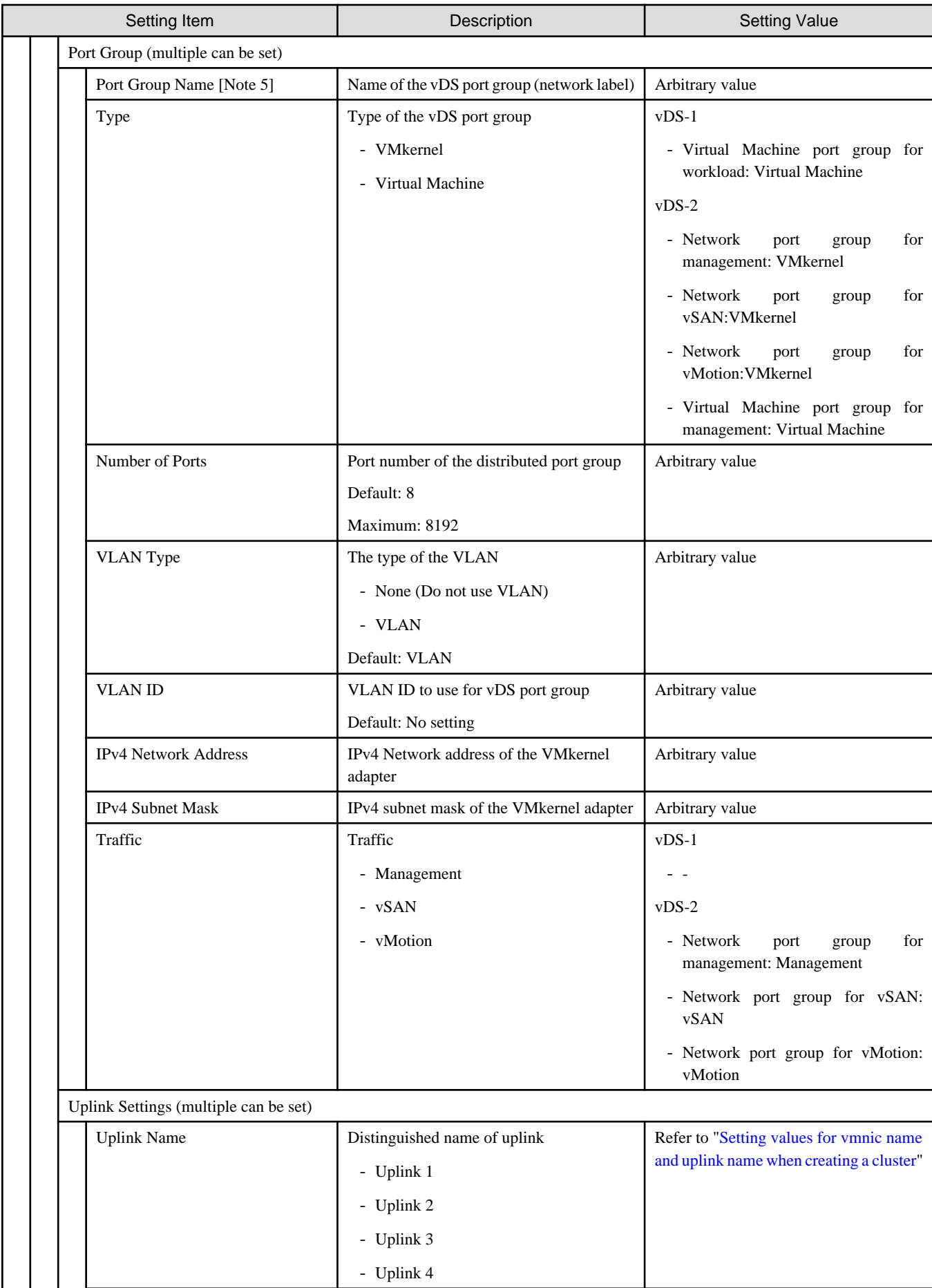

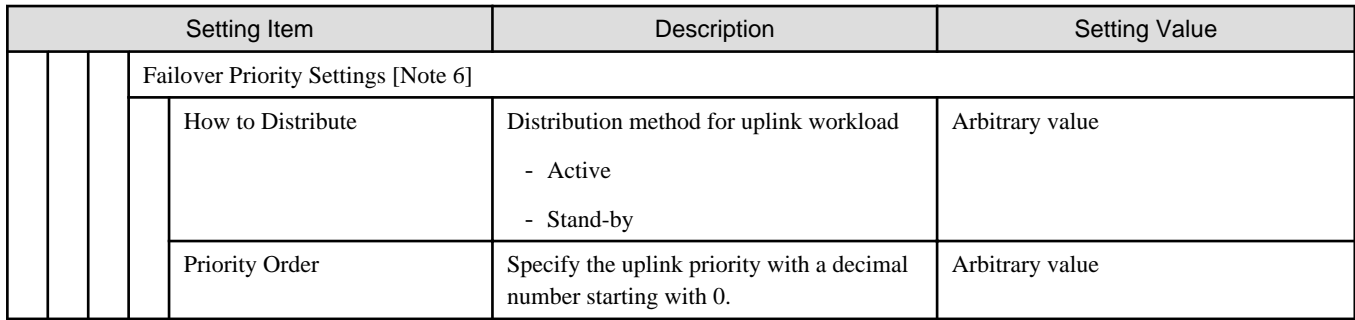

[Note 1]: If you specify the same [vDS Name] as that of the existing cluster, it will be set to the existing cluster. The same [vDS Name] as that of the existing cluster specify the vDS name created for PRIMEFLEX for VMware vSAN. If you specify a [vDS Name] different from the existing cluster, a new vDS will be created.

[Note 2]: If you specify "Enabled" in [NIOC], you can specify [Traffic], [Shares], [Reservation] and [Limit] by selecting the [Set] button.

[Note 3]: This parameter can not be set.

[Note 4]: For the value to be specified in [Limit], specify the value as same as or larger than the value specified in [Reservation].

[Note 5]: If you specify the [Port Group Name] of the same [vDS Name] as of the existing cluster, it will be set to the [Port Group Name] of the existing cluster.

- When using the existing vDS

If you specify the same [Port Group Name] as that of the existing cluster, the Port Group of the existing vDS will be used.

If you specify the different [Port Group Name] as that of the existing cluster, a new Port Group will be created.

- When creating a new vDS

A new Port Group will be created. Specify a name different from the [Port Group Name] of the existing cluster.

[Note 6]: If you specify [Port Group Name], you can specify [How to Distribute] and [Priority Order] by selecting the [Set] button.

#### **Cluster Details - [Storage Pool] tab**

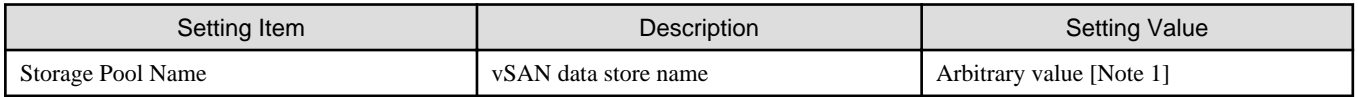

[Note 1]: Specify a storage pool name different from that of the existing cluster.

#### **Cluster Nodes Selection**

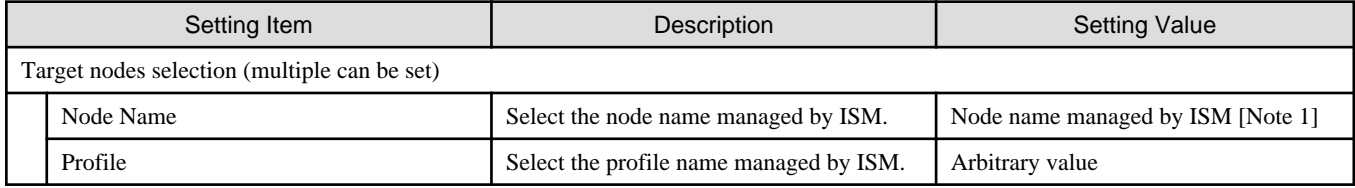

[Note 1]: Specify the node name that is the server for creating a new cluster.

#### **Node Details - [iRMC] tab [Note 1]**

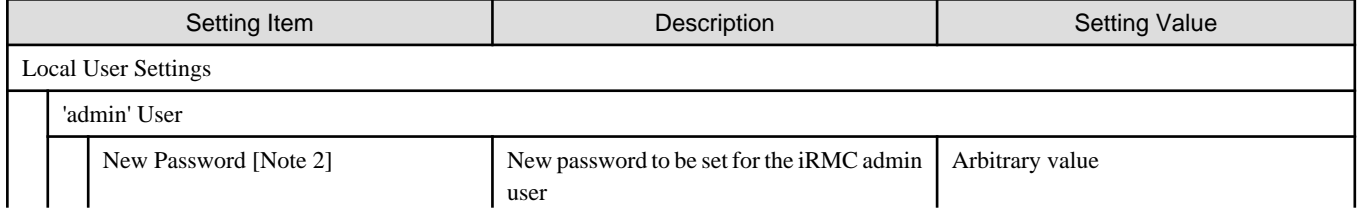

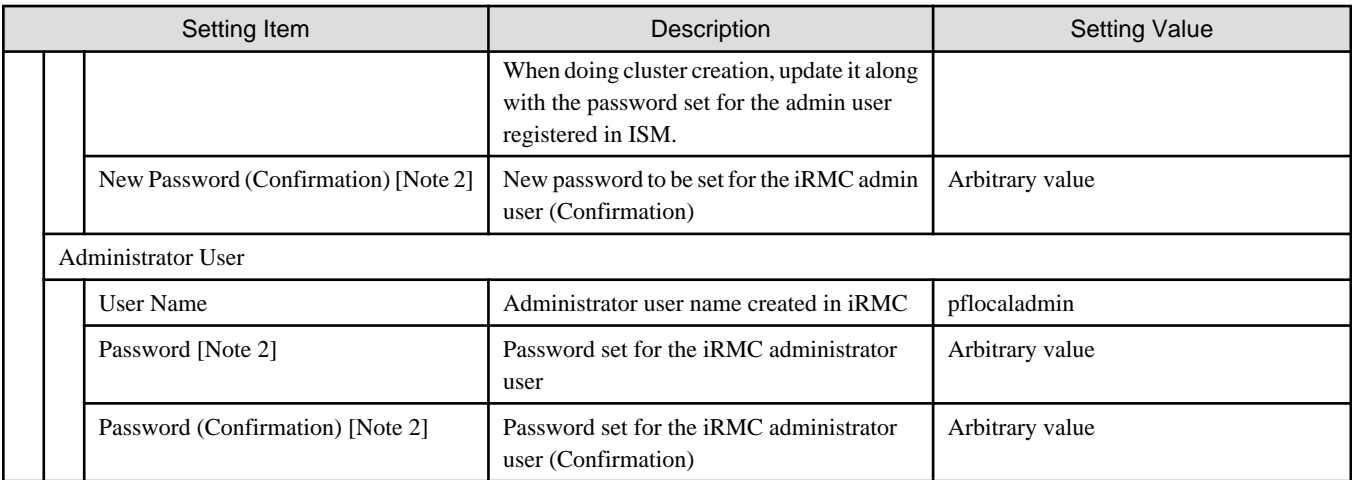

[Note 1]: Specify it for each node configured in the selected cluster.

[Note 2]: This parameter is not included in Export/Import of Cluster Definition Parameters. You must set the item by editing Cluster Definition Parameters.

## **Node Details - [OS] tab [Note 1]**

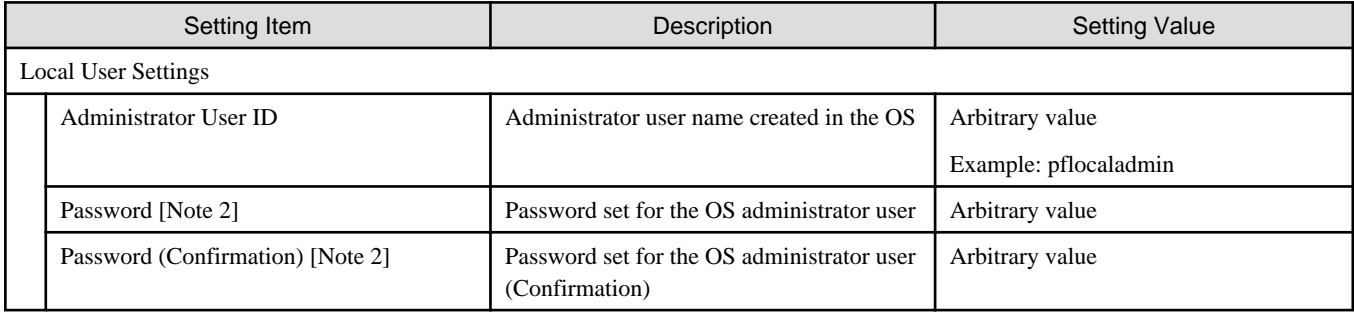

[Note 1]: Specify it for each node configured in the selected cluster.

[Note 2]: This parameter is not included in Export/Import of Cluster Definition Parameters. You must set the item by editing Cluster Definition Parameters.

## **Node Details - [vDS] tab [Note 1]**

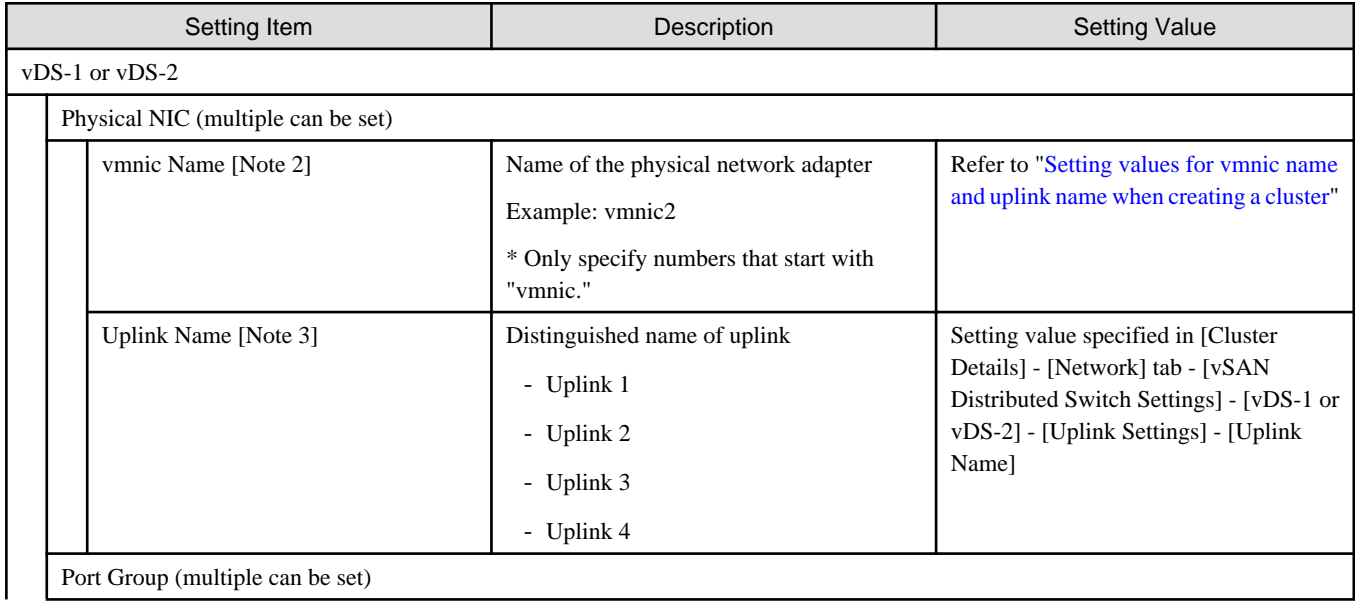

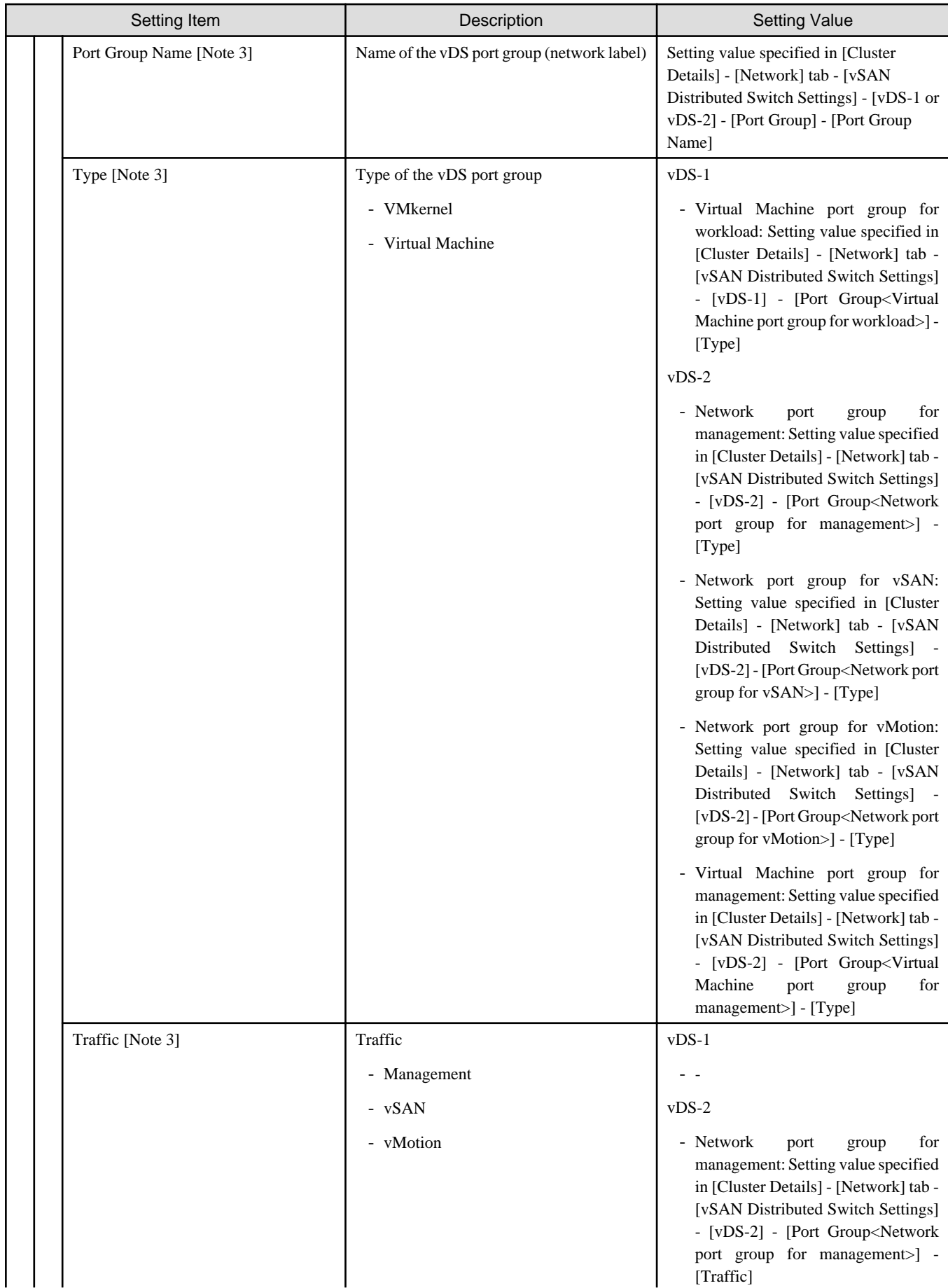

<span id="page-53-0"></span>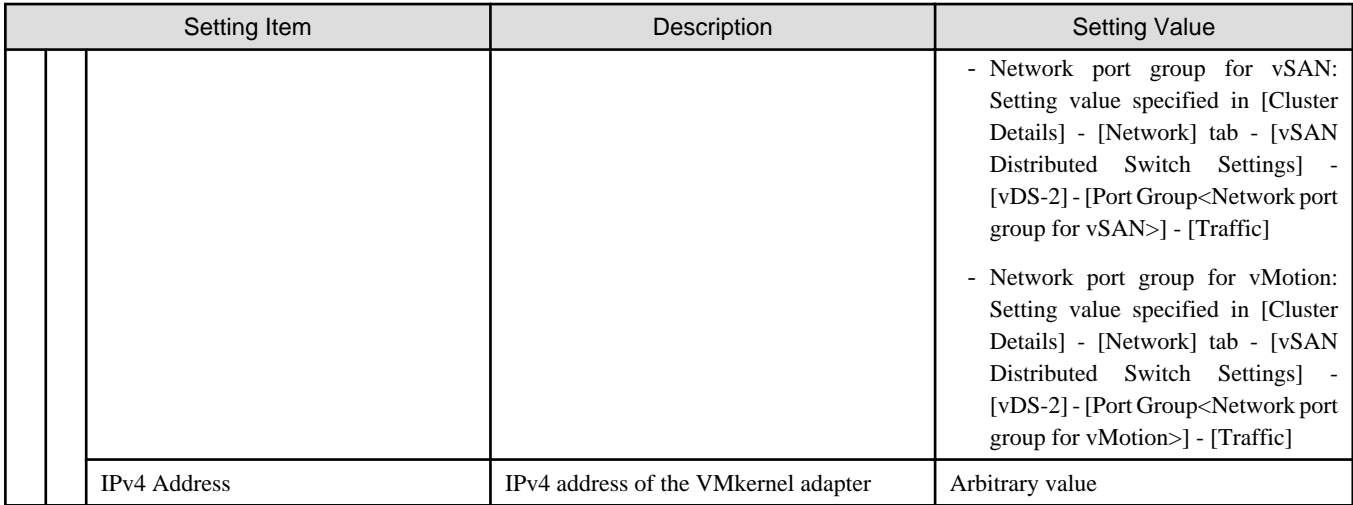

[Note 1]: Specify it for each node configured in the selected cluster.

[Note 2]: Specify the physical NIC set in the profile settings ([Details] - [OS] tab - [Management network port settings] - [Network port specification]) first.

[Note 3]: This parameter can not be set.

#### **Setting values for vmnic name and uplink name when creating a cluster**

Table 3.1 When creating clusters for PRIMEFLEX for VMware vSAN PRIMERGY CX M4 series/PRIMERGY CX M5 series

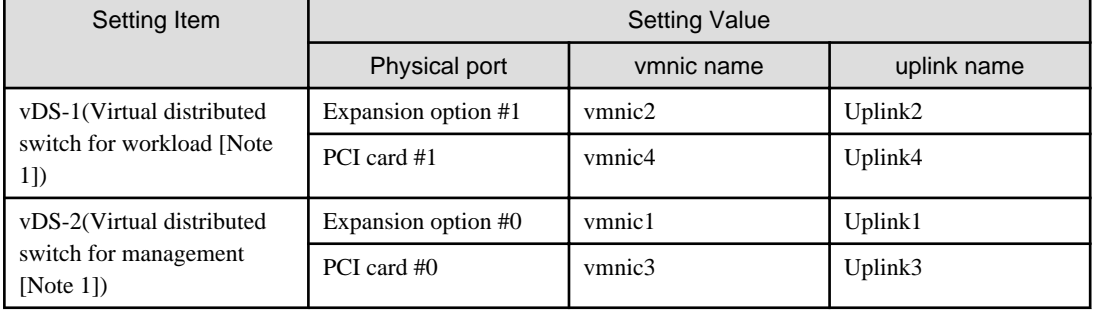

[Note 1]: This is the default setting value.

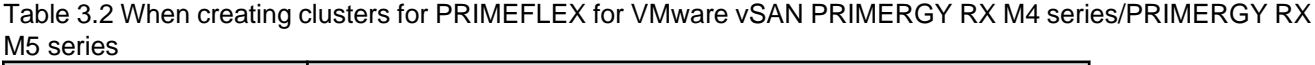

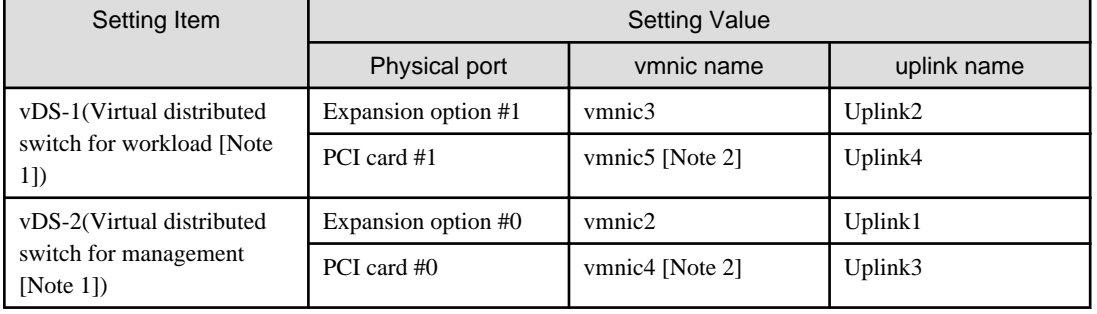

[Note 1]: This is the default setting value.

[Note 2]: If you purchased multiple expansion cards, enter a vmnic name that is appropriate for your environment for the second expansion card.

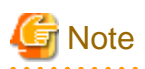

["Setting values for vmnic name and uplink name when creating a cluster](#page-53-0)" is only set if expansion cards are used for this product. If you are using the PRIMERGY RX series servers, and purchased multiple expansion cards, enter a vmnic name that is appropriate for your environment for the part in [Note 2]. The vmnic number is allocated from onboard to the PCI slots in ascending order.

If you purchased two expansion cards and installed them in PCI slots 2 and 3 (PCI slot 1 is the SAS array controller card), the vmnic number is allocated as follows.

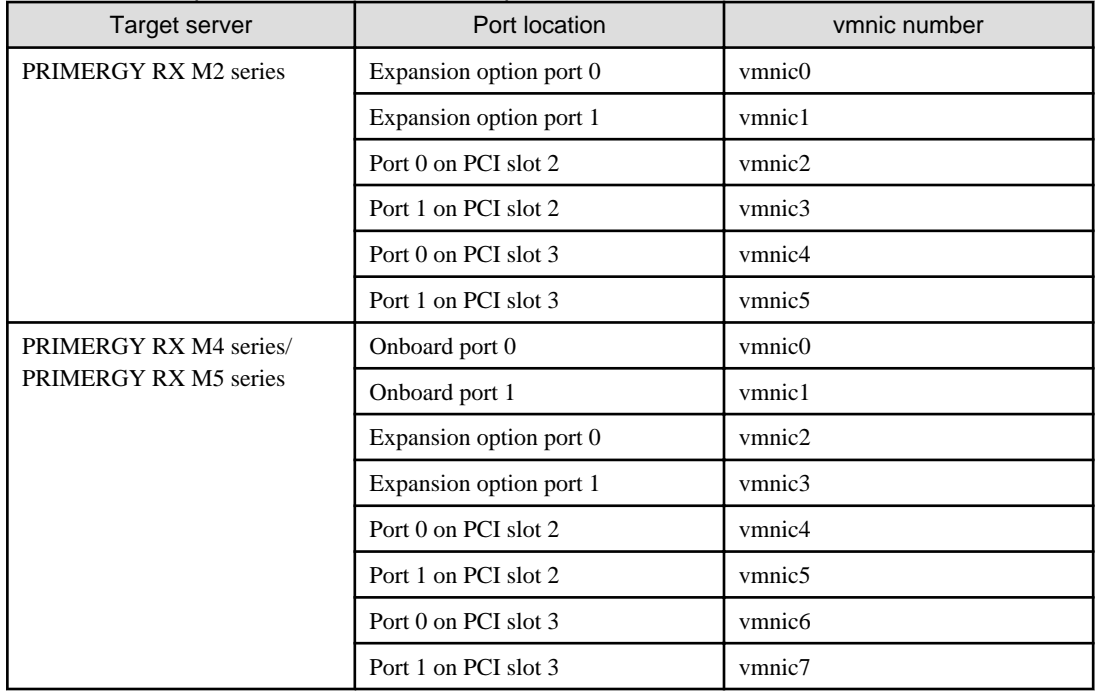

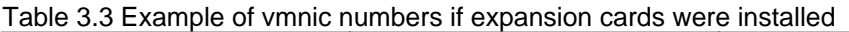

# **3.2 Setting Items Lists for Cluster Definition Parameters for PRIMEFLEX for Microsoft Storage Spaces Direct (Cluster Creation)**

This section describes the cluster definition parameter setting values of the Cluster Creation of PRIMEFLEX for Microsoft Storage Spaces Direct.

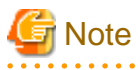

- If you are using Cluster Creation of PRIMEFLEX for Microsoft Storage Spaces Direct, set the following Cluster Definition Parameter setting values with the "Create Cluster" wizard.

- When using Export/Import of Cluster Definition Parameters, edit Cluster Definition Parameters to set them appropriately according to your environment.

#### **CMS Information**

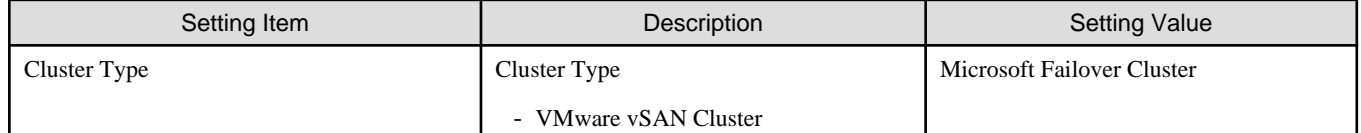

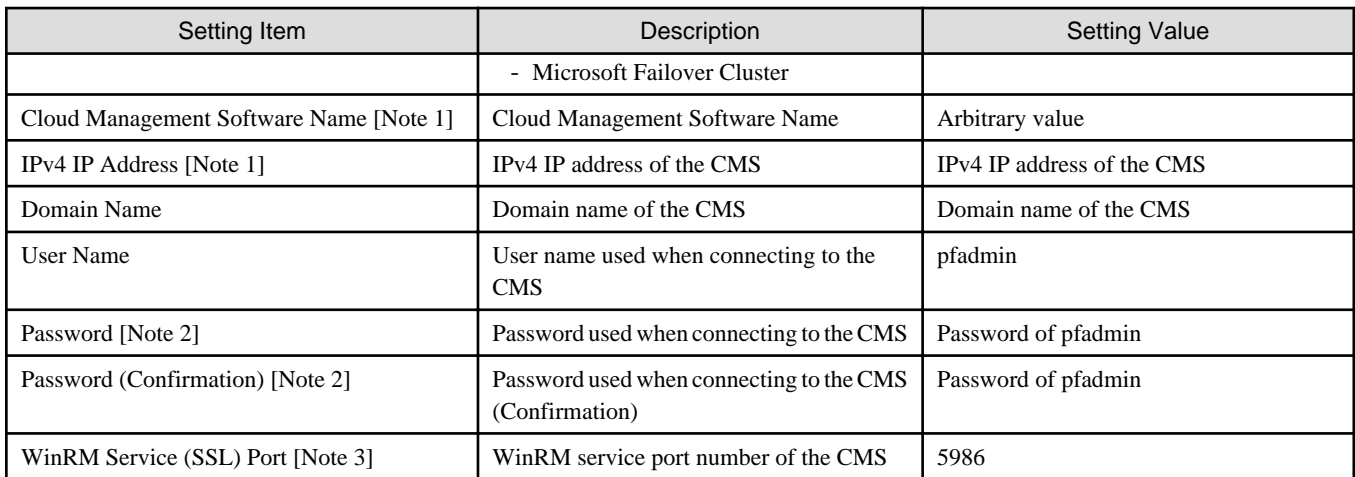

[Note 1]: Specify a setting value different from the value of the existing cluster.

[Note 2]: This parameter is not included in Export/Import of Cluster Definition Parameters. You must set the item by editing Cluster Definition Parameters.

[Note 3]: This parameter can not be set.

### **Basic Information**

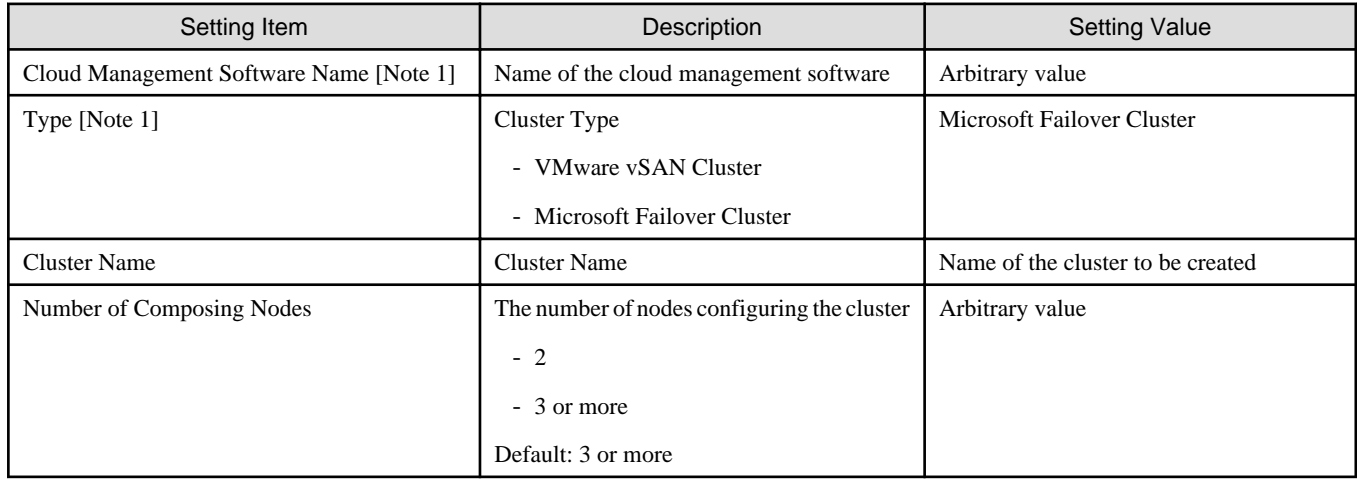

[Note 1]: This parameter can not be set.

## **Cluster Details - [DNS] tab**

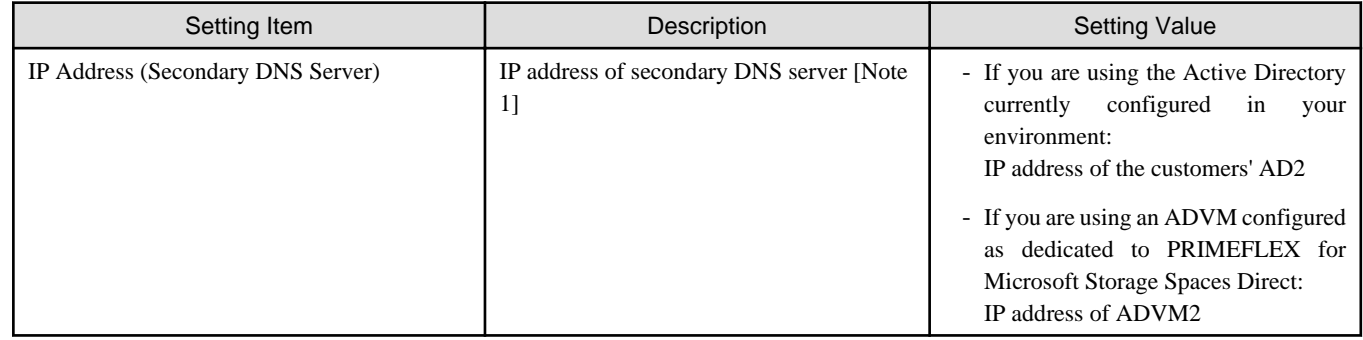

[Note 1]: The IP address of the primary DNS server is specified in the ISM profile.

## **Cluster Details - [LDAP] tab**

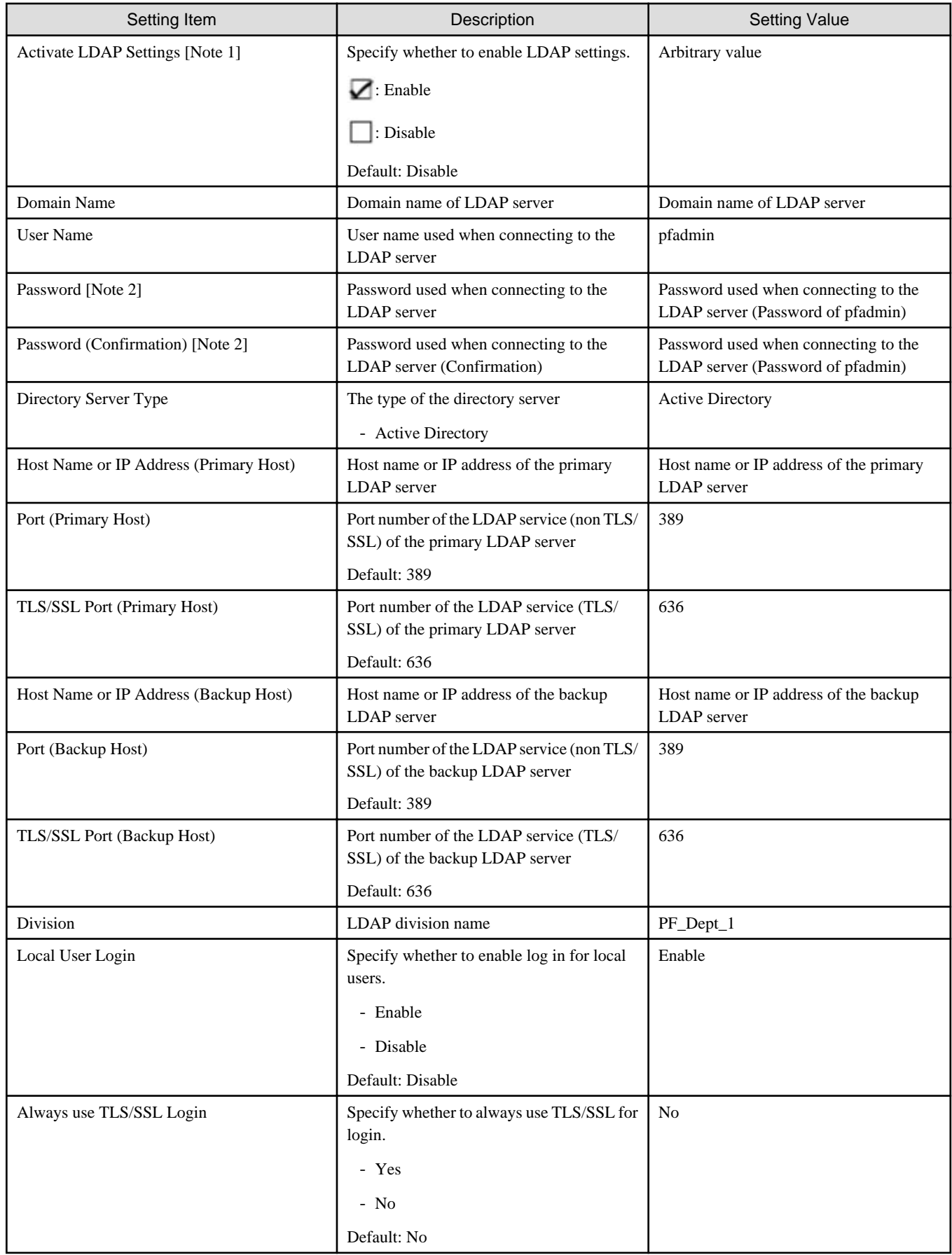

[Note 1]: This parameter is for the settings in ISM 2.4.0.b or later.

[Note 2]: This parameter is not included in Export/Import of Cluster Definition Parameters. You must set the item by editing Cluster Definition Parameters.

## **Cluster Details - [Network] tab**

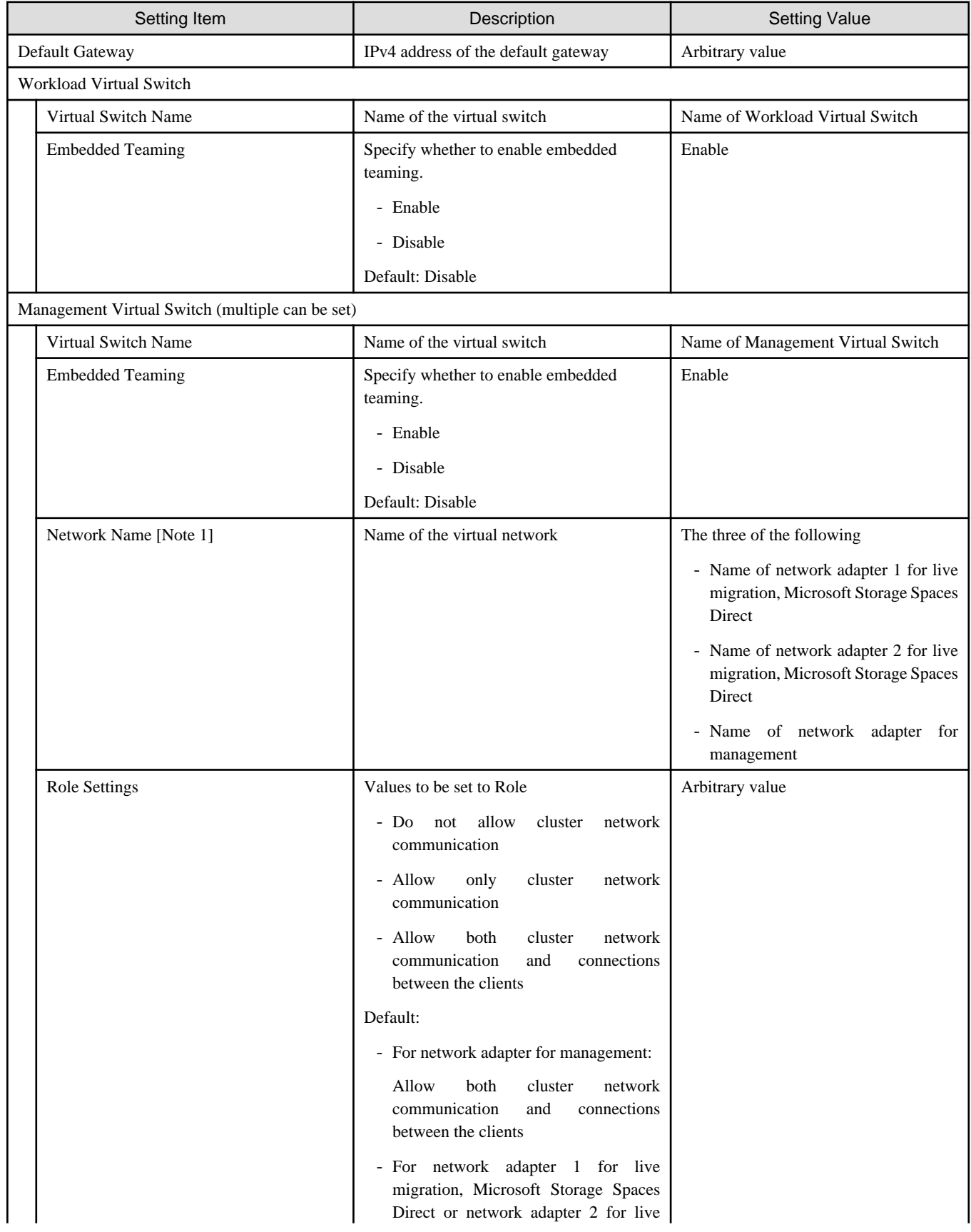

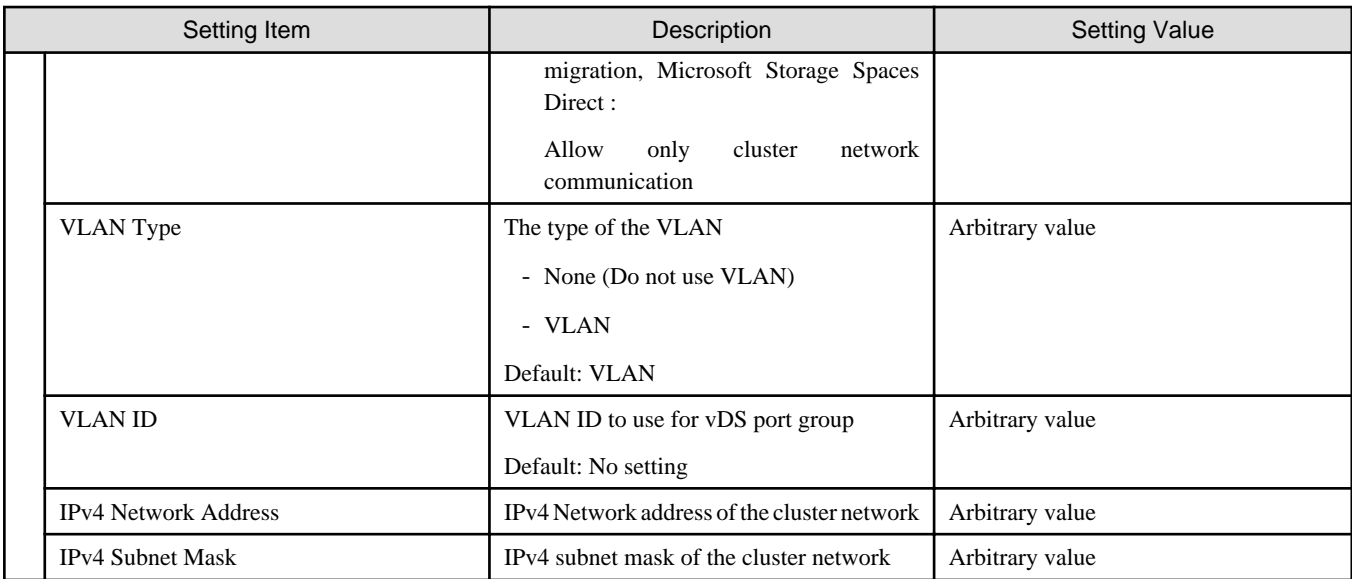

[Note 1]: In ISM 2.4.0.c or later, set the priority of the network for live migration in the specified order for this parameter.

# **Cluster Details - [Storage Pool] tab**

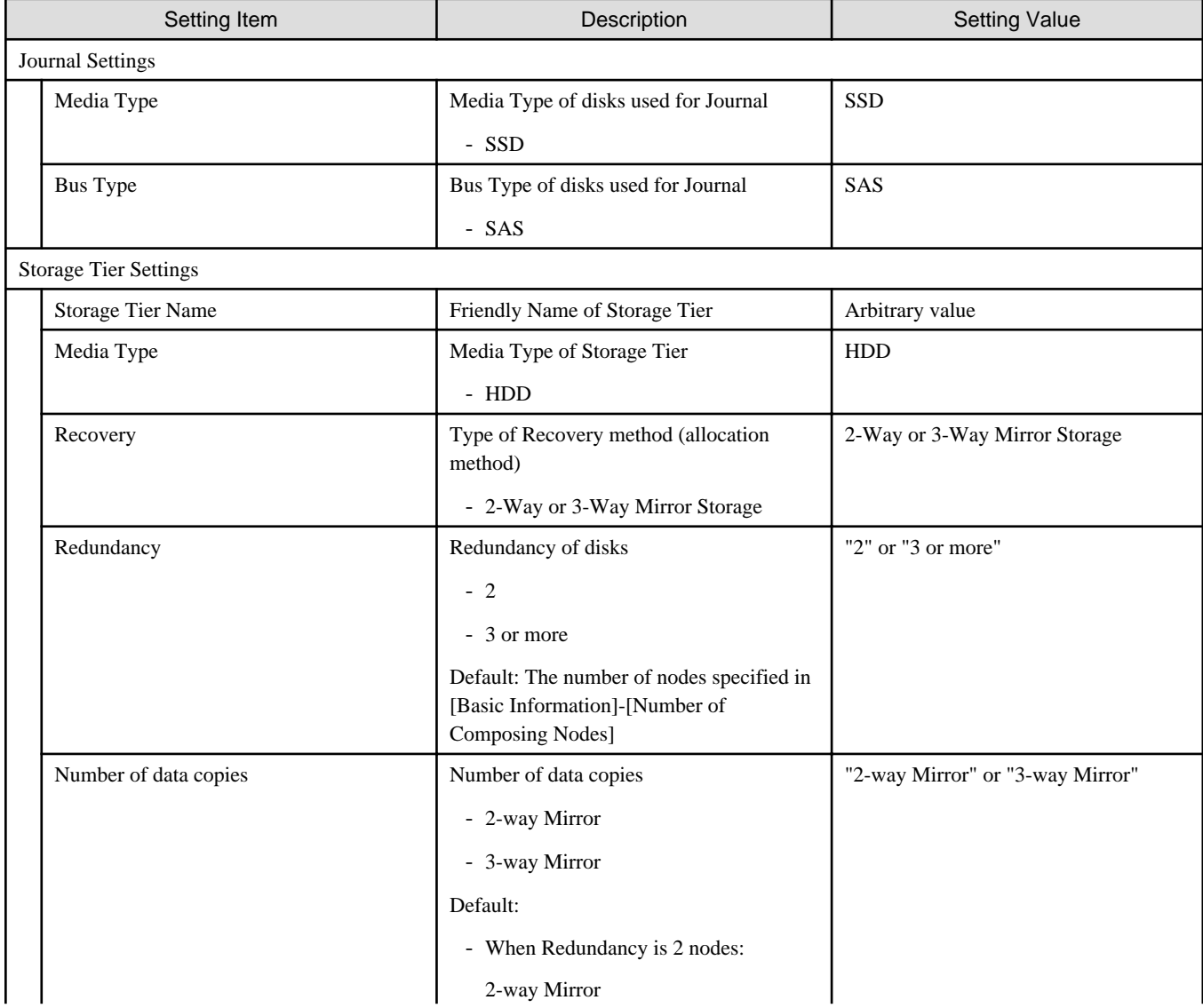

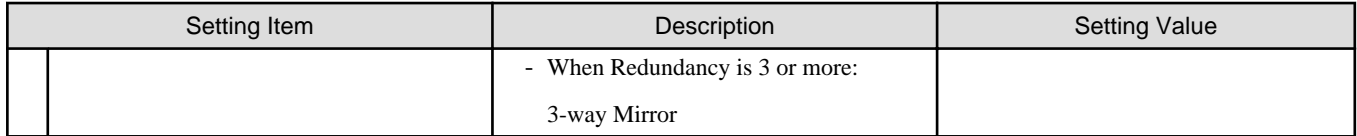

#### **Cluster Nodes Selection**

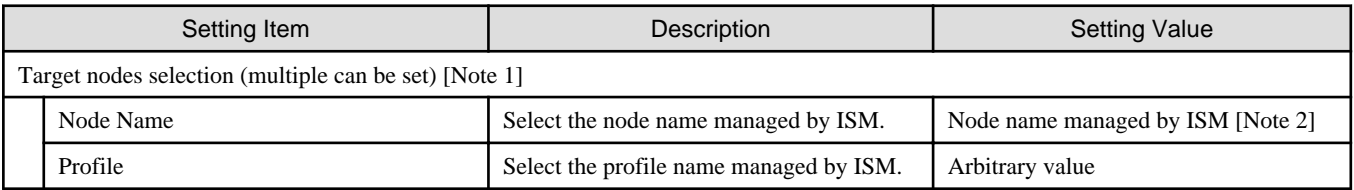

[Note 1]: Specify the number of nodes set in [Basic Information]-[Number of Composing Nodes]

[Note 2]: Specify the Node Name of the server configuring the new cluster.

## **Node Details - [iRMC] tab [Note 1]**

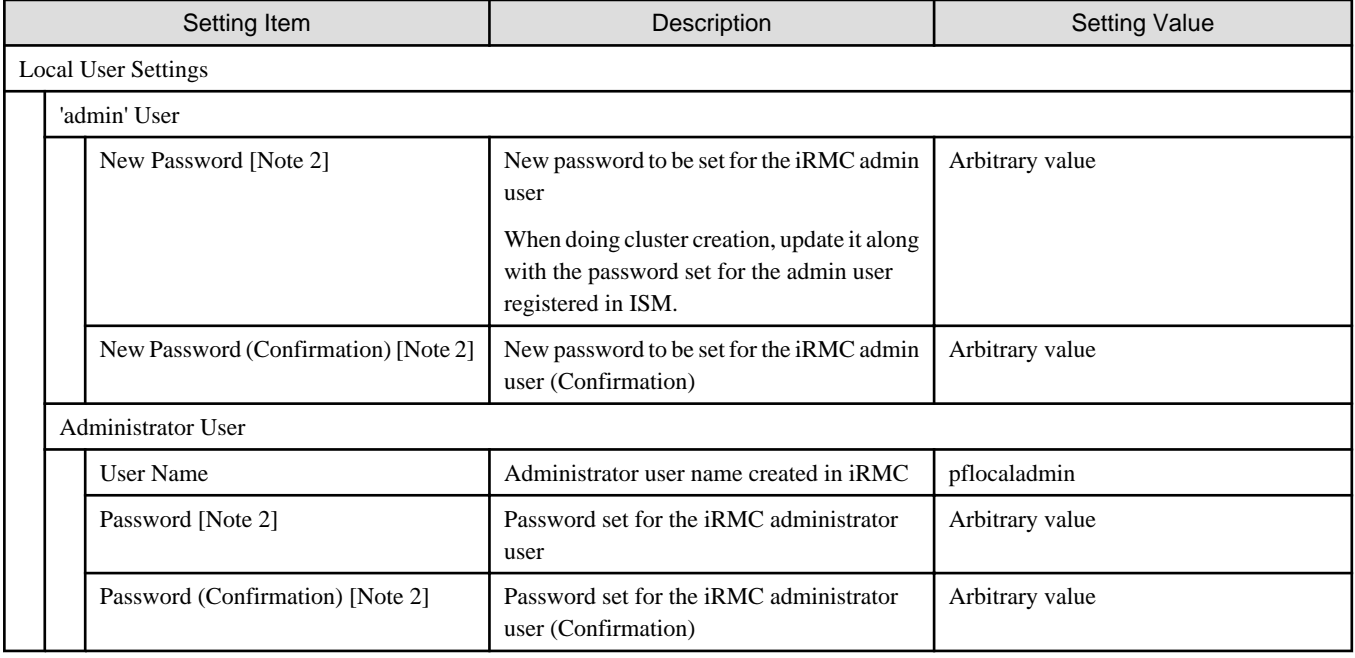

[Note 1]: Specify it for each node configured in the selected cluster.

[Note 2]: This parameter is not included in Export/Import of Cluster Definition Parameters. You must set the item by editing Cluster Definition Parameters.

## **Node Details - [OS] tab [Note 1]**

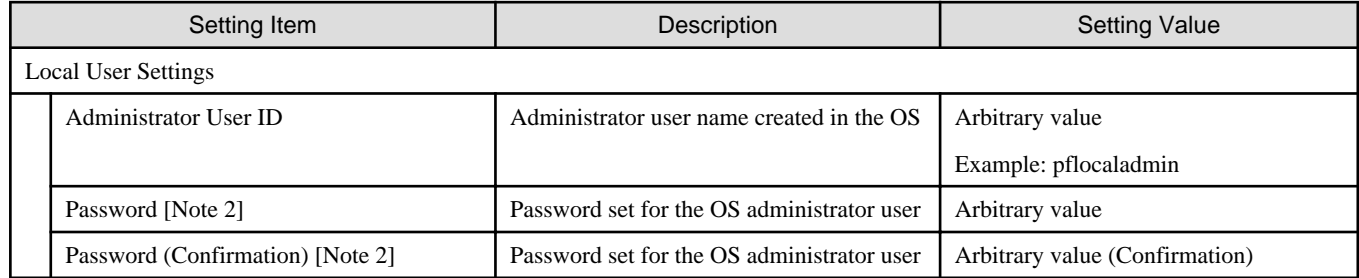

[Note 1]: Specify it for each node configured in the selected cluster.

[Note 2]: This parameter is not included in Export/Import of Cluster Definition Parameters. You must set the item by editing Cluster Definition Parameters.

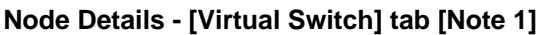

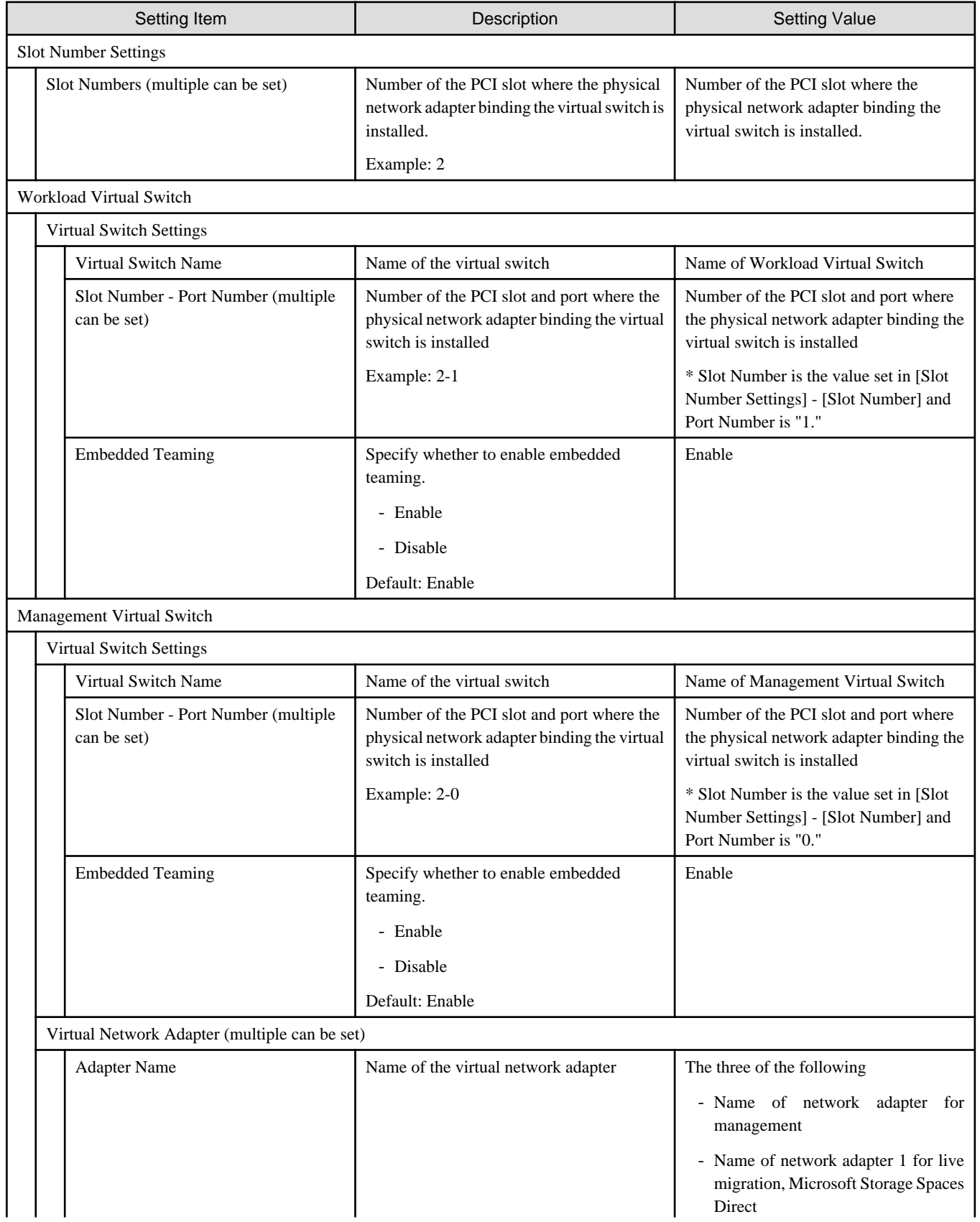

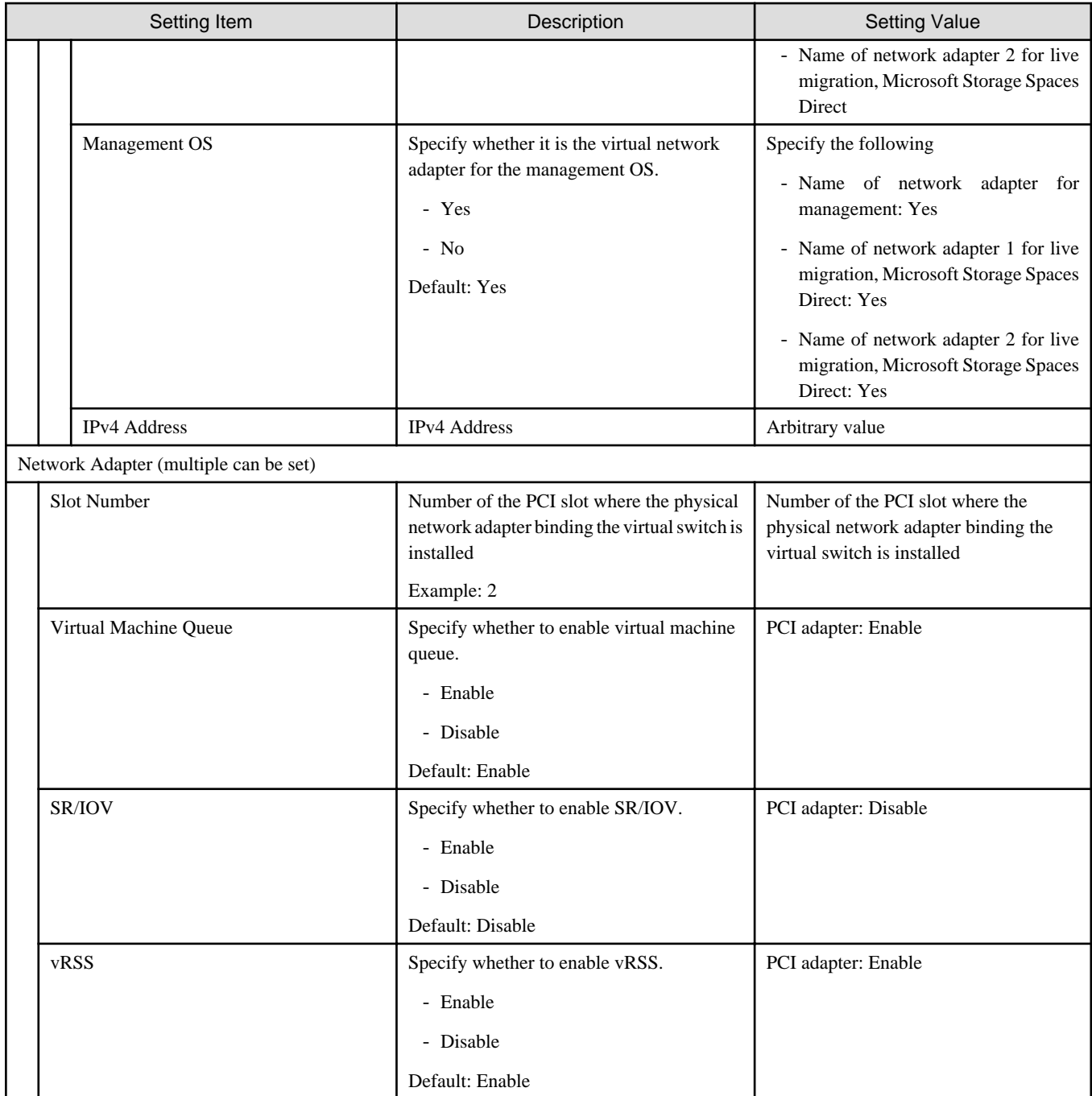

[Note 1]: Specify it for each node configured in the selected cluster.

# **3.3 Setting Items Lists for Cluster Definition Parameters for PRIMEFLEX HS/PRIMEFLEX for VMware vSAN (Cluster Expansion)**

This section describes the cluster definition parameter setting values of the Cluster Expansion of PRIMEFLEX HS/PRIMEFLEX for VMware vSAN.

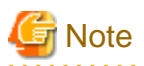

- If you are using Cluster Expansion of PRIMEFLEX HS/PRIMEFLEX for VMware vSAN, set the following Cluster Definition Parameter setting values with the "Expand Cluster" wizard.

- When using Export/Import of Cluster Definition Parameters, edit Cluster Definition Parameters to set them appropriately according to your environment.
- PRIMERGY M5 series is available in ISM 2.4.0.c or later.

#### **Basic Information for PRIMERGY RX Series Configuration [Note 1]**

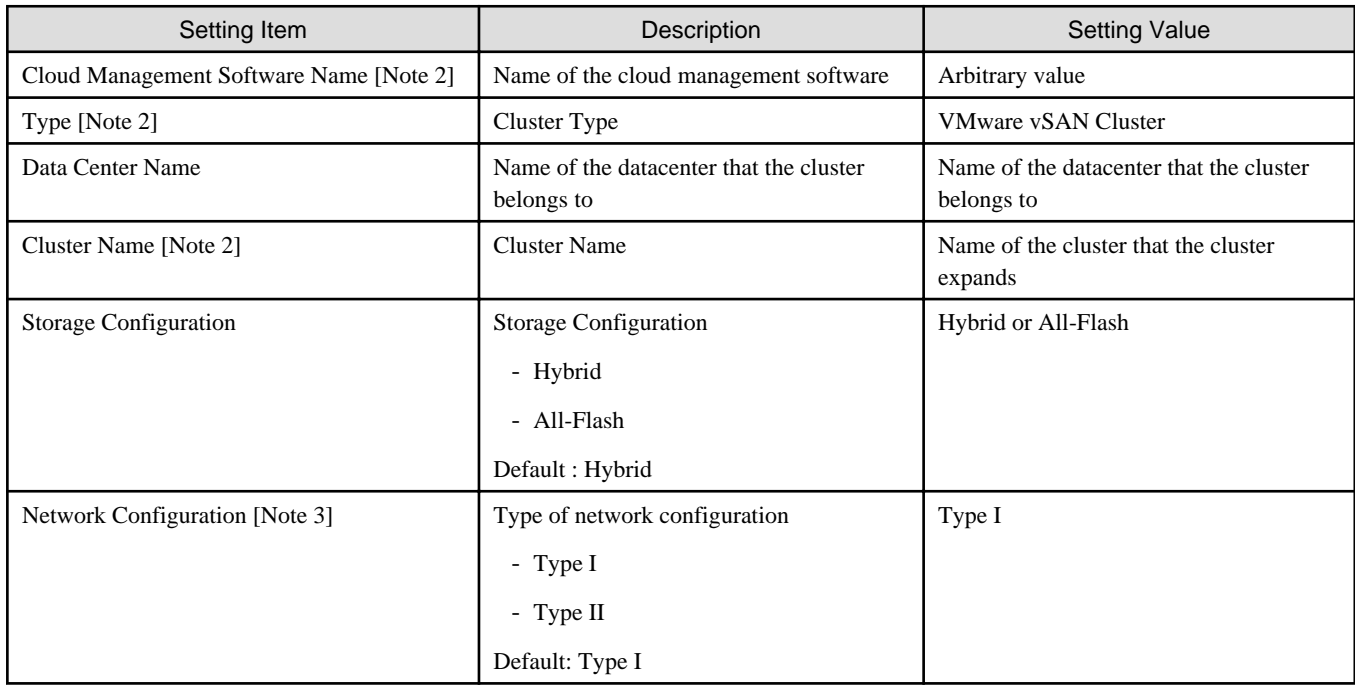

[Note 1]: This item is required to be specified when you create and edit Cluster Definition Parameters.

[Note 2]: This parameter can not be set.

[Note 3]: This item is required to be specified when you create Cluster Definition Parameters. This parameter is not displayed when editing Cluster Definition Parameters.

#### **Basic Information for PRIMERGY CX Series Configuration [Note 1]**

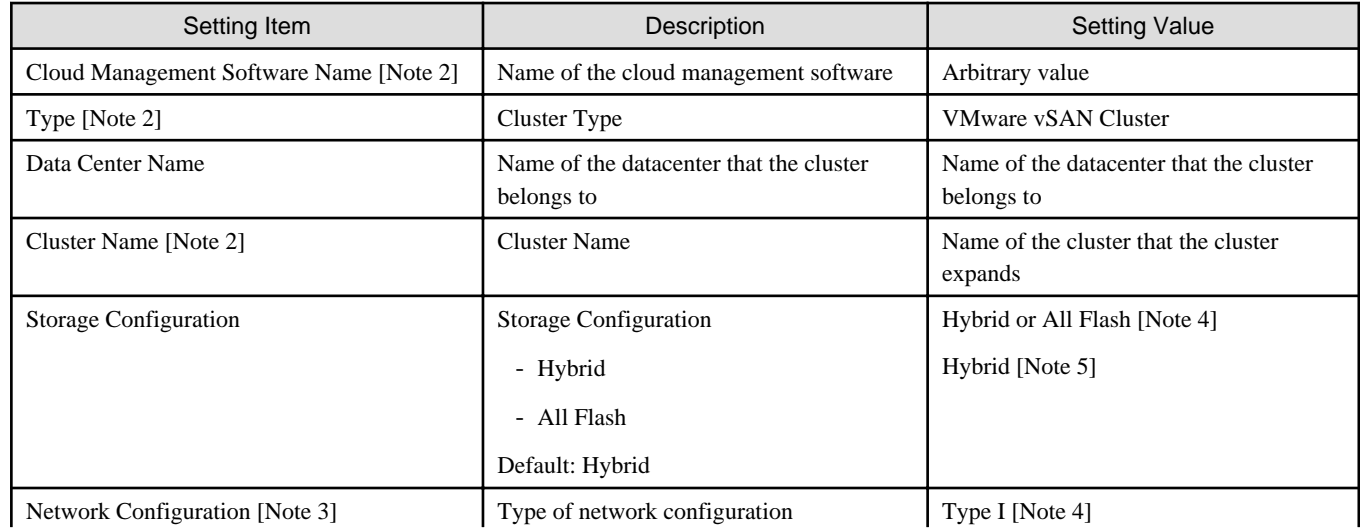

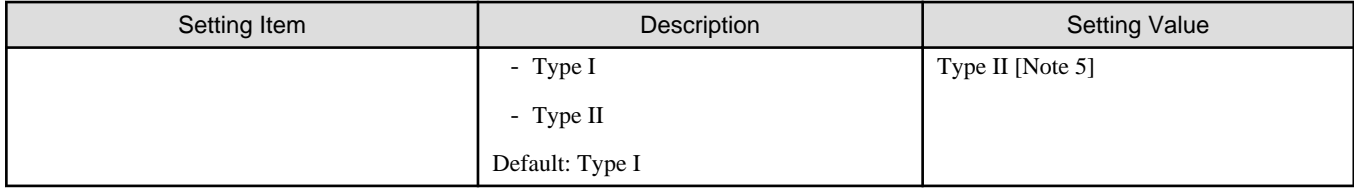

[Note 1]: This item is required to be specified when you create and edit Cluster Definition Parameters. This parameter can not be set.

[Note 2]: This parameter can not be set.

[Note 3]: This item is required to be specified when you create Cluster Definition Parameters. This parameter is not displayed when editing Cluster Definition Parameters.

[Note 4]: Specify the type for PRIMERGY CX M4 series/PRIMERGY CX M5 series.

[Note 5]: Specify the type for PRIMERGY CX M2 series.

## **Cluster Details - [DNS] tab [Note 1]**

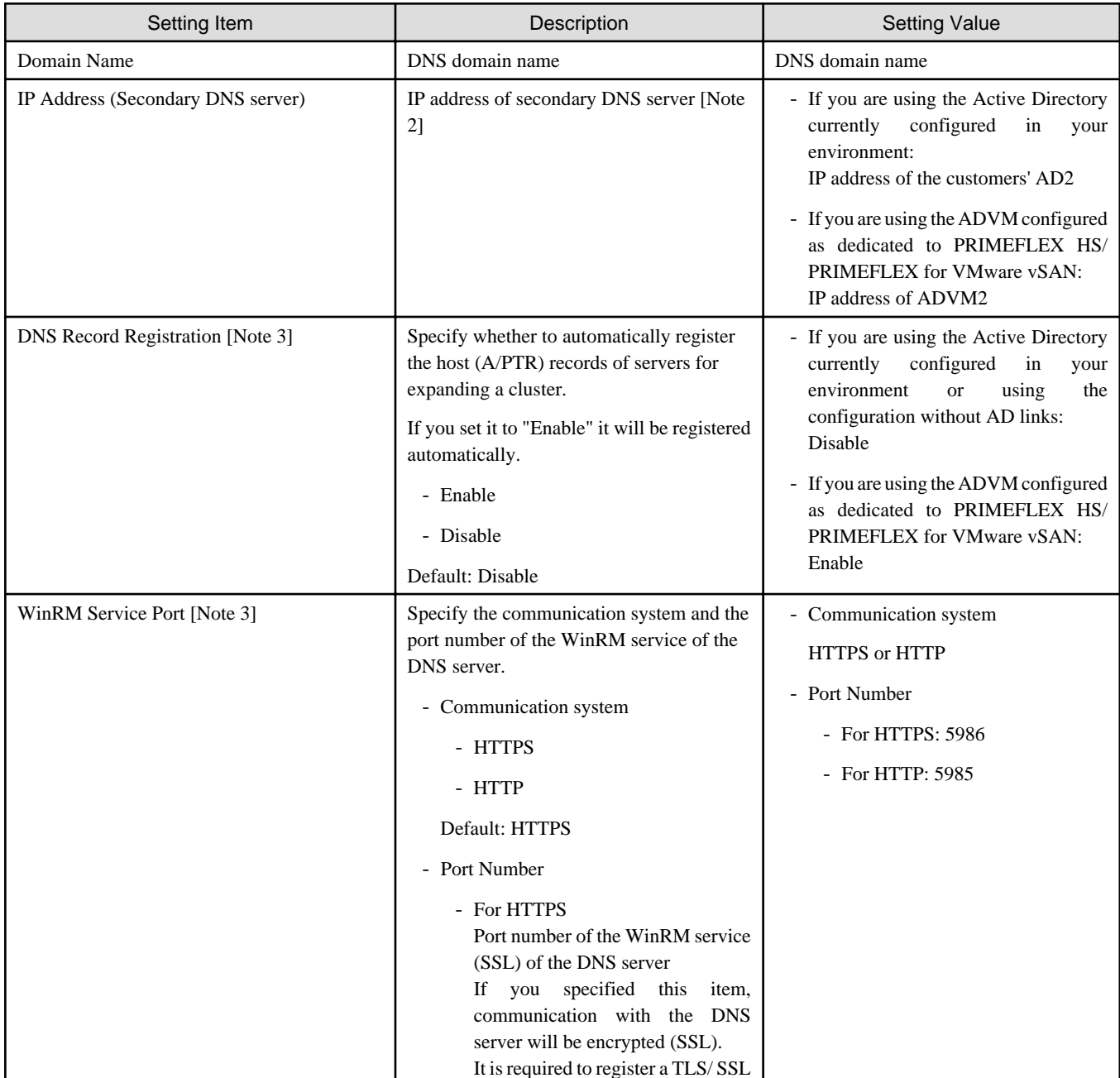

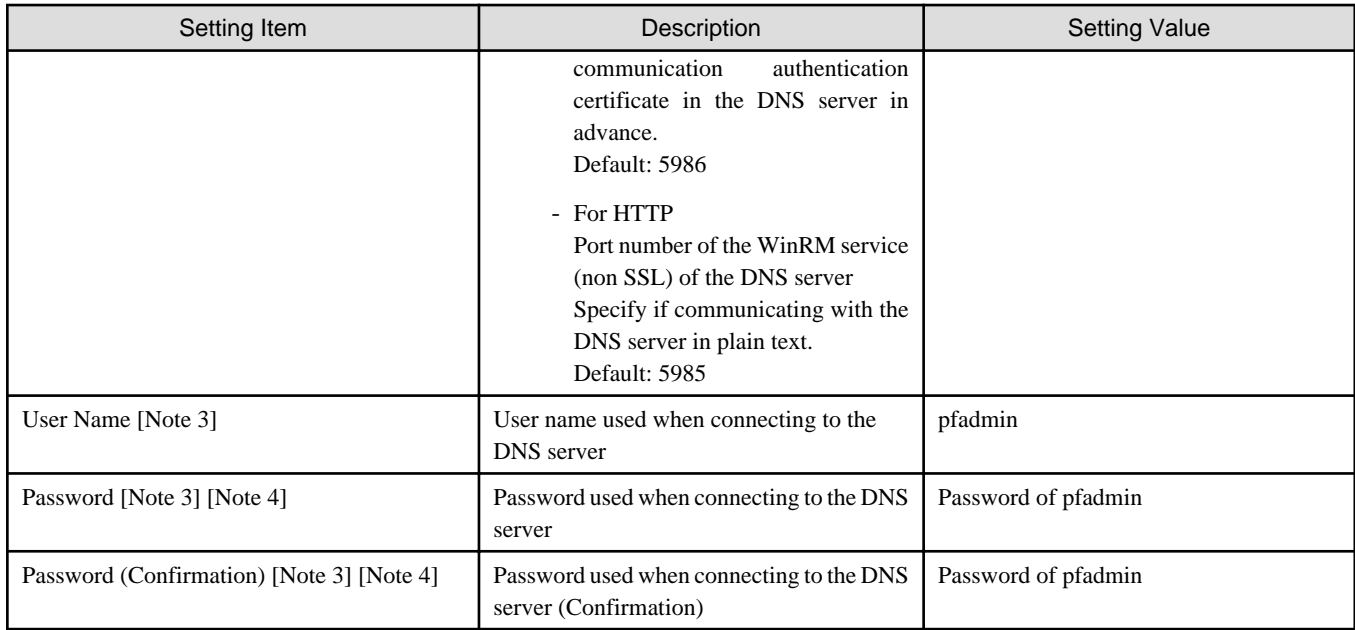

[Note 2]: The IP address of the primary DNS server is specified in the ISM profile.

[Note 3]: DNS server is only enabled when using Windows Server. If you are not using the PRIMEFLEX configuration ADVM or the link with Active Directory using AD servers in your environment, set [DNS Record Registration] to "Disable." In addition, [WinRM Service Port], [WinRM Service (SSL) Port], [User Name] and [Password] are not required to be specified.

[Note 4]: This parameter is not included in Export/Import of Cluster Definition Parameters. You must set the item by editing Cluster Definition Parameters.

## **Cluster Details - [NTP] tab [Note 1]**

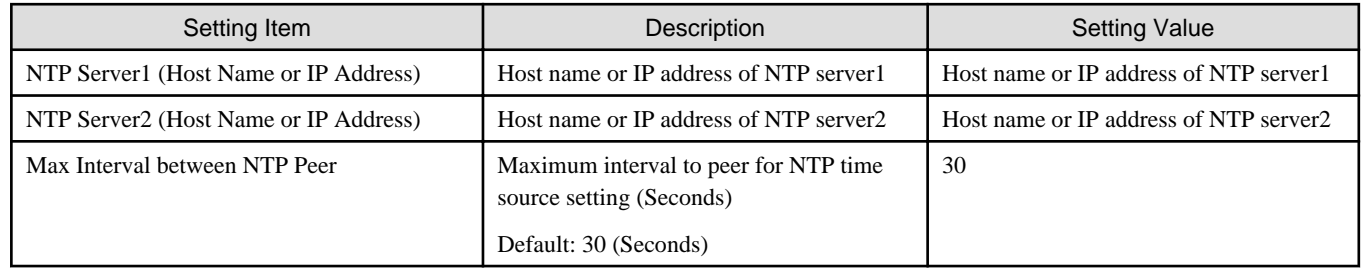

[Note 1]: This item is required to be specified when you create and edit Cluster Definition Parameters.

### **Cluster Details - [LDAP] tab [Note 1] [Note 2]**

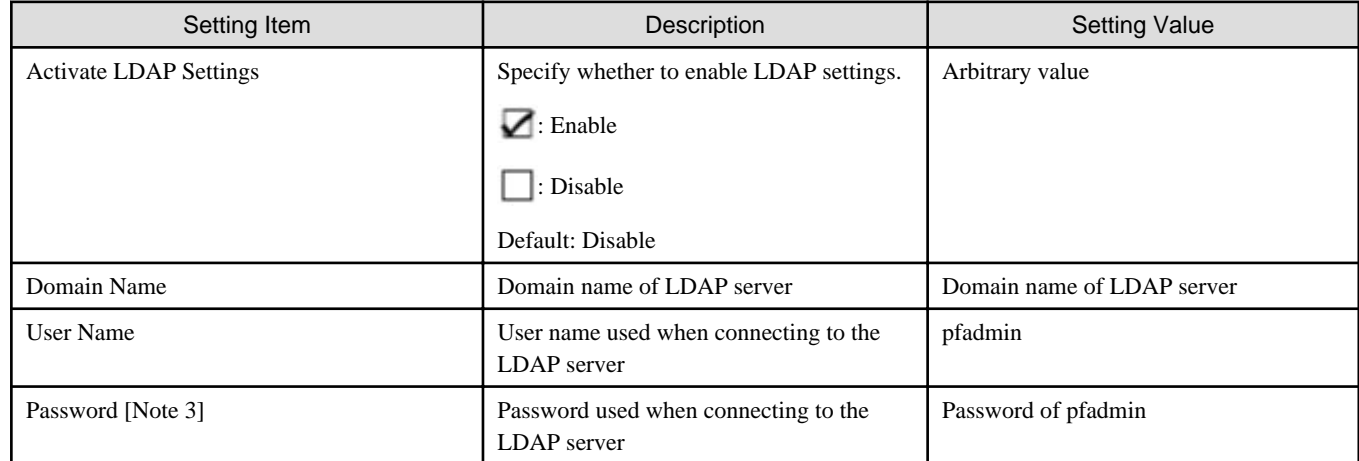

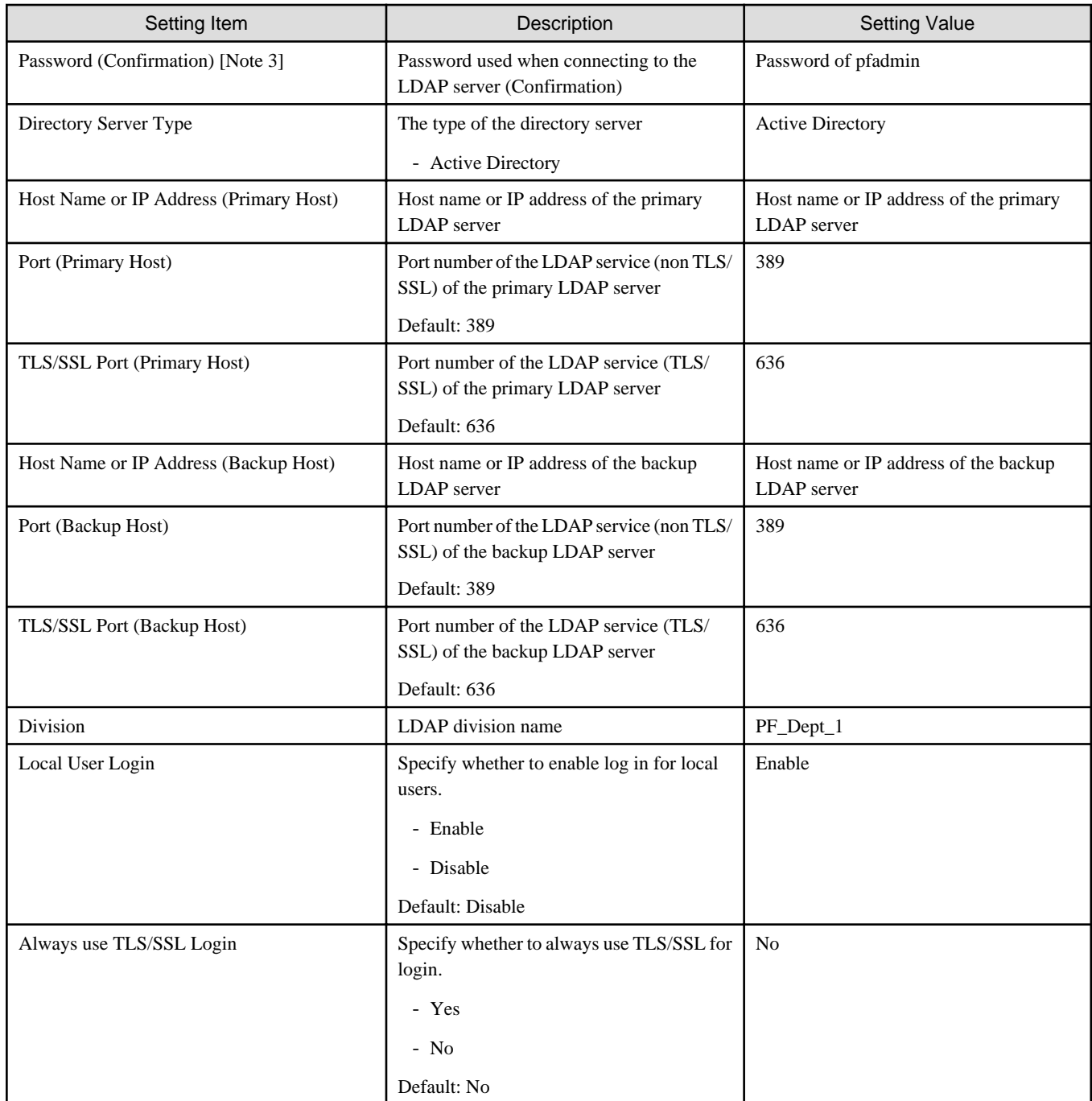

[Note 2]: This setting is not required if you are not using the PRIMEFLEX configuration ADVM or the link with Active Directory using AD servers in your environment (Remove the check for [LDAP] tab - [Activate LDAP Settings]).

[Note 3]: This parameter is not included in Export/Import of Cluster Definition Parameters. You must set the item by editing Cluster Definition Parameters.

### **Cluster Details - [Function] tab [Note 1]**

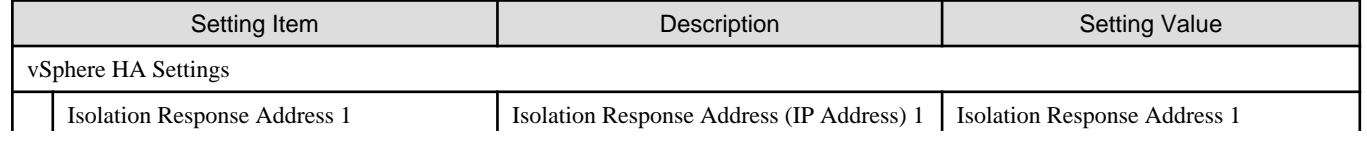

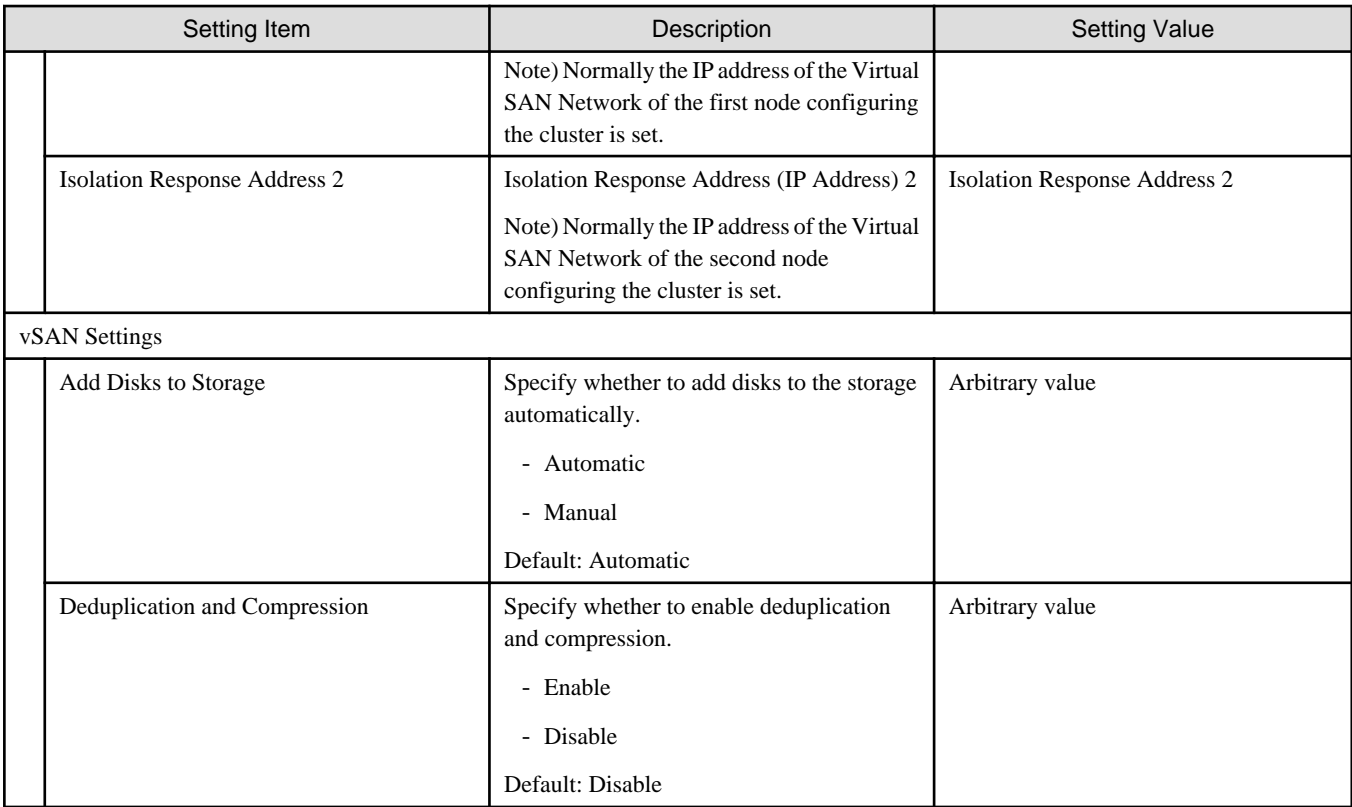

# **Cluster Details - [Network] tab [Note 1]**

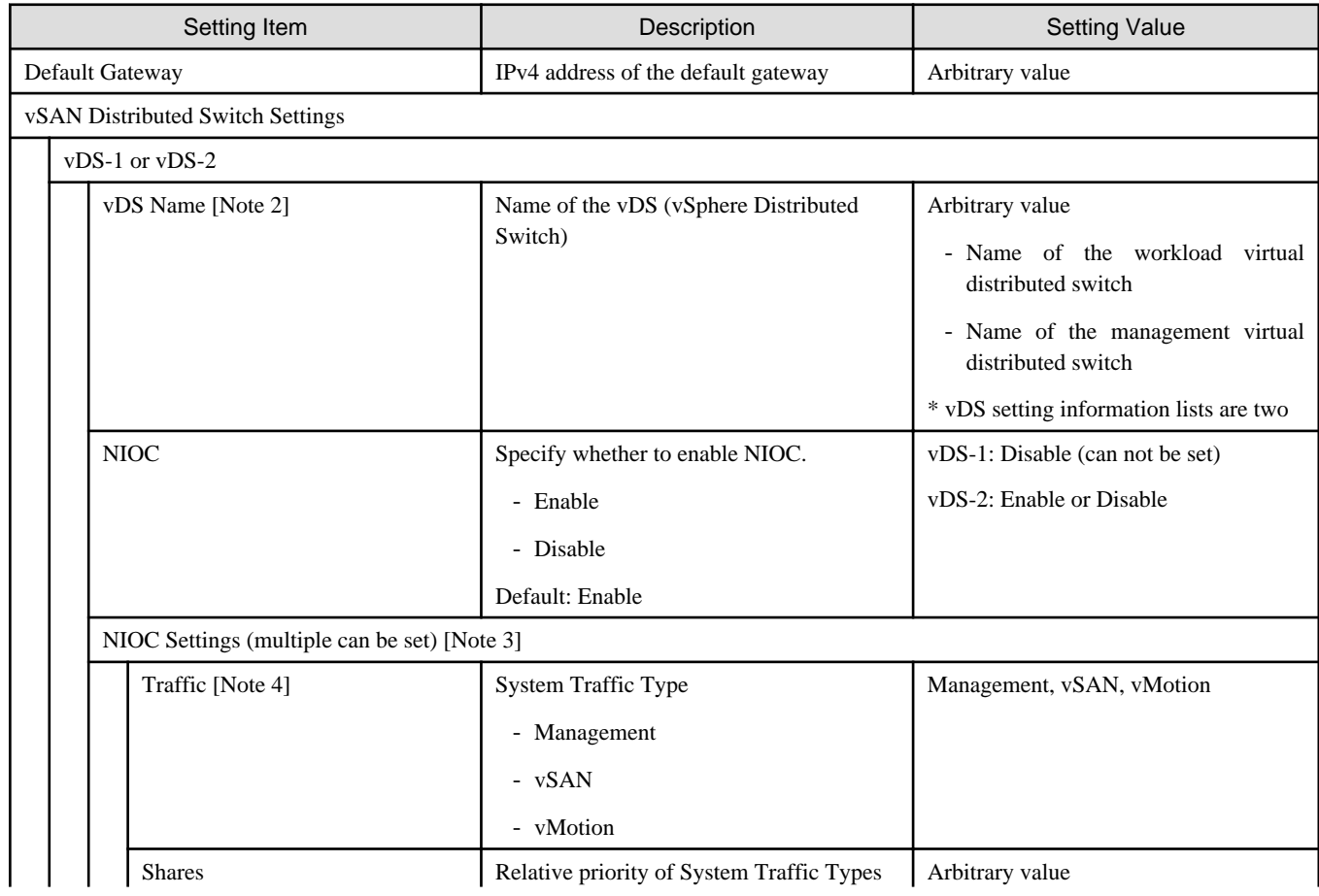

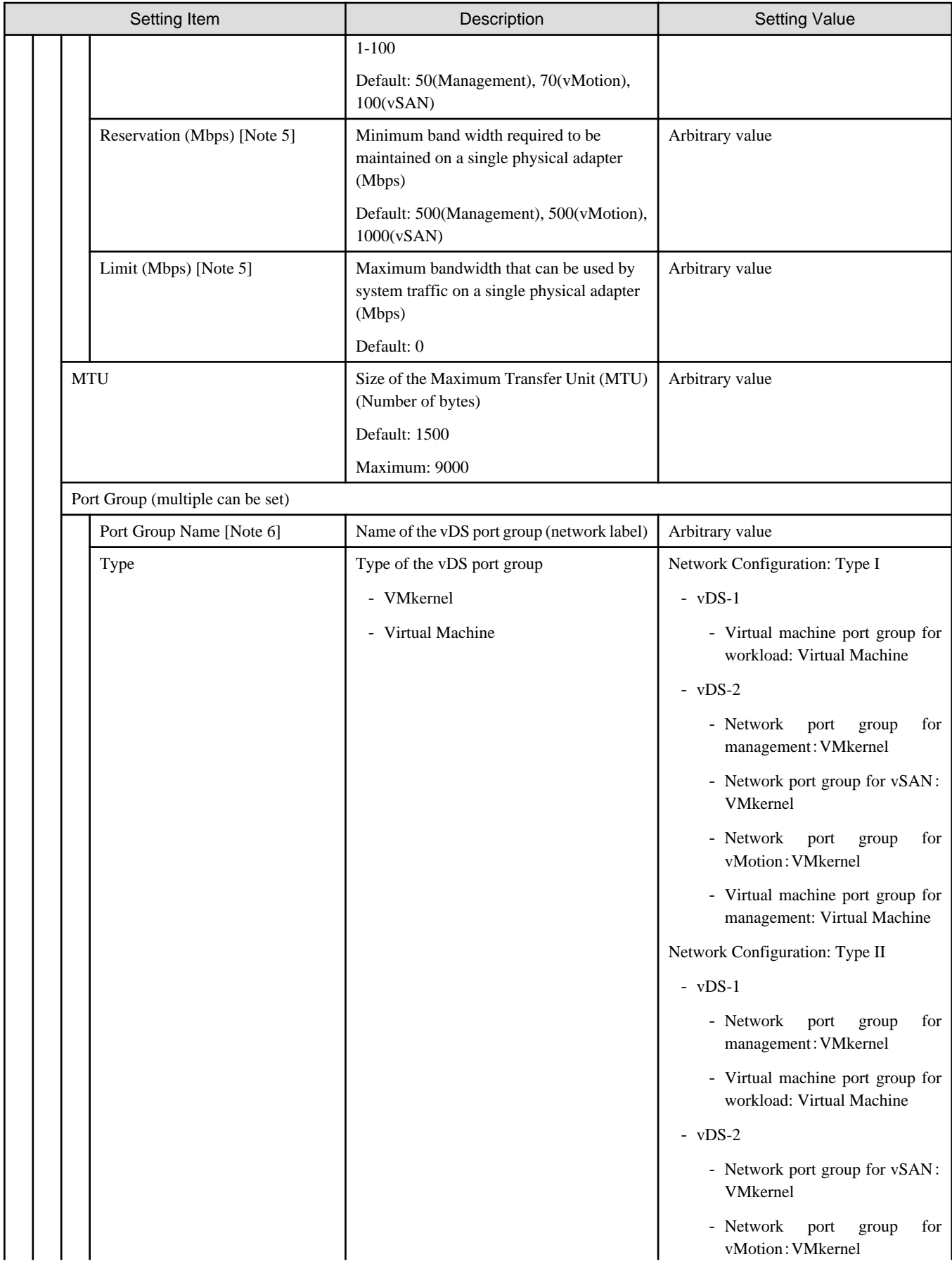

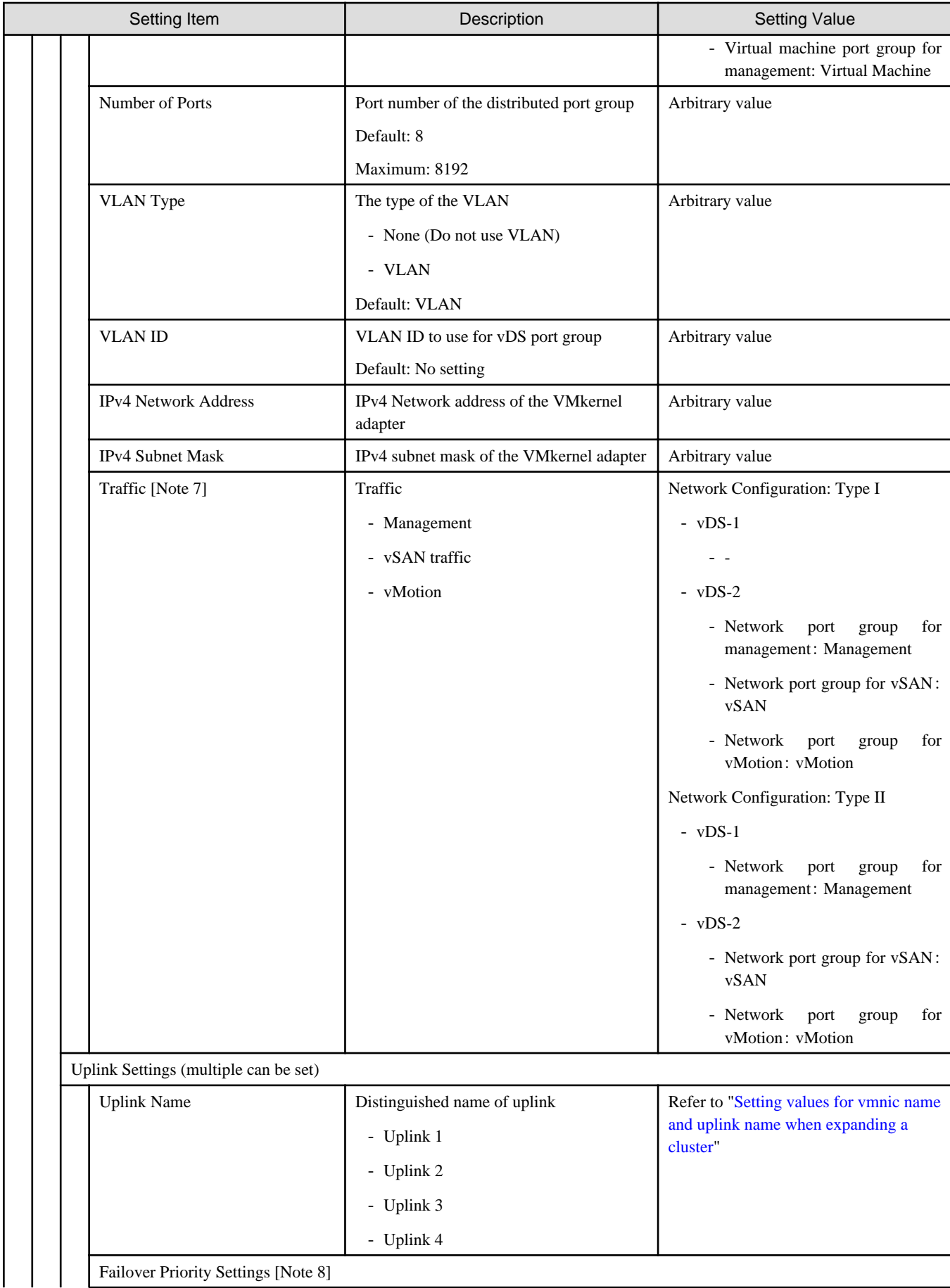

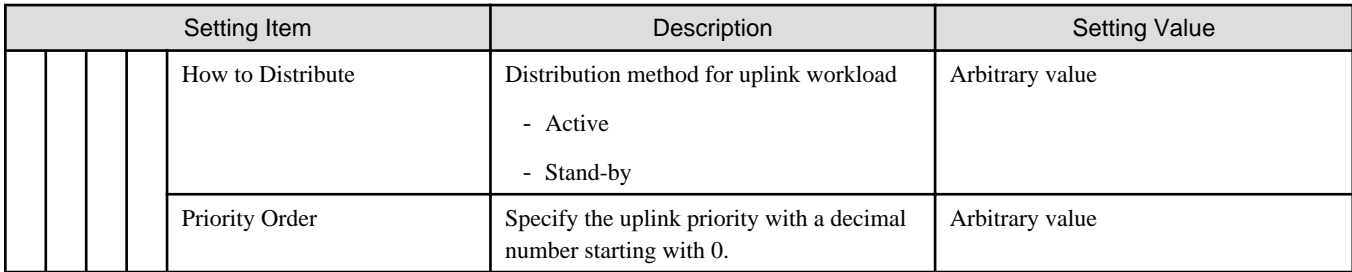

[Note 2]: For vDS names, specify the adequate vDS name according to your environment.

[Note 3]: If you select the [Set] button, you can specify [Traffic], [Shares], [Reservation] and [Limit].

[Note 4]: This parameter can not be set.

[Note 5]: For the value to be specified in [Limit], specify the value as same as or larger than the value specified in [Reservation]. [Note 6]: For vDS port group names, specify the adequate port group name according to your environment.

[Note 7]: This is only enabled when the vDS port group is a "VMkernel" type.

[Note 8]: If you specify [Port Group Name], you can specify [How to Distribute] and [Priority Order] by selecting the [Set] button.

#### **Cluster Details - [Storage Pool] tab [Note 1]**

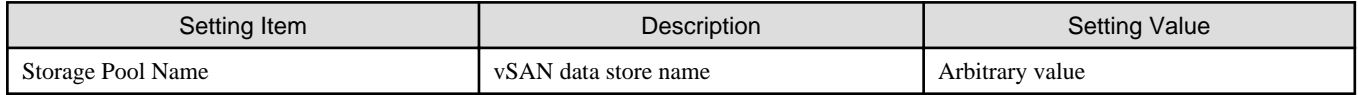

[Note 1]: This item is required to be specified when you create and edit Cluster Definition Parameters.

#### **Cluster Nodes Selection**

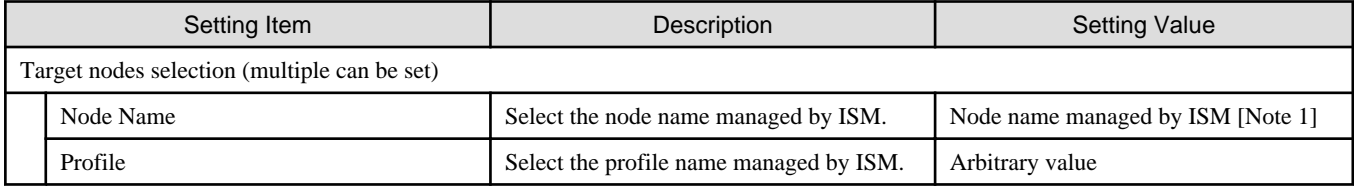

[Note 1]: Specify the node name that is the server for expanding a cluster when doing cluster expansion.

#### **Node Details - [iRMC] tab [Note 1]**

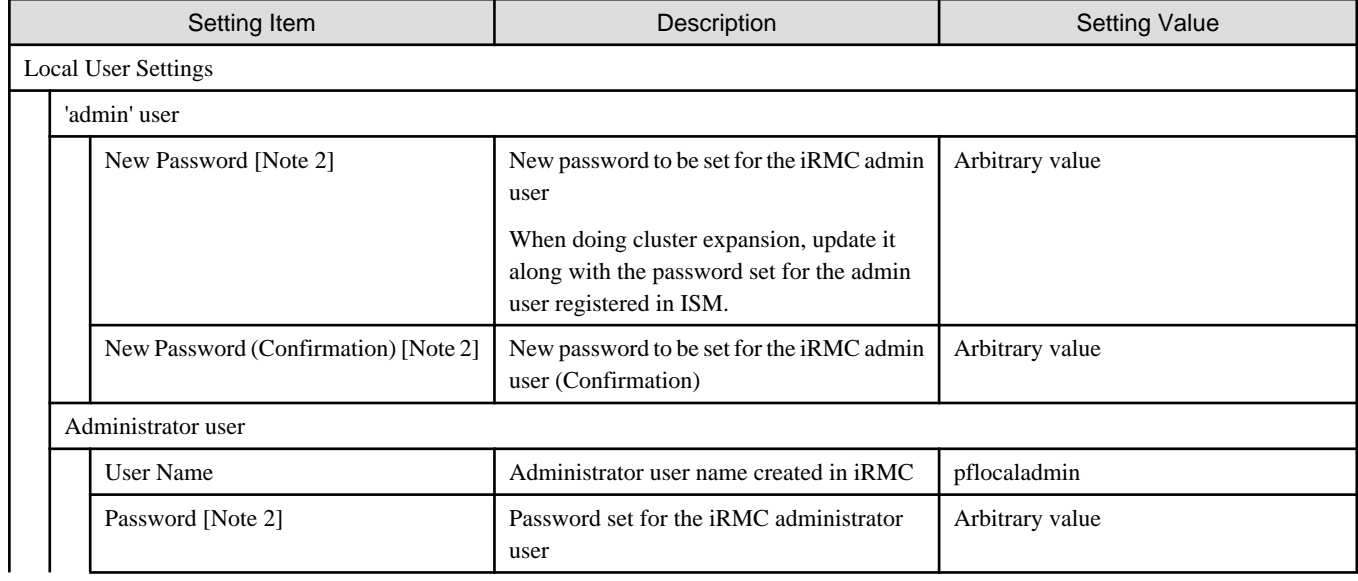

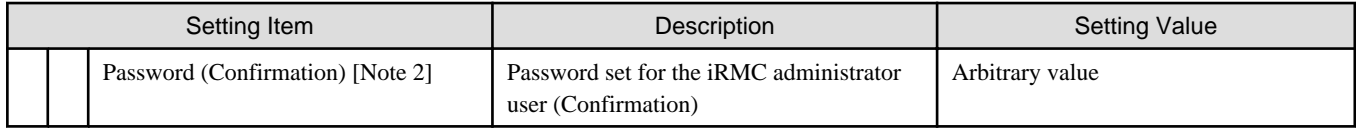

[Note 1]: Specify it for each node configured in the selected cluster.

[Note 2]: This parameter is not included in Export/Import of Cluster Definition Parameters. You must set the item by editing Cluster Definition Parameters.

### **Node Details - [OS] tab [Note 1]**

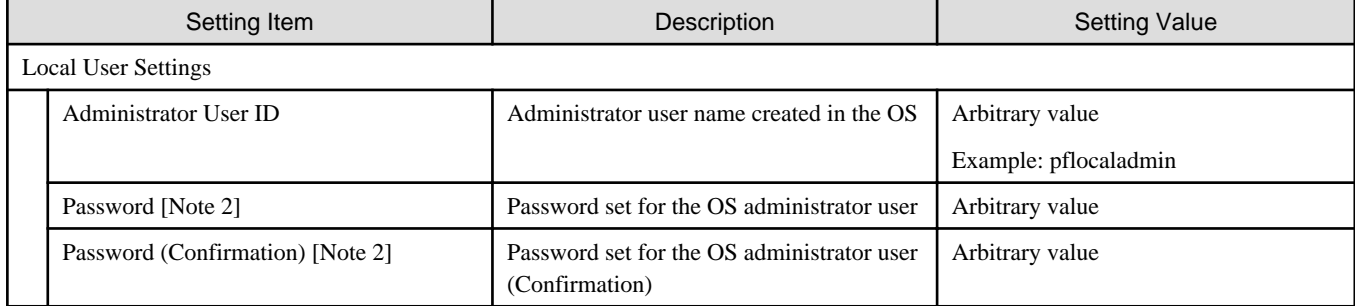

[Note 1]: Specify it for each node configured in the selected cluster.

[Note 2]: This parameter is not included in Export/Import of Cluster Definition Parameters. You must set the item by editing Cluster Definition Parameters.

#### **Node Details - [vDS] tab [Note 1]**

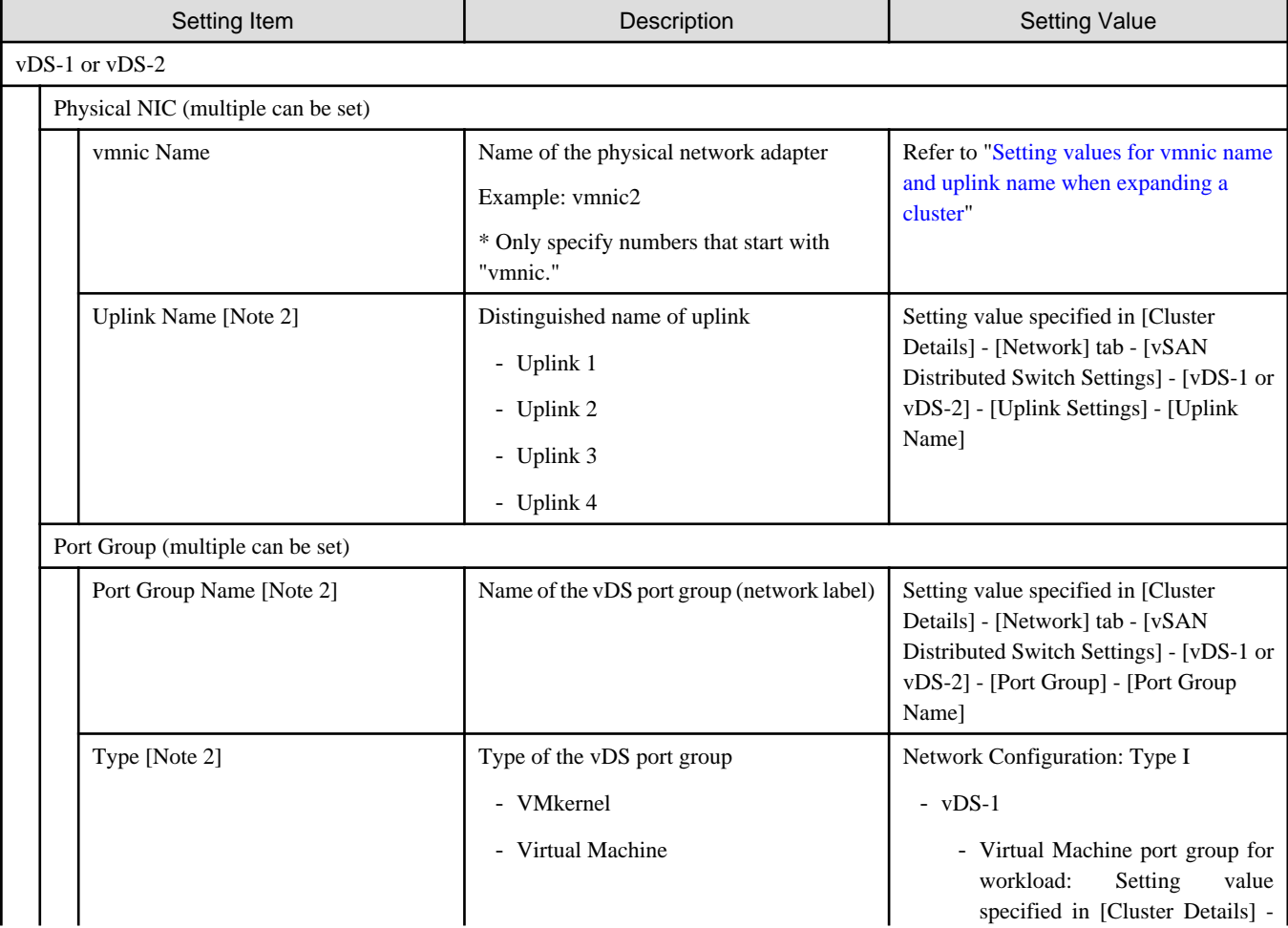

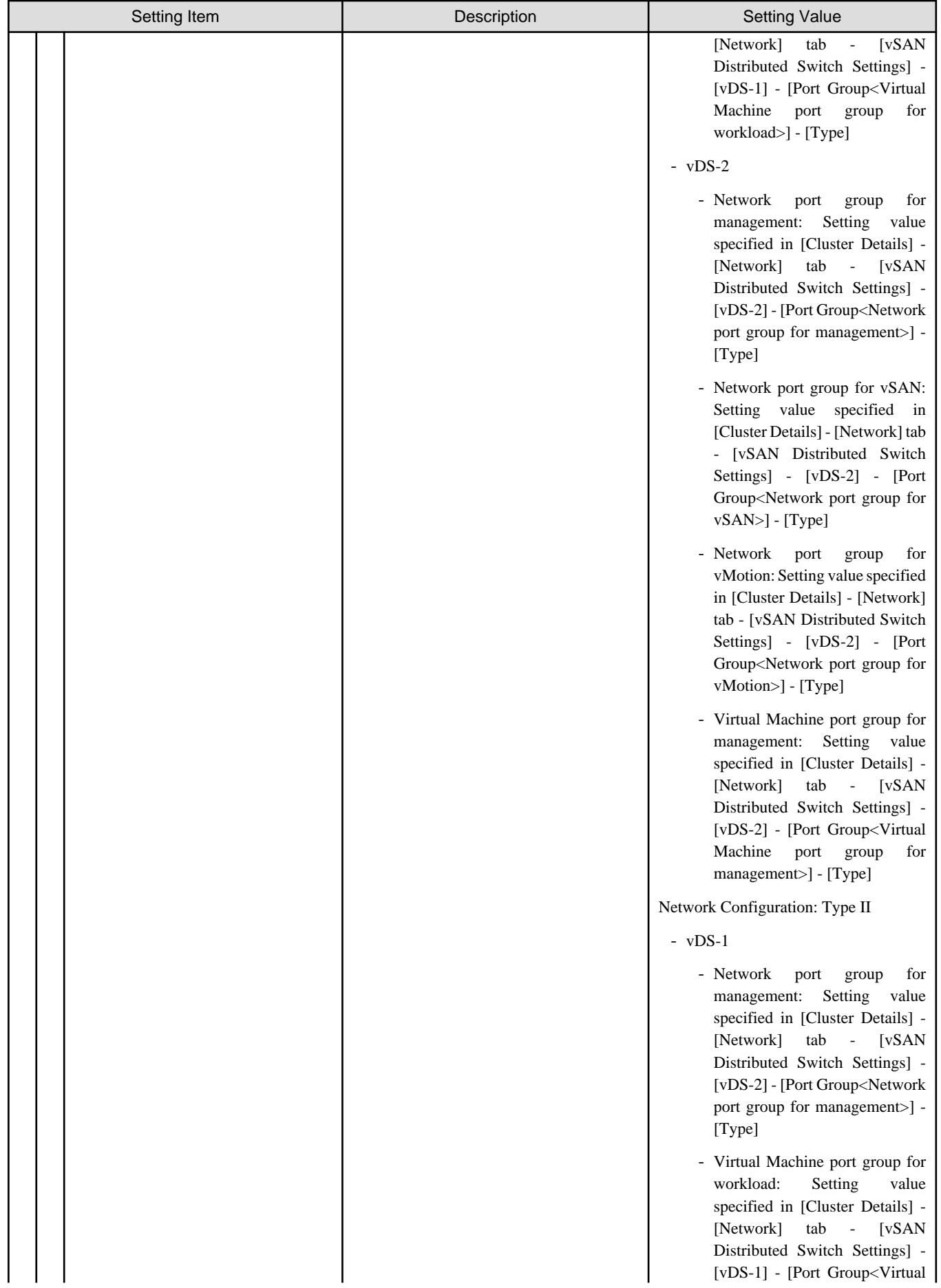
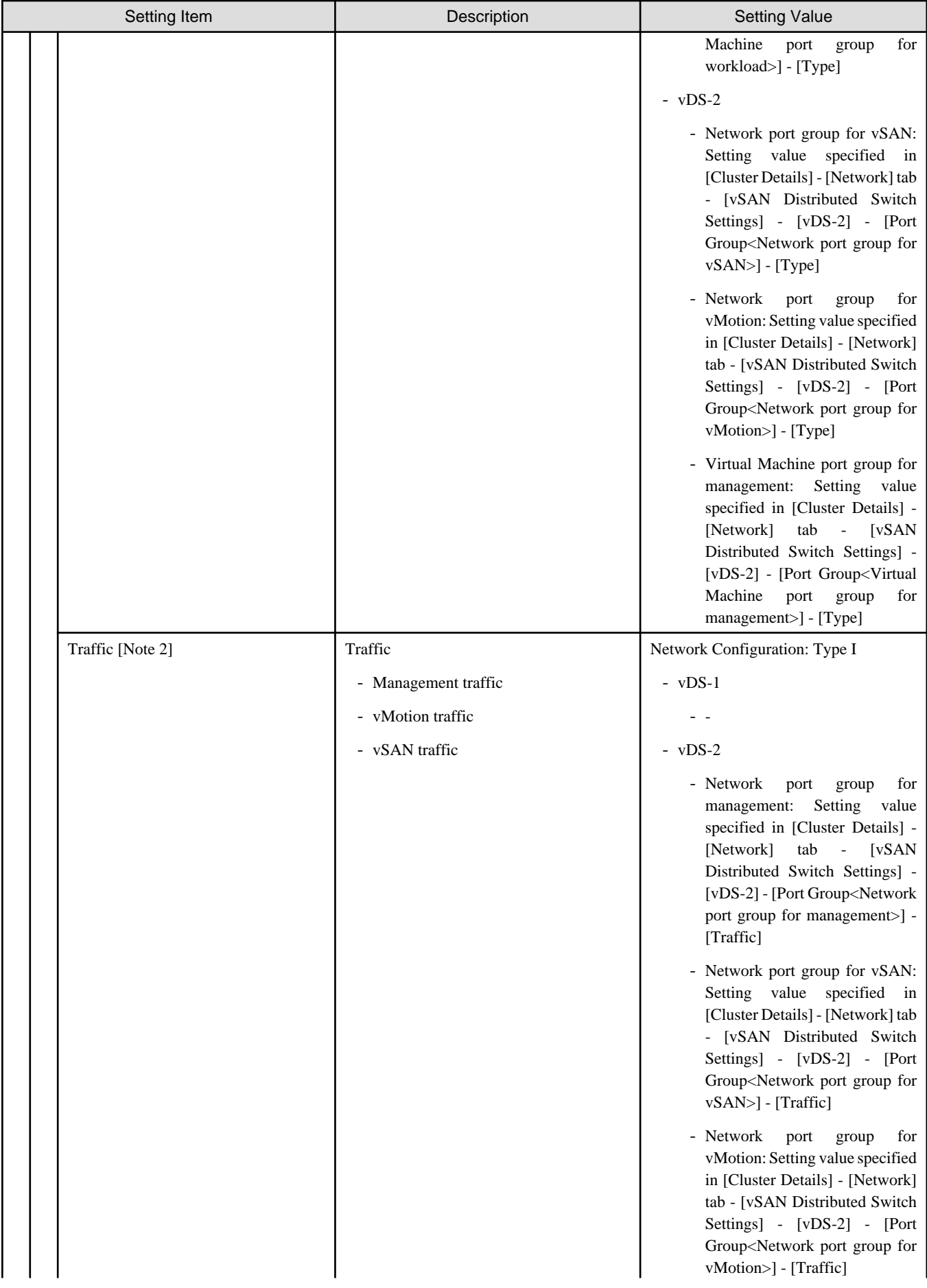

<span id="page-73-0"></span>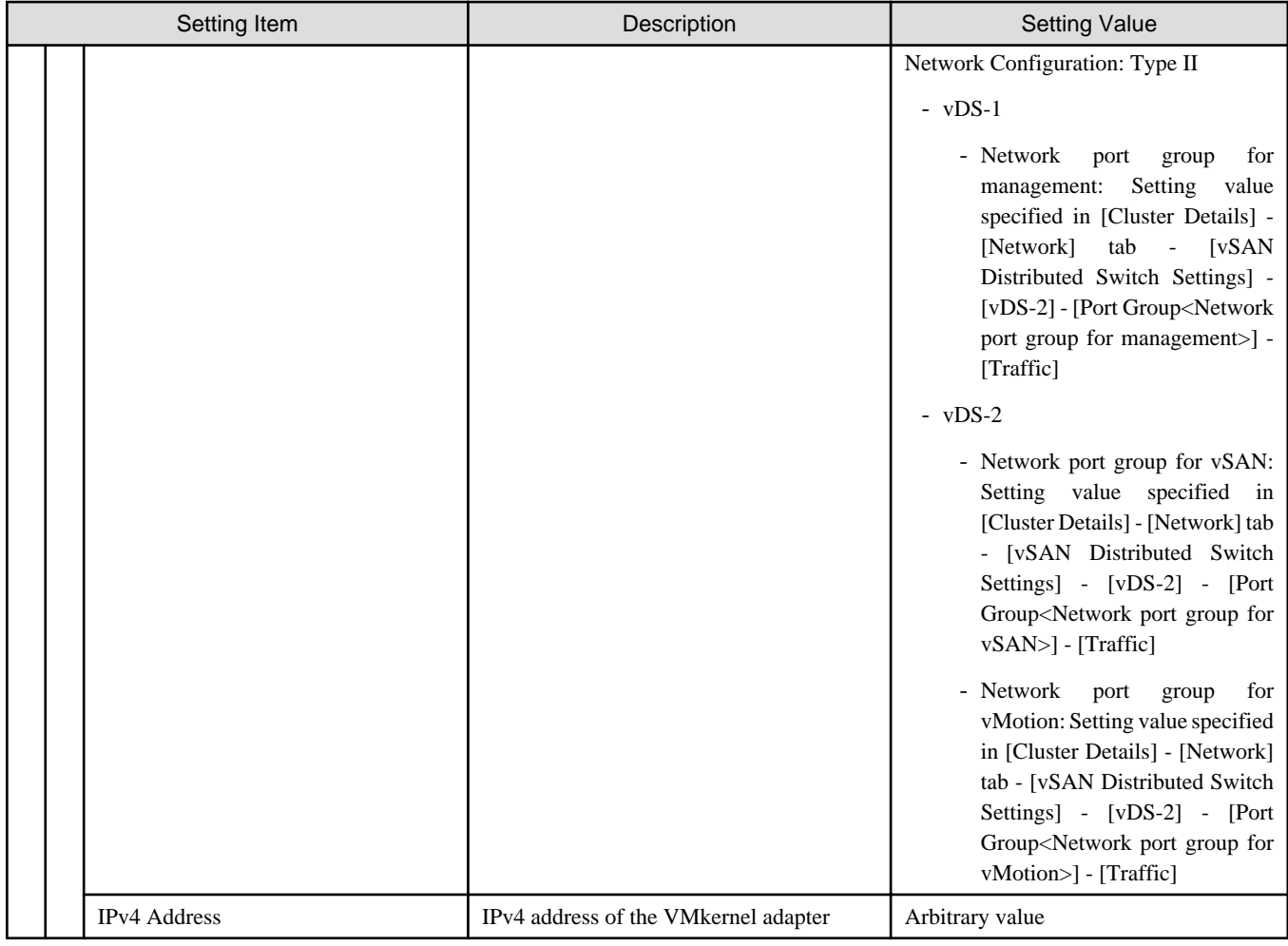

[Note 1]: Specify it for each node configured in the selected cluster.

[Note 2]: This parameter can not be set.

#### **Setting values for vmnic name and uplink name when expanding a cluster**

#### Table 3.4 When adding PRIMERGY CX M2 series to PRIMEFLEX HS PRIMERGY CX M2 series

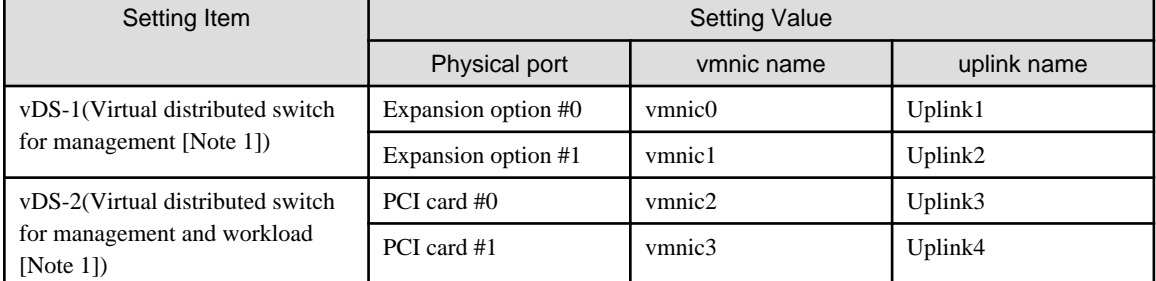

[Note 1]: This is the default setting value.

## Table 3.5 When adding PRIMERGY RX M2 series to PRIMEFLEX HS PRIMERGY RX M2 series

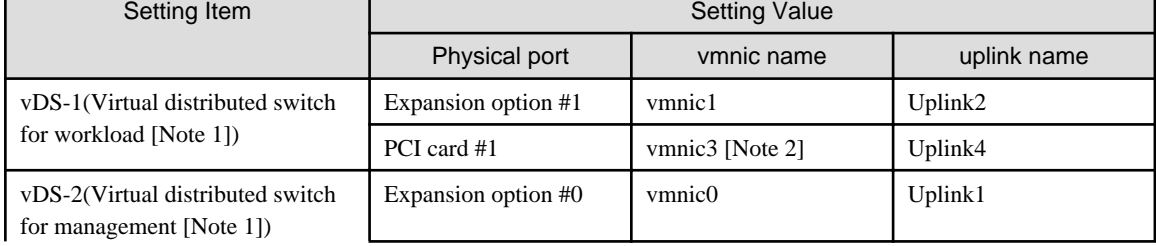

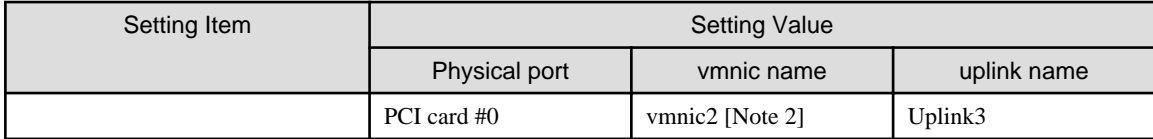

[Note 1]: This is the default setting value.

[Note 2]: If you purchased multiple expansion cards, enter a vmnic name that is appropriate for your environment for the second expansion card.

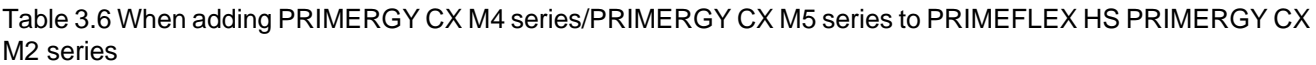

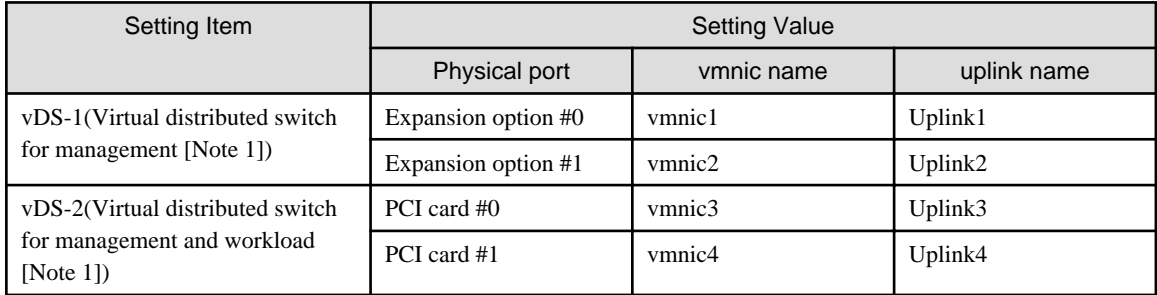

[Note 1]: This is the default setting value.

#### Table 3.7 When adding PRIMERGY RX M4 series/PRIMERGY RX M5 series to PRIMEFLEX HS PRIMERGY RX M2 series

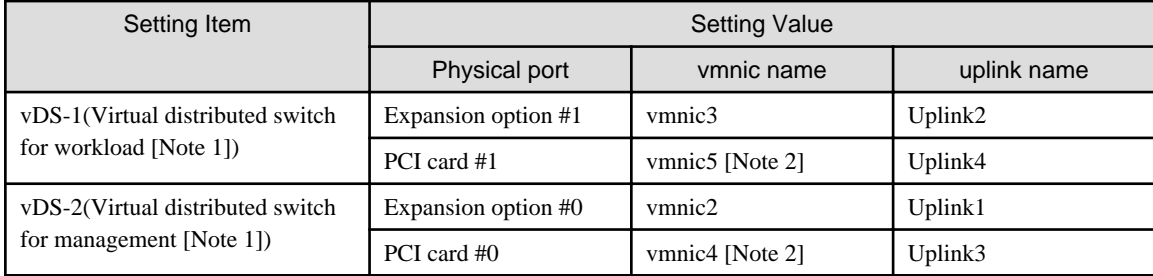

[Note 1]: This is the default setting value.

[Note 2]: If you purchased multiple expansion cards, enter a vmnic name that is appropriate for your environment for the second expansion card.

#### Table 3.8 When adding PRIMERGY CX M4 series/PRIMERGY CX M5 series to PRIMEFLEX for VMware vSAN PRIMERGY CX M4 series

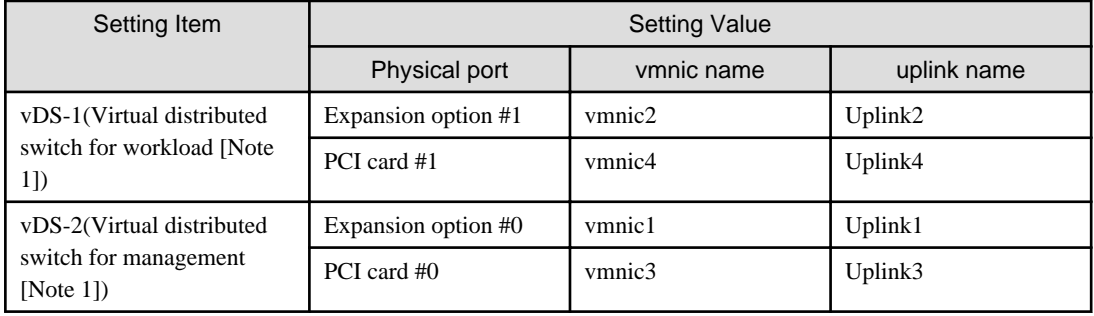

[Note 1]: This is the default setting value.

#### Table 3.9 When adding PRIMERGY RX M4 series/PRIMERGY RX M5 series to PRIMEFLEX for VMware vSAN PRIMERGY RX M4 series

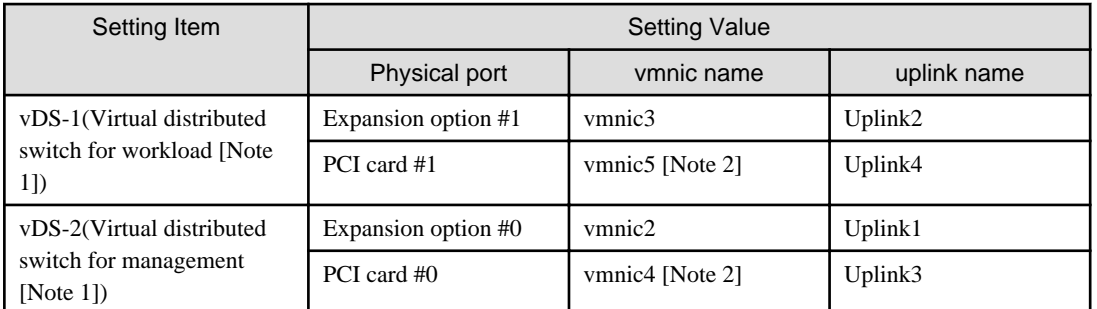

[Note 1]: This is the default setting value.

[Note 2]: If you purchased multiple expansion cards, enter a vmnic name that is appropriate for your environment for the second expansion card.

#### Table 3.10 When adding PRIMERGY CX M5 series to PRIMEFLEX for VMware vSAN PRIMERGY CX M5 series

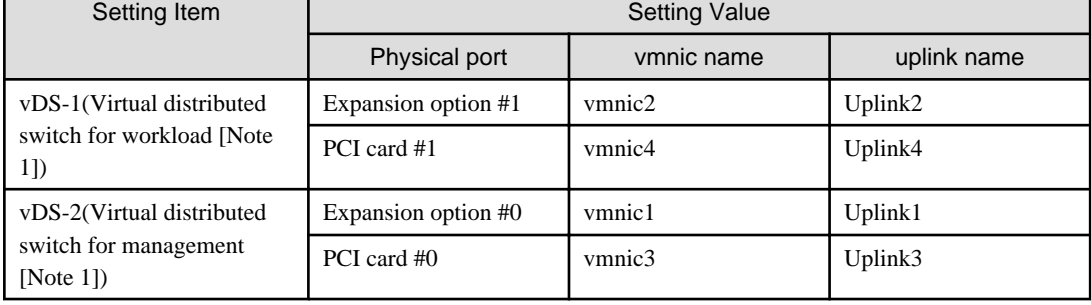

[Note 1]: This is the default setting value.

#### Table 3.11 When adding PRIMERGY RX M5 series to PRIMEFLEX for VMware vSAN PRIMERGY RX M5 series

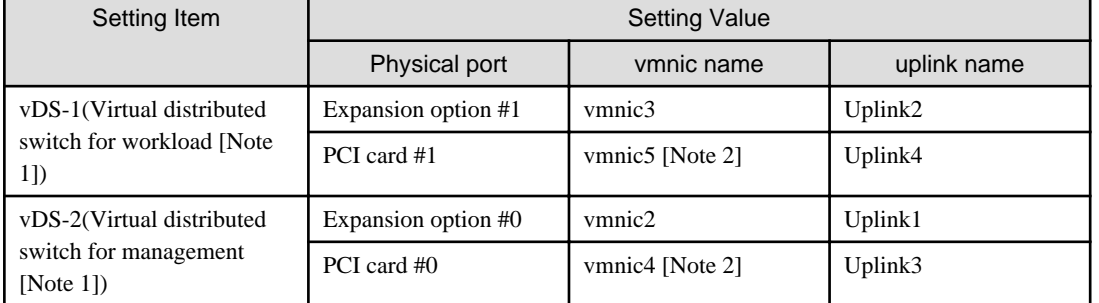

[Note 1]: This is the default setting value.

[Note 2]: If you purchased multiple expansion cards, enter a vmnic name that is appropriate for your environment for the second expansion card.

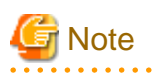

["Setting values for vmnic name and uplink name when expanding a cluster"](#page-73-0) is only set if expansion cards are used for this product. If you are using the PRIMERGY RX series servers, and purchased multiple expansion cards, enter a vmnic name that is appropriate for your environment for the part in [Note 2]. The vmnic number is allocated from onboard to the PCI slots in ascending order.

If you purchased two expansion cards and installed them in PCI slots 2 and 3 (PCI slot 1 is the SAS array controller card), the vmnic number is allocated as follows.

Table 3.12 Example of vmnic numbers if expansion cards were installed

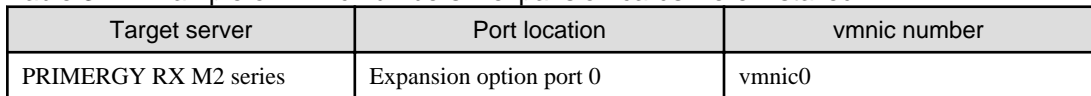

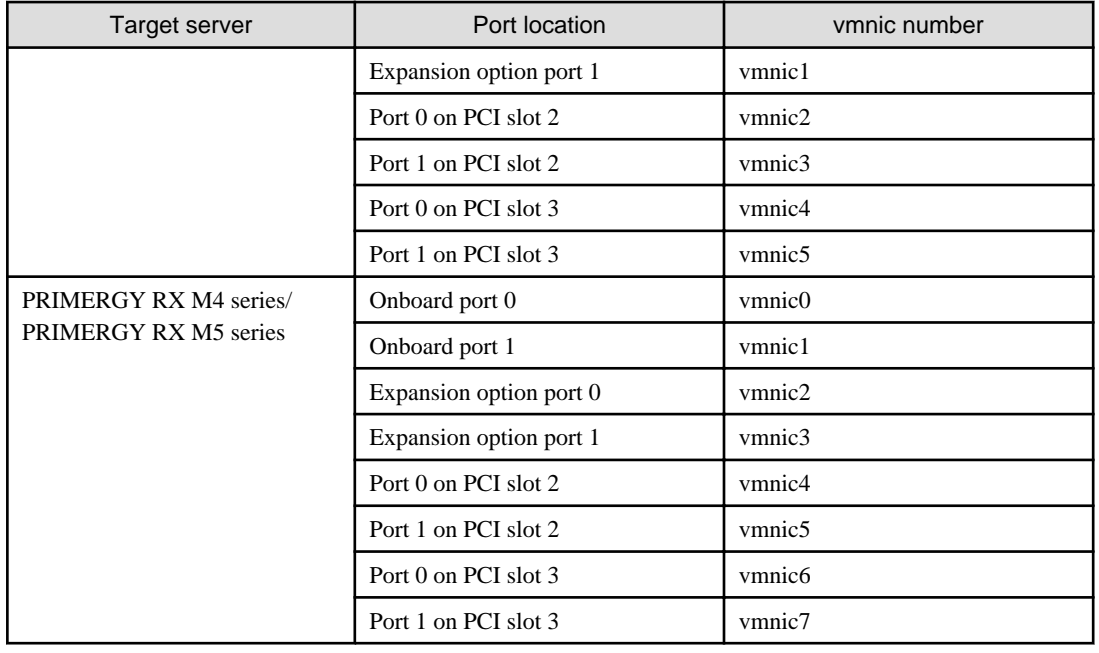

## **3.4 Setting Items Lists for Cluster Definition Parameters for PRIMEFLEX for Microsoft Storage Spaces Direct (Cluster Expansion)**

This section describes the cluster definition parameter setting values of the Cluster Expansion of PRIMEFLEX for Microsoft Storage Spaces Direct.

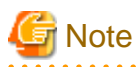

- If you are using Cluster Expansion of PRIMEFLEX for Microsoft Storage Spaces Direct, set the following Cluster Definition Parameter setting values with the "Expand Cluster" wizard.

- When using Export/Import of Cluster Definition Parameters, edit Cluster Definition Parameters to set them appropriately according to your environment.

#### **Basic Information [Note 1]**

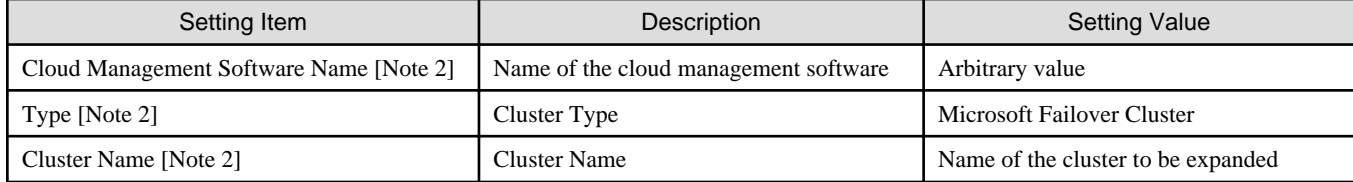

[Note 1]: This item is required to be specified when you create and edit Cluster Definition Parameters.

[Note 2]: This parameter can not be set.

#### **Cluster Details - [DNS] tab [Note 1]**

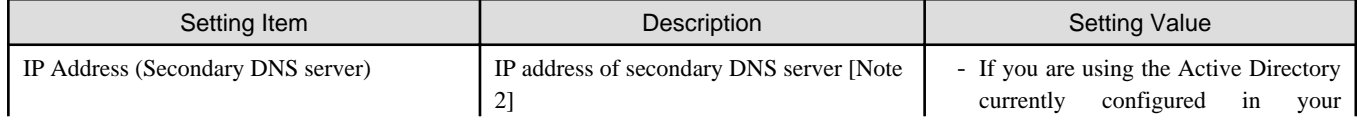

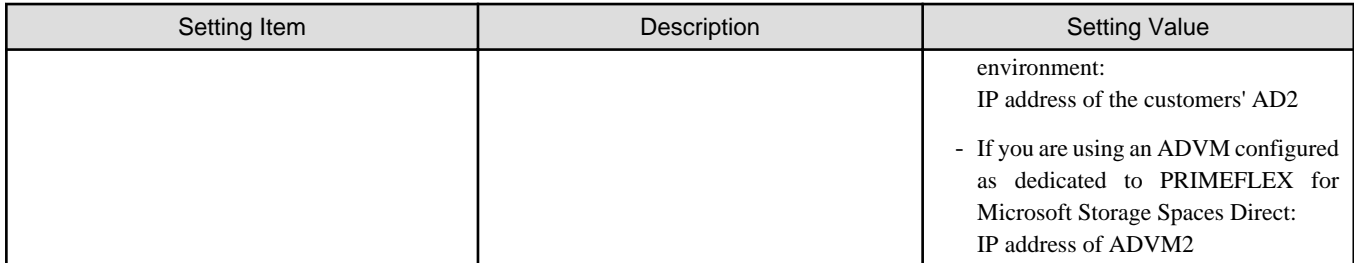

[Note 2]: The IP address of the primary DNS server is specified in the ISM profile.

### **Cluster Details - [LDAP] tab [Note 1]**

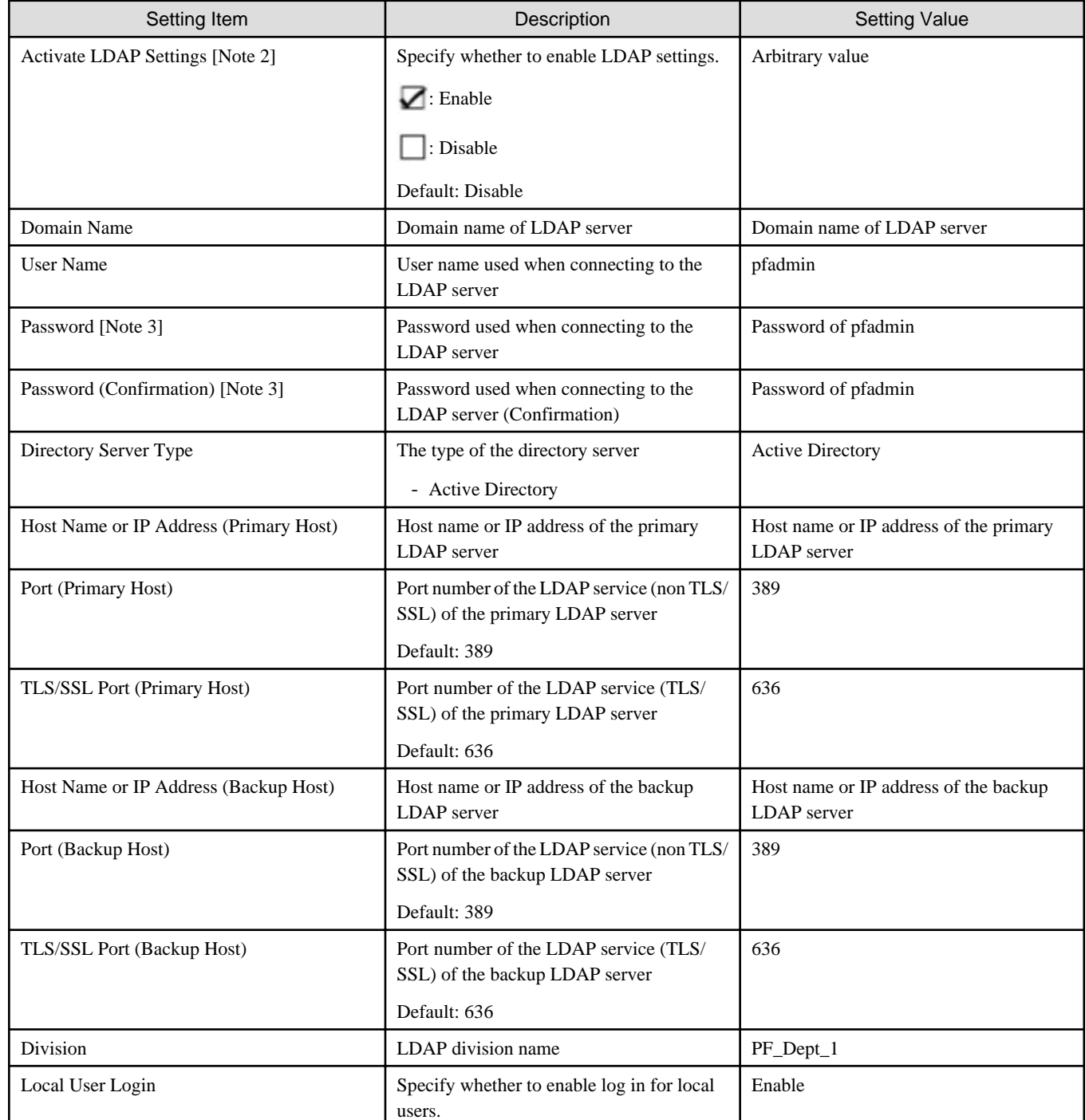

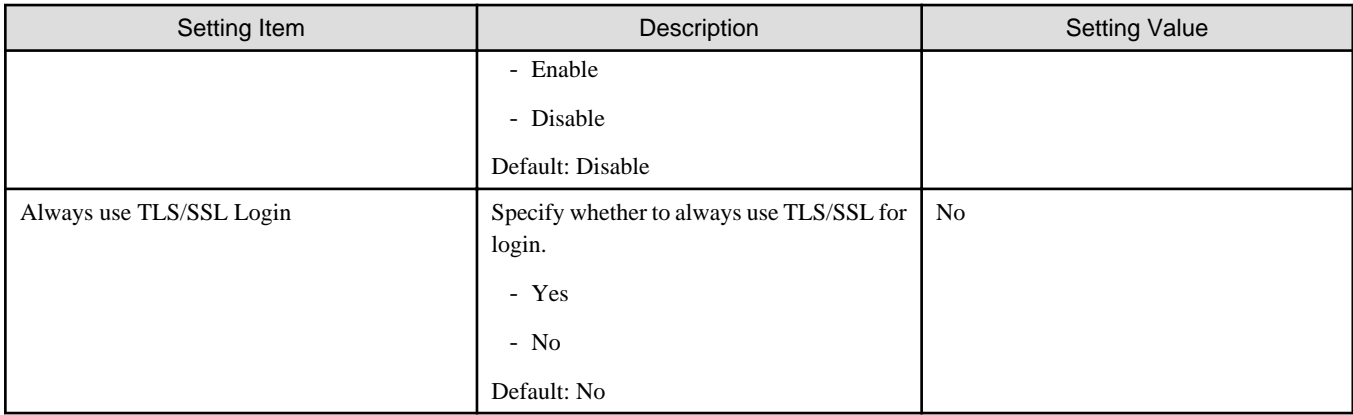

[Note 2]: This parameter is for the settings in ISM 2.4.0.b or later.

[Note 3]: This parameter is not included in Export/Import of Cluster Definition Parameters. You must set the item by editing Cluster Definition Parameters.

#### **Cluster Details - [Network] tab [Note 1]**

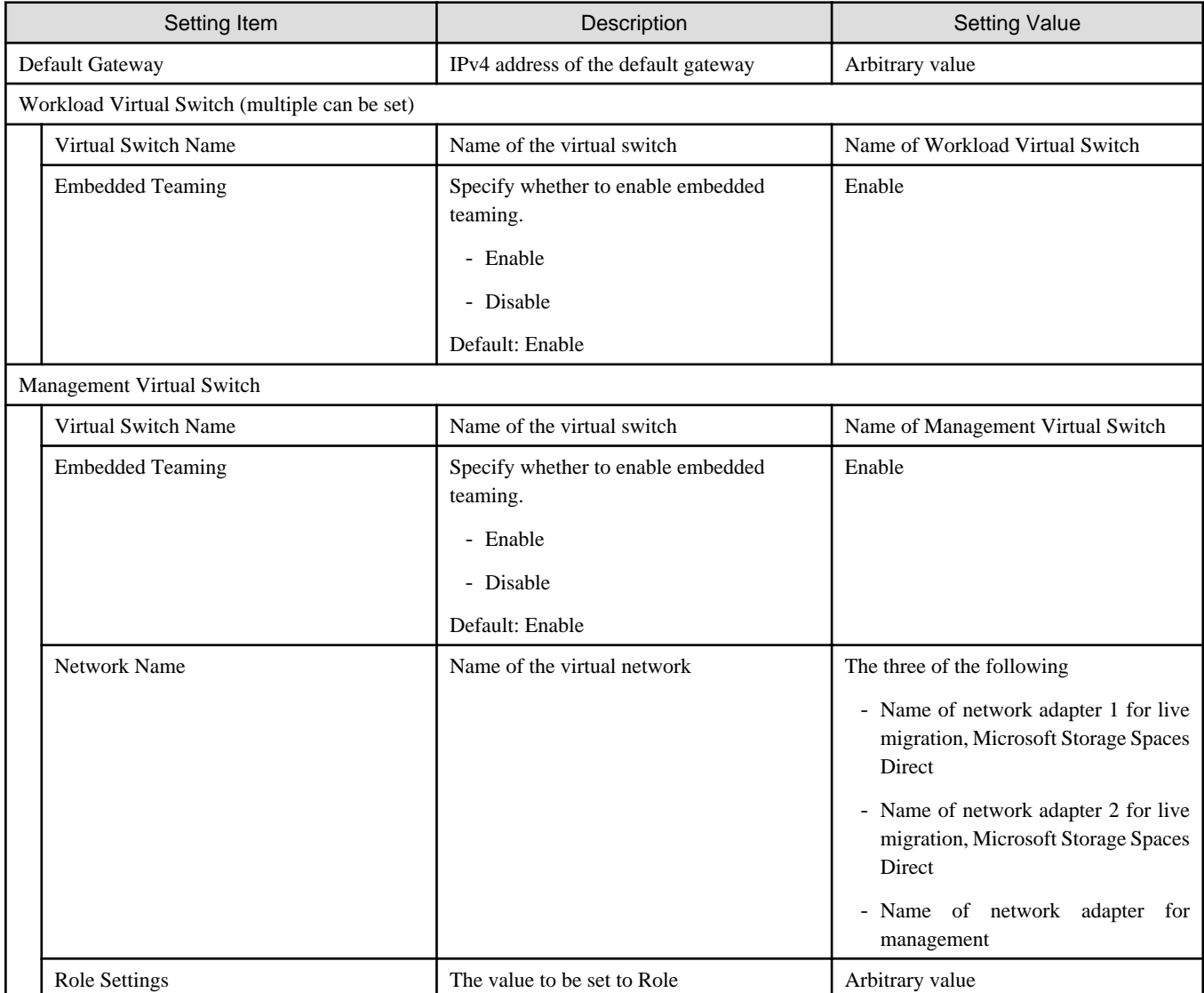

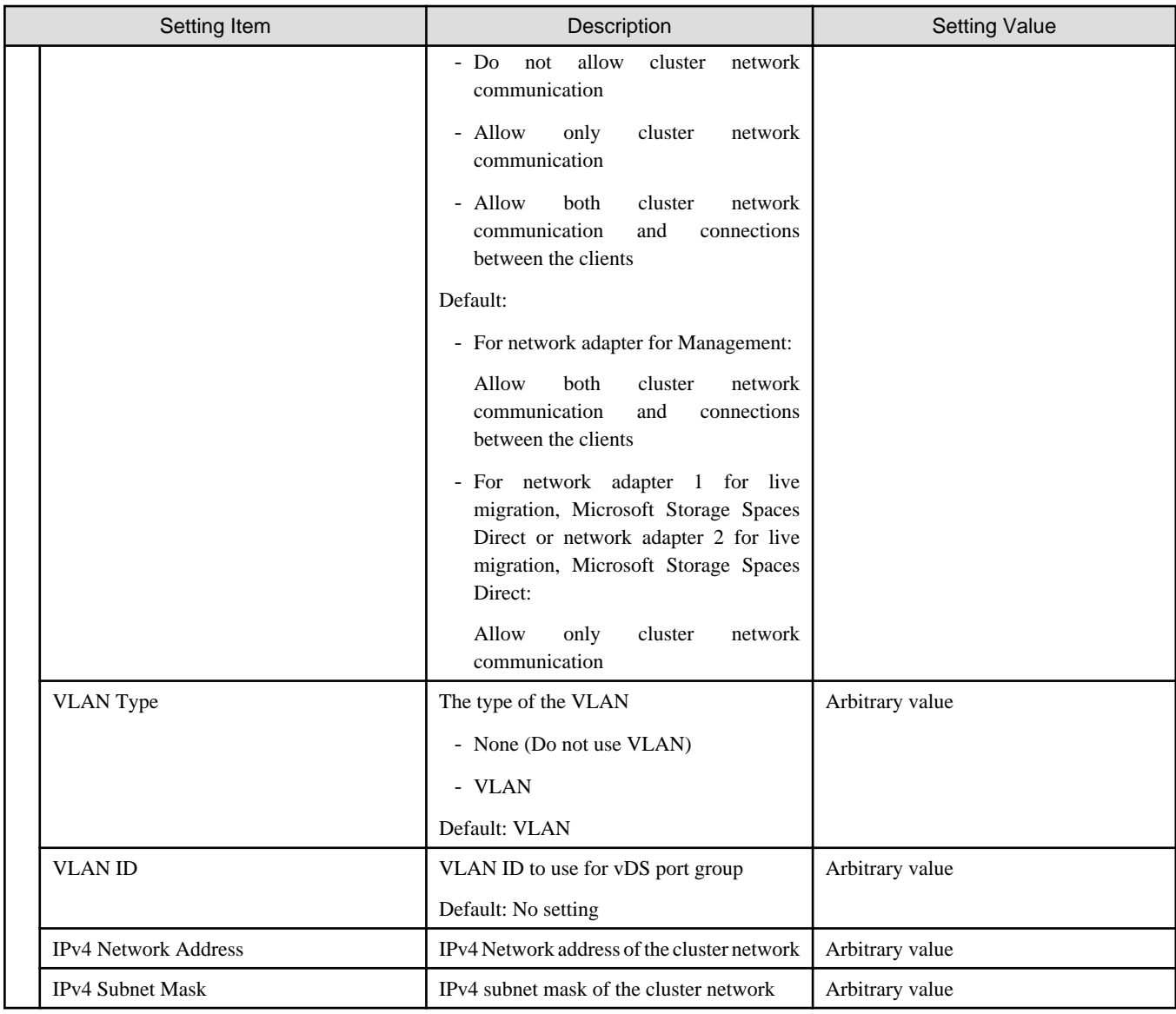

## **Cluster Details - [Storage Pool] tab [Note 1]**

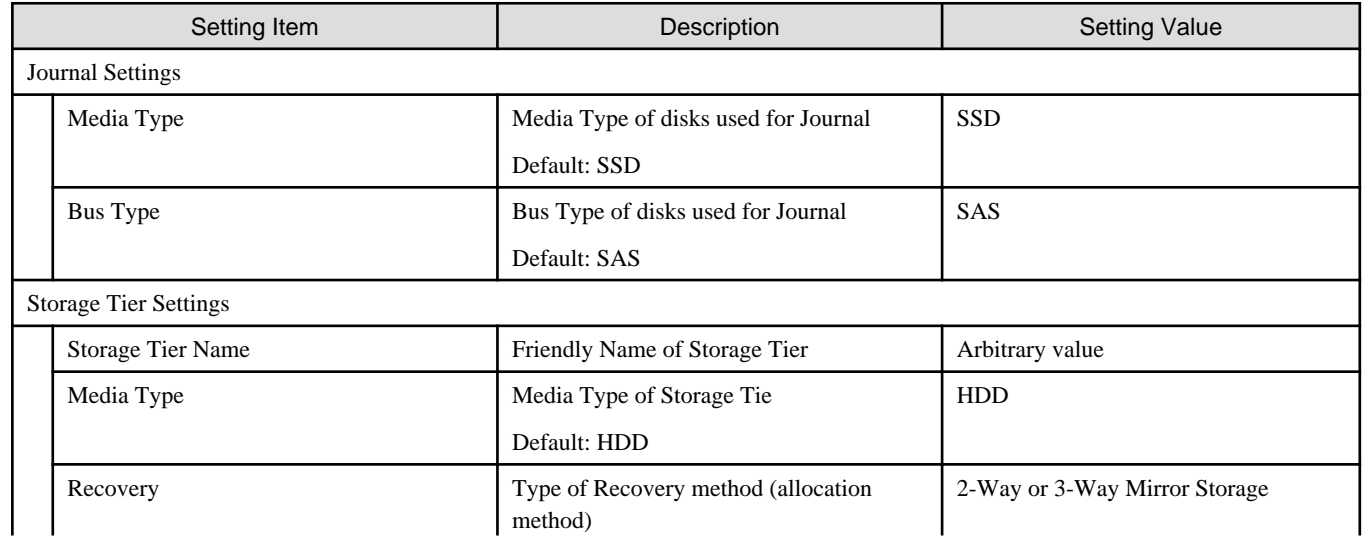

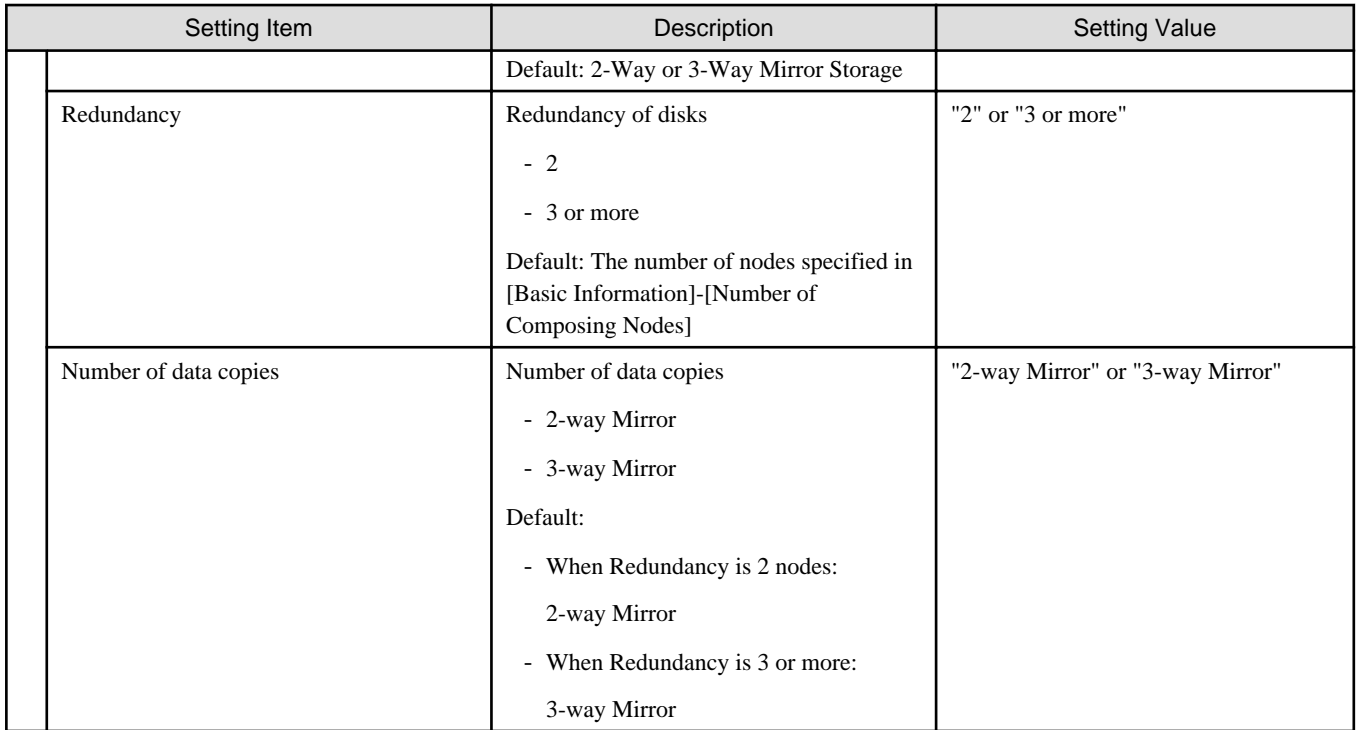

#### **Cluster Nodes Selection**

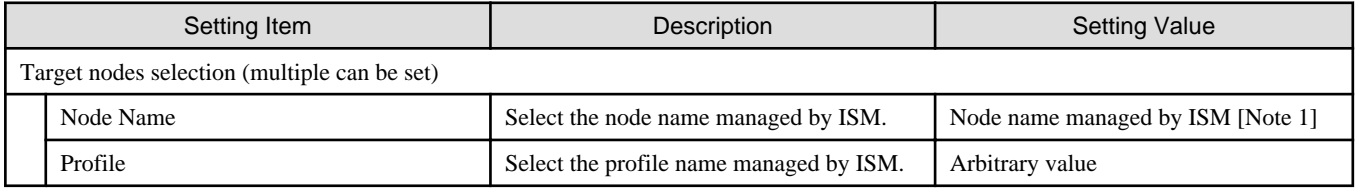

[Note 1]: Specify the node name that is the server for expanding a cluster when doing cluster expansion.

### **Node Details - [iRMC] tab [Note 1]**

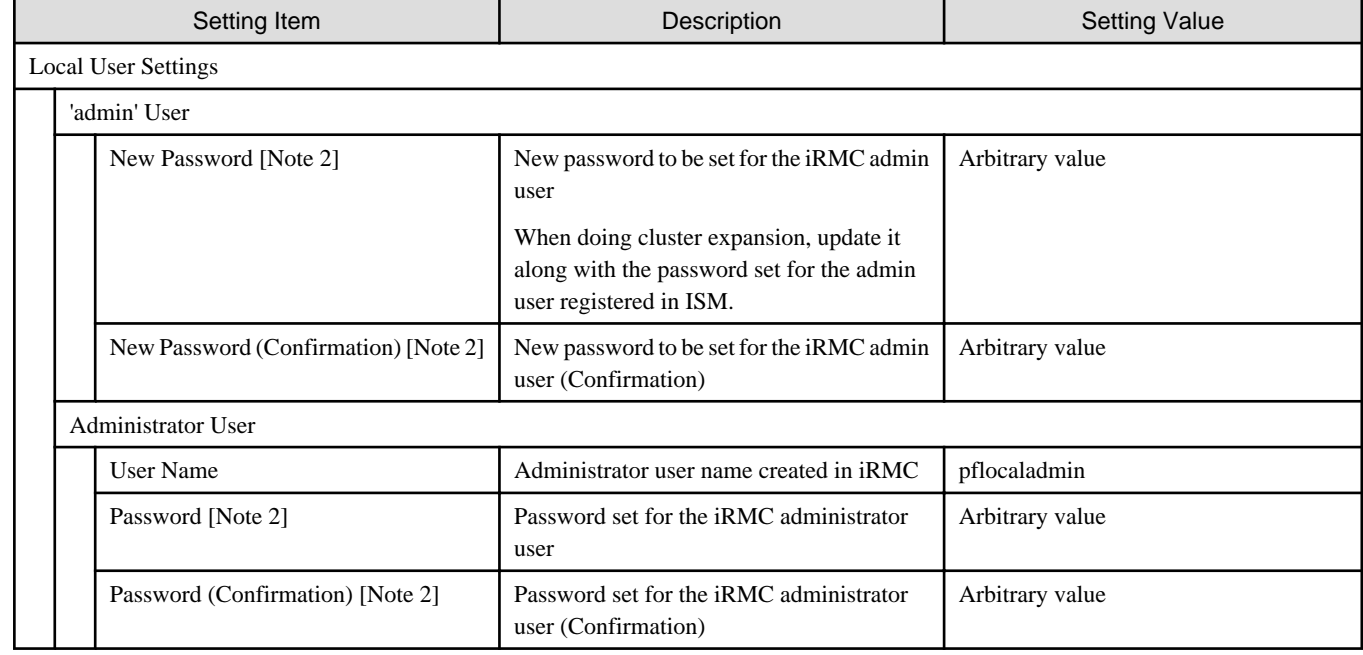

[Note 1]: Specify it for each node configured in the selected cluster.

[Note 2]: This parameter is not included in Export/Import of Cluster Definition Parameters. You must set the item by editing Cluster Definition Parameters.

#### **Node Details - [OS] tab [Note 1]**

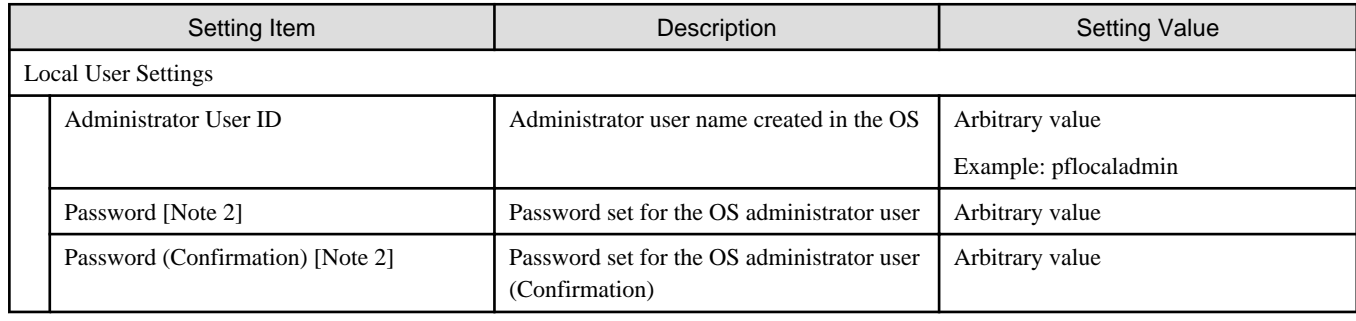

[Note 1]: Specify it for each node configured in the selected cluster.

[Note 2]: This parameter is not included in Export/Import of Cluster Definition Parameters. You must set the item by editing Cluster Definition Parameters.

#### **Node Details - [Virtual Switch] tab [Note 1]**

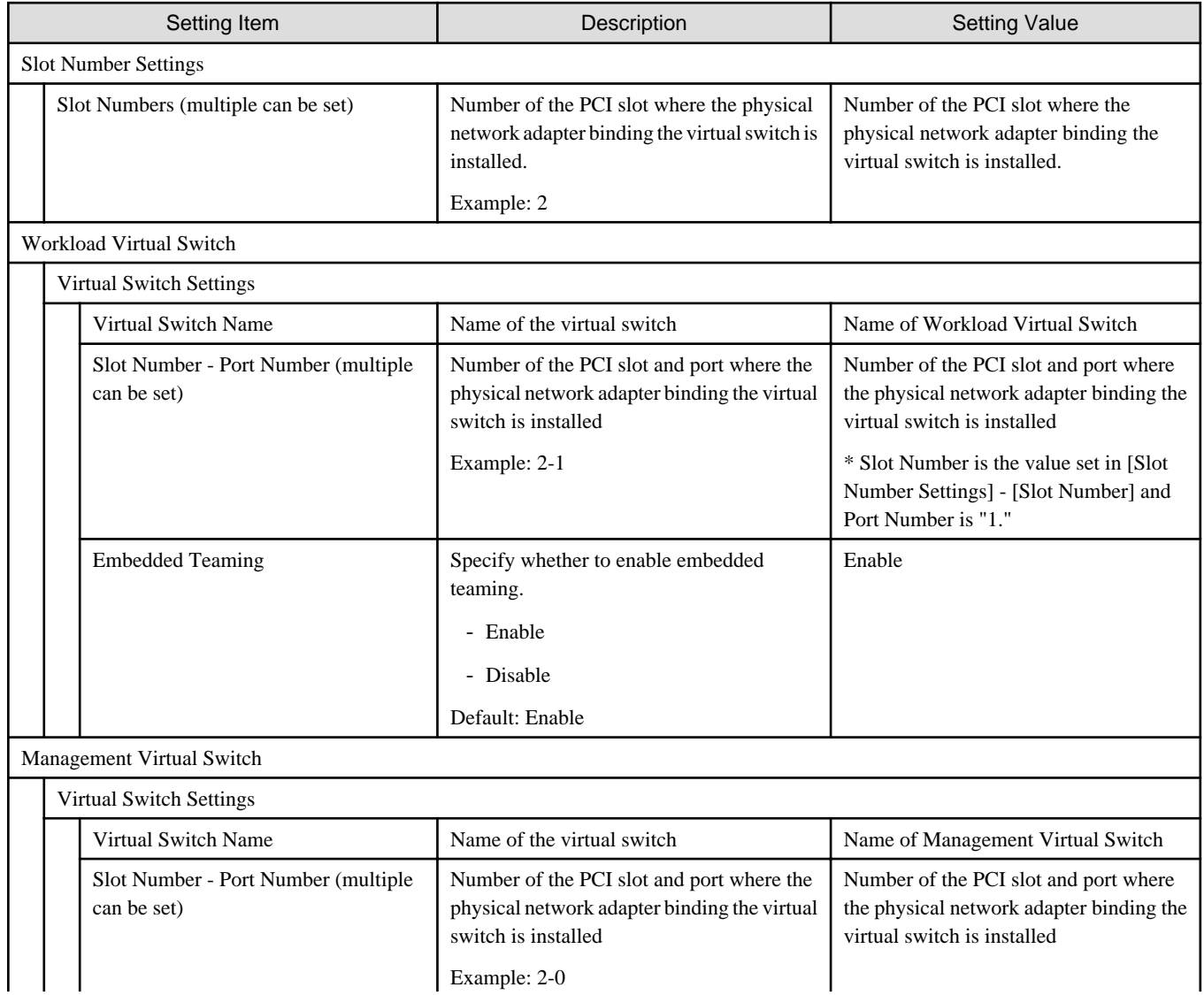

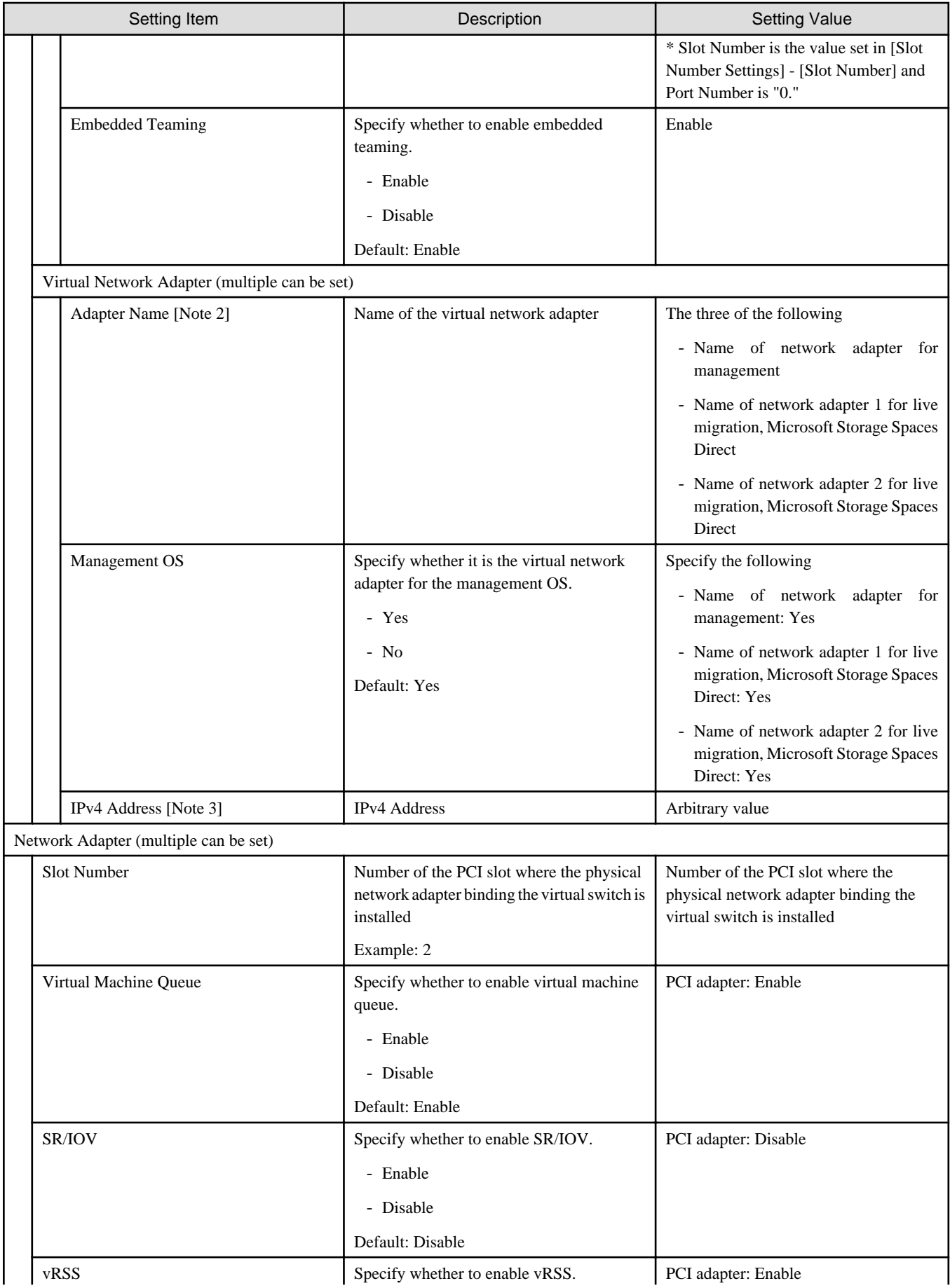

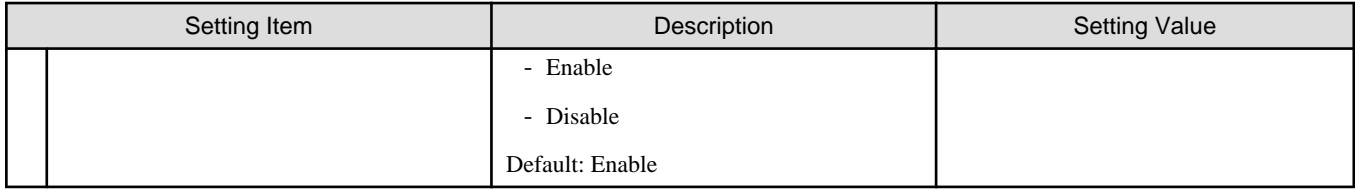

[Note 1]: Specify it for each node configured in the selected cluster.

[Note 2]: If a virtual network adapter with the name specified for the servers currently configured in the cluster does not exist, Cluster Expansion ends with an error.

[Note 3]: Specify the same IP address as of the virtual network adapter with the same name on the server currently configured in the cluster.

# **Chapter 4 Profile Setting List**

This chapter describes the profile setting values.

## **4.1 PRIMEFLEX HS/PRIMEFLEX for VMware vSAN Profile Setting Items List**

This section describes the profile setting values for PRIMEFLEX HS/PRIMEFLEX for VMware vSAN.

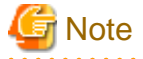

- For PRIMEFLEX HS/PRIMEFLEX for VMware vSAN, set the following values for profile setting values. You do not need to set values other than the values shown in the following tables.

- Set the setting items for each policy below.
	- BIOS Policy
	- iRMC Policy
	- OS Policy (ISM 2.4.0.c or later)

#### **General Information**

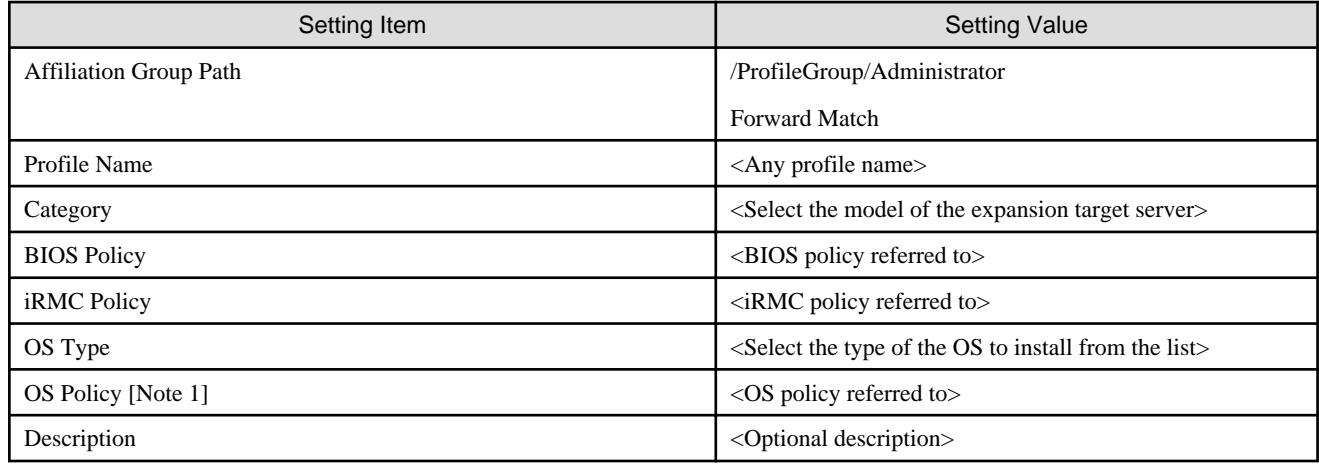

[Note 1]: Specify OS Policy in ISM 2.4.0.c or later.

#### **Details - [BIOS] tab for PRIMEFLEX HS**

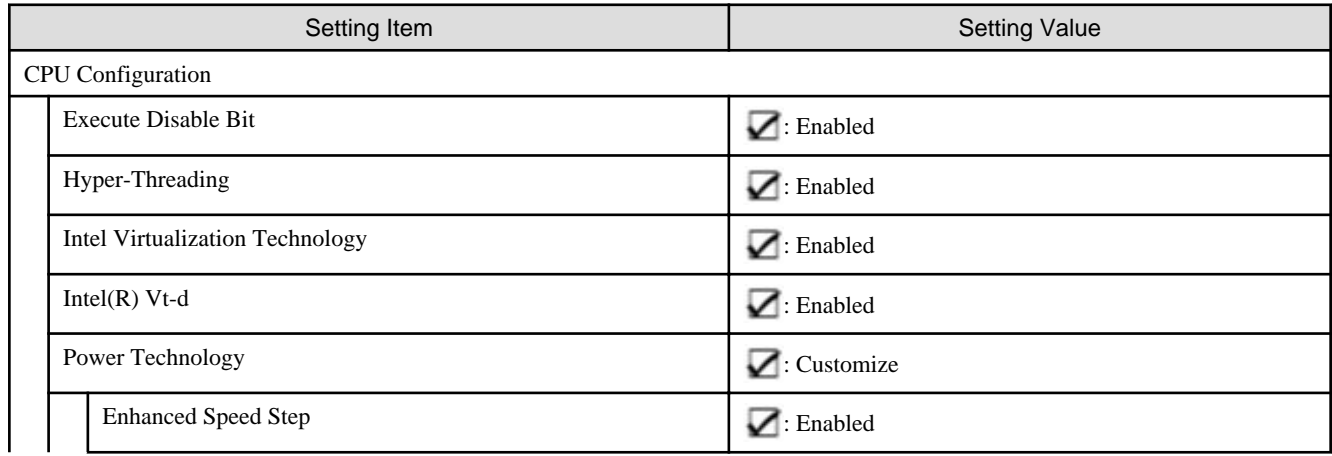

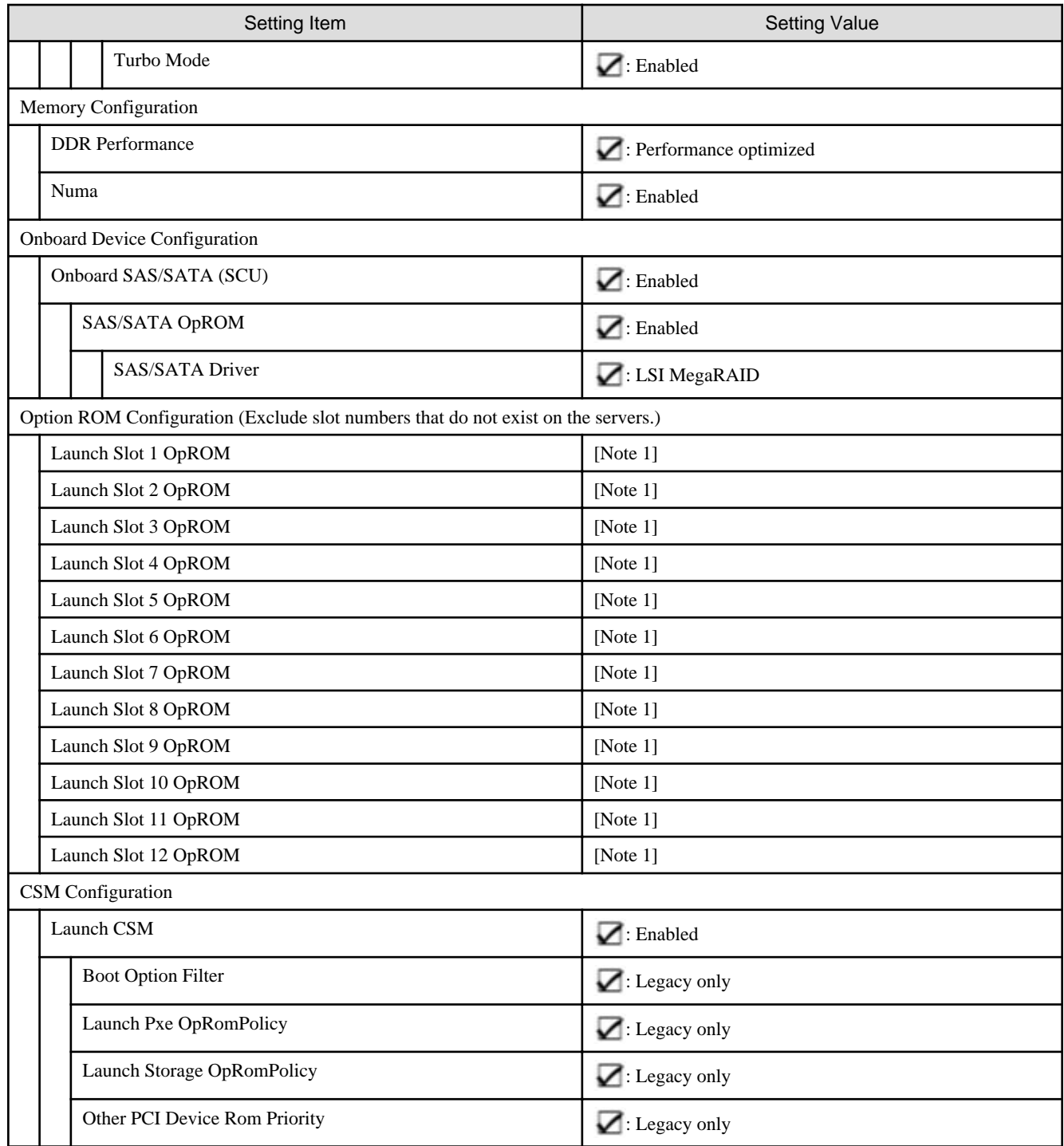

[Note 1]: For the Slot where the Ethernet adapter is installed, specify " $\blacktriangleright$  : Enabled." For other Slots, specify " $\blacktriangleright$  : -."

## **Details - [BIOS] tab for PRIMEFLEX for VMware vSAN**

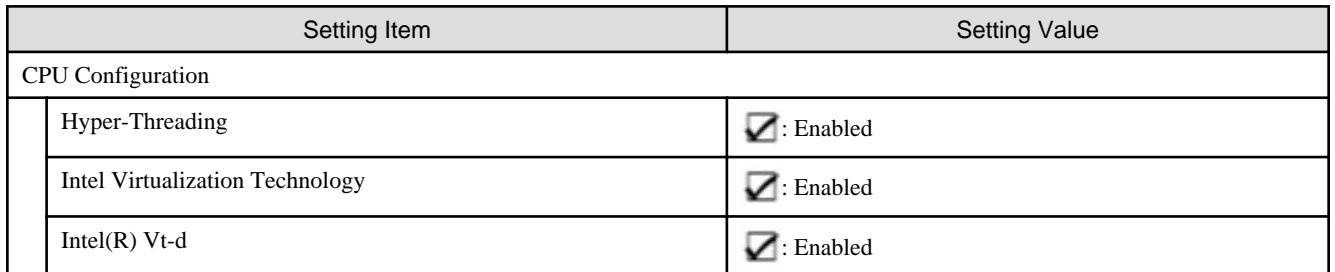

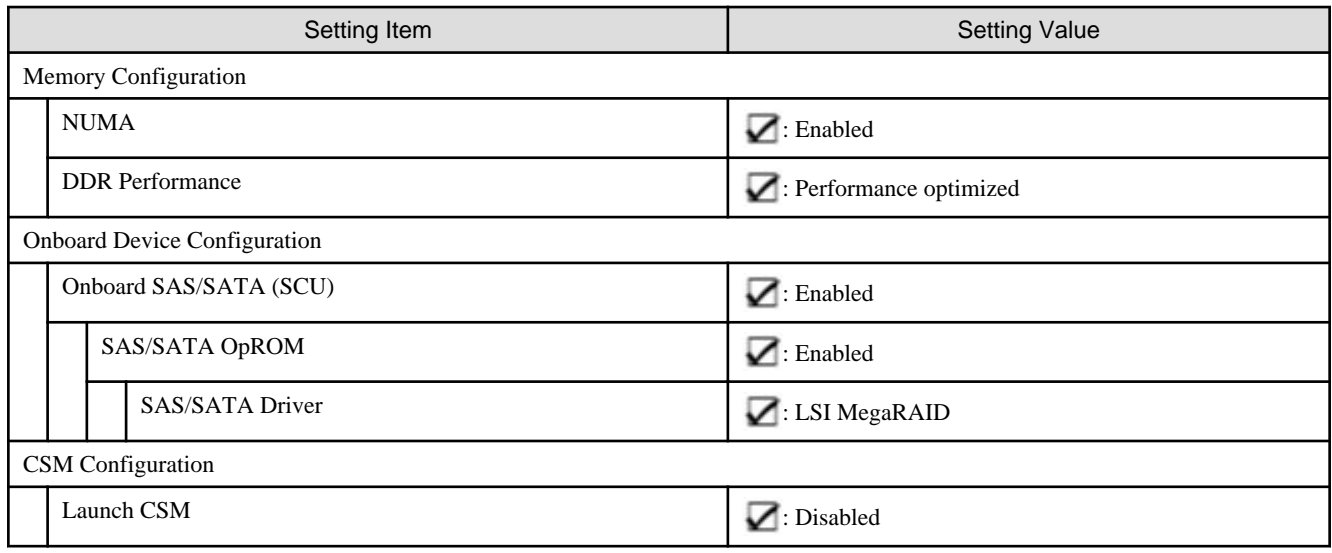

## **Details - [iRMC] tab**

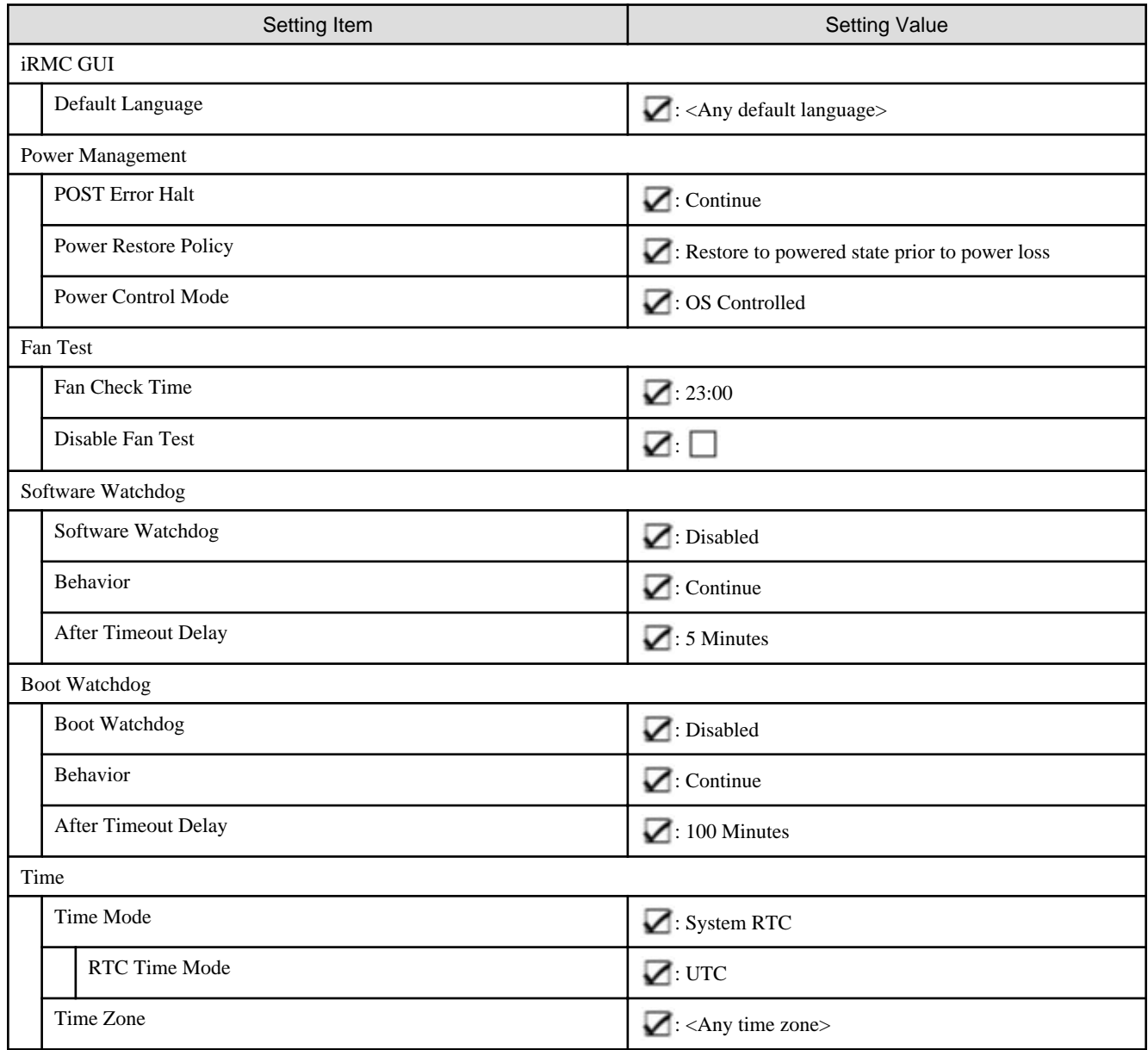

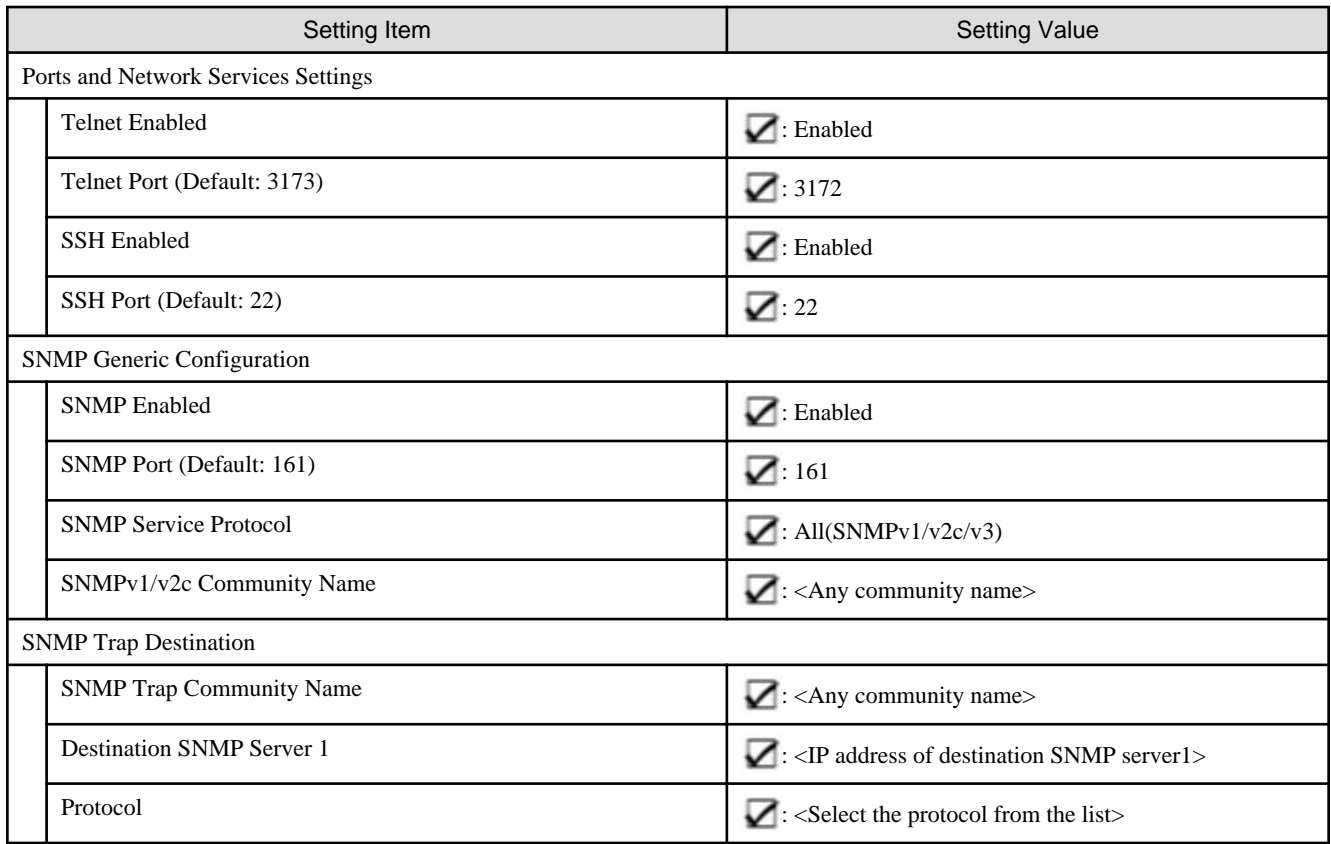

## **Details - [OS] tab**

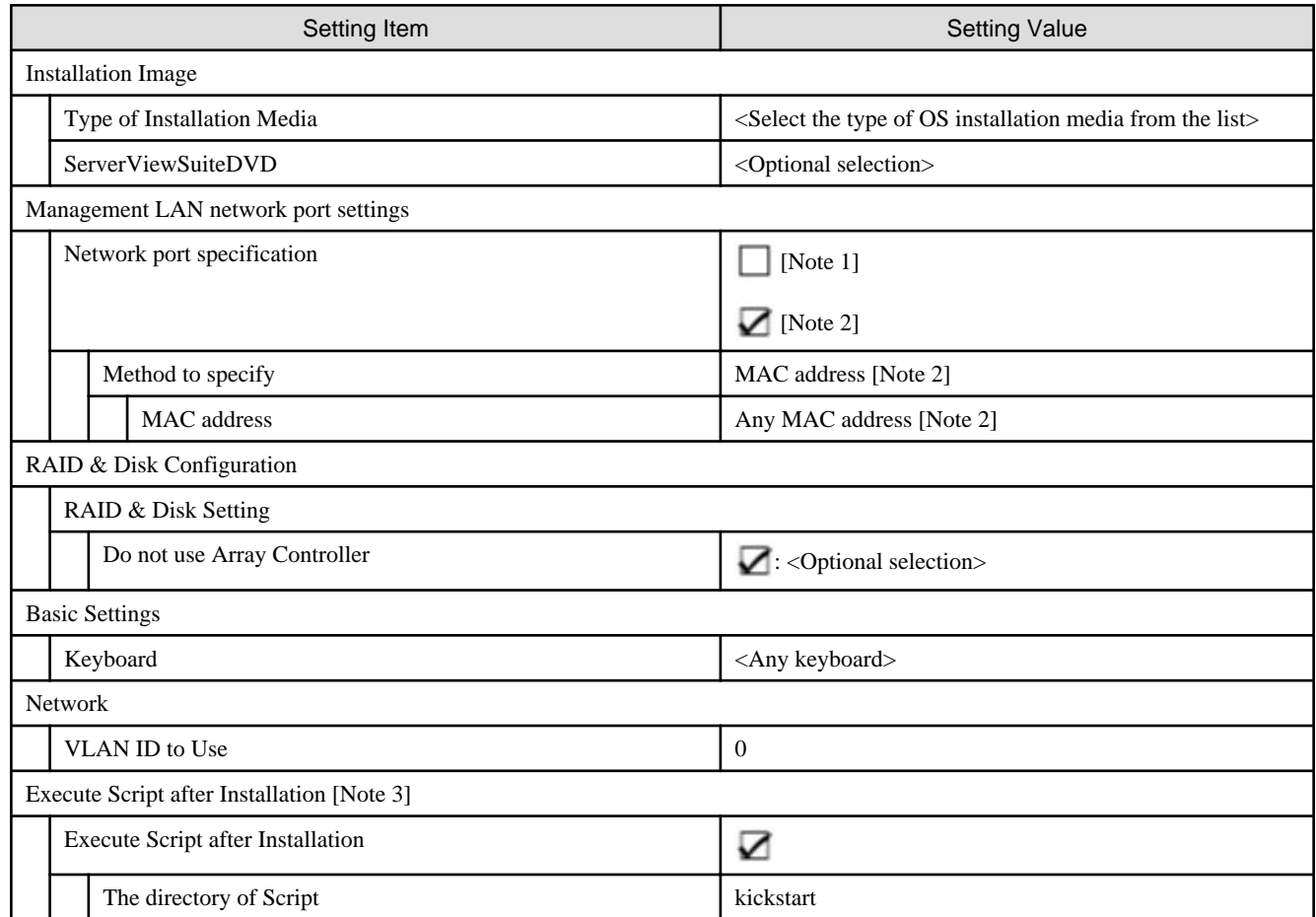

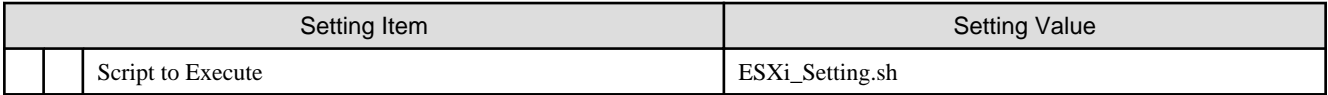

[Note 1]: Setting value set for PRIMEFLEX HS.

[Note 2]: Setting value set for PRIMEFLEX for VMware vSAN.

[Note 3]: This setting item is automatically set by Cluster Creation and Cluster Expansion. Do not set this manually (do not check).

#### **Details - [OS (for each node)] tab**

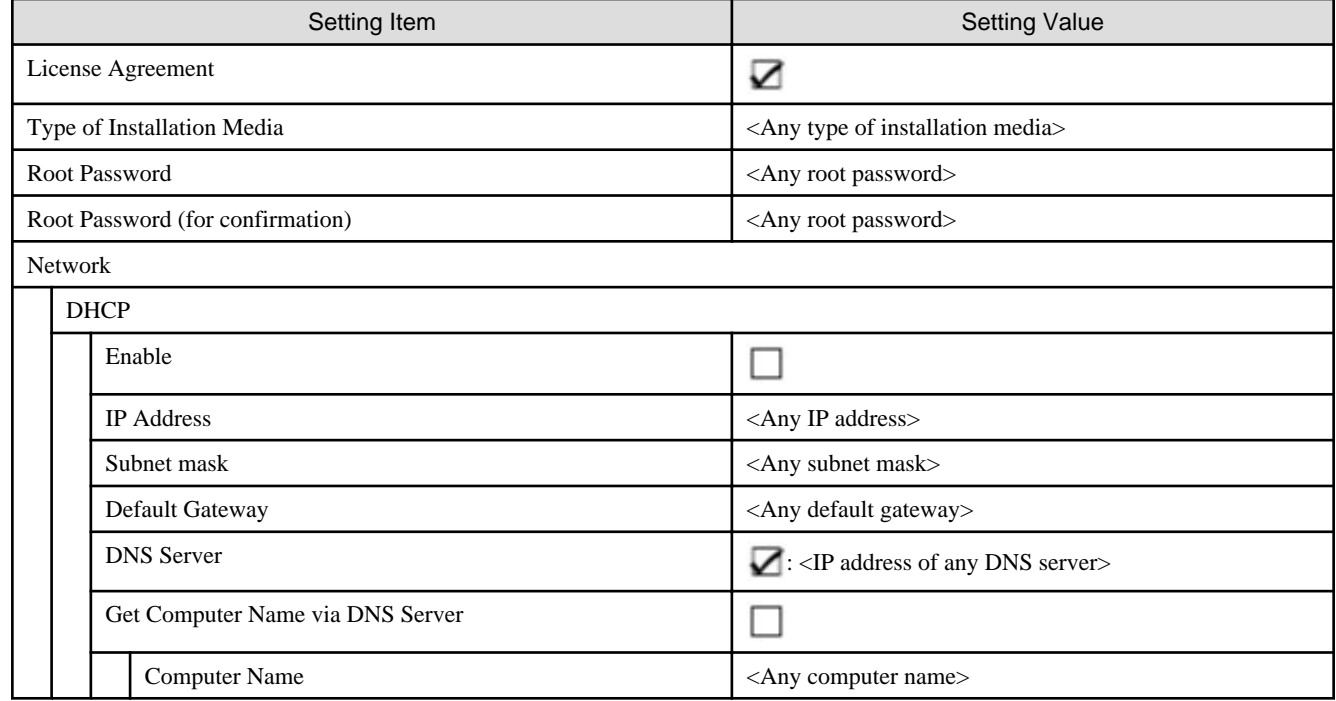

## **4.2 PRIMEFLEX for Microsoft Storage Spaces Direct Profile Setting Items List**

This section describes the profile setting values for PRIMEFLEX for Microsoft Storage Spaces Direct.

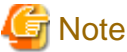

- For PRIMEFLEX for Microsoft Storage Spaces Direct, set the following values for profile setting values. You do not need to set values other than the values shown in the following tables.

- Set the setting items for each policy below.
	- BIOS Policy
	- iRMC Policy
	- OS Policy (ISM 2.4.0.c or later)

#### **General Information**

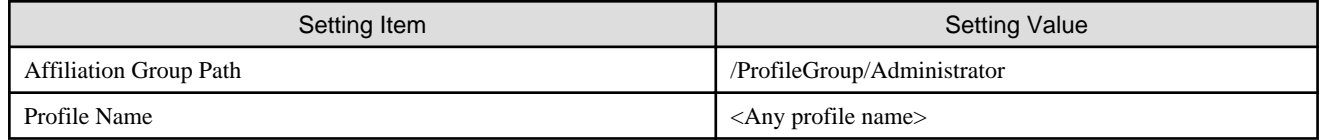

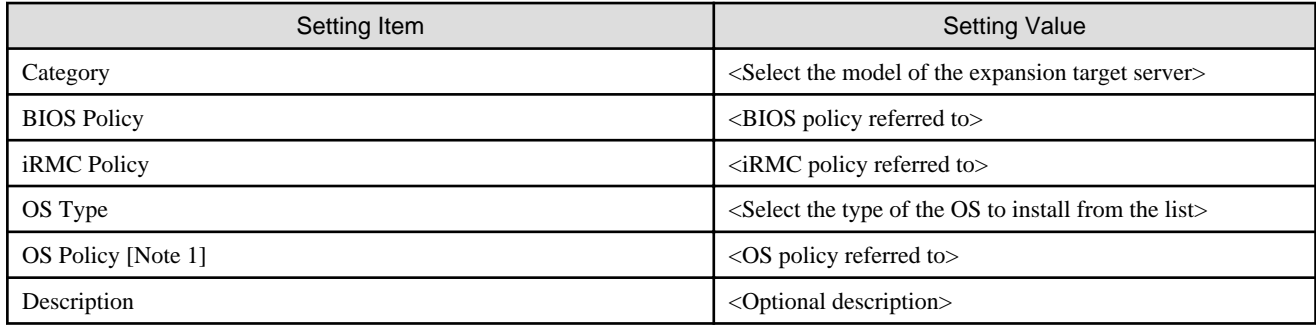

[Note 1]: Specify OS Policy in ISM 2.4.0.c or later.

## **Details - [BIOS] tab**

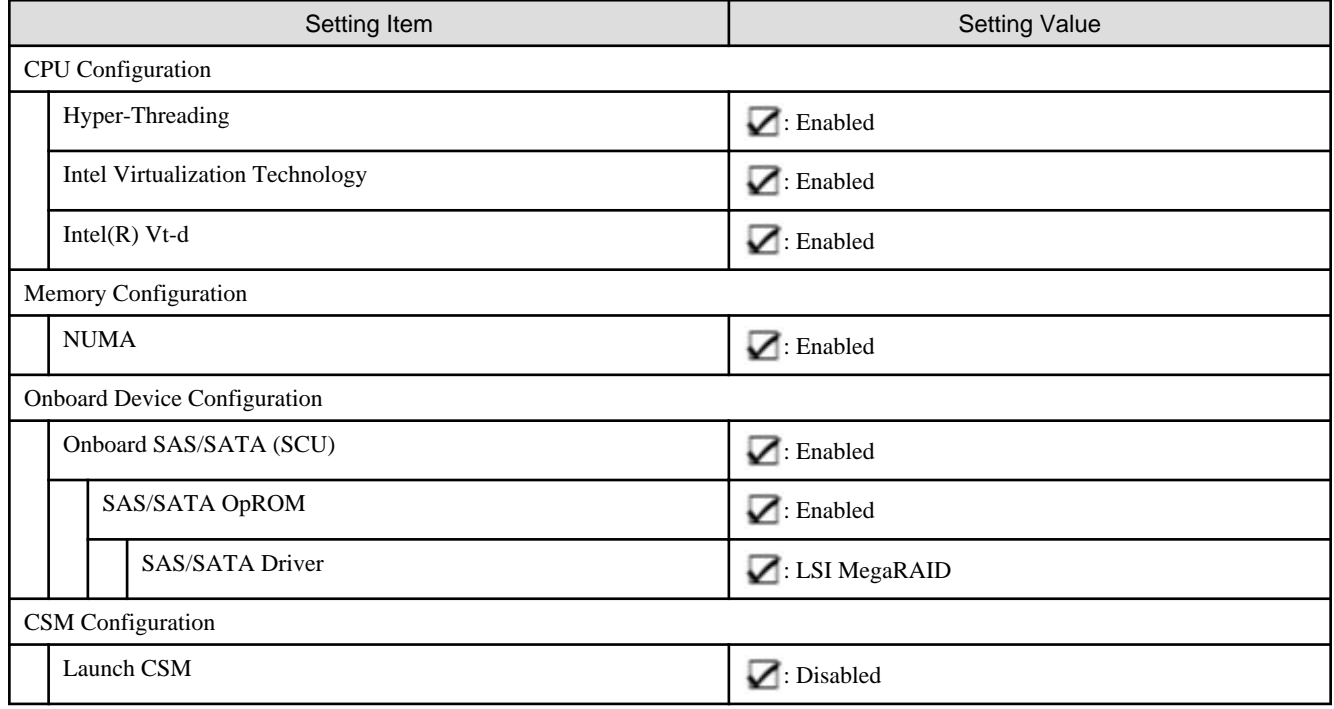

## **Details - [iRMC] tab**

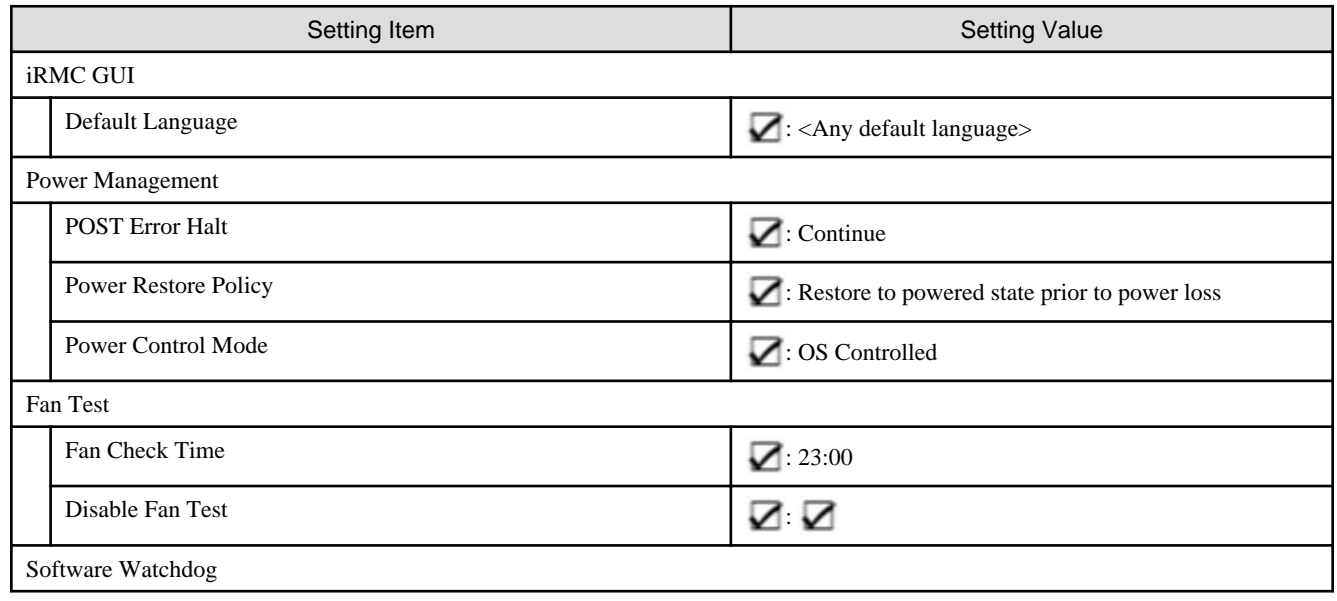

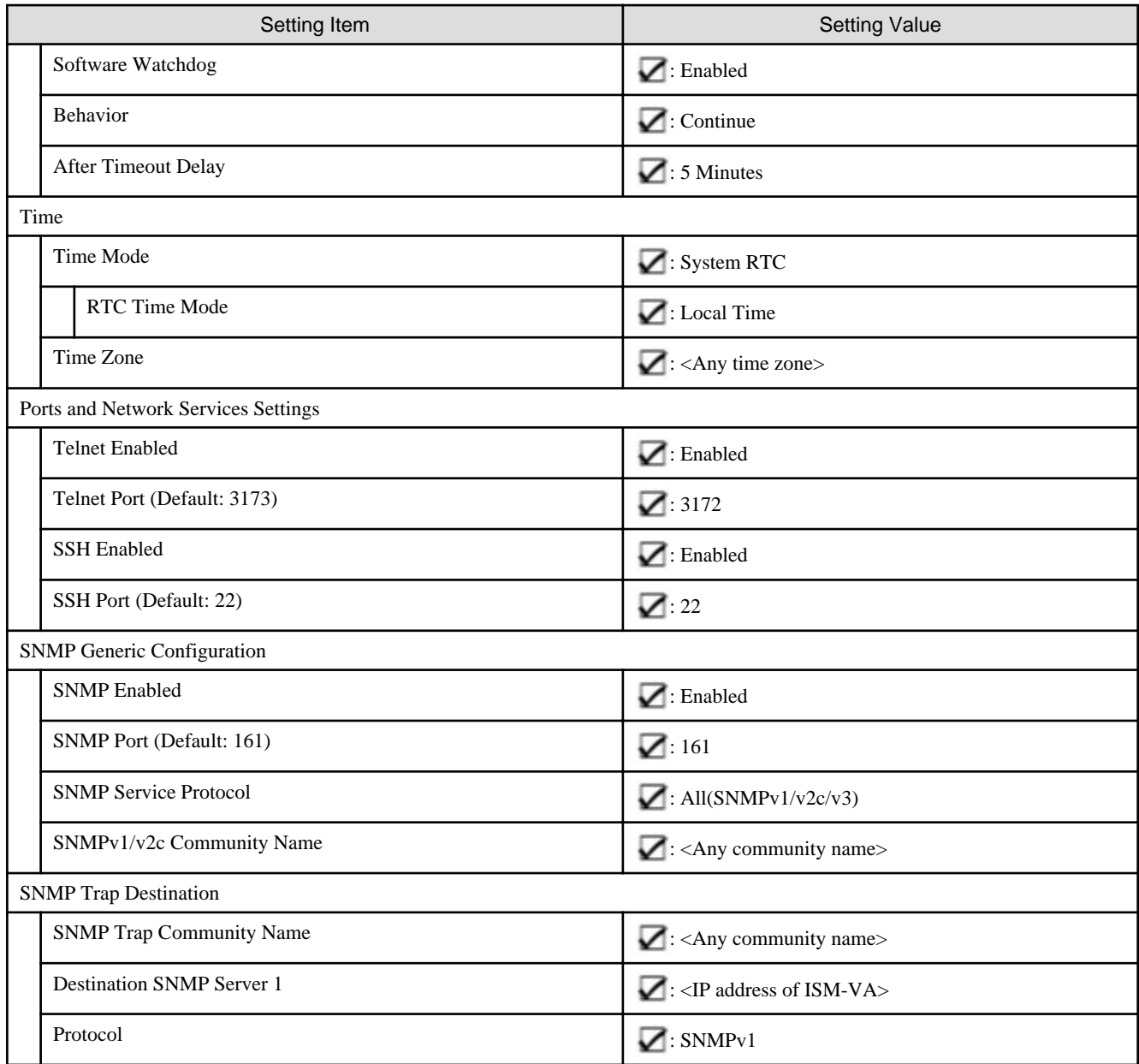

## **Details - [OS] tab**

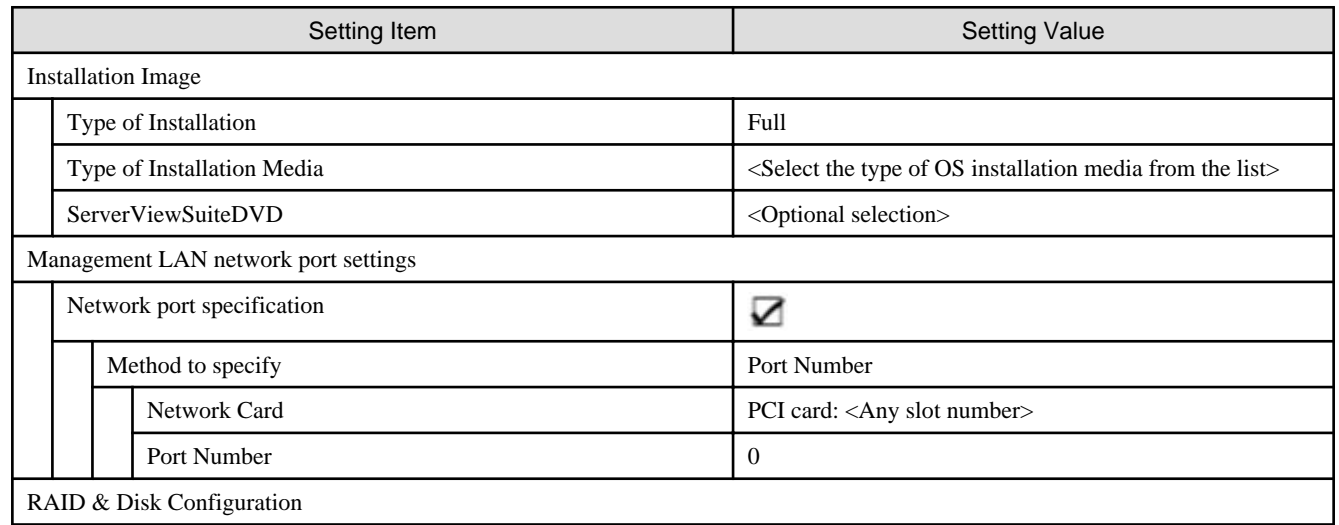

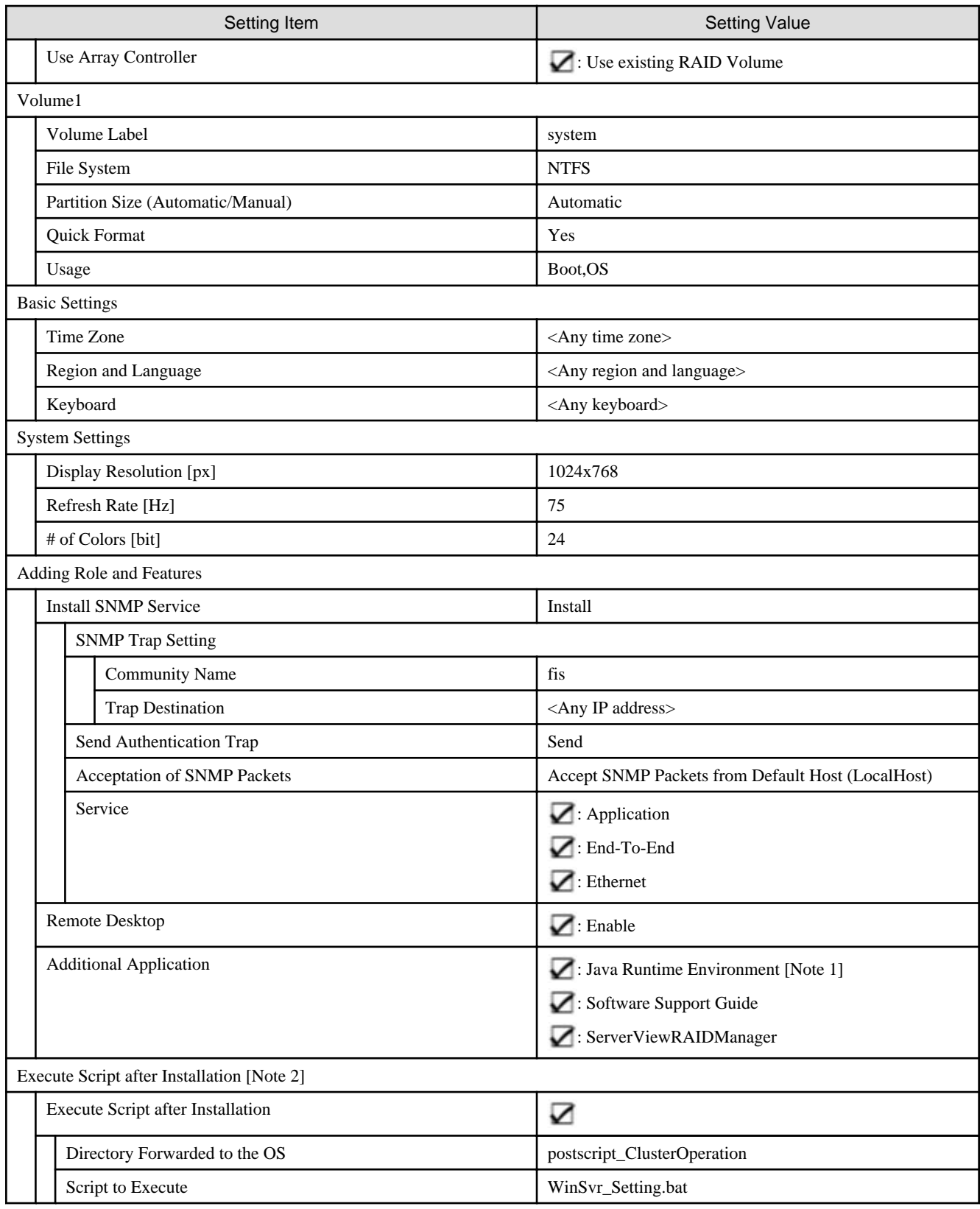

[Note 1]: If using SVIM V13.18.12 or later, Java can't be installed. Remove the check for "Java Runtime Environment."

[Note 2]: This setting item is automatically set by Cluster Creation and Cluster Expansion. Do not set this manually (do not check).

#### **Details - [OS (for each node)] tab**

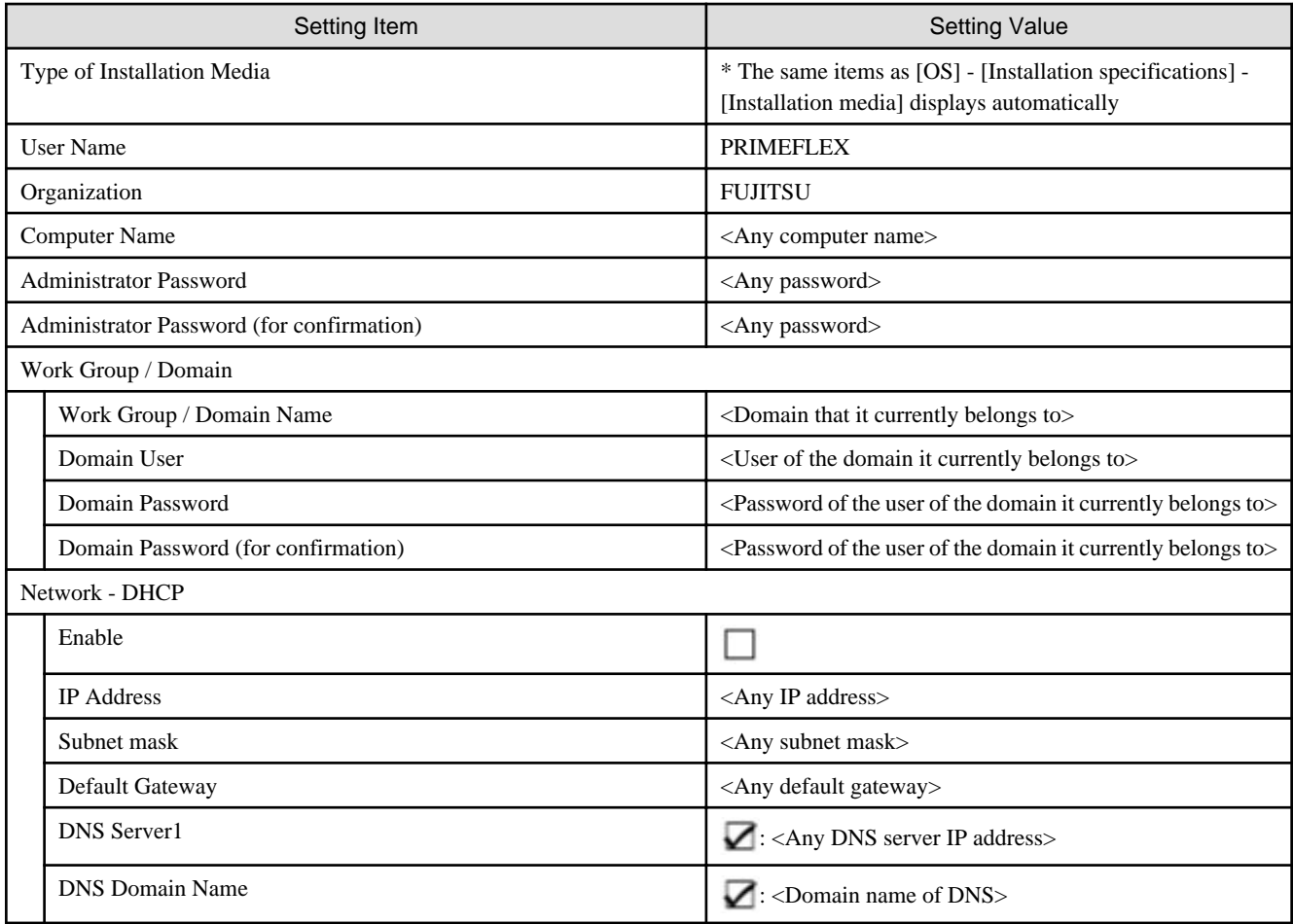